DPO4000 Series Digital Phosphor Oscilloscopes Programmer Manual

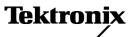

www.tektronix.com 071-1845-00 Copyright © Tektronix. All rights reserved. Licensed software products are owned by Tektronix or its subsidiaries or suppliers, and are protected by national copyright laws and international treaty provisions.

Tektronix products are covered by U.S. and foreign patents, issued and pending. Information in this publication supersedes that in all previously published material. Specifications and price change privileges reserved.

TEKTRONIX and TEK are registered trademarks of Tektronix, Inc.

## **Contacting Tektronix**

Tektronix, Inc. 14200 SW Karl Braun Drive P.O. Box 500 Beaverton, OR 97077 USA

For product information, sales, service, and technical support:

- In North America, call 1-800-833-9200.
- Worldwide, visit www.tektronix.com to find contacts in your area.

# **Table of Contents**

| Getting Started                       | 1-1 |
|---------------------------------------|-----|
| Setting Up Remote Communications      | 1-1 |
| Command Syntax                        | 2-1 |
| Command and Query Structure           | 2-1 |
| Clearing the Instrument               | 2-3 |
| Command Entry                         | 2-4 |
|                                       | 2-6 |
| Argument Types                        | 2-7 |
|                                       | -11 |
|                                       | -11 |
| Alias Command Group                   | -11 |
|                                       | -12 |
|                                       | -13 |
|                                       | -14 |
|                                       | -15 |
| Ethernet Command Group                | -16 |
|                                       | -17 |
| Hard Copy Command Group               | -18 |
|                                       | -18 |
| Mark Command Group. 2-                | -19 |
|                                       | -20 |
| Measurement Command Group             | -21 |
|                                       | -24 |
| Save and Recall Command Group         | -26 |
|                                       | -27 |
| Status and Error Command Group        | -30 |
|                                       | -31 |
| Vertical Command Group                | -36 |
|                                       | -39 |
| Zoom Command Group                    | -44 |
| Commands Listed in Alphabetical Order | -47 |
| Status and Events                     | 3-1 |
| Registers                             | 3-1 |
| Queues                                | 3-4 |
|                                       | 3-5 |
|                                       | 3-7 |
| Appendix A: Character Set             | 4-1 |
| Index                                 |     |

# **Getting Started**

This manual explains the use of commands for remotely controlling your instrument. With this information, you can write computer programs to perform functions such as setting the front-panel controls, taking measurements, performing statistical calculations, and exporting data for use in other programs.

# **Setting Up Remote Communications**

You can remotely communicate between your oscilloscope and PC via the Ethernet, USB, and, GPIB (with the TEK-USB-488 Adapter).

**Ethernet** If you are using Ethernet, start by connecting an appropriate Ethernet cable to the Ethernet port (RJ-45 connector) on the rear panel of your oscilloscope. This connects the oscilloscope to a 10/100 Base-T local area network.

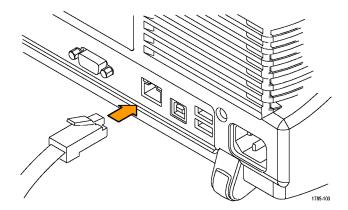

To change the Ethernet settings on your oscilloscope, do the following:

- 1. Push Utility.
- 2. Push System repeatedly to select I/O.

## 3. Push Ethernet Network Settings.

On the side-bezel menu, if you are on a DHCP Ethernet network and using a through cable, set DHCP to **On**. If you are using a cross-over cable, set it to Off and set a hard coded TCPIP address.

**USB** If you are using USB, start by connecting an appropriate USB cable to the USB 2.0 high speed device port on the rear panel of your oscilloscope.

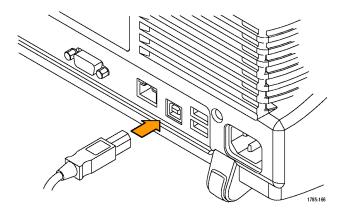

With USB, the system automatically sets itself up for you. To check if USB is enabled:

- 1. Push Utility.
- 2. Push System repeatedly to select I/O.
- **3.** Check **USB** on the bottom-bezel menu to be sure that USB is enabled. If it is not enabled, push **USB**. Then push **Enabled** on the side-bezel menu.

After connection, the host will list the oscilloscope as a USB device with these parameters. (See Table 1-1.)

### Table 1-1: USB Device Parameters

| Parameter                | Value                 |   |
|--------------------------|-----------------------|---|
| Manufacturer ID          | 0x0699 (decimal 1689) | - |
| Product ID               | 0x0401 (decimal 1025) |   |
| Serial number            | Serial number         |   |
| Manufacturer description | "Tektronix"           |   |
| Interface description    | "USBTMC-USB488"       |   |

**GPIB** To use GPIB, start by connecting an appropriate USB cable to the USB 2.0 high speed device port on the rear panel of your oscilloscope. Connect the other end to the TEK-USB-488 Adapter host port. Then connect a GPIB cable from the TEK-USB-488 Adapter to your PC.

Supply power to the Adapter in either of these two ways:

- 1. Use the optional 5  $V_{DC}$  power adapter connected to the 5  $V_{DC}$  power input on the Adapter.
- **2.** Use an appropriate USB cable connected to a powered USB host port on your PC and the Device port on the TEK-USB-488 Adapter.

The oscilloscope has a USB 2.0 High speed device port to control the oscilloscope through USBTMC or GPIB with a TEK-USB-488 Adapter. The USBTMC

protocol allows USB devices to communication using IEEE488 style messages. This lets you run your GPIB software applications on USB hardware.

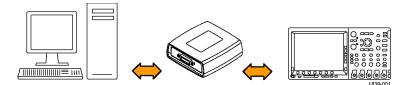

Before setting up the instrument for remote communication using the electronic (physical) GPIB interface, you should familiarize yourself with the following GPIB requirements:

- A unique device address must be assigned to each device on the bus. No two devices can share the same device address.
- No more than 15 devices can be connected to any one line.
- One device should be connected for every 6 feet (2 meters) of cable used.
- No more than 65 feet (20 meters) of cable should be used to connect devices to a bus.
- At least two-thirds of the devices on the network should be powered on while using the network.
- Connect the devices on the network in a star or linear configuration. Do not use loop or parallel configurations.

To function correctly, your instrument must have a unique device address. The default settings for the GPIB configuration is:

GPIB Address 1

To change the GPIB address settings, do the following:

- 1. Push Utility.
- 2. Push System repeatedly to select I/O.
- 3. Push GPIB.
- 4. Enter the GPIB address on the side-bezel menu, using a multipurpose knob. This will set the GPIB address on an attached TEK-USB-488 Adapter

The instrument is now set up for bidirectional communication with your controller.

**Documentation** The following documents are available for download on the Manuals Finder site at www.tektronix.com:

**DPO4000 Series Digital Phosphor Oscilloscopes User Manual**. Information about installing and operating the instrument.

*Getting Started with OpenChoice* <sup>TM</sup> *Solutions Manual*. Options for getting data from your instrument into any one of several available analysis tools.

**DPO4000 Series Digital Phosphor Oscilloscopes Technical Reference**. Instrument specifications and a performance verification procedure.

*TekVISA Programmer Manual*. Description of TekVISA, the Tektronix implementation of the VISA Application Programming Interface (API). TekVISA is industry-compliant software for writing interoperable instrument drivers in a variety of Application Development Environments (ADEs).

# **Command Syntax**

You can control the operations and functions of the instrument through the Ethernet port or the USB 2.0 device port using commands and queries. The related topics listed below describe the syntax of these commands and queries. The topics also describe the conventions that the instrument uses to process them. See the *Command Groups* topic in the table of contents for a listing of the commands by command group, or use the index to locate a specific command.

# Backus-Naur Form<br/>NotationThis documentation describes the commands and queries using Backus-Naur<br/>Form (BNF) notation. Refer to the following table for the symbols that are used.

| Symbol | Meaning                             |
|--------|-------------------------------------|
| <>     | Defined element                     |
| ::=    | Is defined as                       |
|        | Exclusive OR                        |
| {}     | Group; one element is required      |
| []     | Optional; can be omitted            |
|        | Previous element(s) may be repeated |
| ()     | Comment                             |
|        |                                     |

### Table 2-1: Symbols for Backus-Naur Form

## **Command and Query Structure**

Commands consist of set commands and query commands (usually called commands and queries). Commands modify instrument settings or tell the instrument to perform a specific action. Queries cause the instrument to return data and status information.

Most commands have both a set form and a query form. The query form of the command differs from the set form by its question mark on the end. For example, the set command ACQuire:MODe has a query form ACQuire:MODe?. Not all commands have both a set and a query form. Some commands have set only and some have query only.

**Messages** A command message is a command or query name followed by any information the instrument needs to execute the command or query. Command messages may contain five element types, defined in the following table.

| Symbol                | Meaning                                                                                                    |
|-----------------------|----------------------------------------------------------------------------------------------------|
| <header></header>     | This is the basic command name. If the header ends with a question mark, the command is a query. The header may begin with a colon (:) character. If the command is concatenated with other commands, the beginning colon is required. Never use the beginning colon with command headers beginning with a star (*). |
| <mnemonic></mnemonic> | This is a header subfunction. Some command headers have only one<br>mnemonic. If a command header has multiple mnemonics, a colon (:)<br>character always separates them from each other.                                                                                                    |
| <argument></argument> | This is a quantity, quality, restriction, or limit associated with the header.<br>Some commands have no arguments while others have multiple<br>arguments. A <space> separates arguments from the header. A<br/><comma> separates arguments from each other.</comma></space>                                         |
| <comma></comma>       | A single comma is used between arguments of multiple-argument commands. Optionally, there may be white space characters before and after the comma.                                                                                                    |
| <space></space>       | A white space character is used between a command header and the related argument. Optionally, a white space may consist of multiple white space characters.                                                                                                    |

## Table 2-2: Command Message Elements

**Commands** Commands cause the instrument to perform a specific function or change one of the settings. Commands have the structure:

[:]<Header>[<Space><Argument>[<Comma> <Argument>]...]

A command header consists of one or more mnemonics arranged in a hierarchical or tree structure. The first mnemonic is the base or root of the tree and each subsequent mnemonic is a level or branch off the previous one. Commands at a higher level in the tree may affect those at a lower level. The leading colon (:) always returns you to the base of the command tree.

- **Queries** Queries cause the instrument to return status or setting information. Queries have the structure:
  - [:]<Header>
  - [:]<Header>[<Space><Argument> [<Coma><Argument>]...]

You can specify a query command at any level within the command tree unless otherwise noted. These branch queries return information about all the mnemonics below the specified branch or level. For example, HIStogram:STATistics:STDdev? returns the standard deviation of the histogram, while HIStogram:STATistics? returns all the histogram statistics, and HIStogram? returns all the histogram parameters.

**Headers** Use the HEADer command to control whether the instrument returns headers as part of the query response. If header is on, the query response returns command headers, then formats itself as a valid set command. When header is off, the response includes only the values. This may make it easier to parse and extract the information from the response. The table below shows the difference in responses.

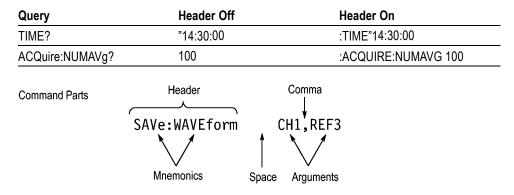

## Table 2-3: Comparison of Header Off and Header On Responses

## **Clearing the Instrument**

You can clear the Output Queue and reset the instrument to accept a new command or query by using the selected Device Clear (DCL) function.

# **Command Entry**

The following rules apply when entering commands:

- You can enter commands in upper or lower case.
- You can precede any command with white space characters. White space characters include any combination of the ASCII control characters 00 through 09 and 0B through 20 hexadecimal (0 through 9 and 11 through 32 decimal).
- The instrument ignores commands consisting of any combination of white space characters and line feeds.
- Abbreviating You can abbreviate many instrument commands. Each command in this documentation shows the minimum acceptable abbreviations in capitals. For example, you can enter the command ACQuire:NUMAvg simply as ACQ:NUMA or acq:numa.

Abbreviation rules may change over time as new instrument models are introduced. Thus, for the most robust code, use the full spelling.

If you use the HEADer command to have command headers included as part of query responses, you can further control whether the returned headers are abbreviated or are full-length with the VERBose command.

**Concatenating** You can concatenate any combination of set commands and queries using a semicolon (;). The instrument executes concatenated commands in the order received.

When concatenating commands and queries, you must follow these rules:

 Separate completely different headers by a semicolon and by the beginning colon on all commands except the first one. For example, the commands TRIGger:MODe NORMal and ACQuire:NUMAVg 8, can be concatenated into the following single command:

TRIGger:MODe NORMal;:ACQuire:NUMAVg 8

2. If concatenated commands have headers that differ by only the last mnemonic, you can abbreviate the second command and eliminate the beginning colon. For example, you can concatenate the commands ACQuire:MODe ENVelope and ACQuire:NUMAVg 8 into a single command:

ACQuire:MODe ENVelope; NUMAVg 8

The longer version works equally well:

ACQuire:MODe ENVelope;:ACQuire:NUMAVg 8

3. Never precede a star (\*) command with a colon:

ACQuire:MODe ENVelope;\*OPC

Any commands that follow will be processed as if the star command was not there so the commands, ACQuire:MODe ENVelope;\*OPC;NUMAVg 8 will set the acquisition mode to envelope and set the number of acquisitions for averaging to 8.

4. When you concatenate queries, the responses to all the queries are concatenated into a single response message. For example, if the display graticule is set to Full and the display style is set to dotsonly, the concatenated query DISplay:GRAticule?;STYle:DOTsonly? will return the following.

If the header is on:

```
DISPLAY:GRATICULE FULL;:DISPLAY:STYLE:DOTSONLY 1
```

If the header is off:

FULL;1

5. Set commands and queries may be concatenated in the same message. For example,

ACQuire:MODe SAMple;NUMAVg?;STATE?

is a valid message that sets the acquisition mode to sample. The message then queries the number of acquisitions for averaging and the acquisition state. Concatenated commands and queries are executed in the order received.

Here are some invalid concatenations:

DISPlay:STYle:NORMal;ACQuire:NUMAVg 8 (no colon before ACQuire)

DISPlay:GRAticule FULL;:DOTSONLY OFF (extra colon before DOTSonly. You could use DISPlay:DOTsonly OFF instead)

DISPlay:GRAticule FULL;:\*TRG (colon before a star (\*) command)

MATH:HORizontal:SCAle 1.0e-1;HORizontal:POSition 5.0el (levels of the mnemonics are different; either remove the second use of HORizontal: or place :MATH in front of HORizontal:POSition)

**Terminating** This documentation uses <**EOM**> (End of message) to represent a message terminator.

#### Table 2-4: End of Message Terminator

| Symbol      | Meaning            |  |
|-------------|--------------------|--|
| <eom></eom> | Message terminator |  |

The end-of-message terminator must be the END message (EOI asserted concurrently with the last data byte). The last data byte may be an ASCII linefeed (LF) character.

This instrument does not support ASCII LF only message termination. The instrument always terminates outgoing messages with LF and EOI.

# **Constructed Mnemonics**

Some header mnemonics specify one of a range of mnemonics. For example, a channel mnemonic can be CH1, CH2, CH3, or CH4. You use these mnemonics in the command just as you do any other mnemonic. For example, there is a CH1:POSition command, and there is also a CH2:POSition command. In the command descriptions, this list of choices is abbreviated as CH<x>.

Cursor Position When cursors are displayed, commands may specify which cursor of the pair to use.

#### Table 2-5: Channel Mnemonics

| Symbol     | Meaning                                      |
|------------|----------------------------------------------|
| CH <x></x> | A channel specifier; <x> is 1 through 4.</x> |

#### Table 2-6: Cursor Mnemonics

| Symbol           | Meaning                                      |
|------------------|----------------------------------------------|
| CURSOR <x></x>   | A cursor selector; <x> is either 1 or 2.</x> |
| POSITION <x></x> | A cursor selector; <x> is either 1 or 2.</x> |
| HPOS <x></x>     | A cursor selector; <x> is either 1 or 2.</x> |

# **Math Specifier Mnemonics** Commands can specify the mathematical waveform to use as a mnemonic in the header.

#### Table 2-7: Math Specifier Mnemonics

| Symbol       | Meaning                                  |
|--------------|------------------------------------------|
| Math <x></x> | A math waveform specifier; <x> is 1.</x> |

Measurement Specifier<br/>MnemonicsCommands can specify which measurement to set or query as a mnemonic in the<br/>header. Up to eight automated measurements may be displayed.

#### Table 2-8: Measurement Specifier Mnemonics

| Symbol       | Meaning                                          |
|--------------|--------------------------------------------------|
| MEAS <x></x> | A measurement specifier; <x> is 1 through 4.</x> |

### **Channel Mnemonics** Commands specify the channel to use as a mnemonic in the header.

## Reference Waveform Mnemonics

Commands can specify the reference waveform to use as a mnemonic in the header.

## Table 2-9: Reference Waveform Mnemonics

| Symbol      | Meaning                                                                                                    |
|-------------|----------------------------------------------------------------------------------------------------|
| REF <x></x> | A reference waveform specifier; <x> is 1, 2, 3, or 4 for 4-channel instruments and 1 or 2 for 2-channel instruments.</x> |

# **Argument Types**

**Numeric** Many instrument commands require numeric arguments. The syntax shows the format that the instrument returns in response to a query. This is also the preferred format when sending the command to the instrument though any of the formats will be accepted. This documentation represents these arguments as follows:

#### Table 2-10: Numeric Arguments

| Symbol      | Meaning                                  |
|-------------|------------------------------------------|
| <nr1></nr1> | Signed integer value                     |
| <nr2></nr2> | Floating point value without an exponent |
| <nr3></nr3> | Floating point value with an exponent    |
| <bin></bin> | Digital data in binary format            |

Most numeric arguments will be automatically forced to a valid setting, either by rounding or truncating, when an invalid number is input unless otherwise noted in the command description.

**Quoted String** Some commands accept or return data in the form of a quoted string, which is simply a group of ASCII characters enclosed by a single quote (') or double quote ("). The following is an example of a quoted string: "This is a quoted string". This documentation represents these arguments as follows:

#### Table 2-11: Quoted String Argument

| Symbol              | Meaning                     |
|---------------------|-----------------------------|
| <qstring></qstring> | Quoted string of ASCII text |

A quoted string can include any character defined in the 7-bit ASCII character set. Follow these rules when you use quoted strings:

- 1. Use the same type of quote character to open and close the string. For example: "this is a valid string".
- 2. You can mix quotation marks within a string as long as you follow the previous rule. For example, "this is an 'acceptable' string".
- 3. You can include a quote character within a string by repeating the quote. For example: "here is a "" mark".
- 4. Strings can have upper or lower case characters.
- 5. If you use a GPIB network, you cannot terminate a quoted string with the END message before the closing delimiter.
- 6. A carriage return or line feed embedded in a quoted string does not terminate the string, but is treated as just another character in the string.
- 7. The maximum length of a quoted string returned from a query is 1000 characters.

Here are some invalid strings:

- "Invalid string argument' (quotes are not of the same type)
- "test<EOI>" (termination character is embedded in the string)
- **Block** Several instrument commands use a block argument form (see the following table).

#### Table 2-12: Block Argument

| Symbol Meaning                                                                                                    |                                                                                              |  |
|----------------------------------------------------------------------------------------------------|----------------------------------------------------------------------------------------------|--|
| <nzdig> A nonzero digit character in the range of 1–9</nzdig>                                                                                             |                                                                                              |  |
| <dig></dig>                                                                                                    | A digit character, in the range of 0–9                                                       |  |
| <dchar></dchar>                                                                                                    | CDChar> A character with the hexadecimal equivalent of 00 through FF (0 through 255 decimal) |  |
| <block> A block of data bytes defined as: <block> ::=<br/>{#<nzdig><dig>[<dig>][<dchar>]  #0[<dchar>]</dchar></dchar></dig></dig></nzdig></block></block> |                                                                                              |  |

<NZDig> specifies the number of <Dig> elements that follow. Taken together, the <NZDig> and <Dig> elements form a decimal integer that specifies how many <DChar> elements follow.

ALIas:DEFINE "SETUp1", #231AUTOSet EXECute;:SELect:REF1 ON Block Header Specifies Data Length Specifies Number of Length Digits that Follow

# **Command Groups**

This manual lists DPO4000 Series commands in two ways. First, it presents them by functional groups. Then, it lists them alphabetically. The functional group list starts below. The alphabetical list provides more detail on each command. (See page 2-47, *Commands Listed in Alphabetical Order*.)

# **Acquisition Command Group**

Use the commands in the Acquisition Command Group to set up the modes and functions that control how the instrument acquires the signals you input to the channels and processes them into waveforms.

Using these commands for acquiring waveforms, you can do the following:

- Start and stop acquisitions.
- Control whether each waveform is simply acquired, averaged, or enveloped over successive acquisitions of that waveform.
- Set the controls or conditions that start and stop acquisitions.
- Control acquisition of channel waveforms.
- Set acquisition parameters.

#### **Table 2-13: Acquisition Commands**

| Command                | Description                                                                 |
|------------------------|-----------------------------------------------------------------------------|
| ACQuire?               | Returns acquisition parameters                                              |
| ACQuire:MAXSamplerate? | Returns the maximum real-time sample rate                                   |
| ACQuire:MODe           | Sets or returns the acquisition mode                                        |
| ACQuire:NUMACq?        | Returns number of acquisitions that have<br>occurred                        |
| ACQuire:NUMAVg         | Sets or returns number of acquisitions for an<br>averaged waveform          |
| ACQuire:STATE          | Starts or stops the acquisition system                                      |
| ACQuire:STOPAfter      | Sets or returns whether the acquisition is<br>continuous or single sequence |

# **Alias Command Group**

Use Alias commands to define new commands as a sequence of standard commands. You may find this useful when repeatedly using the same commands to perform certain tasks like setting up measurements.

Aliases are similar to macros but do not include the capability to substitute parameters into alias bodies. The alias mechanism obeys the following rules:

- The alias name must consist of a valid IEEE 488.2 message unit, which may not appear in a message preceded by a colon, comma, or a command or query program header.
- The alias name may not appear in a message followed by a colon, comma, or question mark.
- An alias name must be distinct from any keyword or keyword short form.
- An alias name cannot be redefined without first being deleted using one of the alias deletion functions.
- Alias names do not appear in response messages.

### Table 2-14: Alias Commands

| Description                                              |
|----------------------------------------------------------|
| Sets or returns the alias state                          |
| Returns a list of the currently defined alias labels     |
| Assigns a sequence of program messages to an alias label |
| Removes a specified alias                                |
| Deletes all existing aliases                             |
| Removes a specified alias                                |
| Sets or returns the alias state                          |
|                                                          |

## **Bus Command Group**

Use the Bus commands when working with serial bus measurements. Install the DPOEMBD application module when working with I<sup>2</sup>C or SPI bus signals and the DPO4AUTO module when working with CAN bus signals.

## Table 2-15: Bus Commands

| Commands                      | Description                                                              |
|-------------------------------|--------------------------------------------------------------------------|
| BUS                           | Returns the parameters for each bus                                      |
| BUS:B <x>:CAN:BITRate</x>     | Sets or returns the bit rate for the CAN bus                             |
| BUS:B <x>:CAN:PRObe</x>       | Sets or returns the probing method used to probe the CAN bus             |
| BUS:B <x>:CAN:SAMPLEpoint</x> | Sets or returns the sample point (in %) to sample during each bit period |
| BUS:B <x>:CAN:SOUrce</x>      | Sets or returns the CAN data source                                      |

| Commands                                         | Description                                                               |
|--------------------------------------------------|---------------------------------------------------------------------------|
| BUS:B <x>:DISPLAY:FORMAt</x>                     | Sets the display format for the numerical information in the bus waveform |
| BUS:B <x>:DISPLAY:TYPe</x>                       | Sets the display type for the bus                                         |
| BUS:B <x>:I2C{:CLOCK :SCLK}:SOUrce</x>           | Sets or returns the I2C SCLK source                                       |
| BUS:B <x>:I2C{:DATA :SDATA}:SOUrce</x>           | Sets or returns the I2C SDATA source                                      |
| BUS:B <x>:POSition</x>                           | Sets or returns the position of the bus waveforms                         |
| BUS:B <x>:SPI{:CLOCK :SCLK}:POLARity</x>         | Sets or returns the SPI SCLK polarity                                     |
| BUS:B <x>:SPI{:CLOCK :SCLK}:SOUrce</x>           | Sets or returns the SPI SCLK source                                       |
| BUS:B <x>:SPI:DATA{:IN :MISO}:POLARity</x>       | Sets or returns the SPI MISO polarity                                     |
| BUS:B <x>:SPI:DATA{:IN :MISO}:SOUrce</x>         | Sets or returns the SPI MISO source                                       |
| BUS:B <x>:SPI:DATA{:OUT :MOSI}:<br/>POLARity</x> | Sets or returns the SPI MOSI polarity                                     |
| BUS:B <x>:SPI:DATA{:OUT :MOSI}:SOUrce</x>        | Sets or returns the SPI MOSI source                                       |
| BUS:B <x>:SPI{:SELect :SS}:POLARity</x>          | Sets or returns the SPI SS polarity                                       |
| BUS:B <x>:SPI{:SELect :SS}:SOUrce</x>            | Sets or returns the SPI SS source                                         |
| BUS:B <x>:STATE</x>                              | Turns the bus on and off                                                  |
| BUS:B <x>:TYPE</x>                               | Sets or returns the bus type                                              |
| BUS:THReshold:CH <x></x>                         | Sets or returns the threshold for a channel                               |

### Table 2-15: Bus Commands, (cont.)

# **Calibration and Diagnostic Command Group**

Use the Calibration and Diagnostic commands to provide information about the current state of instrument calibration and allow you to initiate internal signal path calibration (SPC) or execute diagnostic tests. Commands that are specific to factory calibration are not described in this manual; however, they are described in the service manual (located on your DPO4000 Documentation CD-ROM in PDF format). You can also order a printed copy.

| Command           | Description                                                                                                    |
|-------------------|----------------------------------------------------------------------------------------------------|
| *CAL?             | Instructs the instrument to perform<br>self-calibration and returns the oscilloscope<br>self calibration status |
| CAL?              | Returns the internal and factory calibration status and the calibration due date                                |
| CALibrate:FACtory | Starts and stops the factory calibration process                                                                |

| Command                            | Description                                                                                |  |
|------------------------------------|--------------------------------------------------------------------------------------------|--|
| CALibrate:FACtory:STATus?          | Returns the factory calibration status value<br>saved in nonvolatile memory                |  |
| CALibrate:FACtory:STEPSTAtus?      | Returns information to synchronize<br>programmed factory calibration steps                 |  |
| CALibrate:FACtory:STEPSTIMulus?    | Returns information about an input signal required for calibration                         |  |
| CALibrate:INTERNal                 | Starts the internal signal path calibration                                                |  |
| CALibrate:INTERNal:STARt           | Starts the internal signal path calibration                                                |  |
| CALibrate:INTERNal:STATus?         | Returns the current status of the internal signal path calibration                         |  |
| CALibrate:RESults?                 | Returns the status of all calibration<br>subsystems without performing an SPC<br>operation |  |
| CALibrate:RESults:SPC?             | Returns the results of the last SPC operation                                              |  |
| CALibrate:RESults:FACtory?         | Returns the status of internal and factory<br>calibration                                  |  |
| DIAg:LOOP:OPTion                   | Sets the self-test loop option                                                             |  |
| DIAg:LOOP:OPTion:NTIMes            | Sets the self-test loop option to run N times                                              |  |
| DIAg:LOOP:STOP                     | Stops the self-test at the end of the current loop                                         |  |
| DIAg:RESUIt:FLAg?                  | Returns the pass/fail status from the last self-test sequence execution                    |  |
| DIAg:RESUIt:LOG?                   | Returns the internal results log from the last self-test sequence execution                |  |
| DIAg:SELect:ALL                    | Selects all available self-tests                                                           |  |
| DIAg:SELect: <function></function> | Selects one of the available self-test areas                                               |  |
| DIAg:STATE                         | Sets the instrument operating state                                                        |  |

## Table 2-16: Calibration and Diagnostic Commands, (cont.)

# **Cursor Command Group**

Use the commands in the Cursor Command Group to control the cursor display and readout. You can use these commands to control the setups for cursor 1 and cursor 2, such as cursor position. You can also use the commands to select one of the following cursor functions:

- Off. Turns off the display of all cursors.
- **Waveform Cursors.** Consists of two cursors. Waveform cursors enable you to conveniently measure waveform amplitude and time.
- Screen Cursors. Consists of two pairs of independent horizontal and vertical cursors. You can use these cursors to indicate an arbitrary position within the waveform display area.

### Table 2-17: Cursor Commands

| Command                       | Description                                                               |
|-------------------------------|---------------------------------------------------------------------------|
| CURSor?                       | Returns all cursor settings                                               |
| CURSor:FUNCtion               | Sets or returns the cursor type                                           |
| CURSor:HBArs?                 | Returns hbar cursor settings                                              |
| CURSor:HBArs:DELTa?           | Returns hbars cursors vertical difference                                 |
| CURSor:HBArs:POSITION <x></x> | Sets or returns the hbar cursor <x> vertical<br/>position</x>             |
| CURSor:HBArs:UNIts            | Returns hbar cursor units                                                 |
| CURSor:HBArs:USE              | Sets the horizontal bar cursor measurement scale                          |
| CURSor:MODe                   | Sets or returns whether cursors move in<br>unison or separately           |
| CURSor:VBArs?                 | Sets or returns the position of vertical bar<br>cursors                   |
| CURSor:VBArs:DELTa?           | Returns the difference between vbar cursors                               |
| CURSor:VBArs:HPOS <x>?</x>    | Returns the horizontal value of the specified vertical bar ticks          |
| CURSor:VBArs:POSITION <x></x> | Sets or returns the vbar cursor <x> horizontal<br/>position</x>           |
| CURSor:VBArs:UNIts            | Sets or returns the units for vbar cursors                                |
| CURSor:VBArs:USE              | Sets the vertical bar cursor measurement scale                            |
| CURSor:VBArs:VDELTa?          | Returns the vertical difference between the two vertical bar cursor ticks |

# **Display Command Group**

Use the commands in the Display Command Group to change the graticule style, the displayed intensities, and to set the characteristics of the waveform display.

Use the commands to set the style that best displays your waveforms and graticule display properties. Note that the mode you choose globally affects all displayed waveforms.

| Command                     | Description                                             |
|-----------------------------|---------------------------------------------------------|
| DISplay?                    | Returns current display settings                        |
| DISplay:CLOCk               | Sets or returns the display of the date/time stamp      |
| DISplay:GRAticule           | Sets or returns the type of graticule that is displayed |
| DISplay:INTENSITy?          | Returns all display intensity settings                  |
| DISplay:INTENSITy:BACKLight | Sets or returns the backlight intensity for the display |
| DISplay:INTENSITy:GRAticule | Sets or returns the graticule intensity for the display |
| DISplay:INTENSITy:WAVEform  | Sets or returns the intensity of the waveforms          |
| DISplay:PERSistence         | Sets or returns display persistence setting             |
| DISplay:STYle:DOTsonly      | Sets a dots-only display                                |
|                             |                                                         |

## Table 2-18: Display Commands

# **Ethernet Command Group**

Use the commands in the Ethernet Command Group to set up the Ethernet remote interface.

## Table 2-19: Ethernet Commands

| Command                    | Description                                                                  |
|----------------------------|------------------------------------------------------------------------------|
| ETHERnet:DHCPbootp         | Sets or returns the network initialization<br>search for a DHCP/BOOTP server |
| ETHERnet:DNS:IPADDress     | Sets or returns the network Domain Name<br>Server (DNS) IP address           |
| ETHERnet:DOMAINname        | Sets or returns the network domain name                                      |
| ETHERnet:ENET:ADDress?     | Returns the Ethernet address value assigned to the oscilloscope              |
| ETHERnet:GATEWay:IPADDress | Sets or returns the remote interface gateway<br>IP address                   |
| ETHERnet:HTTPPort          | Sets or returns the remote interface HTTP port value                         |
| ETHERnet: IPADDress        | Sets or returns the IP address assigned to the oscilloscope                  |
| ETHERnet:NAME              | Sets or returns the network name assigned to the oscilloscope                |
| ETHERnet:PASSWord          | Sets or returns the Ethernet access password                                 |
| ETHERnet:PING              | Causes the oscilloscope to ping the gateway<br>IP address                    |

| Command               | Description                                                |
|-----------------------|------------------------------------------------------------|
| ETHERnet:PING:STATUS? | Returns the results from pinging the gateway<br>IP address |
| ETHERnet:SUBNETMask   | Sets or returns the remote interface subnet mask value     |

### Table 2-19: Ethernet Commands, (cont.)

# File System Command Group

Use the commands in the File System Command Group to help you use CompactFlash and USB media. You can use the commands to do the following:

- List the contents of a directory
- Create and delete directories
- Create, read, rename, or delete a file
- Format media

When using these commands, keep the following points in mind:

- File arguments are always enclosed within double quotes: "D:/MYDIR/TEK00001.SET"
- File names follow the non-case sensitive, MSDOS format: [DRIVE:][\PATH\]filename
- Path separators may be either forward slashes (/) or back slashes (\)

**NOTE.** Using back slash as a path separator may produce some unexpected results, depending on how your application treats escaped characters. Many applications recognize the sequence of back slash followed by an alphabetic character as an escaped character, and, as such, interpret that alphabetic character as a control character. For example, the sequence "\n" may be interpreted as a newline character; "\t" may be interpreted as a tab character. To ensure that this interpretation does not occur, you can use double back slashes. For example, "D:\\testfile.txt".

Some FILESystem commands may fail because a file has read-only attributes. You will not be able to delete or replace such files until this attribute is removed.

| Command               | Description                                                               |  |
|-----------------------|---------------------------------------------------------------------------|--|
| FILESystem?           | Returns the file system state                                             |  |
| FILESystem:CWD        | Sets or returns the current working directory<br>for FILESystem commands. |  |
| FILESystem:DELEte     | Deletes a named file or directory                                         |  |
| FILESystem:DIR?       | Returns a list of directory contents                                      |  |
| FILESystem:FORMat     | Formats a named drive                                                     |  |
| FILESystem:FREESpace? | Returns the number of bytes of free space<br>on the current drive         |  |
| FILESystem:MKDir      | Creates a new directory                                                   |  |
| FILESystem:REName     | Assigns a new name to an existing file                                    |  |
| FILESystem:RMDir      | Deletes a named directory                                                 |  |

## Table 2-20: File System Commands

# Hard Copy Command Group

Use the commands in the Hard Copy Command Group to make hard copies.

| Command                 | Description                                                                           |
|-------------------------|---------------------------------------------------------------------------------------|
| HARDCopy                | Sends a copy of the screen display to the selected printer                            |
| HARDCopy:ACTIVeprinter  | Sets or returns the currently active printer                                          |
| HARDCopy:INKSaver       | Changes hard copy output to print color<br>traces and graticule on a white background |
| HARDCopy:LAYout         | Sets or returns the page orientation for hard<br>copy                                 |
| HARDCopy:PREVIEW        | Previews the current screen contents with<br>the InkSaver palette applied             |
| HARDCopy:PRINTer:ADD    | Adds a network printer to the list of available printers                              |
| HARDCopy:PRINTer:DELete | Removes a network printer from the list of available printers                         |
| HARDCopy:PRINTer:LIST?  | Returns the list of currently attached printers                                       |
| HARDCopy:PRINTer:REName | Renames a network printer in the list of<br>available printers                        |

## Table 2-21: Hard Copy Commands

# **Horizontal Command Group**

Use the commands in the Horizontal Command Group to control the time bases of the instrument. You can set the time per division of the main time base. You can

use the Horizontal commands to set the scale, horizontal position and reference of the time base

| Table | 2-22:         | Horizontal | Commands |
|-------|---------------|------------|----------|
| INNIV | And And And I |            | oomanao  |

| Command                       | Description                                                                     |
|-------------------------------|---------------------------------------------------------------------------------|
| HORizontal?                   | Returns settings for the horizontal commands                                    |
| HORizontal:ACQLENGTH?         | Returns the record length                                                       |
| HORizontal:MAIn?              | Returns the time per division of the time base                                  |
| HORizontal[:MAIn]:DELay:MODe  | Sets or returns the main time base trigger delay mode                           |
| HORizontal:[MAIn]:DELay:STATe | Sets or returns the time base trigger delay mode                                |
| HORizontal[:MAIn]:DELay:TIMe  | Sets or returns the main time base trigger delay time                           |
| HORizontal[:MAIn]:POSition?   | Sets or returns the waveform horizontal position on the display                 |
| HORizontal:MAIn:SAMPLERate?   | Sets the horizontal sample rate to the desired number of samples per second     |
|                               | Or returns the current horizontal sample rate                                   |
| HORizontal[:MAIn]:SCAle       | Sets time per division for the main time base                                   |
|                               | Or returns the main time base horizontal scale                                  |
| HORizontal:MAIn:SECdiv        | Sets time per division for the main time base                                   |
|                               | Or returns the main time base horizontal scale                                  |
| HORizontal:MAIn:UNIts?        | Returns the units for the horizontal main time base                             |
| HORizontal:MAIn:UNIts:STRing? | Sets or returns the units string for the horizontal main time base              |
| HORizontal:PREViewstate?      | Returns whether or not the acquisition system is in the preview state           |
| HORizontal:RECOrdlength       | Sets the horizontal record length to the<br>number of data points in each frame |
|                               | Or returns the current horizontal record length                                 |

# **Mark Command Group**

Use the commands in the Mark Command Group to identify areas of the acquired waveform that warrant further investigation.

| Command                      | Description                                                                                                    |
|------------------------------|----------------------------------------------------------------------------------------------------|
| MARK                         | Move to the next or previous mark on the<br>waveform or returns all learnable settings<br>from the mark commands |
| MARK:CREATE                  | Creates a mark on a particular waveform or<br>all waveforms in a column                                          |
| MARK:DELEte                  | Deletes a mark on a particular waveform, all waveforms in a column, or all marks                                 |
| MARK:FREE?                   | Returns how many marks are free to be used                                                                       |
| MARK:SELected:END?           | Returns the end of the selected mark, in terms of 0 to 100% of the waveform                                      |
| MARK:SELected:FOCUS?         | Returns the focus of the selected mark, in terms of 0 to 100% of the waveform                                    |
| MARK:SELected:MARKSINCOLumn? | Returns how many marks are in the current zoom pixel column                                                      |
| MARK:SELected:OWNer?         | Returns the owner of the selected mark                                                                           |
| MARK:SELected:SOURCE?        | Returns the source waveform of the selected mark                                                                 |
| MARK:SELected:STARt?         | Returns the start of the selected mark, in terms of 0 to 100% of the waveform                                    |
| MARK:SELected:STATe?         | Returns the on or off state of the selected mark                                                                 |
| MARK:SELected:ZOOm:POSition? | Returns the position of the selected mark, in terms of 0 to 100% of the upper window                             |
| MARK:TOTal?                  | Returns how many marks are used                                                                                  |
|                              |                                                                                                    |

## **Mark Commands**

# Math Command Group

Use the commands in the Math Command Group to create and define a math waveform. Use the available math functions to define your math waveform.

The math waveform you create depends on sources listed in the math expression. If you change these sources, the math waveform you previously defined will be affected.

Math expressions can be simple, containing no mathematical computation, such as CH1, which specifies that a waveform shows the signal source of channel 1. Math expressions can also be complex, consisting of up to 128 characters and comprising many sources, functions, and operands.

The acquisition of a live waveform can stop for several reasons: You can turn off the channel, stop the waveform, or stop the trigger. When you turn off the channel, math continues and data is acquired but is not displayed. When you

stop either the waveform or the trigger, the math calculation stops, and the last math calculation performed is displayed.

When a live waveform update or reference waveform is altered, math waveforms containing those waveforms as sources are also updated to reflect the changes. Also, sources must exist but do not need to be displayed to be used in and to update math waveforms.

#### Command Description MATH[1]? Returns the definition of the math waveform MATH[1]:DEFIne Sets or returns the math<x> waveform definition MATH[1]:HORizontal:POSition Sets or returns the math horizontal display position for non-live and FFT math waveforms MATH[1]:HORizontal:SCAle Sets or returns the math horizontal display scale for non-live and FFT math waveforms MATH[1]:HORizontal:UNITs Sets or returns the math waveform horizontal measurement unit value MATH[1]:SPECTral:MAG Sets or returns the units of the SpectralMag function in the specified math string MATH[1]:SPECTral:WINdow Sets or returns the window function used to multiply the input data to the spectral analyzer MATH[1]:TYPe Sets or returns the math waveform mode type MATH[1]:VERTical:POSition Sets or returns the math waveform vertical position MATH[1]:VERTical:SCAle Sets or returns the math waveform vertical scale (per div) MATH[1]:VERTical:UNITs Sets or returns the units used for the math waveform MATHVAR? Returns all numerical values used within math expressions Sets or returns numerical values you can use MATHVAR:VAR<x> within math expressions

#### Table 2-23: Math Commands

# **Measurement Command Group**

Use the commands in the Measurement Command Group to control the automated measurement system.

Up to four automated measurements can be displayed on the screen. In the commands, these measurement readouts are named MEAS<x>, where <x> can be 1 through 4.

In addition to the four displayed measurements, the measurement commands let you specify an additional measurement, IMMed. The immediate measurement has no front-panel equivalent. Immediate measurements are never displayed. Because they are computed only when needed, immediate measurements slow the waveform update rate less than displayed measurements.

Whether you use displayed or immediate measurements, use the VALue query to obtain measurement results.

Measurement commands can set and query measurement parameters. You can assign some parameters, such as waveform sources, differently for each measurement. Other parameters, such as reference levels, have only one value, which applies to all measurements.

| Command                              | Description                                                                                                |
|--------------------------------------|----------------------------------------------------------------------------------------------------|
| MEASUrement?                         | Returns all measurement parameters                                                                         |
| MEASUrement:CLEARSNapshot            | Removes the measurement snapshot display                                                                   |
| MEASUrement:GATing                   | Sets or returns the measurement gating                                                                     |
| MEASUrement:IMMed?                   | Returns all immediate measurement setup<br>parameters                                                      |
| MEASUrement:IMMed:DELay?             | Returns information about the immediate delay measurement                                                  |
| MEASUrement:IMMed:DELay:DIREction    | Sets or returns the search direction to use for<br>immediate delay measurements                            |
| MEASUrement:IMMed:DELay:EDGE <x></x> | Sets or returns the slope of the edge used for<br>immediate delay "from" and "to" waveform<br>measurements |
| MEASUrement:IMMed:SOUrce             | Sets or returns the "from" source for all single<br>channel immediate measurements                         |
| MEASUrement:IMMed:SOUrce2            | Sets or returns the source to measure "to" for phase or delay immediate measurements                       |
| MEASUrement:IMMed:TYPe               | Sets or returns the type of the immediate measurement                                                      |
| MEASUrement:IMMed:UNIts?             | Returns the units of the immediate measurement                                                             |
| MEASUrement:IMMed:VALue?             | Returns the value of the immediate measurement                                                             |
| MEASUrement:INDICators?              | Returns all measurement indicator<br>parameters                                                            |
| MEASUrement:INDICators:HORZ <x>?</x> | Returns the position of the specified horizontal measurement indicator                                     |

#### **Table 2-24: Measurement Commands**

| Command                                    | Description                                                                                        |
|--------------------------------------------|----------------------------------------------------------------------------------------------------|
| MEASUrement:INDICators:NUMHORZ?            | Returns the number of horizontal<br>measurement indicators currently being<br>displayed            |
| MEASUrement:INDICators:NUMVERT?            | Returns the number of vertical measurement indicators currently being displayed                    |
| MEASUrement:INDICators:STATE               | Set or returns the state of visible<br>measurement indicators                                      |
| MEASUrement:INDICators:VERT <x>?</x>       | Returns the value of the specified vertical<br>measurement indicator                               |
| MEASUrement:MEAS <x>?</x>                  | Returns all measurement parameters                                                                 |
| MEASUrement:MEAS <x>:COUNt?</x>            | Returns the number of values accumulated since the last statistical reset                          |
| MEASUrement:MEAS <x>:DELay?</x>            | Returns the delay measurement parameters for the specified measurement                             |
| MEASUrement:MEAS <x>:DELay:DIREction</x>   | Sets or returns the search direction to use for delay measurements                                 |
| MEASUrement:MEAS <x>:DELay:EDGE<x></x></x> | Sets or returns the slope of the edge to<br>use for delay "from" and "to" waveform<br>measurements |
| MEASUrement:MEAS <x>:MAXimum?</x>          | Returns the maximum value found since the last statistical reset                                   |
| MEASUrement:MEAS <x>:MEAN?</x>             | Returns the mean value accumulated since the last statistical reset                                |
| MEASUrement:MEAS <x>:MINImum?</x>          | Returns the minimum value found since the last statistical reset                                   |
| MEASUrement:MEAS <x>:SOURCE[1]</x>         | Sets or returns the channel from which measurements are taken                                      |
| MEASUrement:MEAS <x>:SOURCE2</x>           | Sets or returns the channel to which<br>measurements are sent                                      |
| MEASUrement:MEAS <x>:STATE</x>             | Sets or returns whether the specified<br>measurement slot is computed and<br>displayed             |
| MEASUrement:MEAS <x>:STDdev?</x>           | Returns the standard deviation of values<br>accumulated since the last statistical reset           |
| MEASUrement:MEAS <x>:TYPe</x>              | Sets or returns the measurement <x> type</x>                                                       |
| MEASUrement:MEAS <x>:UNIts?</x>            | Returns measurement <x> units</x>                                                                  |
| MEASUrement:MEAS <x>:VALue?</x>            | Returns the value of measurement <x></x>                                                           |
| MEASUrement:METHod                         | Sets or returns the method used for<br>calculating reference levels                                |
| MEASUrement:REFLevel?                      | Returns the current reference level<br>parameters                                                  |

## Table 2-24: Measurement Commands, (cont.)

| Command                            | Description                                                                                                 |
|------------------------------------|----------------------------------------------------------------------------------------------------|
| MEASUrement:REFLevel:ABSolute:HIGH | Sets or returns the top reference level for rise time                                                       |
| MEASUrement:REFLevel:ABSolute:LOW  | Sets or returns the low reference level for rise time                                                       |
| MEASUrement:REFLevel:ABSolute:MID  | Sets or returns the mid reference level for measurements                                                    |
| MEASUrement:REFLevel:ABSolute:MID2 | Sets or returns the mid reference level for<br>delay "to" measurements                                      |
| MEASUrement:REFLevel:METHod        | Sets or returns the method for assigning high and low reference levels                                      |
| MEASUrement:REFLevel:PERCent:HIGH  | Sets or returns the top reference percent level for rise time                                               |
| MEASUrement:REFLevel:PERCent:LOW   | Sets or returns the low reference percent level for rise time                                               |
| MEASUrement:REFLevel:PERCent:MID   | Sets or returns the mid reference percent level for waveform measurements                                   |
| MEASUrement:REFLevel:PERCent:MID2  | Sets or returns the mid reference percent level for second waveform measurements                            |
| MEASUrement:SNAPShot               | Displays the measurement snapshot list                                                                      |
| MEASUrement:STATIstics:MODE        | Turns measurement statistics on or off                                                                      |
| MEASUrement:STATIstics             | Clears or returns all of the statistics<br>accumulated for all period measurements<br>(MEAS1 through MEAS4) |
| MEASUrement:STATIstics:WEIghting   | Controls the responsiveness of the mean<br>and standard deviation to waveform changes                       |

### Table 2-24: Measurement Commands, (cont.)

# **Miscellaneous Command Group**

Use the commands in the Miscellaneous Command Group for actions that do not fit into other categories.

Several commands and queries are common to all 488.2-1987 devices on the GPIB bus. The 488.2-1987 standard defines these commands. The common commands begin with an asterisk (\*) character.

## Table 2-25: Miscellaneous Commands

| Command | Description                                                                                                   |
|---------|----------------------------------------------------------------------------------------------------|
| AUTOSet | Sets the vertical, horizontal and trigger<br>controls to provide a stable display of the<br>selected waveform |
| AUXOut? | Returns the auxiliary out setup                                                                               |

| Command             | Description                                                                                                    |  |
|---------------------|----------------------------------------------------------------------------------------------------|--|
| CLEARMenu           | Clears the current menu from the display                                                                                          |  |
| DATE                | Sets or returns the date displayed by the instrument                                                                              |  |
| *DDT                | Sets or returns the commands that will be<br>executed by the group execute trigger                                                |  |
| FPAnel:PRESS        | Simulates the action of pressing a specified<br>front-panel button                                                                |  |
| FPAnel:TURN         | Duplicates the action of turning a specified<br>front-panel control knob                                                          |  |
| HDR                 | Sets or returns the Response Header Enable<br>State                                                                               |  |
| HEADer              | Sets or returns the Response Header Enable State                                                                                  |  |
| ID?                 | Returns identifying information about the<br>instrument and its firmware                                                          |  |
| *IDN?               | Returns the same information as the ID?<br>command except the data is formatted<br>according to Tektronix Codes & Formats         |  |
| LANGuage            | Sets or returns the user interface display<br>language                                                                            |  |
| LOCk                | Sets or returns the front panel lock state                                                                                        |  |
| *LRN?               | Returns a listing of instrument settings                                                                                          |  |
| NEWpass             | Changes the password for user protected data                                                                                      |  |
| PASSWord            | Enables the *PUD and NEWpass set<br>commands                                                                                      |  |
| REM                 | Specifies a comment, which is ignored by the instrument                                                                           |  |
| SET?                | Returns a listing of instrument settings                                                                                          |  |
| SETUP <x>:DATE?</x> | Returns the date when the specified instrument setup was saved                                                                    |  |
| SETUP <x>:LABEL</x> | Sets or returns the specified instrument setup label                                                                              |  |
| SETUP <x>:TIME?</x> | Returns the time when the specified instrument setup was saved                                                                    |  |
| TEKSecure           | Initializes both waveform and setup memories                                                                                      |  |
| TIME                | Sets or returns the time displayed by the instrument                                                                              |  |
| TOTaluptime?        | Returns the total number of hours that the<br>oscilloscope has been turned on since the<br>nonvolatile memory was last programmed |  |

## Table 2-25: Miscellaneous Commands, (cont.)

| Command | Description                                 |
|---------|---------------------------------------------|
| *TRG    | Performs the group execute trigger (GET)    |
| *TST?   | Tests the GPIB interface and returns status |
| UNLock  | Unlocks front panel                         |
| VERBose | Sets or returns the verbose state           |
|         |                                             |

### Table 2-25: Miscellaneous Commands, (cont.)

# Save and Recall Command Group

Use the commands in the Save and Recall Command Group to store and retrieve internal waveforms and settings. When you save a setup, you save all the settings of the instrument. When you recall a setup, the instrument restores itself to the state that it was in when you originally saved that setting.

Table 2-26: Save and Recall Commands

| Command               | Description                                                                                                    |
|-----------------------|----------------------------------------------------------------------------------------------------|
| FACtory               | Resets the instrument to factory default settings                                                                                                    |
| *RCL                  | Recalls saved instrument settings                                                                                                    |
| RECAII:SETUp          | Recalls saved instrument settings                                                                                                    |
| RECAII:WAVEform       | Recalls a stored waveform to a reference<br>location                                                                                                    |
| *SAV                  | Stores the state of the instrument to a specified memory location                                                                                                    |
| SAVe:ASSIgn:TYPe      | Sets or returns the assignment of the data to be saved                                                                                                    |
| SAVE:EVENTtable:BUS   | Saves bus data into the specified file.                                                                                                    |
| SAVe:IMAGe            | Saves a capture of the screen image into the<br>specified file                                                                                                    |
| SAVe:IMAGe:FILEFormat | Sets or returns the file format to use for<br>saving screen images when the file type<br>cannot be determined from the given file<br>name or when screen images are captured<br>by using the front panel |
| SAVe:IMAGe:LAYout     | Sets or returns the layout to use for saved screen images                                                                                                    |
| SAVe:SETUp            | Saves the state of the instrument to a specified memory location or file                                                                                                    |

| Command                  | Description                                                             |
|--------------------------|-------------------------------------------------------------------------|
| SAVe:WAVEform            | Saves a waveform to one of four reference<br>memory locations or a file |
| SAVe:WAVEform:FILEFormat | Sets or returns the format for saved waveforms                          |

## Table 2-26: Save and Recall Commands, (cont.)

# Search Command Group

Use the commands in the Search Commands Group to seek out information in waveform records.

## **Search Commands**

| Command                                                                           | Description                                                                         |
|-----------------------------------------------------------------------------------|-------------------------------------------------------------------------------------|
| SEARCH?                                                                           | Returns all search-related settings                                                 |
| SEARCH:SEARCH <x>:COPy</x>                                                        | Copies the search criteria to the trigger, or the trigger criteria to the search.   |
| SEARCH:SEARCH <x>:STATE</x>                                                       | Sets the search state to on or off                                                  |
| SEARCH:SEARCH <x>:TOTAL?</x>                                                      | Returns the total amount of matches for this search                                 |
| SEARCH:SEARCH <x>:TRIGger:A:BUS?</x>                                              | Sets or queries the serial search type                                              |
| SEARCH:SEARCH <x>:TRIGger:A:BUS:<br/>B<x>:CAN:CONDition</x></x>                   | Sets or queries the search condition for CAN search                                 |
| SEARCH:SEARCH <x>:TRIGger:A:BUS:<br/>B<x>:CAN:DATa:DIRection</x></x>              | Sets or queries the CAN search condition to<br>be valid on a READ, WRITE or either  |
| SEARCH:SEARCH <x>:TRIGger:A:BUS:<br/>B<x>:CAN:DATa:QUALifier</x></x>              | Sets or queries the CAN data qualifier                                              |
| SEARCH:SEARCH <x>:TRIGger:A:BUS:<br/>B<x>:CAN:DATa:SIZe</x></x>                   | Sets or queries the length of the data string<br>in bytes to be used for CAN search |
| SEARCH:SEARCH <x>:TRIGger:A:BUS:<br/>B<x>:CAN:DATa:VALue</x></x>                  | Sets or queries the binary data string to be used for CAN search                    |
| SEARCH:SEARCH <x>:TRIGger:A:BUS:<br/>B<x>:CAN:FRAMEtype</x></x>                   | Sets or queries the CAN Frame Type to be used                                       |
| SEARCH:SEARCH <x>:TRIGger:A:BUS:<br/>B<x>:CAN{:IDentifier :ADDRess}:MODe</x></x>  | Sets or queries the CAN addressing mode to standard or extended format              |
| SEARCH:SEARCH <x>:TRIGger:A:BUS:<br/>B<x>:CAN{:IDentifier :ADDRess}:VALue</x></x> | Sets or queries the binary address string to<br>be used for CAN search              |
| SEARCH:SEARCH <x>:TRIGger:A:BUS:<br/>B<x>:I2C:ADDRess:MODe</x></x>                | Sets or queries the I2C address mode to 7 or 10-Bit                                 |
| SEARCH:SEARCH <x>:TRIGger:A:BUS:<br/>B<x>:I2C:ADDRess:TYPe</x></x>                | Sets or queries the I2C address type to I2C special addresses                       |

## Search Commands, (cont.)

| Command                                                                      | Description                                                                         |
|------------------------------------------------------------------------------|-------------------------------------------------------------------------------------|
| SEARCH:SEARCH <x>:TRIGger:A:BUS:<br/>B<x>:I2C:ADDRess:VALue</x></x>          | Sets or queries the binary address string to<br>be used for I2C search              |
| SEARCH:SEARCH <x>:TRIGger:A:BUS:<br/>B<x>:I2C:CONDition</x></x>              | Sets or queries the search condition for I2C search                                 |
| SEARCH:SEARCH <x>:TRIGger:A:BUS:<br/>B<x>:I2C:DATa:DIRection</x></x>         | Sets or queries the I2C search condition to<br>be valid on a READ, WRITE or either  |
| SEARCH:SEARCH <x>:TRIGger:A:BUS:<br/>B<x>:I2C:DATa:SIZe</x></x>              | Sets or queries the length of the data string<br>in bytes to be used for I2C search |
| SEARCH:SEARCH <x>:TRIGger:A:BUS:<br/>B<x>:I2C:DATa:VALue</x></x>             | Sets or queries the binary data string to be used for I2C search                    |
| SEARCH:SEARCH <x>:TRIGger:A:BUS:<br/>B<x>:SPI:CONDition</x></x>              | Sets or queries the search condition for SPI search                                 |
| SEARCH:SEARCH <x>:TRIGger:A:BUS:<br/>B<x>:SPI:DATa{:MISO :IN}:VALue</x></x>  | Sets or queries the binary data string to be used for SPI search if                 |
| SEARCH:SEARCH <x>:TRIGger:A:BUS:<br/>B<x>:SPI:DATa{:MOSI :OUT}:VALue</x></x> | Sets or queries the binary data string to be used for SPI search                    |
| SEARCH:SEARCH <x>:TRIGger:A:BUS:<br/>B<x>:SPI:DATa:SIZe</x></x>              | Sets or queries the length of the data string<br>in bytes to be used for SPI search |
| SEARCH:SEARCH <x>:TRIGger:A:BUS:<br/>SOUrce</x>                              | Sets or queries the bus for a serial search                                         |
| SEARCH:SEARCH <x>:TRIGger:A:EDGE:<br/>SLOpe</x>                              | Sets or returns the slope for an edge search                                        |
| SEARCH:SEARCH <x>:TRIGger:A:EDGE:<br/>SOUrce</x>                             | Sets or returns the source waveform for an edge search                              |
| SEARCH:SEARCH <x>:TRIGger:A:LEVel</x>                                        | Sets or queries the level for an edge search                                        |
| SEARCH:SEARCH <x>:TRIGger:A:LEVel:<br/>CH<x></x></x>                         | Sets or queries the level for edge search for the selected channel                  |
| SEARCH:SEARCH <x>:TRIGger:A:LEVel:<br/>MATH</x>                              | Sets or queries the math waveform level for edge search                             |
| SEARCH:SEARCH <x>:TRIGger:A:LEVel:<br/>REF<x></x></x>                        | Sets or queries the reference waveform level<br>for edge search                     |
| SEARCH:SEARCH <x>:TRIGger:A:LOGIc:<br/>FUNCtion</x>                          | Sets or queries the logic operator for the logic search                             |
| SEARCH:SEARCH <x>:TRIGger:A:LOGIc:<br/>INPut:CH<x></x></x>                   | Sets or queries the Boolean logic criteria for the logic search                     |
| SEARCH:SEARCH <x>:TRIGger:A:LOGIc:<br/>INPut:CLOCk:EDGE</x>                  | Sets or queries whether the clock edge is rise or fall for a logic search           |
| SEARCH:SEARCH <x>:TRIGger:A:LOGIc:<br/>INPut:CLOCk:SOUrce</x>                | Sets or queries the clock source definition for logic search                        |
| SEARCH:SEARCH <x>:TRIGger:A:LOGIc:<br/>INPut:MATH</x>                        | Sets or queries the Boolean logic criteria for the logic search                     |
|                                                                              |                                                                                     |

### Search Commands, (cont.)

| Command                                                             | Description                                                                          |
|---------------------------------------------------------------------|--------------------------------------------------------------------------------------|
| SEARCH:SEARCH <x>:TRIGger:A:LOGlc:<br/>INPut:REF<x></x></x>         | Sets or queries the Boolean logic criteria for the logic search                      |
| SEARCH:SEARCH <x>:TRIGger:A:LOGIc:<br/>PATtern:INPut:CH<x></x></x>  | Sets or queries the Boolean logic criteria for the logic search                      |
| SEARCH:SEARCH <x>:TRIGger:A:LOGIc:<br/>PATtern:INPut:MATH</x>       | Sets or returns the Boolean logic criteria for the logic search                      |
| SEARCH:SEARCH <x>:TRIGger:A:LOGIc:<br/>PATtern:INPut:REF<x></x></x> | Sets or returns the Boolean logic criteria for the logic search                      |
| SEARCH:SEARCH <x>:TRIGger:A:LOGIc:<br/>PATtern:WHEn</x>             | Sets or returns the condition for generating a logic pattern search                  |
| SEARCH:SEARCH <x>:TRIGger:A:LOGIc:<br/>PATtern:WHEn:LESSLimit</x>   | Sets or returns the maximum time that the selected pattern may be true               |
| SEARCH:SEARCH <x>:TRIGger:A:LOGIc:<br/>PATtern:WHEn:MORELimit</x>   | Sets or returns the minimum time that the selected pattern may be true               |
| SEARCH:SEARCH <x>:TRIGger:A:LOGIc:<br/>THReshold:CH<x></x></x>      | Sets or returns the channel threshold level<br>for an edge search                    |
| SEARCH:SEARCH <x>:TRIGger:A:LOGIc:<br/>THReshold:MATH</x>           | Sets or returns the math waveform threshold level for edge search                    |
| SEARCH:SEARCH <x>:TRIGger:A:LOGIc:<br/>THReshold:REF<x></x></x>     | Sets or returns the reference waveform threshold level for edge search               |
| SEARCH:SEARCH <x>:TRIGger:A:<br/>LOWerthreshold:CH<x></x></x>       | Sets or returns the channel waveform lower threshold level for a transition search   |
| SEARCH:SEARCH <x>:TRIGger:A:<br/>LOWerthreshold:MATH</x>            | Sets or returns the math waveform lower threshold level for a transition search      |
| SEARCH:SEARCH <x>:TRIGger:A:<br/>LOWerthreshold:REF<x></x></x>      | Sets or returns the reference waveform lower threshold level for a transition search |
| SEARCH:SEARCH <x>:TRIGger:A:<br/>PULSEWidth:POLarity</x>            | Sets or returns the polarity for a pulse search                                      |
| SEARCH:SEARCH <x>:TRIGger:A:<br/>PULSEWidth:SOUrce</x>              | Sets or returns the source waveform for a pulse search                               |
| SEARCH:SEARCH <x>:TRIGger:A:<br/>PULSEWidth:WHEn</x>                | Sets or returns the condition for generating a pulse width search                    |
| SEARCH:SEARCH <x>:TRIGger:A:<br/>PULSEWidth:WIDth</x>               | Sets or returns the pulse width setting for a pulse width search                     |
| SEARCH:SEARCH <x>:TRIGger:A:RUNT:<br/>POLarity</x>                  | Sets or returns the polarity setting for a runt search                               |
| SEARCH:SEARCH <x>:TRIGger:A:RUNT:<br/>SOUrce</x>                    | Sets or returns the source setting for a runt search                                 |
| SEARCH:SEARCH <x>:TRIGger:A:RUNT:<br/>WHEn</x>                      | sets or returns the condition setting for a runt search                              |
| SEARCH:SEARCH <x>:TRIGger:A:RUNT:<br/>WIDth</x>                     | Sets or returns the width setting for a runt search                                  |

#### Search Commands, (cont.)

| Command                                                              | Description                                                                          |
|----------------------------------------------------------------------|--------------------------------------------------------------------------------------|
| SEARCH:SEARCH <x>:TRIGger:A:</x>                                     | Sets or returns the clock slope setting for a                                        |
| SETHold:CLOCk:EDGE                                                   | setup/hold search                                                                    |
| SEARCH:SEARCH <x>:TRIGger:A:</x>                                     | Sets or returns the clock source setting for                                         |
| SETHold:CLOCk:SOUrce                                                 | an setup/hold search                                                                 |
| SEARCH:SEARCH <x>:TRIGger:A:</x>                                     | Sets or returns the clock threshold setting for                                      |
| SETHold:CLOCk:THReshold                                              | an setup/hold search                                                                 |
| SEARCH:SEARCH <x>:TRIGger:A:</x>                                     | Sets or returns the data source setting for                                          |
| SETHold:DATa:SOUrce                                                  | an setup/hold search                                                                 |
| SEARCH:SEARCH <x>:TRIGger:A:</x>                                     | Sets or returns the data threshold setting for                                       |
| SETHold:DATa:THReshold                                               | an setup/hold search                                                                 |
| SEARCH:SEARCH <x>:TRIGger:A:</x>                                     | Sets or returns the hold time setting for an                                         |
| SETHold:HOLDTime                                                     | setup/hold search                                                                    |
| SEARCH:SEARCH <x>:TRIGger:A:</x>                                     | Sets or returns the setup time setting for an                                        |
| SETHold:SETTime                                                      | setup/hold search                                                                    |
| SEARCH:SEARCH <x>:TRIGger:A{:</x>                                    | Sets or returns the transition time setting for                                      |
| TRANsition :RISEFall}:DELTatime                                      | an transition search                                                                 |
| SEARCH:SEARCH <x>:TRIGger:A{:<br/>TRANsition :RISEFall}:POLarity</x> | Sets or returns the polarity setting for an transition search                        |
| SEARCH:SEARCH <x>:TRIGger:A{:<br/>TRANsition :RISEFall}:SOUrce</x>   | Sets or returns the source setting for an transition search                          |
| SEARCH:SEARCH <x>:TRIGger:A{:<br/>TRANsition :RISEFall}:WHEn</x>     | Sets or returns the condition setting for an transition search                       |
| SEARCH:SEARCH <x>:TRIGger:A:TYPe</x>                                 | Sets or returns the trigger type setting for a search                                |
| SEARCH:SEARCH <x>:TRIGger:A:<br/>UPPerthreshold:CH<x></x></x>        | Sets or returns the channel waveform upper threshold level for a transition search   |
| SEARCH:SEARCH <x>:TRIGger:A:<br/>UPPerthreshold:MATH</x>             | Sets or returns the math waveform upper threshold level for a transition search      |
| SEARCH:SEARCH <x>:TRIGger:A:<br/>UPPerthreshold:REF<x></x></x>       | Sets or returns the reference waveform upper threshold level for a transition search |

# **Status and Error Command Group**

Use the commands in the Status and Error Command Group to determine the status of the instrument and control events.

Several commands and queries used with the instrument are common to all devices on the GPIB bus. The IEEE Std 488.2-1987 defines these commands and queries. The common commands begin with an asterisk (\*) character.

| Command | Description                                                                                                    |
|---------|----------------------------------------------------------------------------------------------------|
| ALLEv?  | Returns all events and their messages                                                                                         |
| BUSY?   | Returns instrument status                                                                                                    |
| *CLS    | Clears status                                                                                                    |
| DESE    | Sets or returns the bits in the Device Event<br>Status Enable Register                                                        |
| *ESE    | Sets or returns the bits in the Event Status<br>Enable Register                                                               |
| *ESR?   | Returns the contents of the Standard Event<br>Status Register                                                                 |
| EVENT?  | Returns event code from the event queue                                                                                       |
| EVMsg?  | Returns event code, message from the event<br>queue                                                                           |
| EVQty?  | Return number of events in the event queue                                                                                    |
| *OPC    | Generates the operation complete message<br>in the standard event status register when all<br>pending operations are finished |
|         | Or returns "1" when all current operations are finished                                                                       |
| *PSC    | Sets or returns the power on status flag                                                                                      |
| *PUD    | Sets or returns a string of protected user data                                                                               |
| *RST    | Resets the instrument to factory default<br>settings                                                                          |
| *SRE    | Sets or returns the bits in the Service<br>Request Enable Register                                                            |
| *STB?   | Returns the contents of the Status Byte<br>Register                                                                           |
| *WAI    | Prevents the instrument from executing<br>further commands until all pending<br>operations finish                             |

#### Table 2-27: Status and Error Commands

## **Trigger Command Group**

Use the commands in the Trigger Command Group to control all aspects of triggering for the instrument.

There are two triggers: A and B. Where appropriate, the command set has parallel constructions for each trigger.

You can set the A or B triggers to edge mode. Edge triggering lets you display a waveform at or near the point where the signal passes through a voltage level of your choosing. You can also set A triggers to pulse, logic or video modes. With pulse triggering, the instrument triggers whenever it detects a pulse of a certain width or height. Logic triggering lets you logically combine the signals on one or more channels. The instrument then triggers when it detects a certain combination of signal levels. Video triggering enables you to trigger on the most common Standard Definition video standards.

#### Table 2-28: Trigger Commands

| Command                                                      | Description                                                                          |
|--------------------------------------------------------------|--------------------------------------------------------------------------------------|
| TRIGger                                                      | Forces a trigger event to occur                                                      |
| TRIGger:A                                                    | Sets A trigger level to 50% or returns current<br>A trigger parameters               |
| TRIGger:A:BUS:B <x>:CAN:CONDition</x>                        | Sets or returns the CAN condition                                                    |
| TRIGger:A:BUS:B <x>:CAN:DATa:DIRection</x>                   | Sets or queries the CAN trigger condition to<br>be valid on a READ, WRITE, or either |
| TRIGger:A:BUS:B <x>:CAN:DATa:QUALifier</x>                   | Sets or returns the CAN data qualifier                                               |
| TRIGger:A:BUS:B <x>:CAN:DATa:SIZe</x>                        | Sets or returns the length of the data string<br>in bytes to be used for CAN trigger |
| TRIGger:A:BUS:B <x>:CAN:DATa:VALue</x>                       | Sets or returns the binary data string to be used for CAN trigger                    |
| TRIGger:A:BUS:B <x>:CAN:FRAMEtype</x>                        | Sets or queries the CAN trigger frame type                                           |
| TRIGger:A:BUS:B <x>:CAN{:IDentifier :<br/>ADDRess}:MODe</x>  | Sets or returns the CAN addressing mode                                              |
| TRIGger:A:BUS:B <x>:CAN{:IDentifier :<br/>ADDRess}:VALue</x> | Sets or queries the binary address string<br>used for the CAN trigger                |
| TRIGger:A:BUS:B <x>:I2C:ADDRess:MODe</x>                     | Sets or queries the I2C address mode to 7 or 10-bit                                  |
| TRIGger:A:BUS:B <x>:I2C:ADDRess:TYPe</x>                     | Sets or returns the I2C address type to USER                                         |
| TRIGger:A:BUS:B <x>:I2C:ADDRess:VALue</x>                    | Sets or queries the binary address string<br>used for the I2C trigger                |
| TRIGger:A:BUS:B <x>:I2C:CONDition</x>                        | Sets or returns the trigger condition for I2C trigger                                |
| TRIGger:A:BUS:B <x>:I2C:DATa:DIRection</x>                   | Sets or queries the I2C trigger condition valid<br>on a READ, WRITE, or either       |
| TRIGger:A:BUS:B <x>:I2C:DATa:SIZe</x>                        | Sets or returns the length of the data string<br>in bytes to be used for I2C trigger |
| TRIGger:A:BUS:B <x>:I2C:DATa:VALue</x>                       | Sets or queries the binary data string used for I2C triggering                       |
| TRIGger:A:BUS:B <x>:SPI:CONDition</x>                        | Sets or queries the trigger condition for SPI triggering                             |
| TRIGger:A:BUS:B <x>:SPI:DATa{:IN :MISO}:<br/>VALue</x>       | Sets or returns the binary data string to be used for SPI trigger                    |
| TRIGger:A:BUS:B <x>:SPI:DATa{:OUT :<br/>MOSI}:VALue</x>      | Sets or queries the binary data string used for the SPI trigger                      |

| Command                                    | Description                                                                                                    |
|--------------------------------------------|----------------------------------------------------------------------------------------------------|
| TRIGger:A:BUS:B <x>:SPI:DATa:SIZe</x>      | Sets or returns the length of the data string<br>in bytes to be used for SPI trigger                                       |
| TRIGger:A:BUS:SOUrce                       | Sets or queries the source for a bus trigger                                                                               |
| TRIGger:A:EDGE?                            | Returns the source, coupling and source for the A edge trigger                                                             |
| TRIGger:A:EDGE:COUPling                    | Sets or returns the type of coupling for the A edge trigger                                                                |
| TRIGger:A:EDGE:SLOpe                       | Sets or returns the slope for the A edge trigger                                                                           |
| TRIGger:A:EDGE:SOUrce                      | Sets or returns the source for the A edge trigger                                                                          |
| TRIGger:A:HOLDoff?                         | Returns the A trigger holdoff parameters                                                                                   |
| TRIGger:A:HOLDoff:TIMe                     | Sets or returns the A trigger holdoff time                                                                                 |
| TRIGger:A:LEVel                            | Sets or returns the level for the A trigger                                                                                |
| TRIGger:A:LEVel:CH <x></x>                 | Specifies or returns the input settings for the specified trigger channel                                                  |
| TRIGger:A:LOGIc?                           | Returns all A trigger logic settings                                                                                       |
| TRIGger:A:LOGIc:CLAss                      | Sets or returns the type of A trigger logic                                                                                |
| TRIGger:A:LOGIc:FUNCtion                   | Sets or returns the logical combination of the<br>input channels for the A logic trigger                                   |
| TRIGger:A:LOGIc:INPut?                     | Returns the logic input values for all channels                                                                            |
| TRIGger:A:LOGIc:INPut:CH <x></x>           | Specifies or returns the logic setting for the specified channel                                                           |
| TRIGger:A:LOGIc:INPut:CLOCk:EDGE           | Sets the polarity of the clock channel.                                                                                    |
| TRIGger:A:LOGIc:INPut:CLOCk:SOUrce         | Sets or returns the channel to use as the clock source                                                                     |
| TRIGger:A:LOGIc:PATtern?                   | Returns the conditions for generating an A logic pattern trigger                                                           |
| TRIGger:A:LOGIc:PATtern:DELTatime          | Sets or returns the pattern trigger time value                                                                             |
| TRIGger:A:LOGIc:PATtern:INPut:CH <x></x>   | Specifies or returns the logic setting for the specified channel                                                           |
| TRIGger:A:LOGIc:PATtern:WHEn               | Sets or returns the condition for generating the A logic pattern trigger                                                   |
| TRIGger:A:LOGIc:PATtern:WHEn:<br>LESSLimit | Sets or returns the maximum time that<br>the selected pattern may be true and still<br>generate an A logic pattern trigger |
| TRIGger:A:LOGIc:PATtern:WHEn:<br>MORELimit | Sets or returns the minimum time that<br>the selected pattern may be true and still<br>generate an A logic pattern trigger |
|                                            |                                                                                                    |

| Command                              | Description                                                                                                    |
|--------------------------------------|----------------------------------------------------------------------------------------------------|
| TRIGger:A:SETHold?                   | Returns clock edge polarity, voltage threshold<br>and source; data voltage threshold and<br>source; and setup/hold times for violation<br>triggering |
| TRIGger:A:SETHold:CLOCk?             | Returns clock edge polarity, voltage threshold<br>and source input for setup/hold triggering                                                         |
| TRIGger:A:SETHold:DATa?              | Returns the voltage threshold and data<br>source for the setup/hold trigger                                                                          |
| TRIGger:A:LOGIc:THReshold?           | Returns the threshold voltage for all channels<br>in A logic trigger                                                                                 |
| TRIGger:A:LOGIc:THReshold:CH <x></x> | Sets or returns the A logic trigger threshold<br>voltage for the specified channel                                                                   |
| TRIGger:A:LOWerthreshold:CH <x></x>  | Sets or returns the lower threshold for the<br>channel selected                                                                                      |
| TRIGger:A:MODe                       | Sets or returns the A trigger mode                                                                                                    |
| TRIGger:A:PULse?                     | Returns the A pulse trigger parameters                                                                                                    |
| TRIGger:A:PULse:CLAss                | Sets or returns the type of pulse on which to trigger                                                                                                |
| TRIGger:A:RUNT?                      | Returns the current A runt pulse trigger logic<br>parameters                                                                                         |
| TRIGger:A{:TRANsition :RISEFall}?    | Returns the delta time, polarity, and both<br>upper and lower threshold limits for the<br>transition time trigger                                    |
| TRIGger:A:PULSEWIDth?                | Returns the trigger A pulse width parameters                                                                                                    |
| TRIGger:A:PULSEWidth:POLarity        | Sets or returns the polarity for the A pulse width trigger                                                                                           |
| TRIGger:A:PULSEWidth:SOUrce          | Sets or returns the source for the pulse width trigger                                                                                               |
| TRIGger:A:PULSEWidth:WHEn            | Sets or returns the criteria for width specification of pulse width trigger events                                                                   |
| TRIGger:A:PULSEWidth:WIDth           | Sets or returns the width setting for the pulse width trigger                                                                                        |
| TRIGger:A:RUNT:POLarity              | Sets or returns the polarity for the A pulse runt trigger                                                                                            |
| TRIGger:A:RUNT:SOUrce                | Sets or returns the source for the A pulse trigger                                                                                                   |
| TRIGger:A:RUNT:WHEn                  | Sets or returns the type of pulse width the<br>trigger checks for when it uncovers a runt                                                            |
| TRIGger:A:RUNT:WIDth                 | Sets or returns the minimum width for A pulse runt trigger                                                                                           |
| TRIGger:A:SETHold:CLOCk:EDGE         | Sets or returns the clock edge polarity for<br>setup and hold triggering                                                                             |

| Command                                        | Description                                                                   |
|------------------------------------------------|-------------------------------------------------------------------------------|
| TRIGger:A:SETHold:CLOCk:SOUrce                 | Sets or returns the clock source for the A logic trigger setup and hold input |
| TRIGger:A:SETHold:CLOCk:THReshold              | Sets or returns the clock voltage threshold for setup and hold trigger        |
| TRIGger:A:SETHold:DATa:SOUrce                  | Sets or returns the data source for the setup<br>and hold trigger             |
| TRIGger:A:SETHold:DATa:THReshold               | Sets or returns the data voltage threshold for<br>setup and hold trigger      |
| TRIGger:A:SETHold:HOLDTime                     | Sets or returns the hold time for the setup<br>and hold violation triggering  |
| TRIGger:A:SETHold:SETTime                      | Sets or returns the setup time for setup and<br>hold violation triggering     |
| TRIGger:A{:TRANsition :RISEFall}:<br>DELTatime | Sets or returns the delta time used in<br>calculating the transition value    |
| TRIGger:A{:TRANsition :RISEFall}:POLarity      | Sets or returns the polarity for the A pulse transition trigger               |
| TRIGger:A{:TRANsition :RISEFall}:SOUrce        | Sets or returns the source for transition trigger                             |
| TRIGger:A{:TRANsition :RISEFall}:WHEn          | Sets or returns the relationship of delta time to transitioning signal        |
| TRIGger:A:TYPe                                 | Sets or queries the type of A trigger                                         |
| TRIGger:A:UPPerthreshold:CH <x></x>            | Sets the upper threshold for the channel selected                             |
| TRIGger:A:VIDeo?                               | Returns the video parameters for the A trigger                                |
| TRIGger:A:VIDeo:LINE                           | Sets or returns the video line number on which the instrument triggers        |
| TRIGger:A:VIDeo:SOUrce                         | Sets or returns the polarity of the video trigger                             |
| TRIGger:A:VIDeo:STANdard                       | Sets or returns the video standard                                            |
| TRIGger:A:VIDeo{:SYNC :FIELD}                  | Sets or returns the video field trigger                                       |
| TRIGger:B                                      | Sets the B trigger level to 50% or returns the B trigger parameters           |
| TRIGger:B:BY                                   | Sets or returns B trigger time or event<br>qualifiers                         |
| TRIGger:B:EDGE?                                | Returns B trigger edge type parameters                                        |
| TRIGger:B:EDGE:COUPling                        | Sets or returns the type of B trigger coupling                                |
| TRIGger:B:EDGE:SLOpe                           | Sets or returns the B edge trigger slope                                      |
| TRIGger:B:EDGE:SOUrce                          | Sets or returns the B edge trigger source                                     |
| TRIGger:B:EVENTS?                              | Returns the current B trigger events parameter                                |

| Command                             | Description                                                                         |
|-------------------------------------|-------------------------------------------------------------------------------------|
| TRIGger:B:EVENTS:COUNt              | Sets or returns the number of events that<br>must occur before the B trigger occurs |
| TRIGger:B:LEVel                     | Sets or returns the level for the B trigger                                         |
| TRIGger:B:LEVel:CH <x></x>          | Sets or returns the level for the B trigger for<br>a specific channel               |
| TRIGger:B:LOWerthreshold:CH <x></x> | Sets or returns the B trigger lower threshold for the channel selected              |
| TRIGger:B:STATE                     | Returns the current state of the B trigger                                          |
| TRIGger:B:TIMe                      | Sets or returns the B trigger delay time                                            |
| TRIGger:B:TYPe                      | Sets or returns the type of B trigger                                               |
| TRIGger:B:UPPerthreshold:CH <x></x> | Sets or returns the B trigger upper threshold for the channel selected              |
| TRIGger:EXTernal?                   | Returns all external trigger parameters                                             |
| TRIGger:EXTernal:PRObe              | Sets or returns the attenuation factor value of the external probe connector        |
| TRIGger:EXTernal:YUNIts?            | Returns the external trigger vertical (Y) units value                               |
| TRIGger:STATE?                      | Returns the current state of the triggering system                                  |
| TRIGger:A:VIDeo:LINE                | Sets or returns the video line number on which the instrument triggers              |

### **Vertical Command Group**

Use the commands in the Vertical Command Group to control the vertical setup of all live (channel) waveforms for acquisition and to control the display of channel, reference, and math waveforms.

#### **Table 2-29: Vertical Commands**

| Command                    | Description                                                                                  |
|----------------------------|----------------------------------------------------------------------------------------------|
| AUXIn?                     | Returns all auxiliary input parameters                                                       |
| AUXIn:PRObe:AUTOZero       | Sets the TekVPI probe attached to the<br>auxiliary input to autozero                         |
| AUXIn:PRObe:DEGAUss        | Starts a degauss/autozero cycle on a TekVPI<br>current probe attached to the auxiliary input |
| AUXIn:PRObe:DEGAUss:STATE? | Returns the degauss state of the TekVPI<br>current probe attached to the auxiliary input     |
| AUXIn:PRObe:FORCEDRange    | Sets or returns the range of the TekVPI probe attached to the auxiliary input                |

| Command                         | Description                                                                                             |
|---------------------------------|----------------------------------------------------------------------------------------------------|
| AUXIn:PRObe:GAIN                | Sets or returns the gain factor of the probe that is attached to the auxiliary input                    |
| AUXIn:PRObe:ID:SERnumber?       | Returns the serial number of the probe that is attached to the auxiliary input                          |
| AUXIn:PRObe:ID:TYPE?            | Returns the type of probe that is attached to the auxiliary input                                       |
| AUXIn:PRObe:RESistance?         | Returns the resistance of the probe that is attached to the auxiliary input                             |
| AUXIn:PRObe:UNIts?              | Returns the units of measure of the probe that is attached to the auxiliary input                       |
| CH <x>?</x>                     | Returns vertical parameters for the specified channel                                                   |
| CH <x>:BANdwidth</x>            | Sets or returns the bandwidth of the specified<br>channel                                               |
| CH <x>:COUPling</x>             | Sets or returns the coupling setting for the specified channel                                          |
| CH <x>:DESKew</x>               | Sets or returns the deskew time for the specified channel                                               |
| CH <x>:INVert</x>               | Sets or returns the invert function for the specified channel                                           |
| CH <x>:OFFSet</x>               | Sets or returns the channel offset                                                                      |
| CH <x>:POSition</x>             | Sets or returns the channel vertical position                                                           |
| CH <x>:PRObe?</x>               | Returns the gain, resistance, units, and ID of the probe that is attached to the specified channel      |
| CH <x>:PRObe:AUTOZero</x>       | Sets the TekVPI probe attached to the<br>specified channel input to autozero                            |
| CH <x>:PRObe:DEGAUss</x>        | Starts a degauss/autozero cycle on a TekVPI<br>current probe attached to the specified<br>channel input |
| CH <x>:PRObe:DEGAUss:STATE?</x> | Returns the state of the probe degauss                                                                  |
| CH <x>:PRObe:FORCEDRange</x>    | Sets or returns the range on a TekVPI probe attached to the specified channel                           |
| CH <x>:PRObe:GAIN</x>           | Sets or returns the gain factor of the probe that is attached to the specified channel                  |
| CH <x>:PRObe:ID?</x>            | Returns the type and serial number of<br>the probe that is attached to the specified<br>channel         |
| CH <x>:PRObe:ID:SERnumber?</x>  | Returns the serial number of the probe that is attached to the specified channel                        |
| CH <x>:PRObe:ID:TYPE?</x>       | Returns the type of probe that is attached to the specified channel                                     |

### Table 2-29: Vertical Commands, (cont.)

| Command                           | Description                                                                                                    |
|-----------------------------------|----------------------------------------------------------------------------------------------------|
| CH <x>:PRObe:RESistance?</x>      | Returns the resistance of the probe that is<br>attached to the specified channel                                                                                                |
| CH <x>:PRObe:UNIts?</x>           | Returns the units of measure of the probe<br>that is attached to the specified channel                                                                                          |
| CH <x>:SCAle</x>                  | Sets or returns the vertical scale of the specified channel                                                                                                    |
| CH <x>:TERmination</x>            | Sets or returns channel input termination                                                                                                    |
| CH <x>:YUNits</x>                 | Sets or returns the units for the specified<br>channel to a custom string                                                                                                    |
| REF <x>:DATE?</x>                 | Returns the date that a reference waveform was stored                                                                                                    |
| REF <x>:HORizontal:DELay:TIMe</x> | Sets or returns the horizontal position of the<br>specified reference waveform in percent of<br>the waveform that is displayed to the right of<br>the center vertical graticule |
| REF <x>:HORizontal:SCAle</x>      | Sets or returns the horizontal scale for a reference waveform                                                                                                    |
| REF <x>:LABel</x>                 | Sets or returns the specified reference<br>waveform label                                                                                                    |
| REF <x>:TIMe?</x>                 | Returns the time that a reference waveform<br>was stored                                                                                                    |
| REF <x>:VERTical:POSition</x>     | Sets or returns the vertical position of the<br>specified reference waveform                                                                                                    |
| REF <x>:VERTical:SCAle</x>        | Sets or returns the reference waveform vertical scale in vertical units/div                                                                                                    |
| SELect?                           | Returns information on which waveforms are<br>on or off and which waveform is selected.                                                                                         |
| SELect:BUS <x></x>                | Turns on or off the specified bus waveform                                                                                                    |
|                                   | Or returns whether the specified bus channel is on or off                                                                                                    |
| SELect:CH <x></x>                 | Turns on or off the specified waveform                                                                                                    |
|                                   | Or returns whether the specified channel is<br>on or off                                                                                                    |
| SELect:CONTROI                    | Sets or returns the waveform that is selected<br>as the implied recipient of channel-related<br>commands                                                                        |
|                                   |                                                                                                    |

### Table 2-29: Vertical Commands, (cont.)

| Command            | Description                                                         |
|--------------------|---------------------------------------------------------------------|
| SELect:MATH[1]     | Turns on or off the math waveform                                   |
|                    | Or returns whether the math waveform is on<br>or off                |
| SELect:REF <x></x> | Turns on or off the specified reference waveform                    |
|                    | Or returns whether the specified reference<br>waveform is on or off |

#### Table 2-29: Vertical Commands, (cont.)

### Waveform Transfer Command Group

Use the commands in the Waveform Transfer Command Group to transfer waveform data points to and from the instrument. Waveform data points are a collection of values that define a waveform. One data value usually represents one data point in the waveform record. When working with envelope waveforms, each data value is either the minimum or maximum of a min/max pair.

Before you transfer waveform data, you must specify the data format, record length, and waveform source or destination.

**Data Formats** Acquired waveform data uses eight or more bits to represent each data point. The number of bits used depends on the acquisition mode specified when you acquired the data. Data acquired in SAMple, PEAKdetect, or ENVelope mode uses eight bits per waveform data point. Data acquired in AVERage or HIRes mode uses up to 14 bits per point.

The DATa:WIDth command lets you specify the number of bytes per data point when transferring data to and from the oscilloscope. If you specify two bytes for data, the acquired waveform data is left-shifted to be left-justified in the 16-bit (2 byte) data quantity. If you specify one byte for data, the least significant bit(s) are ignored.

The instrument can transfer waveform data in either ASCII or binary format. You specify the format with the DATa:ENCdg command. The instrument uses signed, 4 byte integers and floating point values; it does not support unsigned floating point values.

**ASCII Data.** ASCII data is represented by signed integer values. The range of the values depends on the byte width specified. One byte wide data ranges from -128 to 127. Two byte wide data ranges from -32768 to 32767.

Each data value requires two to seven characters. This includes one to five characters to represent the value, another character, if the value is negative, to represent a minus sign, and a comma to separate the data points.

An example ASCII waveform data string may look like this:

CURVE<space>-110,-109,-110,-109,-107,-109,-107,-109,

-105, -103, -100, -97, -90, -84, -80

Use ASCII to obtain more readable and easier to format output than binary. However, the oscilloscope may require more bytes to send the same values with ASCII than it does with binary. This may reduce transmission speeds.

**Binary Data.** Binary data is represented by signed integer or positive integer values. The range of the values depends on the byte width specified. When the byte width is one, signed integer data ranges from -128 to 127, and positive integer values range from 0 to 255. When the byte width is two, the values range from -32768 to 32767. and positive integer values range from 0 to 65,535.

#### Table 2-30: Binary data ranges

| Byte width | Signed integer range | Positive integer range |
|------------|----------------------|------------------------|
| 1          | -128 to 127          | 0 to 255               |
| 2          | 32,768 to 32,767     | 0 to 65,535            |

The defined binary formats also specify the order in which the bytes are transferred. The four binary formats are RIBinary, RPBinary, SRIbinary, and SRPbinary.

RIBinary is signed integer where the most significant byte is transferred first, and RPBinary is positive integer where the most significant byte is transferred first. SRIbinary and SRPbinary correspond to RIBinary and RPBinary respectively but use a swapped byte order where the least significant byte is transferred first. The byte order is ignored when DATa:WIDth is set to 1.

#### Waveform Data and Record Lengths

You can transfer multiple points for each waveform record. You can transfer a portion of the waveform or you can transfer the entire record. You can use the DATa:STARt and DATa:STOP commands to specify the first and last data points of the waveform record.

When transferring data into the instrument, you must first specify the record length of the destination waveform record. You do this with the WFMInpre:NR\_Pt command. Next, specify the first data point within the waveform record. For example, when you set DATa:STARt to 1, data points will be stored starting with the first point in the record. The instrument will ignore the value set by DATa:STOP when reading in data. It will stop reading data when there is no more data to read or when it has reached the specified record length.

When transferring data from the instrument, you must specify the first and last data points in the waveform record. Setting DATa:STARt to 1 and DATa:STOP to the record length will always return the entire waveform.

| Waveform Data Locations<br>and Memory Allocation  | The DATa:SOUrce command specifies the waveform source when transferring a waveform from the instrument. You can only transfer one waveform at a time. Waveforms sent to the instrument are always stored in one of the reference memory locations. Use the DATa:DESTination command to specify a reference memory location. |  |
|---------------------------------------------------|----------------------------------------------------------------------------------------------------|--|
| Waveform Preamble                                 | Each waveform that you transfer has an associated waveform preamble that<br>contains information such as the horizontal scale, the vertical scale, and other<br>settings in effect when the waveform was created. Refer to the individual<br>WFMInpre and WFMOutpre commands for more information.                          |  |
| Scaling Waveform Data                             | Once you transfer the waveform data to the controller, you can convert the data points into voltage values for analysis using information from the waveform preamble.                                                                                                    |  |
| Transferring Waveform<br>Data from the Instrument | You can transfer waveforms from the instrument to an external controller using the following sequence:                                                                                                    |  |
|                                                   | 1. Select the waveform source(s) using DATa:SOUrce.                                                                                                    |  |
|                                                   | 2. Specify the waveform data format using DATa:ENCdg.                                                                                                    |  |
|                                                   | <b>3.</b> Specify the number of bytes per data point using WFMOutpre:BYT_Nr.                                                                                                    |  |
|                                                   | 4. Specify the portion of the waveform that you want to transfer using DATa:STARt and DATa:STOP.                                                                                                    |  |
|                                                   | 5. Transfer waveform preamble information using the WFMOutpre? query.                                                                                                    |  |
|                                                   | 6. Transfer waveform data from the instrument using the CURVe? query.                                                                                                    |  |
| Transferring Waveform                             | 1. Specify the reference waveform using DATa:DESTination.                                                                                                    |  |
| Data to the Instrument                            | 2. Specify the record length of the reference waveform using WFMPre:NR_Pt.                                                                                                    |  |
|                                                   | 3. Specify the waveform data format using WFMInpre:ENCdg.                                                                                                    |  |
|                                                   | 4. Specify the number of bytes per data point using WFMInpre:BYT_Nr.                                                                                                    |  |
|                                                   | 5. Specify first data point in the waveform record using DATa:STARt.                                                                                                    |  |
|                                                   | 6. Transfer waveform preamble information using WFMInpre.                                                                                                    |  |
|                                                   | 7. Transfer waveform data to the oscilloscope using CURVe.                                                                                                    |  |
|                                                   |                                                                                                    |  |

| Command          | Description                                                                                                    |
|------------------|----------------------------------------------------------------------------------------------------|
| CURVe            | The command format transfers waveform<br>data to the instrument (reference waveform<br>specified by DATa:DESTination)                                             |
|                  | The query format transfers waveform<br>data from instrument specified by the<br>DATa:SOUrce command                                                               |
| DATa             | Sets the format and location of the waveform<br>data that is transferred with the CURVe<br>Command                                                                |
|                  | Or returns the format and location of the<br>waveform data that is transferred with the<br>CURVe? command                                                         |
| DATa:DESTination | Sets or returns the reference waveform for storing waveform data sent to the instrument                                                                           |
| DATa:ENCdg       | Sets or returns the format of outgoing waveform data                                                                                                    |
| DATa:SOUrce      | Sets or returns the location of waveform data transferred from the instrument                                                                                     |
| DATa:STARt       | Sets or returns the starting point in waveform transfer                                                                                                    |
| DATa:STOP        | Sets or returns the ending data point in waveform transfer                                                                                                    |
| DATa:WIDth       | Sets or returns the byte width of waveform points                                                                                                    |
| WAVFrm?          | Returns a branch query containing waveform<br>data in either binary or ASCII format,<br>waveform formatting data, and the location<br>of the waveform data source |
| WFMInpre?        | Returns the waveform formatting<br>specification to be applied to the next<br>incoming CURVE command data                                                         |
| WFMInpre:BIT_Nr  | Sets or returns the number of bits per binary<br>waveform point for the incoming waveform                                                                         |
| WFMInpre:BN_Fmt  | Sets or returns the format of binary data for the incoming waveform                                                                                               |
| WFMInpre:BYT_Nr  | Sets or returns the data width for the incoming waveform                                                                                                    |
| WFMInpre:BYT_Or  | Sets or returns the byte order of waveform<br>points for the incoming waveform                                                                                    |
| WFMInpre:ENCdg   | Sets or returns the type of encoding for<br>incoming waveform data                                                                                                |
| WFMInpre:NR_Pt   | Sets or returns the number of points in the<br>incoming waveform record                                                                                           |

### Table 2-31: Waveform Transfer Commands

| Command           | Description                                                                                            |
|-------------------|----------------------------------------------------------------------------------------------------|
| WFMInpre:PT_Fmt   | Sets or returns the point format of incoming<br>waveform data                                          |
| WFMInpre:PT_Off   | Included for backwards compatibility                                                                   |
| WFMInpre:WFId     | Set is ignored. No query form. Included for<br>backwards compatibility                                 |
| WFMInpre:XINcr    | Sets or returns the horizontal sampling interval between incoming waveform points                      |
| WFMInpre:XUNit    | Sets or returns the horizontal units of the<br>incoming waveform                                       |
| WFMInpre:XZEro    | Sets or returns the time of the first point in the incoming waveform                                   |
| WFMInpre:YMUIt    | Sets or returns the vertical scale factor, per<br>digitizing level, of the incoming waveform<br>points |
| WFMInpre:YOFf     | Sets or returns the vertical position of the<br>incoming waveform in digitizing levels                 |
| WFMInpre:YUNit    | Sets or returns the vertical units of the incoming waveform                                            |
| WFMInpre:YZEro    | Sets or returns the vertical offset of the<br>incoming waveform                                        |
| WFMOutpre?        | Returns the waveform formatting data for the<br>waveform specified by the DATA:SOURCE<br>command       |
| WFMOutpre:BIT_Nr  | Sets or returns the number of bits per<br>waveform point that outgoing waveforms<br>contain            |
| WFMOutpre:BN_Fmt  | Sets or returns the format of binary data for the outgoing waveform                                    |
| WFMOutpre:BYT_Nr  | Sets or returns the data width for the<br>outgoing waveform                                            |
| WFMOutpre:BYT_Or  | Sets or returns the byte order of waveform<br>points for the outgoing waveform                         |
| WFMOutpre:ENCdg   | Sets or returns the type of encoding for<br>outgoing waveforms                                         |
| WFMOutpre:NR_Pt?  | Returns the number of points for the<br>waveform transmitted in response to a<br>CURVe? query          |
| WFMOutpre:PT_Fmt? | Returns the point format for the outgoing<br>waveform                                                  |
| WFMOutpre:PT_Off? | Returns zero. Included for backwards<br>compatibility                                                  |

### Table 2-31: Waveform Transfer Commands, (cont.)

| Command             | Description                                                                         |
|---------------------|-------------------------------------------------------------------------------------|
| WFMOutpre:PT_ORder? | Always returns LINEAr. Included for<br>backwards compatibility                      |
| WFMOutpre:WFId?     | Returns a string describing the acquisition<br>parameters for the outgoing waveform |
| WFMOutpre:XINcr?    | Returns the horizontal sampling interval for the outgoing waveform                  |
| WFMOutpre:XUNit?    | Returns the horizontal units for the outgoing<br>waveform                           |
| WFMOutpre:XZEro?    | Returns the time of the first point in the<br>outgoing waveform                     |
| WFMOutpre:YMUIt?    | Returns the vertical scale factor per digitizing level for the outgoing waveform    |
| WFMOutpre:YOFf?     | Returns the vertical position in digitizing levels for the outgoing waveform        |
| WFMOutpre:YUNit?    | Returns the vertical units for the outgoing<br>waveform                             |
| WFMOutpre:YZEro?    | Returns the vertical offset for the outgoing<br>waveform                            |

#### Table 2-31: Waveform Transfer Commands, (cont.)

## **Zoom Command Group**

Use the commands in the Zoom Command Group to expand and position the waveform display horizontally and vertically, without changing the time base or vertical settings.

#### Table 2-32: Zoom Commands

| Command                               | Description                                                                                         |
|---------------------------------------|----------------------------------------------------------------------------------------------------|
| ZOOm?                                 | Returns the current vertical and horizontal<br>positioning and scaling of the display               |
| ZOOm:GRAticule:SIZE?                  | Sets or returns the size of the zoom graticule                                                      |
| ZOOm:GRAticule:SPLit?                 | Sets or returns the sizes of the acquisition<br>and zoom windows when Zoom is selected.             |
| ZOOm{:MODe :STATE}                    | Sets or returns the zoom mode                                                                       |
| ZOOm:ZOOM <x>?</x>                    | Returns the current vertical and horizontal<br>positioning and scaling of the display               |
| ZOOm:ZOOM <x>:FACtor?</x>             | Returns the zoom factor of a particular zoom box                                                    |
| ZOOm:ZOOM <x>:HORizontal:POSition</x> | Sets or returns the horizontal zoom position<br>for the specified waveform in the specified<br>zoom |

| Command                            | Description                                                                                         |
|------------------------------------|----------------------------------------------------------------------------------------------------|
| ZOOm:ZOOM <x>:HORizontal:SCAle</x> | Sets or returns the horizontal zoom scale of<br>the specified waveform in the specified zoom        |
| ZOOm:ZOOM <x>:POSition</x>         | Sets or returns the horizontal zoom position<br>for the specified waveform in the specified<br>zoom |
| ZOOm:ZOOM <x>:SCAle</x>            | Sets or returns the horizontal zoom scale of<br>the specified waveform in the specified zoom        |
| ZOOm:ZOOM <x>:STATE</x>            | Specifies or returns a trace as zoomed, on or off                                                   |

### Table 2-32: Zoom Commands, (cont.)

# **Commands Listed in Alphabetical Order**

# ACQuire? (Query Only)

Returns the following current acquisition parameters:

- Stop after
- Acquisition state
- Mode
- Number of averages
- Sampling mode
- Group Acquisition
- Syntax ACQuire?
- **Related Commands** ACQuire:MODe, ACQuire:NUMACq?, ACQuire:NUMAVg, ACQuire:STOPAfter

## ACQuire:MAXSamplerate? (Query Only)

Returns the maximum real-time sample rate which varies from model to model.

Group Acquisition

Syntax ACQuire:MAXSamplerate?

**Examples** ACQUIRE: MAXSAMPLERATE? might return 2.5000E+9 in a DPO4034 indicating the maximum real-time sample rate is 2.5GS/s.

## ACQuire:MODe

Sets or returns the acquisition mode of the instrument. This affects all live waveforms. This command is equivalent to pushing **Acquire** from the front panel, **Mode** from the lower-bezel menu, and then choosing the desired mode from the side-bezel menu.

Waveforms are the displayed data point values taken from acquisition intervals. Each acquisition interval represents a time duration set by the horizontal scale (time per division). The instrument sampling system always samples at the maximum rate and so an acquisition interval may include more than one sample.

The acquisition mode (which you set using this ACQuire:MODe command) determines how the final value of the acquisition interval is generated from the many data samples.

**Group** Acquisition

Syntax ACQuire:MODe {SAMple|PEAKdetect|HIRes|AVErage|ENVelope} ACQuire:MODe?

#### Related Commands ACQuire:NUMAVg, CURVe

Arguments SAMple specifies that the displayed data point value is the first sampled value that is taken during the acquisition interval. In sample mode, all waveform data has 8 bits of precision. You can request 16 bit data with a CURVe query but the lower-order 8 bits of data will be zero. SAMple is the default mode.

**PEAKdetect** specifies the display of high-low range of the samples taken from a single waveform acquisition. The high-low range is displayed as a vertical column that extends from the highest to the lowest value sampled during the acquisition interval. **PEAKdetect** mode can reveal the presence of aliasing or narrow spikes.

**HIRes** specifies Hi Res mode where the displayed data point value is the average of all the samples taken during the acquisition interval. This is a form of averaging, where the average comes from a single waveform acquisition. The number of samples taken during the acquisition interval determines the number of data values that compose the average.

AVErage specifies averaging mode, in which the resulting waveform shows an average of SAMple data points from several separate waveform acquisitions. The instrument processes the number of waveforms you specify into the acquired waveform, creating a running exponential average of the input signal. The number of waveform acquisitions that go into making up the average waveform is set or queried using the ACQuire:NUMAVg command.

ENVelope specifies envelope mode, where the resulting waveform shows the PEAKdetect range of data points from every waveform acquisition.

**Examples** ACQUIRE: MODE ENVELOPE sets the acquisition mode to display a waveform that is an envelope of many individual waveform acquisitions.

ACQUIRE:MODE? might return:ACQuire:MODe AVERAGE indicating that the displayed waveform is the average of the specified number of waveform acquisitions.

# ACQuire:NUMACq? (Query Only)

|                  | Returns the number of waveform acquisitions that have occurred since starting acquisition with the ACQuire:STATE RUN command. This value is reset to zero when any acquisition, horizontal, or vertical arguments that affect the waveform are changed. The maximum number of acquisitions that can be counted is 2 <sup>32</sup> –1. The instrument stops counting when this number is reached. |
|------------------|----------------------------------------------------------------------------------------------------|
| Group            | Acquisition                                                                                                    |
| Syntax           | ACQuire:NUMACq?                                                                                                    |
| Related Commands | ACQuire:STATE                                                                                                    |
| Examples         | ACQUIRE:NUMACQ? might return :ACQUIRE:NUMACQ 350 indicating that 350 acquisitions have occurred since executing an ACQuire:STATE RUN command.                                                                                                    |
| ACQuire:NUMAVg   |                                                                                                    |
|                  | Sets or returns the number of waveform acquisitions that make up an averaged waveform. Use the ACQuire:MODe command to enable the Average mode. Sending this command is equivalent to turning a multipurpose knob to enter the number of waveform acquisitions to average.                                                                                                    |
| Group            | Acquisition                                                                                                    |
| Syntax           | ACQuire:NUMAVg <nr1><br/>ACQuire:NUMAVg?</nr1>                                                                                                    |
| Related Commands | ACQuire:MODe                                                                                                    |
| Arguments        | NR1 is the number of waveform acquisitions to average. The range of values is from 2 to 128 in powers of two.                                                                                                    |
| Examples         | ACQUIRE:NUMAVG 16 specifies that 16 waveform averages will be performed before exponential averaging starts.                                                                                                    |
|                  | ACQUIRE:NUMAVG? might return :ACQUIRE:NUMAVG 64 indicating that there are 64 acquisitions specified for averaging.                                                                                                    |

## ACQuire:STATE

Starts or stops acquisitions. When state is set to ON or RUN, a new acquisition will be started. If the last acquisition was a single acquisition sequence, a new single sequence acquisition will be started. If the last acquisition was continuous, a new continuous acquisition will be started.

If RUN is issued in the middle of completing a single sequence acquisition (for example, averaging or enveloping), the acquisition sequence is restarted, and any accumulated data is discarded. Also, the instrument resets the number of acquisitions. If the RUN argument is issued while in continuous mode, acquisition continues.

Sending this command is equivalent to pressing the front-panel Run/Stop button.

- Group Acquisition
- Syntax ACQuire:STATE {OFF|ON|RUN|STOP|<NR1>}
  ACQuire:STATE?
- **Related Commands** ACQuire:STOPAfter
  - **Arguments** OFF stops acquisitions.
    - STOP stops acquisitions.
    - ON starts acquisitions.
    - RUN starts acquisitions.
    - NR1 = 0 stops acquisitions; any other value starts acquisitions.
  - **Examples** ACQUIRE: STATE RUN starts the acquisition of waveform data and resets the count of the number of acquisitions.

ACQUIRE:STATE? might return:ACQUIRE:STATE 0 indicating that the acquisition is stopped.

### ACQuire:STOPAfter

Sets or returns whether the instrument continually acquires acquisitions or acquires a single sequence. This command is equivalent to pressing **Single** from the front panel.

Group Acquisition

| Syntax           | ACQuire:STOPAfter {RUNSTop SEQuence}<br>ACQuire:STOPAfter?                                                                                                    |
|------------------|----------------------------------------------------------------------------------------------------|
| Related Commands | ACQuire:STATE                                                                                                    |
| Arguments        | RUNSTop specifies that the instrument will continually acquire data, if ACQuire:STATE is turned on.                                                                                                    |
|                  | SEQuence specifies that the next acquisition will be a single-sequence acquisition.                                                                                                    |
| Examples         | ACQUIRE: STOPAFTER RUNSTOP sets the instrument to continually acquire data.                                                                                                    |
|                  | ACQUIRE:STOPAFTER? might return:ACQUIRE:STOPAFTER SEQUENCE indicating that the next acquisition the instrument makes will be of the single-sequence type.                                                                                                    |
| ALIas            |                                                                                                    |
|                  | Sets or returns the state of alias functionality.                                                                                                    |
|                  | Use Alias commands to define new commands as a sequence of standard<br>commands. You may find this useful when repeatedly using the same commands<br>to perform certain tasks like setting up measurements. Aliases are similar to<br>macros but do not include the capability to substitute parameters into alias bodies. |
|                  | To use Alias commands, first define the alias, then turn on the alias state.                                                                                                    |
| Group            | Alias                                                                                                    |
| Syntax           | ALIAS {OFF ON  <nr1>}<br/>ALIAS?</nr1>                                                                                                    |
| Related Commands | ALIas:DEFine                                                                                                    |
|                  | ALIas[:STATE]                                                                                                    |
| Arguments        | OFF turns alias expansion off. If a defined alias is sent when ALIAS is off, a command error (110) will be generated.                                                                                                    |
|                  | ON turns alias expansion on. When a defined alias is received, the specified command sequence is substituted for the alias and executed.                                                                                                    |

NR1=0 disables alias mode; any other value enables alias mode.

**Examples** ALIAS ON turns the alias feature on. When a defined alias is received, the specified command sequence is substituted for the alias and executed.

ALIAS? might return : ALIAS 1 indicating that the alias feature is on.

## ALlas:CATalog? (Query Only)

Returns a list of the currently defined alias labels, separated by commas. If no aliases are defined, the query returns the string "".

**Group** Alias

- Syntax ALIas:CATalog?
- **Examples** ALIAS:CATALOG? might return the string :ALIAS:CATALOG "SETUP1", "TESTMENU1", "DEFAULT" showing that there are three aliases named SETUP1, TESTMENU1, and DEFAULT.

## **ALlas:DEFine**

Assigns a sequence of program messages to an alias label. These messages are then substituted for the alias whenever it is received as a command or query, provided that ALIas:STATE has been turned on. The query form of this command returns the definitions of a selected alias.

**NOTE.** Attempting to give two aliases the same name causes an error. To give a new alias the name of an existing alias, the existing alias must first be deleted.

- Group Alias
- Syntax ALIas:DEFine <QString><,>{<QString>|<Block>}
  ALIas:DEFine? <QString>

**Related Commands** ALIas[:STATE]

**Arguments** The first <QString> is the alias label.

This label cannot be a command name. Labels must start with a letter and can contain only letters, numbers, and underscores; other characters are not allowed. The label must be less than or equal to 12 characters.

The second<QString> or <Block> is a complete sequence of program messages.

The messages can contain only valid commands that must be separated by semicolons and must follow all rules for concatenating commands. The sequence must be less than or equal to 256 characters.

Examples ALIAS:DEFINE "ST1", ":RECALL:SETUP 5;:AUTOSET EXECUTE;:SELECT:CH1 ON" defines an alias named "ST1" that sets up the instrument. ALIAS:DEFINE? "ST1" returns :ALIAS:DEFINE "ST1", #246 :RECALL:SETUP 5;:AUTOSET EXECUTE;:SELECT:CH1 ON

### ALlas:DELEte (No Query Form)

Removes a specified alias and is identical to ALIas:DELEte:NAMe. An error message is generated if the named alias does not exist.

| Group            | Alias                                                                                                    |
|------------------|----------------------------------------------------------------------------------------------------|
| Syntax           | ALIas:DELEte <qstring></qstring>                                                                                                    |
| Related Commands | *ESR?, ALIas:DELEte:ALL                                                                                                    |
| Arguments        | <qstring> is the name of the alias to be removed. Using ALIAS:DELEte without specifying an alias causes an execution error. <qstring> must be a previously defined value.</qstring></qstring> |
| Examples         | ALIAS:DELETE "SETUP1" deletes the alias named SETUP1.                                                                                                    |

### ALlas:DELEte:ALL (No Query Form)

Deletes all existing aliases.

**Group** Alias

| Syntax              | ALIAS:DELEte:ALL                                                                                                    |
|---------------------|----------------------------------------------------------------------------------------------------|
| Related Commands    | ALIas:DELEte, ALIas:DELEte[:NAMe]                                                                                                    |
| Examples            | ALIAS: DELETE: ALL deletes all existing aliases.                                                                                                    |
| ALIas:DELEte[:NAMe] | (No Query Form)                                                                                                    |
|                     | Removes a specified alias. This command is identical to ALIas:DELEte                                                                                                    |
| Group               | Alias                                                                                                    |
| Syntax              | ALIas:DELEte[:NAMe] <qstring></qstring>                                                                                                    |
| Arguments           | <qstring> is the name of the alias to remove. Using ALIas:DELEte[:NAMe] without specifying an alias causes an execution error. <qstring> must be an existing alias.</qstring></qstring> |
| Examples            | ALIAS:DELETE[:NAME] "STARTUP" deletes the alias named STARTUP.                                                                                                    |
| ALlas[:STATE]       |                                                                                                    |
|                     | Turns aliases on or off. This command is identical to the ALIas command.                                                                                                    |
| Group               | Alias                                                                                                    |
| Syntax              | ALIAS[:STATE] { <nr1> OFF ON}<br/>ALIAS[:STATE]?</nr1>                                                                                                    |
| Arguments           | OFF or $\langle NR1 \rangle = 0$ turns alias expansion off. If a defined alias is sent when ALIas:STATE is OFF, a command error (102) is generated.                                     |
|                     | ON or $\langle NR1 \rangle \neq 0$ turns alias expansion on. When a defined alias is received, the specified command sequence is substituted for the alias and executed.                |
| Examples            | ALIAS[:STATE] OFF turns the command alias feature off.                                                                                                    |
|                     | ALIAS[:STATE]? returns 0 when the alias feature is off.                                                                                                    |

## ALLEv? (Query Only)

Prompts the instrument to return all events and their messages (delimited by commas), and removes the returned events from the Event Queue. Use the \*ESR? query to enable the events to be returned. This command is similar to repeatedly sending \*EVMsg? queries to the instrument.

**Group** Status and Error

Syntax ALLEV?

- **Related Commands** \*ESR?, EVMsg?
  - **Examples** ALLEV? might return :ALLEV 2225, "Measurement error, No waveform to measure; "420, "Query UNTERMINATED;"

### **AUTOSet (No Query Form)**

Sets the vertical, horizontal, and trigger controls of the instrument to automatically acquire and display the selected waveform. This is equivalent to pressing the front-panel **Autoset** button.

Group Miscellaneous

Syntax AUTOSet {EXECute|UNDO}

**Arguments EXECute** autosets the displayed waveform. This is equivalent to pressing the front-panel **Autoset** button.

UNDO restores the oscilloscope settings to those present prior to the autoset execution.

**Examples** AUTOSET EXECUTE vertical, horizontal, and trigger controls of the instrument to automatically acquire and display the selected waveform.

### AUXIn? (Query Only)

Returns all auxiliary input parameters.

| Group | Vertical |
|-------|----------|
|-------|----------|

Syntax AUXIn?

### AUXIn:PRObe:AUTOZero (No Query Form)

Sets the TekVPI probe attached to the Aux In input to autozero. The oscilloscope will ignore this command if the auxiliary input didn't have a TekVPI probe connected to it.

**Group** Vertical

- Syntax AUXIn:PRObe:AUTOZero {EXECute}
- **Arguments EXECute** sets the probe to autozero.
- Examples AUXIN: PROBE: AUTOZERO EXECUTE

### AUXIn:PRObe:DEGAUss (No Query Form)

Starts a degauss/autozero cycle on a TekVPI current probe attached to the Aux In input. If you send this command to a probe which doesn't support this function, it is ignored

Group Vertical

- Syntax AUXIn: PRObe: DEGAUSS EXECute
- **Arguments** EXECute starts a probe degauss cycle.
- **Examples** AUXIN: PROBE: DEGAUSS EXECUTE degausses the probe attached to the Aux In input.

## AUXIn:PRObe:DEGAUss:STATE? (Query Only)

Returns the state of the probe degauss (NEEDED, RECOMMENDED, PASSED, FAILED, RUNNING). The command will return PASSED for probes that do not support degauss operations.

- **Group** Vertical
- Syntax AUXIn: PRObe: DEGAUSS: STATE?
- **Examples** AUXIN:PROBE:DEGAUSS:STATE? might return: AUXIN:PROBE:DEGAUSS:STATE PASSED indicating that the probe has been degaussed.

### AUXIn:PRObe:FORCEDRange

Changes or returns the range on a TekVPI probe attached to the Aux In input.

Group Vertical

Syntax AUXIn:PRObe:FORCEDRange <NR3> AUXIn:PRObe:FORCEDRange?

### AUXIn:PRObe:GAIN

Sets or returns the gain factor of the probe that is attached to the Aux In input.

**Group** Vertical

Syntax AUXIn:PRObe:GAIN <NR3> AUXIn:PRObe:GAIN?

**Examples** AUXIN: PROBE: GAIN? might return : AUXIN: PROBE: GAIN 100.0000E-3 indicating that the attached 10x probe delivers 0.1 V to the Aux In BNC for every 1.0 V applied to the probe input.

### AUXIn:PRObe:ID:SERnumber? (Query Only)

Returns the serial number of the probe that is attached to the auxiliary input.

| Group | Vertical |
|-------|----------|
|-------|----------|

Syntax AUXIn: PRObe: ID: SERnumber?

### AUXIn:PRObe:ID:TYPE? (Query Only)

Returns the type of probe that is attached to the auxiliary input.

**Group** Vertical

Syntax AUXIn:PRObe:ID:TYPE?

### AUXIn:PRObe:RESistance? (Query Only)

Returns the resistance of the probe that is attached to the Aux In input.

**Group** Vertical

Syntax AUXIn: PRObe: RESistance?

**Examples** AUXIN: PROBE: RESISTANCE? might return : AUXIN: PROBE: RESISTANCE 1.0000E+6 indicating that the input resistance of the probe attached to the Aux In input is 1 M $\Omega$ .

### AUXIn:PRObe:UNIts? (Query Only)

Returns a string describing the units of measure of the probe attached to the Aux In input.

- Group Vertical
- Syntax AUXIn: PRObe: UNIts?
- **Examples** AUXIN: PROBE: UNITS? might return: :AUXIN: PROBE: UNITS "V" indicating that the units of measure for the attached probe are volts.

## AUXOut? (Query Only)

Returns the auxiliary output setup.

Group Miscellaneous

Syntax AUXOut?

**Examples** AUXOUT? might return :AUXOUT:SOURCE ATRIGGER; EDGE RISING indicating that the source at the BNC connector is set to the A trigger and the polarity is set to the rising edge of the trigger output signal.

## BUS

Sets or returns the parameters for each bus. These parameters either affect Serial Trigger Setup, or affect the Bus Display.

**Conditions** This command requires a DPO4AUTO or DPO4EMBD application module.

Group Bus

Syntax BUS

### BUS:B<x>:CAN:BITRate

|            | Sets or returns the bit rate for the CAN bus.                                                                                                    |
|------------|----------------------------------------------------------------------------------------------------|
| Conditions | This command requires a DPO4AUTO application module.                                                                                                    |
| Group      | Bus                                                                                                    |
| Syntax     | BUS:B <x>:CAN:BITRate<br/>{RATE10K RATE20K RATE33K RATE50K RATE62K RATE83K RATE100K <br/>RATE125K RATE250K RATE500K RATE800K RATE1M}<br/>BUS:B<x>:CAN:BITRate?</x></x> |
| Arguments  | RATE10K sets the bit rate to 10 kbps.<br>RATE20K sets the bit rate to 20 kbps.                                                                                         |

RATE33K sets the bit rate to 33 kbps. RATE50K sets the bit rate to 50 kbps. RATE62K sets the bit rate to 62 kbps. RATE83K sets the bit rate to 83 kbps. RATE100K sets the bit rate to 100 kbps. RATE125K sets the bit rate to 125 kbps. RATE250K sets the bit rate to 250 kbps. RATE500K sets the bit rate to 500 kbps. RATE800K sets the bit rate to 800 kbps. RATE1M sets the bit rate to 1 Mbps.

### BUS:B<x>:CAN:PRObe

|            | Sets or returns the probing method used to probe the CAN bus.                                                                                                    |
|------------|----------------------------------------------------------------------------------------------------|
| Conditions | This command requires a DPO4AUTO application module.                                                                                                    |
| Group      | Bus                                                                                                    |
| Syntax     | BUS:B <x>:CAN:PRObe {CANH CANL RX TX DIFFerential}<br/>BUS:B<x>:CAN:PRObe?</x></x>                                                                                                    |
| Arguments  | CANH specifies the single-ended CANH signal, as specified by the CAN standard.<br>CANLspecifies the single-ended CANL signal, as specified by the CAN standard.<br>RX specifies the receive signal on the bus side of the CAN transceiver.<br>TX specifies the transmit signal. |
|            | DIFFerential specifies the differential CAN signal.                                                                                                    |

### BUS:B<x>:CAN:SAMPLEpoint

Sets or returns the sample point (in %) to sample during each bit period.

**Conditions** This command requires a DPO4AUTO application module.

| Group                    | Bus                                                                         |
|--------------------------|-----------------------------------------------------------------------------|
| Syntax                   | BUS:B <x>:CAN:SAMPLEpoint <nr3><br/>BUS:B<x>:CAN:SAMPLEpoint?</x></nr3></x> |
| Arguments                | <nr3> is the sample point in percent.</nr3>                                 |
| BUS:B <x>:CAN:SOUrce</x> |                                                                             |
|                          | Sets or returns the CAN data source.                                        |
| Conditions               | This command requires a DPO4AUTO application module.                        |
| Group                    | Bus                                                                         |
| Syntax                   | BUS:B <x>:CAN:SOUrce {CH1 CH2 CH3 CH4}<br/>BUS:B<x>:CAN:SOUrce?</x></x>     |
| Arguments                | CH <x> is the channel to use as the data source.</x>                        |

## BUS:B<x>:DISPLAY:FORMAt

|            | Sets the display format for the numerical information in the bus waveform.                   |
|------------|----------------------------------------------------------------------------------------------|
| Conditions | This command requires a DPO4AUTO or DPO4EMBD application module.                             |
| Group      | Bus                                                                                          |
| Syntax     | BUS:B <x>:DISPLAY:FORMAt {BINary HEXadecimal}<br/>BUS:B<x>:DISPLAY:FORMAt?</x></x>           |
| Arguments  | BINary specifies a binary data display.<br>HEXadecimal specifies a hexadecimal data display. |

## BUS:B<x>:DISPLAY:TYPe

Sets the display type for the bus. The bus can be set up to display the protocol information, the logic waveforms that comprise the bus, or both.

| Conditions | This command requires a DPO4AUTO or DPO4EMBD application module.               |
|------------|--------------------------------------------------------------------------------|
|            |                                                                                |
| Group      | Bus                                                                            |
| •          |                                                                                |
| Syntax     | BUS:B <x>:DISPLAY:TYPe {BUS WAVEForms BOTh}<br/>BUS:B<x>:DISPLAY:TYPe?</x></x> |
|            |                                                                                |
| Arguments  | BUS specifies to display the bus waveforms only.                               |
|            | WAVEforms specifies to display the logic waveforms only.                       |
|            | BOTh specifies to display both the bus and logic waveforms.                    |

## BUS:B<x>:I2C{:CLOCK|:SCLK}:SOUrce

Sets or returns the I2C SCLK source.

| Conditions | This command requires a DPO4EMBD application module.                                                |
|------------|----------------------------------------------------------------------------------------------------|
| Group      | Bus                                                                                                 |
| Syntax     | BUS:B <x>:I2C{:CLOCK :SCLK}:SOUrce {CH1 CH2 CH3 CH4}<br/>BUS:B<x>:I2C{:CLOCK :SCLK}:SOUrce?</x></x> |
| Arguments  | CH <x> is the channel to use as the I2C SCLK source.</x>                                            |

# BUS:B<x>:I2C{:DATA|:SDATA}:SOUrce

Sets or returns the I2C SDATA source.

- **Conditions** This command requires a DPO4EMBD application module.
  - Group Bus

| Syntax                 | BUS:B <x>:I2C{:DATA :SDATA}:SOUrce {CH1 CH2 CH3 CH4}<br/>BUS:B<x>:I2C{:DATA :SDATA}:SOUrce?</x></x> |
|------------------------|----------------------------------------------------------------------------------------------------|
| Arguments              | CH <x> is the channel to use as the I2C SDATA source.</x>                                           |
| BUS:B <x>:POSition</x> |                                                                                                    |
|                        | Sets or returns the position of the bus waveform.                                                   |
| Conditions             | This command requires a DPO4AUTO or DPO4EMBD application module.                                    |
| Group                  | Bus                                                                                                 |
| Syntax                 | BUS:B <x>:POSition <nr3><br/>BUS:B<x>:POSition?</x></nr3></x>                                       |
| Arguments              | <nr3> specifies the position.</nr3>                                                                 |
|                        |                                                                                                    |

## BUS:B<x>:SPI{:CLOCK|:SCLK}:POLARity

Sets or returns the SPI SCLK polarity.

| Conditions | This command requires a DPO4EMBD application module.                                                    |
|------------|----------------------------------------------------------------------------------------------------|
| Group      | Bus                                                                                                    |
| Syntax     | <pre>BUS:B<x>:SPI{:CLOCK :SCLK}:POLARity {FALL RISe} BUS:B<x>:SPI{:CLOCK :SCLK}:POLARity?</x></x></pre> |
| Arguments  | FALL specifies the falling edge.<br>RISe specifies the rising edge.                                     |

## BUS:B<x>:SPI{:CLOCK|:SCLK}:SOUrce

Sets or returns the SPI SCLK source.

**Conditions** This command requires a DPO4EMBD application module.

#### Group Bus

- Syntax BUS:B<x>:SPI{:CLOCK|:SCLK}:SOUrce {CH1|CH2|CH3|CH4} BUS:B<x>:SPI{:CLOCK|:SCLK}:SOUrce?
- **Arguments** CH<x> is the channel to use as the SPI SCLK source.

# BUS:B<x>:SPI:DATA{:IN|:MISO}:POLARity

Sets or returns the SPI MISO polarity.

| Conditions | This command requires a DPO4EMBD application module.                                                 |
|------------|----------------------------------------------------------------------------------------------------|
| Group      | Bus                                                                                                  |
| Syntax     | BUS:B <x>:SPI:DATA{:IN :MISO}:POLARity {LOW HIGH}<br/>BUS:B<x>:SPI:DATA{:IN :MISO}:POLARity?</x></x> |
| Arguments  | LOW specifies an active low polarity.<br>HIGH specifies an active high polarity.                     |

### BUS:B<x>:SPI:DATA{:IN|:MISO}:SOUrce

Sets or returns the SPI MISO source.

- **Conditions** This command requires a DPO4EMBD application module.
  - Group Bus
  - Syntax BUS:B<x>:SPI:DATA{:IN|:MISO}:SOUrce {CH1|CH2|CH3|CH4|OFF} BUS:B<x>:SPI:DATA{:IN|:MISO}:SOUrce?
- ArgumentsCH<x> is the channel to use as the SPI MISO source.OFF specifies no source.

# BUS:B<x>:SPI:DATA{:OUT|:MOSI}:POLARity

Sets or returns the SPI MOSI polarity.

| Conditions | This command requires a DPO4EMBD application module.                                                   |
|------------|----------------------------------------------------------------------------------------------------|
| Group      | Bus                                                                                                    |
| Syntax     | BUS:B <x>:SPI:DATA{:OUT :MOSI}:POLARity {LOW HIGH}<br/>BUS:B<x>:SPI:DATA{:OUT :MOSI}:POLARity?</x></x> |
| Arguments  | LOW specifies an active low polarity.<br>HIGH specifies an active high polarity.                       |

# BUS:B<x>:SPI:DATA{:OUT|:MOSI}:SOUrce

Sets or returns the SPI MOSI source.

| Conditions | This command requires a DPO4EMBD application module. |
|------------|------------------------------------------------------|
|            |                                                      |

Group Bus

**Syntax** BUS:B<x>:SPI:DATA{:OUT|:MOSI}:SOUrce {CH1|CH2|CH3|CH4|OFF} BUS:B<x>:SPI:DATA{:OUT|:MOSI}:SOUrce?

**Arguments** CH<x> is the channel to use as the SPI MOSI source.

OFF specifies no source.

# BUS:B<x>:SPI{:SELect|:SS}:POLARity

Sets or returns the SPI SS polarity.

**Conditions** This command requires a DPO4EMBD application module.

Group Bus

| Syntax    | BUS:B <x>:SPI{:SELect :SS}:POLARity {LOW HIGH}<br/>BUS:B<x>:SPI{:SELect :SS}:POLARity?</x></x> |
|-----------|------------------------------------------------------------------------------------------------|
| Arguments | LOW specifies an active low polarity.                                                          |
|           | HIGH specifies an active high polarity.                                                        |

# BUS:B<x>:SPI{:SELect|:SS}:SOUrce

|            | Sets or returns the SPI SS source.                                                                |
|------------|---------------------------------------------------------------------------------------------------|
| Conditions | This command requires a DPO4EMBD application module.                                              |
| Group      | Bus                                                                                               |
| Syntax     | BUS:B <x>:SPI{:SELect :SS}:SOUrce {CH1 CH2 CH3 CH4}<br/>BUS:B<x>:SPI{:SELect :SS}:SOUrce?</x></x> |
| Arguments  | CH <x> is the channel to use as the SPI SS source.</x>                                            |
|            |                                                                                                   |

#### BUS:B<x>:STATE

|                  | Turns the bus on and off.                                                                                   |
|------------------|----------------------------------------------------------------------------------------------------|
| Conditions       | This command requires a DPO4AUTO or DPO4EMBD application module.                                            |
| Group            | Bus                                                                                                    |
| Syntax           | BUS:B <x>:STATE {<nr1> OFF ON}<br/>BUS:B<x>:STATE?</x></nr1></x>                                            |
| Related Commands | SELect:BUS <x></x>                                                                                          |
| Arguments        | ON or $\langle NR1 \rangle \neq 0$ turns on the bus.<br>OFF or $\langle NR1 \rangle = 0$ turns off the bus. |

## BUS:B<x>:TYPE

Sets or returns the bus type: I2C, SPI or CAN.

- **Conditions** This command requires a DPO4AUTO or DPO4EMBD application module.
  - Group Bus
  - Syntax BUS:B<x>:TYPE {I2C|SPI|CAN} BUS:B<x>:TYPE?
- ArgumentsI2C specifies the Inter-IC bus.SPI specifies the Serial Peripheral Interface bus (not available on two-channel<br/>models).CAN specifies the Controller Area Network bus.

#### BUS:THReshold:CH<x>

Sets or returns the threshold for a channel. This setting applies to all trigger types that use the channel.

- **Conditions** This command requires a DPO4AUTO or DPO4EMBD application module.
  - Group Bus
  - Syntax BUS:THReshold:CH<x> {<NR3>} BUS:THReshold:CH<x>?
- **Arguments** <NR3> specifies the threshold level, in volts.

## **BUSY? (Query Only)**

Returns the status of the instrument. This command allows you to synchronize the operation of the instrument with your application program.

#### **Group** Status and Error

| Syntax            | BUSY?                                                                                                    |                                                                                                    |  |
|-------------------|----------------------------------------------------------------------------------------------------|----------------------------------------------------------------------------------------------------|--|
| Related Commands  | *OPC, *WAI                                                                                                    |                                                                                                    |  |
| Returns           | <pre><nr1> = 0 means that the instrument is not busy processing a command whose execution time is extensive. <nr1> = 1 means that the instrument is busy processing one of the commands listed in the table below. Commands that affect BUSY? response</nr1></nr1></pre> |                                                                                                    |  |
|                   | Operation Command                                                                                                    |                                                                                                    |  |
|                   | Single sequence<br>acquisition                                                                                                    | ACQuire:STATE ON or<br>ACQuire:STATE RUN or<br>ACQuire:STATE1<br>(when ACQuire:STOPAfter is set to SEQuence) |  |
|                   | Hard copy operation                                                                                                    | HARDCopy STArt                                                                                               |  |
|                   | Calibration step Refer to the optional instrument Service Manual.                                                                                                    |                                                                                                    |  |
| Examples          | BUSY? might return :                                                                                                    | BUSY 1 indicating that the instrument is currently busy.                                                     |  |
| CAL? (Query Only) |                                                                                                    |                                                                                                    |  |
|                   | Returns the status of instrument calibration, including internal signal path calibration, factory calibration, and probe calibration. Refer to the service manual for factory calibration command descriptions.                                                          |                                                                                                    |  |

**Group** Calibration and Diagnostic

Syntax CAL?

**Related Commands** CALibrate:RESults:SPC?

# \*CAL? (Query Only)

Runs an internal self-calibration and returns the oscilloscope calibration status.

**NOTE.** Disconnect or otherwise remove all input signals prior to starting self-calibration. The self-calibration can take several minutes to complete.

No other commands are executed until calibration is complete.

| Group    | Calibration and Diagnostic                                                                                                    |
|----------|----------------------------------------------------------------------------------------------------|
| Syntax   | *CAL?                                                                                                    |
| Returns  | <nr1> = 1 indicates that the calibration did not complete successfully.<br/><nr1> = 0 indicates that the calibration completed without errors.</nr1></nr1> |
| Examples | *CAL? starts the internal signal path calibration and might return 0 to indicate that the calibration was successful.                                      |

# CALibrate:FACtory (No Query Form)

Provides the controls for starting and stopping the factory calibration process. The factory calibration process consists of a series of steps.

- **Group** Calibration and Diagnostic
- **Syntax** CALibrate: FACtory {STARt|CONTinue|PREVious|ABOrt}
- **Arguments** STARt initializes the factory calibration sequence and starts the first calibration step.

CONTINUE begins the next factory calibration step.

PREVious tries to run the most recent factory calibration step again.

ABOrt stops the calibration process.

**Examples** CALIBRATE: FACTORY START starts the calibration process.

#### CALibrate:FACtory:STATus? (Query Only)

Returns the factory calibration status value saved in nonvolatile memory.

**Group** Calibration and Diagnostic

#### Syntax CALibrate: FACtory: STATus?

**Examples** CALIBRATE: FACTORY: STATUS? might return CALIBRATE: FACTORY: STATUS PASS indicating that factory calibration passed.

#### CALibrate:FACtory:STEPSTAtus? (Query Only)

Returns pass during oscilloscope power on without regard to actual calibration status. Returns pass or fail for the factory calibration step that most recently executed when factory calibration is in progress. Use this query to synchronize programmed factory calibration steps.

- **Group** Calibration and Diagnostic
- Syntax CALibrate: FACtory: STEPSTAtus?
- **Examples** CALIBRATE: FACTORY: STEPSTATUS? might return CALIBRATE: FACTORY: STEPSTATUS FAIL if the last oscilloscope calibration step did not pass.

#### CALibrate:FACtory:STEPSTIMulus? (Query Only)

Returns information about an input signal required for calibration.

- **Group** Calibration and Diagnostic
- **Syntax** CALibrate: FACtory: STEPSTIMulus?
- **Returns** Six items in the following order:
  - 1. Voltage
  - 2. Frequency
  - 3. Channel
  - 4. Termination
  - 5. Signal type
  - 6. Token

Signal types are as follows:

- 0 = No signal
- 1 = DC
- $\blacksquare$  2 = Sin
- $\blacksquare 3 = \text{Square wave}$
- 4 = Deskew signal (fast edge to all channels)
- 5 = Time marks
- **Examples** CALIBRATE: FACTORY: STEPSTIMULUS? might return "0.500000,625.000000,1,5e+01,5,T01", indicating 0.5V pk-pk, 625Hz, Channel 1 5e+01 (50) Ohm termination Signal type 5 (Time Marks) The test token is T01.

#### CALibrate:INTERNal (No Query Form)

Starts the internal signal path calibration (SPC) of the instrument. You can use the CALibrate:INTERNal:STATus? query to return the current status of the internal signal path calibration of the instrument.

- **Group** Calibration and Diagnostic
- Syntax CALibrate:INTERNal
- **Related Commands** CALibrate:RESults:SPC?
  - **Examples** CALIBRATE: INTERNAL starts the internal signal path calibration of the instrument.

#### CALibrate:INTERNal:STARt (No Query Form)

Starts the internal signal path calibration (SPC) of the instrument. This command is the same as the CALibrate:INTERNal command. You can use the CALibrate:INTERNal:STATus? query to return the current status of the internal signal path calibration of the instrument.

- **Group** Calibration and Diagnostic
- Syntax CALibrate:INTERNal:STARt

#### **Related Commands** CALibrate:RESults:SPC?

**Examples** CALIBRATE: INTERNAL: START starts the internal signal path calibration of the instrument.

#### CALibrate:INTERNal:STATus? (Query Only)

Returns the current status of the instrument internal signal path calibration for the last SPC operation.

- **Group** Calibration and Diagnostic
- **Syntax** CALibrate:INTERNal:STATus?
- Related Commands CAL?

**Returns** This query will return one of the following:

- **INIT** indicates the instrument has not had internal signal path calibration run.
- PASS indicates that the signal path calibration completed successfully.
- **FAIL** indicates that the signal path calibration did not complete successfully.
- **RUNNING** indicates that the signal path calibration is currently running.

#### **Examples** CALIBRATE:INTERNAL:STATUS? might return :CALIBRATE:INTERNAL:STATUS INIT indicating that the current status of the internal signal path calibration is that it has not been run.

#### CALibrate:RESults? (Query Only)

Returns the status of internal and factory calibrations, without performing any calibration operations. The results returned do not include the calibration status of attached probes. The CALibrate:RESults? query is intended to support GO/NoGO testing of the oscilloscope calibration readiness: all returned results should indicate PASS status if the instrument is "fit for duty". It is quite common, however, to use uncalibrated probes (particularly when the instrument inputs are connected into a test system with coaxial cables).

**Group** Calibration and Diagnostic

Syntax CALibrate:RESults?

Related Commands CAL?

#### CALibrate:RESults:FACtory? (Query Only)

Returns the status of internal and factory calibration, without performing any calibration operations.

**Group** Calibration and Diagnostic

Syntax CALibrate:RESults:FACtory?

## CALibrate:RESults:SPC? (Query Only)

Returns the status of the SPC operation. However, this query does not cause an SPC to be run.

- **Group** Calibration and Diagnostic
- Syntax CALibrate:RESults:SPC?

Related Commands CAL?

- ReturnsINIT indicates that SPC has never successfully completed.PASS indicates that the last SPC operation passed.FAIL indicates that the last SPC operation failed.RUNNING indicates that the SPC operation is running.
- **Examples** CALIBRATE:RESULTS:SPC? returns the results of the last SPC operation: either PASS or FAIL.

# CH<x>? (Query Only)

Returns the vertical parameters for the specified channel. The channel is specified by x. The value of x can range from 1 through 4 for four-channel instruments or 1 through 2 for two-channel instruments.

Group Vertical

Syntax CH<x>?

#### CH<x>:BANdwidth

Sets or returns the selectable low-pass bandwidth limit filter of the specified channel. The channel is specified by x. The value of x can range from 1 through 4 for four-channel instruments or 1 through 2 for two-channel instruments. This is equivalent to pushing the channel 1, 2, 3, or 4 front-panel buttons, then **Bandwidth** from the lower-bezel menu, and the desired bandwidth from the resulting side-bezel menu.

Group Vertical

- Syntax CH<x>:BANdwidth {TWEnty|TWOfifty|FUL1|<NR3>} CH<x>:BANdwidth?
- Arguments TwEnty sets the upper bandwidth limit to 20 MHz.

Twofifty sets the upper bandwidth limit to 250 MHz.

FUL1 disables any optional bandwidth limiting. The specified channel operates at its maximum attainable bandwidth.

<NR3> argument is a double-precision ASCII string. The instrument rounds this value to an available bandwidth using geometric rounding and then uses this value to set the upper bandwidth limit.

**NOTE.** Other values may be possible depending on the attached probes.

**Examples** CH1: BANDWIDTH TWENTY sets the bandwidth of channel 1 to 20 MHz.

## CH<x>:COUPling

Sets or returns the input attenuator coupling setting for the specified channel. The channel is specified by x. The value of x can range from 1 through 4 for four-channel instruments or 1 through 2 for two-channel instruments. This command is equivalent to pushing the front-panel channel 1, 2, 3, or 4 buttons, **Coupling** from the lower-bezel menu, and the desired coupling setting from the resulting side-bezel menu.

- Group Vertical
- Syntax CH<x>:COUPling {AC|DC|GND} CH<x>:COUPling?
- **Arguments** AC sets the specified channel to AC coupling.

DC sets the specified channel to DC coupling.

GND sets the specified channel to ground. Only a flat, ground-level waveform will be displayed.

**Examples** CH2: COUPLING GND sets channel 2 to ground.

CH3:COUPling? might return :CH3:COUPling DC indicating that channel 3 is set to DC coupling.

## CH<x>:DESKew

Sets or returns the deskew time for the specified channel. The channel is specified by x. The value of x can range from 1 through 4 for four-channel instruments or 1 through 2 for two-channel instruments. This command is equivalent to pushing the front-panel channel 1, 2, 3, or 4 buttons (or with TekVPI probe, push the **Menu** button on the probe itself), then push **Probe Setup** from the lower-bezel menu, and viewing or adjusting the deskew value on the resulting side-bezel menu.

You can adjust the deskew time to add an independent, channel-based delay time to the delay (set by the horizontal position control and common to all channels) from the common trigger point to first sample taken for each channel. This lets you compensate individual channels for different delays introduced by their individual input hook ups.

#### Group Vertical

| Syntax            | CH <x>:DESKew <nr3><br/>CH<x>:DESKew?</x></nr3></x>                                                                                                    |  |
|-------------------|----------------------------------------------------------------------------------------------------|--|
| Arguments         | <nr3> is the deskew time for this channel, ranging from -100 ns to +100 ns with a resolution of 1 ps.</nr3>                                                                                                    |  |
| Examples          | CH4:DESKew 5.0E-9 sets the deskew time for channel 4 to 5 ns.                                                                                                    |  |
|                   | CH2:DESKew? might return :CH2:DESKEW 2.0000E-09 indicating that the deskew time for channel 2 is set to 2 ns.                                                                                                    |  |
| CH <x>:INVert</x> |                                                                                                    |  |
|                   | Sets or returns the invert function for the specified channel. The channel is specified by x. The value of x can range from 1 through 4 for four-channel instruments or 1 through 2 for two-channel instruments. When on, the invert function inverts the waveform for the specified channel. This command is equivalent to pushing the front-panel channel 1, 2, 3, or 4 button, <b>Invert</b> from the lower-bezel menu, and <b>Off</b> or <b>On</b> from the resulting side-bezel menu. |  |
|                   | <b>NOTE.</b> This command inverts the waveform for display purposes only. The instrument does not use an inverted waveform for triggers or trigger logic inputs.                                                                                                    |  |
| Group             | Vertical                                                                                                    |  |
| Syntax            | CH <x>:INVert {ON OFF}<br/>CH<x>:INVert?</x></x>                                                                                                    |  |
| Arguments         | OFF argument turns off the invert function for the specified channel.                                                                                                    |  |
|                   | ON argument turns on the invert function for the specified channel.                                                                                                    |  |
| Examples          | CH4:INVert ON inverts the waveform on channel 4.                                                                                                    |  |
|                   | CH2:INVert? might return :CH2:INVERT 0 indicating that channel 2 is not inverted.                                                                                                    |  |
| CH <x>:OFFSet</x> |                                                                                                    |  |
|                   | Sets or returns the vertical offset for the specified channel. The channel is specified by $x$ . The value of $x$ can range from 1 through 4 for four-channel instruments or 1 through 2 for two-channel instruments. This command is                                                                                                    |  |

equivalent to pushing the front-panel channel 1, 2, 3, or 4 button, Offset from the lower-bezel menu, reading the current offset value in the side-bezel menu, and turning a multipurpose knob to change the value.

This command offsets the vertical acquisition window (moves the level at the vertical center of the acquisition window) for the specified channel. Visualize offset as scrolling the acquisition window towards the top of a large signal for increased offset values, and scrolling towards the bottom for decreased offset values. The resolution of the vertical window sets the offset increment for this control.

Offset adjusts only the vertical center of the acquisition window for channel waveforms to help determine what data is acquired. The instrument always displays the input signal minus the offset value.

The channel offset range depends on the vertical scale factor.

#### Table 2-33: Channel Offset Range

|                            | Offset range |            |  |
|----------------------------|--------------|------------|--|
| V/Div Setting              | 1 MΩ Input   | 50 Ω Input |  |
| 1 mV/div — 50 mV/div       | ±1 V         | ±1 V       |  |
| 50.5 mV/div — 99.5 mV/div  | ±0.5 V       | ±0.5 V     |  |
| 100 mV/div — 500 mV/div    | ±10 V        | ±5 V       |  |
| 505 mV/div — 995 mV/div    | ±5 V         | ±5 V       |  |
| 1 V/div — 5 V/div<br>1     | ±100 V       | ±5 V       |  |
| 5.05 V/div — 10 V/div<br>1 | ±50 V        | N/A        |  |

1 For 50  $\Omega$  input, 1 V/div is the maximum setting.

**NOTE.** The above table describes instrument behavior only when no probe is attached, and when the external attenuation factor is 1.0.

Group Vertical

- Syntax CH<x>:OFFSet <NR3> CH<x>:OFFSet?
- **Related Commands** CH<x>:POSition

**Arguments <**NR3> is the offset value for the specified channel.

| Examples            | CH3:OFFSet 2.0E-3 sets the offset for channel 3 to $2 \text{ mV}$ .                                                                                                    |
|---------------------|----------------------------------------------------------------------------------------------------|
|                     | CH4:OFFSet? might return :CH4:OFFSET 1.0000E-03 indicating that the offset for channel 4 is set to 1 mV.                                                                                                    |
| CH <x>:POSition</x> |                                                                                                    |
|                     | Sets or returns the vertical position of the specified channel. The channel is specified by x. The value of x can range from 1 through 4 for four-channel instruments or 1 through 2 for two-channel instruments. The position value is applied to the signal before it is digitized. This command is equivalent to pushing the front-panel channel 1, 2, 3, or 4 button, <b>Position</b> from the lower-bezel menu, reading the value on the resulting side-bezel menu, and adjusting the value with a multipurpose knob. |
|                     | Increasing the position value of a waveform causes the waveform to move up, and decreasing the position value causes the waveform to move down. The position value determines the vertical graticule coordinate at which input signal values, minus the present offset setting for that channel, are displayed. For example, if the position for Channel 3 is set to 2.0 and the offset is set to 3.0, then input signals equal to 3.0 units are displayed 2.0 divisions above the center of the screen (at 1 V/div).      |
| Group               | Vertical                                                                                                    |
| Syntax              | CH <x>:POSition <nr3><br/>CH<x>:POSition?</x></nr3></x>                                                                                                    |
| Related Commands    | CH <x>:OFFSet, REF<x>:VERTical:POSition, MATH[1]:VERTical:POSition</x></x>                                                                                                    |
| Arguments           | <nr3> is the position value, in divisions from the center graticule, ranging from 8 to -8 divisions.</nr3>                                                                                                    |
| Examples            | CH2:POSition 1.3 positions the Channel 2 input signal 1.3 divisions above the center graticule.                                                                                                    |
|                     | CH1:POSition? might return :CH1:POSITION -1.3000 indicating that the current position of Channel 1 is 1.3 divisions below the center graticule.                                                                                                    |

## CH<x>:PRObe? (Query Only)

Returns all information concerning the probe that is attached to the specified channel. The channel is specified by x. The value of x can range from 1 through 4 for four-channel instruments or 1 through 2 for two-channel instruments.

Group Vertical

Syntax CH<x>: PRObe?

#### CH<x>:PRObe:AUTOZero (No Query Form)

Sets the TekVPI probe attached to the specified channel input to autozero.

Group Vertical

Syntax CH<x>:PRObe:AUTOZero EXECute

#### CH<x>:PRObe:DEGAUss (No Query Form)

Starts a degauss/autozero cycle on a TekVPI current probe attached to the specified channel input.

Group Vertical

Syntax CH<x>:PRObe:DEGAUss EXECute

#### CH<x>:PRObe:DEGAUss:STATE? (Query Only)

Returns the state of the probe degauss. The command will return PASSED for probes that do not support degauss operations.

Group Vertical

**Syntax** CH<x>: PRObe: DEGAUSS: STATE?

**Returns** NEEDED indicates that the probe should be degaussed before taking measurements.

**RECOMMENDED** indicates that measurement accuracy might be improved by degaussing the probe.

PASSED indicated that the probe is degaussed.

FAILED indicates that the degauss operation failed.

RUNNING indicates that the probe degauss operation is currently in progress.

#### CH<x>:PRObe:FORCEDRange

Sets or returns the range on a TekVPI probe attached to the specified channel.

**Group** Vertical

Syntax CH<x>:PRObe:FORCEDRange <NR3> CH<x>:PRObe:FORCEDRange?

#### CH<x>:PRObe:GAIN

Sets or returns the gain factor of the probe that is attached to the specified channel. The channel is specified by x. The value of x can range from 1 through 4 for four-channel instruments or 1 through 2 for two-channel instruments. The "gain" of a probe is the output divided by the input transfer ratio. For example, a common 10x probe has a gain of 0.1.

**Group** Vertical

Syntax CH<x>:PRObe:GAIN <NR3> CH<x>:PRObe:GAIN?

Related Commands CH<x>:SCAle

**Arguments** <NR3> is the probe gain. Allowed values depend on the specific probe.

**Examples** CH2:PROBE:GAIN? might return :CH2:PROBE:GAIN 0.1000E+00 indicating that the attached 10x probe delivers 0.1 V to the channel 2 BNC for every 10 V applied to the probe input.

# CH<x>:PRObe:ID? (Query Only)

Returns the type and serial of the probe that is attached to the specified channel. The channel is specified by x. The value of x can range from 1 through 4 for four-channel instruments or 1 through 2 for two-channel instruments.

Group Vertical

**Syntax** CH<x>: PRObe:ID?

**Examples** CH2:PROBE:ID? might return :CH2:PROBE:ID:TYPE "10X"; SERNUMBER "N/A" indicating that a passive 10x probe of unknown serial number is attached to channel 2.

## CH<x>:PRObe:ID:SERnumber? (Query Only)

Returns the serial number of the probe that is attached to the specified channel. The channel is specified by x. The value of x can range from 1 through 4 for four-channel instruments or 1 through 2 for two-channel instruments.

NOTE. For Level 0 and 1 probes, the serial number will be "".

Group Vertical

**Syntax** CH<x>: PRObe: ID: SERnumber?

**Examples** CH1:PROBE:ID:SERNUMBER? might return :CH1:PROBE:ID:SERNUMBER "B010289" indicating that the serial number of the probe attached to channel 1 is B010289.

## CH<x>:PRObe:ID:TYPE? (Query Only)

Returns the type of probe that is attached to the specified channel. The channel is specified by x. The value of x can range from 1 through 4 for four-channel instruments or 1 through 2 for two-channel instruments. Level 2 (or higher) probes supply their exact product nomenclature; for Level 0 or 1 probes, a generic "No Probe Detected" message is returned.

Group Vertical

| Syntax | CH <x>:PRObe:ID:TYPE?</x> |
|--------|---------------------------|
|--------|---------------------------|

**Examples** CH1:PROBE:ID:TYPE? might return :CH1:PROBE:ID:TYPE "P6203" indicating that P6203-type probe is attached to channel 1.

## CH<x>:PRObe:RESistance? (Query Only)

Returns the resistance factor of the probe that is attached to the specified channel. The channel is specified by x. The value of x can range from 1 through 4 for four-channel instruments or 1 through 2 for two-channel instruments.

- Group Vertical
- **Syntax** CH<x>: PRObe:RESistance?
- **Examples** CH2:PROBE:RESISTANCE? might return :CH2:PROBE:RESISTANCE 10.0000E+06 indicating that the input resistance of the probe attached to Channel 2 is  $1 \text{ M}\Omega$ .

#### CH<x>:PRObe:UNIts? (Query Only)

Returns a string describing the units of measure of the probe attached to the specified channel. The channel is specified by x. The value of x can range from 1 through 4 for four-channel instruments or 1 through 2 for two-channel instruments.

**Group** Vertical

**Syntax** CH<x>:PRObe:UNIts?

**Examples** CH4: PROBE: UNITS? might return : CH4: PROBE: UNITS "V" indicating that the units of measure for the probe attached to channel 4 are volts.

#### CH<x>:SCAle

Sets or returns the vertical scale of the specified channel. The channel is specified by x. The value of x can range from 1 through 4 for four-channel instruments or 1 through 2 for two-channel instruments. This command is equivalent to pushing the front-panel channel 1, 2, 3, or 4 button, Fine Scale from the lower-bezel menu,

| reading the value on the resulting sid | de-bezel menu, | and adjusting | the value with |
|----------------------------------------|----------------|---------------|----------------|
| a multipurpose knob.                   |                |               |                |

Each waveform has a vertical scale parameter. For a signal with constant amplitude, increasing the Scale causes the waveform to be displayed smaller. Decreasing the scale causes the waveform to be displayed larger.

Scale affects all waveforms, but affects channel waveforms differently from other waveforms:

- For channel waveforms, this setting controls the vertical size of the acquisition window as well as the display scale. The range and resolution of scale values depends on the probe attached and any other external factors you have specified.
- For reference and math waveforms, this setting controls the display only, graphically scaling these waveforms and having no affect on the acquisition hardware.
- **Group** Vertical
- Syntax CH<x>:SCAle <NR3> CH<x>:SCAle?
- **Related Commands** CH<x>:OFFSet, CH<x>:POSition, REF<x>:VERTical:SCAle, MATH[1]:VERTical:SCAle
  - **Arguments** <NR3> is the vertical channel scale in units per division. The value entered here is truncated to three significant digits.
    - **Examples** CH4:SCALE 100E-03 sets the channel 4 scale to 100 mV per division.

CH2:SCALE? might return :CH2:SCALE 1.0000 indicating that the current scale setting of channel 2 is 1 V per division.

#### CH<x>:TERmination

Sets the connected/disconnected status of a 50  $\Omega$  resistor, which may be connected between the specified channel's coupled input and instrument ground. The channel is specified by x. The value of x can range from 1 through 4 for four-channel instruments or 1 through 2 for two-channel instruments. There is also a corresponding query that requests the termination parameter and translates this enumeration into one of the two float values. This command is equivalent to pushing the front-panel channel 1, 2, 3, or 4 button, Coupling from the

lower-bezel menu, reading the value on the resulting side-bezel menu, and pushing  $\Omega$  as many times as needed to select either 50  $\Omega$  or 1 M $\Omega$ .

| Group     | Vertical                                                                                                    |
|-----------|----------------------------------------------------------------------------------------------------|
| Syntax    | CH <x>:TERmination {FIFty MEG <nr3>}<br/>CH<x>:TERmination?</x></nr3></x>                                                                                                    |
| Arguments | FIFty sets the channel input resistance to 50 $\Omega$ .<br>MEG sets the channel input resistance to 1 M $\Omega$ .<br>NR3 specifies the channel input resistance numerically.               |
| Examples  | CH4:TERMINATION 50.0E+0 establishes 50 $\Omega$ impedance on channel 1.<br>CH2:TERMINATION? might return :CH2:TERMINATION 50.0E+0 indicating that channel 2 is set to 50 $\Omega$ impedance. |

## CH<x>:YUNits

Sets or returns the units for the specified channel to a custom string. String arguments are case insensitive and any unsupported units will generate an error.

Supported units are: %, /Hz, A, A/A, A/V, A/W, A/dB, A/s, AA, AW, AdB, As, B, Hz, IRE, S/s, V, V/A, V/V, V/W, V/dB, V/s, VV, VW, VdB, Volts, Vs, W, W/A, W/V, W/W, W/dB, W/s, WA, WV, WW, WdB, Ws, dB, dB/A, dB/V, dB/W, dB/dB, day, degrees, div, hr, min, ohms, percent, s

Group Vertical

Syntax CH<x>:YUNits <QString> CH<x>:YUNits?

#### **CLEARMenu (No Query Form)**

Clears the current menu from the display. This command is equivalent to pressing the front panel **Menu Off** button.

Group Miscellaneous

| Syntax                  | CLEARMenu                                                                                                    |  |
|-------------------------|----------------------------------------------------------------------------------------------------|--|
| *CLS (No Query Form)    |                                                                                                    |  |
|                         | Clears the following:                                                                                                    |  |
|                         | Event Queue                                                                                                    |  |
|                         | Standard Event Status Register                                                                                                    |  |
|                         | <ul> <li>Status Byte Register (except the MAV bit)</li> </ul>                                                                                                    |  |
|                         | If the *CLS command immediately follows an <eoi>, the Output Queue and MAV bit (Status Byte Register bit 4) are also cleared. The MAV bit indicates that information is in the output queue. The device clear (DCL) GPIB control message will clear the output queue and thus MAV. *CLS does not clear the output queue or MAV.</eoi> |  |
|                         | *CLS can suppress a Service Request that is to be generated by an *OPC. This will happen if a single sequence acquisition operation is still being processed when the *CLS command is executed.                                                                                                    |  |
| Group                   | Status and Error                                                                                                    |  |
| Syntax                  | *CLS                                                                                                    |  |
| <b>Related Commands</b> | DESE, *ESE, *ESR?, EVENT?, EVMsg?, *SRE, *STB?                                                                                                    |  |
| Examples                | *CLS clears the instrument status data structures.                                                                                                    |  |
| CURSor?                 |                                                                                                    |  |
|                         | Returns all of the current cursor settings.                                                                                                    |  |
| Group                   | Cursor                                                                                                    |  |
| Syntax                  | CURSor?                                                                                                    |  |
| Examples                | CURSOR? might return the following as the current cursor settings:<br>:CURSOR:FUNCTION SCREEN;HBARS:POSITION1 0.0000;POSITION2<br>0.0000;UNITS BASE;:CURSOR:MODE INDEPENDENT;VBARS:POSITION1<br>-19.0006E-6;POSITION2 -18.9994E-6;UNITS SECONDS                                                                                       |  |

#### **CURSor:FUNCtion**

Sets or returns the cursor type. Cursors are attached to the selected waveform in WAVEFORM mode and are attached to the display area in SCREEN mode.

Pushing the front-panel **Cursor** button performs in a similar way in that it lets the user rotate through the choices of WAVEFORM, SCREEN, and OFF

Group Cursor

Syntax CURSor:FUNCtion {OFF|SCREEN|WAVEform} CURSor:FUNCtion?

**Arguments** OFF removes the cursors from the display but does not change the cursor type.

SCREEN specifies both horizontal and vertical bar cursors, which measure the selected waveform in horizontal and vertical units. Use these cursors to measure anywhere in the waveform display area.

WAVE form specifies paired cursors in YT display format for measuring waveform amplitude and time.

**Examples** CURSOR : FUNCTION WAVEFORM selects the paired cursors for measuring waveform amplitude and time.

CURSOR: FUNCTION? might return : CURSOr: FUNCtion SCREEN indicating that the screen cursors are currently selected.

# CURSor:HBArs? (Query Only)

Returns the current settings for the horizontal bar cursors.

- Group Cursor
- Syntax CURSor: HBArs?
- Examples CURSOR:HBARS? might return the horizontal bar setting as :CURSOR:HBARS:POSITION1 320.0000E-03;POSITION2-320.0000E-03;UNITS BASE

# CURSor:HBArs:DELTa? (Query Only)

Returns the vertical difference between the two horizontal bar cursors.

| Group            | Cursor                                                                                                    |
|------------------|----------------------------------------------------------------------------------------------------|
| Syntax           | CURSor:HBArs:DELTa?                                                                                                    |
| Related Commands | CURSor:HBArs:UNIts                                                                                                    |
| Returns          | A floating point value with an exponent.                                                                                        |
| Examples         | CURSOR:HBARS:DELTA? might return :CURSOR:HBARS:DELTA 5.0800E+00 indicating that the difference between the two cursors is 5.08. |

#### CURSor:HBArs:POSITION<x>

Sets or returns the horizontal bar cursor position relative to ground, which is expressed in vertical units (usually volts). The cursor is specified by x, which can be 1 or 2. The set command is the equivalent to selecting the appropriate cursor mode with the front-panel **Cursor** button and turning the appropriate multipurpose knob.

Group Cursor

Syntax CURSor:HBArs:POSITION<x> <NR3> CURSor:HBArs:POSITION<x>?

Related Commands CURSor: FUNCtion

**Arguments** <NR3> specifies the cursor position relative to ground.

**Examples** CURSOR: HBARS: POSITION1 25.0E-3 positions Cursor 1 of the horizontal cursors at 25 mV.

CURSOR:HBARS:POSITION2? might return :CURSOR:HBARS:POSITION2 -64.0000E-03 indicating that Cursor 2 of the horizontal bar cursors is at -64 mV.

# **CURSor:HBArs:UNIts**

Sets or returns the units for the horizontal bar cursors.

| Group     | Cursor                                                                                       |
|-----------|----------------------------------------------------------------------------------------------|
| Syntax    | CURSor:HBArs:UNIts {BASE PERcent}<br>CURSor:HBArs:UNIts?                                     |
| Arguments | BASE selects the vertical units for the selected waveform.<br>PERcent selects ratio cursors. |
| Examples  | CURSOR:HBARS:UNITS might return :CURSOR:HBARS:UNITS BASE indicating                          |

that the units for the horizontal bar cursors are base.

# CURSor:HBArs:USE (No Query Form)

Sets the horizontal bar cursor measurement scale. This command is only applicable when ratio cursors are on.

Group Cursor

Syntax CURSor: HBArs: USE {CURrent | FIVEdivs}

Related Commands CURSor:HBArs:UNIts

Arguments CURrent sets the H Bar measurement scale so that 0% is the current position of the lowest H Bar cursor and 100% is the current position of the highest H Bar cursor.

FIVEdivs sets H Bar measurement scale so that 5 screen major divisions is 100%, where 0% is -2.5 divisions and 100% is +2.5 divisions from the center horizontal graticule.

**Examples** CURSOR: HBARS: USE FIVEDIVS sets the H Bar measurement scale so that 5 screen major divisions equals 100%.

## **CURSor:MODe**

Sets or returns whether the two cursors move linked together in unison or separately. This applies to the Waveform cursors display mode.

The front-panel equivalent, when using Waveform cursors, is to toggle the front-panel **Select** button to turn tracking on and off.

**Conditions** This command is only applicable when waveform cursors are displayed.

- Group Cursor
- Syntax CURSor:MODe {TRACk|INDependent} CURSor:MODe?
- **Arguments** TRACk ties the navigational functionality of the two cursors together. For cursor 1 adjustments, this ties the movement of the two cursors together; however, cursor 2 continues to move independently of cursor 1.

**INDependent** allows independent adjustment of the two cursors.

**Examples** CURSOR:MODE TRACK specifies that the cursor positions move in unison. CURSOR:MODE? might return :CURSOR:MODE TRACK indicating that the two cursors move in unison.

## CURSor:VBArs? (Query Only)

Returns the current settings for the vertical bar cursors.

 

 Group
 Cursor

 Syntax
 CURSor:VBArs?

 Examples
 CURSOR:VBARS? might return the following vertical bar settings :CURSOR:VBARS:UNITS SECONDS; POSITION1 1.0000E-06; POSITION2 9.0000E-06

# CURSor:VBArs:DELTa? (Query Only)

Returns the horizontal difference between the two vertical bar cursors. The units are specified by the CURSor:VBArs:UNIts command.

This is equivalent to watching the cursor readout in the display while using the appropriate cursor mode.

- Group Cursor
- Syntax CURSor:VBArs:DELTa?
- Related Commands CURSor:VBArs:UNIts
  - Returns </NR3>
  - **Examples** CURSOR:VBARS:DELTA? might return :CURSOR:VBARS:DELTa 1.0640E+00 indicating that the time between the vertical bar cursors is 1.064 s.

## CURSor:VBArs:HPOS<x>? (Query Only)

Returns the horizontal value of the specified vertical bar ticks.

| Group            | Cursor                                                                                                    |
|------------------|----------------------------------------------------------------------------------------------------|
| Syntax           | CURSor:VBArs:HPOS <x>?</x>                                                                                     |
| Related Commands | CURSor:VBArs:UNIts                                                                                             |
| Arguments        | <x> specifies the cursor. Valid values are 1 and 2.</x>                                                        |
| Returns          | <nr3> indicates the value of one of the tics. The units are specified by the CURSor:VBArs:UNIts command.</nr3> |
| Examples         | CURSOr:VBArs:HPOS2? might return CURSOR:VBARS:HPOS2 100E-3, indicating the value of one vertical bar tick.     |

## CURSor:VBArs:POSITION<x>

Sets or returns the horizontal position for the specified vertical bar cursor. The cursor is specified by x, which can be 1 or 2. Values are with respect to trigger position or the zero reference point for the designated waveform (if horizontal units are not set to time). Use the CURSor:VBArs:UNIts command to specify units.

This command is equivalent to turning a multipurpose knob to move the respective vertical bar cursor.

Group Cursor

Syntax CURSor:VBArs:POSITION<x> <NR3> CURSor:VBArs:POSITION<x>?

Related Commands CURSor: VBArs: UNIts

**Arguments** <NR3> specifies the cursor position.

**Returns** A floating point value with an exponent.

Examples CURSOr:VBArs:POSITION2 9.00E-6 positions the cursor2 vertical bar cursor at 9 ms. CURSOr:VBArs:POSITION1? this command might return

:CURSOR:VBARS:POSITION1 1.0000E-06 indicating that the cursor1 vertical bar is positioned at  $1 \ \mu s$ .

#### **CURSor:VBArs:UNIts**

Sets or returns the units for the vertical bar cursors.

| Group     | Cursor                                                                             |
|-----------|------------------------------------------------------------------------------------|
| Syntax    | CURSor:VBArs:UNIts {SECOnds HERtz DEGrees PERcent}<br>CURSor:VBArs:UNIts?          |
| Arguments | SECOnds sets the units of the vertical bar cursors for the time domain (seconds).  |
|           | HERtz sets the units of the vertical bar cursors for the frequency domain (Hertz). |

DEGrees sets the units to degrees for use with an XY display.

PERcent sets the units to percent for use with ratio cursors.

- **Returns** SECONDS, HERTZ, DEGREES, or PERCENT, depending on the current vertical bar cursor units.
- **Examples** CURSOR:VBARS:UNITS HERtz sets the units of the VBArs cursors to 1/seconds. CURSOR:VBARS:UNITS? might return :CURSOR:VBARS:UNITS SECONDS indicating that the units for the vertical bar cursor are currently set to seconds.

#### CURSor:VBArs:USE (No Query Form)

Sets the vertical bar cursor measurement scale.

- **Conditions** This command is only applicable when ratio cursors are on.
  - Group Cursor
  - **Syntax** CURSor:VBArs:USE {CURrent|FIVEdivs}
- Related Commands CURSor:VBArs:UNIts
  - Arguments CURrent sets the V Bar measurement scale so that 0% is the current position of the left-most V Bar cursor and 100% is the current position of the right-most V Bar cursor.

FIVEdivs sets V Bar measurement scale so that 5 screen major divisions is 100%, where 0% is -2.5 divisions and 100% is +2.5 divisions from the center vertical graticule.

**Examples** CURSOR: VBARS: USE CURRENT sets the V Bar measurement scale to use the current cursor positions as 0% and 100% of scale if units are set to %.

## CURSor:VBArs:VDELTa? (Query Only)

Returns the vertical difference between the two vertical bar cursor ticks.

This is equivalent to viewing the cursor readout while using the appropriate cursors.

| Group            | Cursor                                                                                                    |
|------------------|----------------------------------------------------------------------------------------------------|
| Syntax           | CURSor:VBArs:VDELTa?                                                                                                    |
| Related Commands | CURSor:HBArs:UNIts                                                                                                    |
| Returns          | <nr3> indicates the horizontal difference between the two vertical bar cursors.</nr3>                                                                                                    |
| Examples         | CURSOR: VBARS: VDELTA? might return CURSOR: VBARS: VDELTA 1.064E+0, indicating that the vertical difference between the vertical bar cursors ticks is 1.064 units.                                                                                                    |
| CURVe            |                                                                                                    |
|                  | Transfers waveform data to and from the instrument in binary or ASCII format.<br>Each waveform that is transferred has an associated waveform preamble that<br>contains information such as data format and scale.                                                                                                    |
|                  | The CURVe? query transfers data from the instrument. The data source is specified by the DATa:SOUrce command. The first and last data points are specified by the DATa:STARt and DATa:STOP commands.                                                                                                    |
|                  | The system returns data from the last acquisition if the source is a channel waveform that is being previewed. The data does not reflect the acquisition preview parameters. The user should always follow acquisition parameter changes with a single sequence OPC command prior to CURVe? to ensure the return data reflects the new acquisition parameters. |
|                  | The CURVe command transfers waveform data to the instrument. The data is stored in the reference memory location specified by DATa:DESTination, starting with the data point specified by DATa:STARt. Only one waveform can be transferred at a time. The waveform will only be displayed if the reference is displayed.                                       |
|                  | <b>NOTE.</b> Transferring large volumes of data to or from the oscilloscope takes time. <i>ASCII waveform transfer is very inefficient.</i>                                                                                                    |
| Group            | Waveform Transfer                                                                                                    |
| Syntax           | CURVe { <block> <asc curve="">}<br/>CURVe?</asc></block>                                                                                                    |

# **Related Commands** DATa:DESTination, DATa:SOUrce, DATa:STARt, DATa:STOP, WFMInpre?, WFMInpre:BYT\_Nr, WFMOutpre?

**Arguments <Block>** is the waveform data in binary format. The waveform is formatted as: #<x><yyy><data><newline>, where:

<x> is the number of y bytes. For example, if <yyy>=500, then <x>=3)

<yyy> is the number of bytes to transfer. If width is 1, then all bytes on the bus are single data points. If width is 2, then all bytes on the bus are 2-bytes wide. Use the WFMInpre:BYT\_Nr command to set the width for waveforms transferred into the oscilloscope. Use WFMOutpre:BYT\_Nr to set the width for waveforms transferred out from the oscilloscope.

<data> is the curve data.

<newline> is a single byte new line character at the end of the data.

<asc curve> is the waveform data in ASCII format. The format for ASCII data is <NR1>[,<NR1>...], where each <NR1> represents a data point.

**Examples** CURVE? with ASCII encoding, start and stop of 1 and 10 respectively, and a width set to 1 might return : CURVE 61,62,61,60,60,-59,-59,-58,-58,-59

**NOTE.** Curve data is transferred from the instrument asynchronously and, dependent upon the length of the curve record, such transfers can require several seconds to complete. During this time, the instrument will not respond to user controls. You can interrupt these asynchronous data transfers by sending a device clear message to the instrument or by interrupting the query with another command or query. In order to verify that curve data has been completely transferred, it is recommended that you follow such queries with an \*ESR? query and verify that the error bit returned and, if set, check the event queue to ascertain the reason for the error. If the error was caused by an interrupted query, then the asynchronous data transfer had not completed when the \*ESR? query was sent. In this case, you may need increase your program's time-out value in order to ensure that all data is transferred and read.

#### DATa

Sets or returns the format and location of the waveform data that is transferred with the CURVe? query or CURVe command.

**Group** Waveform Transfer

| Syntax           | DATa {INIT SNAp}<br>DATa?                                                                                                    |
|------------------|----------------------------------------------------------------------------------------------------|
| Related Commands | CURVe, DATa:STARt, DATa:STOP, DATa:ENCdg, WFMInpre:NR_Pt, WFMOutpre:NR_Pt?                                                                                                    |
| Arguments        | <b>INIT</b> initializes the waveform data parameters to their factory defaults except for DATa:STOP, which is set to the current acquisition record length.                                                                                             |
|                  | SNAp sets DATa:STARt and DATa:STOP to match the current waveform cursor positions.                                                                                                    |
| Examples         | DATA? might return :DATA:DESTINATION REF1:ENCDG RIBINARY;SOURCE CH1;START 1;STOP 500;WIDTH 1                                                                                                    |
|                  | DATA INIT initializes the waveform data parameters to their factory defaults.                                                                                                    |
| DATa:DESTination |                                                                                                    |
|                  | Sets or returns the reference memory location for storing waveform data that is transferred into the instrument by the CURVe command.                                                                                                    |
| Group            | Waveform Transfer                                                                                                    |
| Syntax           | DATa:DESTination REF <x><br/>DATa:DESTination?</x>                                                                                                    |
| Related Commands | CURVe                                                                                                    |
| Arguments        | REF <x> is the reference where the waveform will be stored. The reference number is specified by x, which ranges from 1 through 4 for 4-channel models and 1 through 2 for 2-channel models.</x>                                                        |
| Examples         | DATA:DESTINATION? might return :DATA:DESTINATION REF3 indicating that reference 3 is the currently selected reference memory location for incoming waveform data. DATA:DESTINATION REF1 indicates that incoming waveform data be stored in reference 1. |

# DATa:ENCdg

Sets or returns the format of outgoing waveform data. This command is equivalent to setting WFMOutpre:ENCdg, WFMOutpre:BN\_Fmt, andWFMOutpre:BYT\_Or. Setting the DATa:ENGdg value causes the corresponding WFMOutpre values to be updated and vice versa.

NOTE. This command/query does not apply to incoming waveform data.

**Group** Waveform Transfer

Syntax DATa:ENCdg {ASCIi|FAStest|RIBinary|RPBinary|SRIbinary |SRPbinary} DATa:ENCdg?

#### **Related Commands** WFMOutpre:ENCdg, WFMOutpre:BN\_Fmt, WFMOutpre:BYT\_Or

- Arguments ASCI i specifies the ASCII representation for waveform data points. If ASCII is the value, then :BN\_Fmt and :BYT\_Or are ignored.
  - FAStest specifies that the data be sent in the fastest possible manner consistent with maintaining accuracy and is interpreted with respect to the waveform specified by DATa:SOUrce.
  - RIBINARY specifies signed integer data point representation with the most significant byte transferred first.

When :BYT\_Nr is 1, the range is from -128 through 127. When :BYT\_Nr is 2, the range is from -32,768 through 32,767. Center screen is 0 (zero). The upper limit is the top of the screen and the lower limit is the bottom of the screen. This is the default argument.

**RPBinary** specifies the positive integer data-point representation, with the most significant byte transferred first.

When :BYT\_Nr is 1, the range from 0 through 255. When :BYT\_Nr is 2, the range is from 0 to 65,535. The center of the screen is 127. The upper limit is the top of the screen and the lower limit is the bottom of the screen.

- SRIbinary is the same as RIBinary except that the byte order is swapped, meaning that the least significant byte is transferred first. This format is useful when transferring data to IBM compatible PCs.
- SRPbinary is the same as RPBinary except that the byte order is swapped, meaning that the least significant byte is transferred first. This format is useful when transferring data to PCs.

| DATa:ENCdg | WFMOutpre Settings |         |         |         |
|------------|--------------------|---------|---------|---------|
| Setting    | :ENCdg             | :BN_Fmt | :BYT_Or | :BYT_NR |
| ASCii      | ASC                | N/A     | N/A     | 1,2     |
| FAStest    | BIN                | RI      | MSB     | 1,2     |
| RIBinary   | BIN                | RI      | MSB     | 1,2     |
| RPBinary   | BIN                | RP      | MSB     | 1,2     |
| SRIbinary  | BIN                | RI      | LSB     | 1,2     |
| SRPbinary  | BIN                | RP      | LSB     | 1,2     |

#### Table 2-34: DATa and WFMOutpre Parameter Settings

**Examples** DATA: ENCDG? might return : DATa: ENCDG SRPBINARY for the format of the outgoing waveform data.

DATA: ENCDG RPBinary sets the data encoding format to be a positive integer where the most significant byte is transferred first.

# DATa:SOUrce

Sets or returns the location of waveform data that is transferred from the instrument by the CURVe? Query.

- **Group** Waveform Transfer
- Syntax DATa:SOUrce <wfm> DATa:SOUrce?
- Related Commands CURVe
  - **Arguments** <wfm> is the location of the waveform data that will be transferred from the instrument to the controller.
  - Examples DATA: SOURCE? might return :DATA: SOURCE REF3 indicating that the source for the waveform data which is transferred using a CURVe? query is reference 3.DATA: SOURCE CH1 specifies that the CH1 waveform will be transferred in the next CURVe? query.

# DATa:STARt

Sets or returns the starting data point for incoming or outgoing waveform transfer. This command allows for the transfer of partial waveforms to and from the instrument.

**Group** Waveform Transfer

Syntax DATa:STARt <NR1> DATa:STARt?

#### **Related Commands** CURVe, DATa, DATa:STOP, WFMInpre:NR Pt, WFMOutpre:NR Pt?

**Arguments** <NR1> is the first data point that will be transferred, which ranges from 1 to the record length. Data will be transferred from <NR1> to DATa:STOP or the record length, whichever is less. If <NR1> is greater than the record length, the last data point in the record is transferred.

DATa:STARt and DATa:STOP are order independent. When DATa:STOP is greater than DATa:STARt, the values will be swapped internally for the CURVE? query.

**Examples** DATA: START? might return : DATA: START 214 indicating that data point 214 is the first waveform data point that will be transferred.

DATA: START 10 specifies that the waveform transfer will begin with data point 10.

# DATa:STOP

Sets or returns the last data point that will be transferred when using the CURVe? query. This command allows for the transfer of partial waveforms from the instrument.

Changes to the record length value are not automatically reflected in the DATa:STOP value. As record length is varied, the DATa:STOP value must be explicitly changed to ensure the entire record is transmitted. In other words, curve results will not automatically and correctly reflect increases in record length if the distance from DATa:STARt to DATa:STOP stays smaller than the increased record length.

#### **Group** Waveform Transfer

| Syntax           | DATa:STOP <nr1><br/>DATa:STOP?</nr1>                                                                                                    |  |
|------------------|----------------------------------------------------------------------------------------------------|--|
| Related Commands | CURVe, DATa, DATa:STARt, WFMInpre:NR_Pt, WFMOutpre:NR_Pt?                                                                                                    |  |
| Arguments        | <nr1> is the last data point that will be transferred, which ranges from 1 to the record length. If <nr1> is greater than the record length, then data will be transferred up to the record length. If both DATa:STARt and DATa:STOP are greater than the record length, the last data point in the record is returned.</nr1></nr1> |  |
|                  | DATa:STARt and DATa:STOP are order independent. When DATa:STOP is less than DATa:STARt, the values will be swapped internally for the CURVE? query.                                                                                                    |  |
|                  | If you always want to transfer complete waveforms, set DATa:STARt to 1 and DATa:STOP to the maximum record length, or larger.                                                                                                    |  |
| Examples         | DATA: STOP? might return :DATA: STOP 14900 indicating that 14900 is the last waveform data point that will be transferred.                                                                                                    |  |
|                  | DATA: STOP 15000 specifies that the waveform transfer will stop at data point 15000.                                                                                                    |  |
| DATa:WIDth       |                                                                                                    |  |
|                  | Sets or returns the number of bytes per data point in the waveform transferred using the CURVe command.                                                                                                    |  |
| Group            | Waveform Transfer                                                                                                    |  |
| Syntax           | DATa:WIDth <nr1><br/>DATa:WIDth?</nr1>                                                                                                    |  |
| Related Commands | CURVe                                                                                                    |  |
| Arguments        | $\langle NR1 \rangle = 1$ specifies that there is 1 byte (8 bits) per point.                                                                                                    |  |
|                  | $\langle NR1 \rangle = 2$ specifies that there are 2 bytes (16 bits) per point. This format is useful for AVErage waveforms.                                                                                                    |  |
| Examples         | DATA:WIDTH 1                                                                                                    |  |
|                  |                                                                                                    |  |

sets the data width to 1 byte per data point for CURVe data.

# DATE

Sets or returns the date that the instrument can display. This command is equivalent to pushing the front-panel **Utility** button, then selecting **System** in the lower-bezel menu repeatedly until you select **Config** from the pop-up menu. Push **Set Date & Time** from the lower-bezel button. Enter the date by pushing the appropriate side-menu **Month**, **Day**, and **Year** items and turning a multipurpose knob or knobs as required.

- **Group** Miscellaneous
- Syntax DATE <QString> DATE?

#### Related Commands TIME

- Arguments <QString> is a date in the form "yyyy-mm-dd" where yyyy refers to a four-digit year number, mm refers to a two-digit month number from 01 to 12, and dd refers to a two-digit day number in the month.
  - **Examples** DATE "2006-01-24" specifies that the date is set to January 24, 2006.

DATE? might return :DATE 2006-01-24 indicating the current date is set to January 24, 2006.

## \*DDT

Allows you to specify a command or a list of commands that are executed when the instrument receives a \*TRG command or the GET GPIB interface message. Define Device Trigger (\*DDT) is a special alias that the \*TRG command uses.

- Group Miscellaneous
- Syntax \*DDT {<Block>|<QString>}
  \*DDT?

**Related Commands** ALIas, \*TRG

Arguments <Block> is a complete sequence of program messages. The messages can contain only valid commands that must be separated by semicolons and must follow all

|                  | rules for concatenating commands. The sequence must be less than or equal to 80 characters. The format of this argument is always returned as a query.                                                                                                    |
|------------------|----------------------------------------------------------------------------------------------------|
|                  | <qstring> is a complete sequence of program messages. The messages can contain only valid commands that must be separated by semicolons and must follow all rules for concatenating commands. The sequence must be less than or equal to 80 characters.</qstring>                                                     |
| Examples         | *DDT #OACQUIRE:STATE RUN specifies that the acquisition system will be started each time a *TRG command is sent.                                                                                                    |
| DESE             |                                                                                                    |
|                  | Sets and queries the bits in the Device Event Status Enable Register (DESER).<br>The DESER is the mask that determines whether events are reported to the<br>Standard Event Status Register (SESR), and entered into the Event Queue. For a<br>more detailed discussion of the use of these registers, see Registers. |
| Group            | Status and Error                                                                                                    |
| Syntax           | DESE <nr1><br/>DESE?</nr1>                                                                                                    |
| Related Commands | *CLS, *ESE, *ESR?, EVENT?, EVMsg?, *SRE, *STB?                                                                                                    |
| Arguments        | <nr1> The binary bits of the DESER are set according to this value, which ranges from 1 through 255. For example, DESE 209 sets the DESER to the binary value 11010001 (that is, the most significant bit in the register is set to 1, the next most significant bit to 1, the next bit to 0, etc.).</nr1>            |
|                  | The power-on default for DESER is all bits set if *PSC is 1. If *PSC is 0, the DESER maintains the previous power cycle value through the current power cycle.                                                                                                    |
|                  | <b>NOTE.</b> Setting the DESER and ESER to the same value allows only those codes to be entered into the Event Queue and summarized on the ESB bit (bit 5) of the Status Byte Register. Use the *ESE command to set the ESER.                                                                                         |
| Examples         | DESE 209 sets the DESER to binary 11010001, which enables the PON, URQ, EXE and OPC bits.                                                                                                    |
|                  | DESE? might return :DESE 186, showing that the DESER contains the binary value 10111010.                                                                                                    |

# **DIAg:LOOP:OPTion**

Sets the self-test loop option.

- **Group** Calibration and Diagnostic
- Syntax DIAg:LOOP:OPTion {ALWAYS|FAIL|ONFAIL|ONCE|NTIMES}
- **Arguments** ALWAYS continues looping until the self tests (diagnostics) are stopped via the front panel or by an instrument command.

FAIL causes looping until the first self test (diagnostic) failure or until self tests (diagnostics) are stopped.

ONFAIL causes looping on a specific test group as long as a FAIL status is returned from the test.

ONCE executes self test (diagnostics test) sequence once.

NTIMES runs n number of loops.

**Examples** DIAG: LOOP: OPTION ONCE runs one loop of self tests.

#### DIAg:LOOP:OPTion:NTIMes

Sets the self-test loop option to run N times.

| <b>Group</b> Calibration and Diagnostic |
|-----------------------------------------|
|-----------------------------------------|

Syntax DIAg:LOOP:OPTion:NTIMes <NR1> DIAg:LOOP:OPTion:NTIMes?

- **Arguments** <NR1> is the number of self-test loops.
- **Examples** DIAG:LOOP:OPTION:NTIMES 3 sets the self-test loop to run three times.

DIAG:LOOP:OPTION:NTIMES? might return :DIAG:LOOP:OPTION:NTIMES 5, indicating the self-test loop is set to run five times.

# DIAg:LOOP:STOP (No Query Form)

Stops the self test at the end of the current loop.

| Group    | Calibration and Diagnostic                                         |
|----------|--------------------------------------------------------------------|
| Syntax   | DIAg:LOOP:STOP                                                     |
| Examples | DIAG:LOOP:STOP stops the self test at the end of the current loop. |

# DIAg:RESUIt:FLAg? (Query Only)

Returns the pass/fail status from the last self-test sequence execution. Use this query to determine which test(s) has failed.

| Group            | Calibration and Diagnostic                                                                                                    |
|------------------|----------------------------------------------------------------------------------------------------|
| Syntax           | DIAg:RESUlt:FLAg?                                                                                                    |
| Related Commands | DIAg:RESUlt:LOG?                                                                                                    |
| Returns          | PASS indicating that all of the selected self (diagnostic) tests have passed.<br>FAIL indicating that at least one of the selected self (diagnostic) tests has failed. |
| Examples         | DIAG: RESULT: FLAG? returns either DIAG: RESULT: FLAG PASS or FAIL.                                                                                                    |

# DIAg:RESUIt:LOG? (Query Only)

Returns the internal results log from the last self-test sequence execution. The list contains all modules and module interfaces that were tested along with the pass/fail status of each.

- **Group** Calibration and Diagnostic
- Syntax DIAg:RESUlt:LOG?
- **Related Commands** DIAg:RESUlt:FLAg?
  - **Returns** <QString> in the following format: <Status>--<Module name>[,<Status>--<Module name>...]

**Examples** DIAG:RESULT:LOG? might return :DIAG:RESULT:LOG "NOT RUN--CPU, NOT RUN--DISPLAY, NOT RUN--FPANEL, NOT RUN--IO, NOT RUN--ACQ, NOT RUN--RO M, NOT RUN--APPKEY"

#### DIAg:SELect:ALL (No Query Form)

This command (no query form) selects all available subsystems.

| Group  | Calibration and Diagnostic |
|--------|----------------------------|
| Syntax | DIAg:SELect:ALL            |

**Examples** DIAG: SELECT: ALL selects all available subsystems.

#### DIAg:SELect:<function> (No Query Form)

Sets the oscilloscope to run self tests on the specified system subsystem.

| Group | Calibration and Diagnostic |
|-------|----------------------------|
|-------|----------------------------|

- Syntax DIAg:SELect:<function>
- Arguments <function> specifies a single oscilloscope subsystem on which to run self tests (diagnostics). Valid values are:

ACQ test the acquisition system.

APPKey tests the application keys.

CPU tests the CPU.

DISplay tests the display.

FPAnel tests the front panel controls.

IO tests the IO ports.

ROM tests the system read only memory.

**Examples** DIAG: SELECT: CPU sets the oscilloscope to run just CPU tests.

### DIAg:STATE (No Query Form)

This command (no query form) either starts or stops the oscilloscope self test. Depending on the argument, self-test capabilities are either turned on or off.

This command is equivalent to pushing the front-panel Utility button, the lower-bezel System button repeated to select Self Test, the lower-bezel Self Test button, and the side-bezel OK Run Self Test button.

| Group     | Calibration and Diagnostic                                                             |
|-----------|----------------------------------------------------------------------------------------|
| Syntax    | DIAg:STATE {EXECUTE ABORT}                                                             |
| Arguments | EXECUTE starts diagnostics.<br>ABORT stops diagnostics at the end of the current loop. |
| Examples  | DIAG: STATE EXECUTE starts diagnostics.                                                |

## DISplay? (Query Only)

Returns the current display settings.

Syntax DISplay?

# **DISplay:CLOCk**

Sets or returns whether the oscilloscope displays the date and time.

This command is equivalent to pushing the front-panel Utility button, then selecting **System** in the lower-bezel menu repeatedly until you select **Config** from the pop-up menu. Push **Set Date & Time** from the lower-bezel button. Push the side-bezel menu **Display Date & Time** item as many times as needed to select either **On** or **Off**. The query form of this command returns an ON (1) or an OFF (0).

**Group** Display

| Syntax           | DISplay:CLOCk {ON OFF  <nr1>}<br/>DISplay:CLOCk?</nr1>                                                          |
|------------------|----------------------------------------------------------------------------------------------------|
| Related Commands | DATE, TIME                                                                                                    |
| Arguments        | ON enables display of date and time.                                                                            |
|                  | OFF disables display of date and time.                                                                          |
|                  | $\langle NR1 \rangle = 0$ disables display of date and time; any other value enables display of date and time.  |
| Examples         | DISPLAY: CLOCK ON enables display of date and time.                                                             |
|                  | DISPLAY:CLOCK? might return :DISPLAY:CLOCK 1 indicating that the display of date and time is currently enabled. |

# **DISplay:GRAticule**

Selects or queries the type of graticule that is displayed.

This command is equivalent to pushing the front-panel **Utility** button, pushing the lower-bezel **System** button repeatedly until you select **Display** from the pop-up menu, pushing the lower-bezel **Graticule** button, and choosing the side-bezel **Full**, **Grid**, **Cross Hair**, or **Frame** button.

- **Group** Display
- **Syntax** DISplay:GRAticule {CROSSHair|FRAme|FUL1|GRId} DISplay:GRAticule?
- Arguments CROSSHair specifies a frame and cross hairs.

FRAme specifies a frame only.

FUL1 specifies a frame, a grid and cross hairs.

GRId specifies a frame and grid only.

**Examples DISPLAY: GRATICULE FRAme** sets the graticule type to display the frame only.

DISPLAY:GRATICULE? might return :DISPLAY:GRATICULE FULL indicating that all graticule elements are selected.

# DISplay:INTENSITy? (Query Only)

Returns the display intensity settings. This command is equivalent to pushing the front-panel **Intensity** button and viewing the waveform and graticule intensity values in the intensity readout.

**Group** Display

- **Syntax** DISplay:INTENSITy?
- Arguments None
- **Examples** DISPLAY:INTENSITY? might return: :DISPLAY:INTENSITY:WAVEFORM 30;GRATICULE 75;BACKLIGHT HIGH

#### DISplay:INTENSITy:BACKLight

Sets and returns the waveform backlight intensity settings. This command is equivalent to pushing the front-panel **Utility** button, pushing the lower-bezel menu item **System** repeatedly until you select **Display** from the pop-up menu, pushing **Backlight Intensity** from the lower-bezel button, and choosing **High**, **Medium**, or **Low** from the side-bezel menu.

- Group Display
- **Syntax** DISplay:INTENSITY:BACKLight {LOW|MEDium|HIGH} DISplay:INTENSITY:BACKLight?
- **Examples** DISPLAY: INTENSITY: BACKLIGHT? might return DISPLAY: INTENSITY: BACKLIGHT HIGH

### DISplay:INTENSITy:GRAticule

Sets and returns the display graticule intensity settings. This command is equivalent to pushing the front-panel **Intensity** button, viewing the graticule intensity values in the intensity readout, and setting the value with a multipurpose knob.

**Group** Display

| Syntax    | DISplay:INTENSITy:GRAticule <nr1><br/>DISplay:INTENSITy:GRAticule?</nr1>    |
|-----------|-----------------------------------------------------------------------------|
| Arguments | <nr1> is the graticule intensity and ranges from 0 to 100 percent.</nr1>    |
| Examples  | DISPLAY:INTENSITY:GRATICULE? might return<br>DISPLAY:INTENSITY:GRATICULE 30 |

#### DISplay:INTENSITy:WAVEform

Sets and returns the display waveform intensity settings. This command is equivalent to pushing the front-panel **Intensity** button, viewing the waveform intensity values in the intensity readout, and setting the value with a multipurpose knob.

- **Group** Display
- **Syntax** DISplay:INTENSITy:WAVEform <NR1> DISplay:INTENSITy:WAVEform?
- **Arguments** <NR1> is the waveform intensity and ranges from 1 to 100 percent.
- **Examples** DISPLAY:INTENSITY:WAVEFORM? might return DISPLAY:INTENSITY:WAVEFORM 60

as the intensity of the waveforms.

# **DISplay:PERSistence**

Sets or returns the display persistence. This affects the display only.

It is equivalent to pushing the front-panel **Acquire** button and then pushing the lower-bezel menu **Waveform Display** button. You can clear persistence or set persistence to Auto by pushing an appropriate side-bezel menu item. You can enter a persistence value by turning a multipurpose knob. You can read the current value on the side-bezel menu.

|           | <b>NOTE.</b> When Persistence is set to Infinite, it does not mean that the brightness of any pixel should never decrease. The brightness of a pixel is proportionally dependent on the ratio between its intensity (which does NOT decrease at Infinite Persistence) and the maximum value of intensity of any pixel on the screen. So if a particular pixel get hit less often than others, its brightness will decrease over time. It will become less bright relative to the pixels that get hit more often.                                                                                       |
|-----------|----------------------------------------------------------------------------------------------------|
| Group     | Display                                                                                                    |
| Syntax    | DISplay:PERSistence { <nr3> CLEAR AUTO MINImum INFInite}<br/>DISplay:PERSistence?</nr3>                                                                                                    |
| Arguments | <nr3> specifies the time of the persistence.</nr3>                                                                                                    |
|           | CLEAR resets the persist time count down and clears the display of acquired points.                                                                                                    |
|           | <b>INFInite</b> displays waveform points until a control change resets the acquisition system. When persistence is set to infinite, it does not mean that the brightness of any pixel should never decrease. The brightness of a pixel is proportionally dependent on the ratio between its intensity, which does NOT decrease at infinite persistence, and the maximum value of intensity of any pixel on the screen. Thus, if a particular pixel gets hit less often than others, its brightness will decrease over time. It will become less bright relative to the pixels that get hit more often. |
|           | AUTO specifies that the oscilloscope automatically determines the best waveform persistence based on the value of waveform intensity (DISPLAY:INTENSITY:WAVEFORM)                                                                                                    |
|           | MINIMUM specifies that the waveform persistence is set to the minimum value of 0.0E0.                                                                                                    |

**Examples** DISPLAY: PERSISTENCE 3 specifies that the waveform points are displayed fading for 3 seconds before they completely disappear.

### DISplay:STYle:DOTsonly

Turns on or off the dots-only mode for the waveform display.

This is equivalent to pushing the front-panel **Acquire** button, the lower-bezel **Waveform Display** button, and, as needed, the side-bezel **Dots Only** button.

**Group** Display

| Syntax             | DISplay:STYle:DOTsonly { <nr1> OFF ON}<br/>DISplay:STYle:DOTsonly?</nr1>                                                                                                    |
|--------------------|----------------------------------------------------------------------------------------------------|
| Arguments          | ON or $\langle NR1 \rangle \neq 0$ turns on the dots-only display.                                                                                                    |
|                    | OFF or $\langle NR1 \rangle = 0$ turns off the dots-only display.                                                                                                    |
| *ESE               |                                                                                                    |
|                    | Sets and queries the bits in the Event Status Enable Register (ESER). The ESER prevents events from being reported to the Status Byte Register (STB). For a more detailed discussion of the use of these registers, see Registers.  |
| Group              | Status and Error                                                                                                    |
| Syntax             | *ESE <nr1><br/>*ESE?</nr1>                                                                                                    |
| Related Commands   | *CLS, DESE, *ESR?, EVENT?, EVMsg?, *SRE, *STB?                                                                                                    |
| Arguments          | <nr1> specifies the binary bits of the ESER according to this value, which ranges from 0 through 255.</nr1>                                                                                                    |
|                    | The power-on default for the ESER is 0 if *PSC is 1. If *PSC is 0, the ESER maintains the previous power cycle value through the current power cycle.                                                                               |
|                    | <b>NOTE.</b> Setting the DESER and the ESER to the same values allows only those codes to be entered into the Event Queue and summarized on the ESB bit (bit 5) of the Status Byte Register. Use the DESE command to set the DESER. |
| Examples           | *ESE 209 sets the ESER to binary 11010001, which enables the PON, URQ, EXE, and OPC bits.                                                                                                    |
|                    | *ESE? might return 186, showing that the ESER contains the binary value 10111010.                                                                                                    |
| *ESR? (Query Only) |                                                                                                    |
|                    | Returns the contents of the Standard Event Status Register (SESR). *ESR? also clears the SESR (since reading the SESR clears it). For a more detailed discussion of the use of these registers, see Registers.                      |

| Group             | Status and Error                                                                                                    |
|-------------------|----------------------------------------------------------------------------------------------------|
| Syntax            | *ESR?                                                                                                    |
| Related Commands  | ALLEv?, *CLS, DESE, *ESE, EVENT?, EVMsg?, *SRE, *STB?                                                                                                    |
| Examples          | *ESR? might return 213, showing that the SESR contains the binary value 11010101.                                                                                                    |
| ETHERnet:DHCPboot | 0                                                                                                    |
|                   | Sets or returns the network initialization search for a DHCP/BOOTP server.                                                                                                    |
| Group             | Ethernet                                                                                                    |
| Syntax            | ETHERnet:DHCPbootp {ON OFF}<br>ETHERnet:DHCPbootp?                                                                                                    |
| Arguments         | ON enables the oscilloscope to search the network for a DHCP or BOOTP server<br>in order to automatically assign a dynamic IP address to the oscilloscope.                                                                        |
|                   | <b>NOTE.</b> Do not use DHCP/BOOTP searching if your oscilloscope has been assigned a static address on a network. If you set this command to ON, the DHCP/BOOTP search will delete or change your static IP address information. |
|                   | OFF disables the oscilloscope to search the network for a DHCP or BOOTP server.                                                                                                    |
| Examples          | ETHERNET: DHCPBOOTP ON sets the oscilloscope to search for a DHCP or BOOTP server and assign a dynamic IP address to the oscilloscope.                                                                                            |

## ETHERnet:DNS:IPADDress

Sets or returns the network Domain Name Server (DNS) IP address.

Group Ethernet

| Syntax    | ETHERnet:DNS:IPADDress <qstring><br/>ETHERnet:DNS:IPADDress?</qstring>                                                        |
|-----------|----------------------------------------------------------------------------------------------------|
| Arguments | <qstring> is a standard IP address value, enclosed in quotes.</qstring>                                                       |
| Examples  | ETHERNET: DNS: IPADDRESS "128.196.13.352" sets the DNS IP address that the oscilloscope uses to communicate with the network. |

## ETHERnet:DOMAINname

Sets or returns the network domain name.

- **Group** Ethernet
- **Syntax** ETHERnet:DOMAINname <Qstring> ETHERnet:DOMAINname?
- **Arguments** <QString> is the network domain name, enclosed in quotes.
- **Examples** ETHERNET: DOMAINNAME "Alpha1.Mycorp.com" sets the domain name that the oscilloscope uses to communicate with the network.

# ETHERnet:ENET:ADDress? (Query Only)

Returns the Ethernet address value assigned to the oscilloscope. This is assigned at the factory and can not be changed.

- Group Ethernet
- Syntax ETHERnet:ENET:ADDress?
- **Examples** ETHERNET: ENET: ADDRESS? returns an Ethernet address such as 08:00:11:01:02:03

#### ETHERnet:GATEWay:IPADDress

Sets or returns the remote interface gateway IP address.

| Group                       | Ethernet                                                                                                    |
|-----------------------------|----------------------------------------------------------------------------------------------------|
| Syntax                      | ETHERnet:GATEWay:IPADDress <qstring><br/>ETHERnet:GATEWay:IPADDress?</qstring>                                                                                                    |
| Arguments                   | <qstring> is a standard IP address value, enclosed in quotes.</qstring>                                                                                                    |
| Examples                    | ETHERNET: GATEWAY: IPADDRESS "128.143.16.1" sets the gateway IP address.                                                                                                    |
| ETHERnet:HTTPPort           |                                                                                                    |
|                             | Sets or returns the remote interface HTTP port value.                                                                                                    |
| Group                       | Ethernet                                                                                                    |
| Syntax                      | ETHERnet:HTTPPort <qstring><br/>ETHERnet:HTTPPort?</qstring>                                                                                                    |
| Arguments                   | <qstring> is an integer port number, enclosed in quotes.</qstring>                                                                                                    |
| _                           |                                                                                                    |
|                             | <b>NOTE.</b> Consider the following if you are using the $e^*Scope^{TM}$ control software. If you don't enter a port address in the URL, then the ETHERnet:HTTPPort value must be set to "80", which is the default port for HTTP protocol. If you use a URL with a port address (for example: http://DPO4104-04WKL4:1234), the port number is specified by the number after the colon. Set the ETHERnet:HTTPPort value to this same number. |
| Examples                    | you don't enter a port address in the URL, then the ETHERnet:HTTPPort value<br>must be set to "80", which is the default port for HTTP protocol. If you use a<br>URL with a port address (for example: http://DPO4104-04WKL4:1234), the port<br>number is specified by the number after the colon. Set the ETHERnet:HTTPPort                                                                                                    |
| Examples ETHERnet:IPADDress | you don't enter a port address in the URL, then the ETHERnet:HTTPPort value<br>must be set to "80", which is the default port for HTTP protocol. If you use a<br>URL with a port address (for example: http://DPO4104-04WKL4:1234), the port<br>number is specified by the number after the colon. Set the ETHERnet:HTTPPort<br>value to this same number.                                                                                   |
|                             | you don't enter a port address in the URL, then the ETHERnet:HTTPPort value<br>must be set to "80", which is the default port for HTTP protocol. If you use a<br>URL with a port address (for example: http://DPO4104-04WKL4:1234), the port<br>number is specified by the number after the colon. Set the ETHERnet:HTTPPort<br>value to this same number.                                                                                   |
|                             | you don't enter a port address in the URL, then the ETHERnet:HTTPPort value<br>must be set to "80", which is the default port for HTTP protocol. If you use a<br>URL with a port address (for example: http://DPO4104-04WKL4:1234), the port<br>number is specified by the number after the colon. Set the ETHERnet:HTTPPort<br>value to this same number.<br>ETHERNET:HTTPPORT "80" sets the HTTP port value to 80.                         |

| Arguments     | <qstring> is a standard IP address value, enclosed in quotes.</qstring>  |
|---------------|--------------------------------------------------------------------------|
| Examples      | ETHERNET: IPADDRESS "123.121.13.214" sets the oscilloscope's IP address. |
| ETHERnet:NAME |                                                                          |
|               | Sets or returns the network name assigned to the oscilloscope.           |
| Group         | Ethernet                                                                 |
| Syntax        | ETHERnet:NAME <qstring><br/>ETHERnet:NAME?</qstring>                     |

**Arguments** <QString> is the network name assigned to the oscilloscope, enclosed in quotes.

**EXAMPLES** ETHERNET: NAME "labscope1" sets the oscilloscope's network name.

#### ETHERnet:PASSWord

Sets or returns the HTTP Ethernet access password. If a password is set, the user must enter the password before the user's Web browser can access the oscilloscope.

- **Group** Ethernet
- **Syntax** ETHERnet:PASSWord <new> ETHERnet:PASSWord?
- **Arguments** <new> is a new password, enclosed in quotes.
- **EXAMPLES** ETHERNET: PASSWORD "ZEN53" replaces the current Ethernet password with the new password ZEN53. ETHERNET: PASSWORD? might return :ETHERNET: PASSWORD "ZEN53".

### ETHERnet:PING (No Query Form)

Causes the oscilloscope to ping the gateway IP address.

| Group    | Ethernet                                                                       |
|----------|--------------------------------------------------------------------------------|
| Syntax   | ETHERnet:PING EXECute                                                          |
| Examples | ETHERNET: PING EXECUTE causes the oscilloscope to ping the gateway IP address. |

### ETHERnet:PING:STATUS? (Query Only)

Returns the results from sending the ETHERnet:PING command to ping the gateway IP address.

**Group** Ethernet

- **Syntax** ETHERnet:PING:STATUS?
- Returns OK if the computer at the gateway IP address answers. NORESPONSE if the computer at the gateway IP address does not answer. INPROGRESS if the ping operation is still executing.

#### ETHERnet:SUBNETMask

Sets or returns the remote interface subnet mask value.

- **Group** Ethernet
- **Syntax** ETHERnet:SUBNETMask <QString> ETHERnet:SUBNETMask?
- **Arguments** <QString> is the subnet mask value, enclosed in quotes.
  - **EXAMPLES** ETHERNET: SUBNETMASK "255.255.0" sets the subnet mask value using standard IP address notation format.

# **EVENT? (Query Only)**

Returns an event code from the Event Queue that provides information about the results of the last \*ESR? read. EVENT? also removes the returned value from the Event Queue.

| Group            | Status and Error                                                                                                    |
|------------------|----------------------------------------------------------------------------------------------------|
| Syntax           | EVENT?                                                                                                    |
| Related Commands | ALLEv?, *CLS, DESE, *ESE, *ESR?, EVMsg?, *SRE, *STB?                                                                     |
| Examples         | EVENT? might return : EVENT 110, showing that there was an error in a command header. (See page 3-13, <i>Messages</i> .) |

# EVMsg? (Query Only)

Removes a single event code from the Event Queue that is associated with the results of the last **\*ESR**? read and returns the event code along with an explanatory message. For more information, see Event Handling.

- **Group** Status and Error
- Syntax EVMsg?
- Related Commands ALLEv?

\*CLS, DESE, \*ESE, \*ESR?, EVENT?, \*SRE, \*STB?

#### **Examples** EVMSG? might return : EVMSG 110, "Command header error".

# EVQty? (Query Only)

Returns the number of event codes that are in the Event Queue. This is useful when using the ALLEv? query, since it lets you know exactly how may events will be returned.

| Group            | Status and Error                                                                        |
|------------------|-----------------------------------------------------------------------------------------|
| Syntax           | EVQty?                                                                                  |
| Related Commands | ALLEv?, EVENT?, EVMsg?                                                                  |
| Examples         | EVQTY? might return : EVQTY 3, indicating the number of event codes in the Event Queue. |

### FACtory (No Query Form)

Resets the instrument to its factory default settings.

This command resets the instrument settings to factory defaults:

- Clears the Event Status Enable Register
- Clears the Service Request Enable Register
- Sets the Device Event Status Enable Register to 255
- Purges all defined aliases
- Enables all Command Headers
- Sets the macro defined by \*DDT to a "zero-length field."
- Clears the pending operation flag and associated operations

This command does not reset the following:

- Communication settings
- Calibration data that affects device specifications
- Protected user data
- Stored settings
- The current password (if you set one)
- The Power On Status Clear Flag

| Group            | Save and Recall                                                |
|------------------|----------------------------------------------------------------|
| Syntax           | FACtory                                                        |
| Related Commands | *PSC, *RCL, RECAll:SETUp, *RST, *SAV, SAVe:SETUp               |
| Arguments        | None                                                           |
| Examples         | FACTORY resets the instrument to its factory default settings. |

## FILESystem? (Query Only)

Returns the directory listing of the current working directory and the number of bytes of free space available. This query is the same as the FILESystem:DIR? query and the FILESystem:FREESpace? query.

- **Group** File System
- Syntax FILESystem?
- **Related Commands** FILESystem:CWD, FILESystem:DELEte, FILESystem:DIR?, FILESystem:REName
  - Arguments None.
    - **Examples** FILESYSTEM? might return

:FILESYSTEM:DIR "tek00000.bmp","elusiveGlitch1.png","TEMP.TMP","file1.wfm","file2.wfm", REF1.wfm","REF2.wfm";FREESPACE 30212096

### FILESystem:CWD

Sets or returns the current working directory for FILESystem commands. The default working directory is "D:/". Anytime that you use this command to change the directory, the directory that you specify is retained as the current working directory until you either change the directory or you delete the directory. If you delete the current working directory, the instrument resets current working

directory to the default directory (D:) the next time the instrument is powered on or the next time you execute a file system command.

This command supports the permutations of file and directory names that are supported by Microsoft Windows:

- Relative path names; for example, "./Temp"
- Absolute path names; for example, "D:/MyWaveform"
- Implied relative path names; for example "newfile.txt" becomes
   "D:/TekScope/newfile.txt" if the current working directory is "D:/TekScope"

| Group     | File System                                                                                                    |
|-----------|----------------------------------------------------------------------------------------------------|
| Syntax    | FILESystem:CWD { <new directory="" path="" working="">}</new>                                                                                  |
| Arguments | <new directory="" path="" working=""> is a quoted string that defines the current working; a directory name can be up to 128 characters.</new> |
| Examples  | FILESYSTEM: CWD "D:/TekScope/images" sets the current working directory to images.                                                             |
|           | FILESYSTEM:CWD ? might return :FILESYSTEM:CWD<br>"D:/TekScope/Waveforms" indicating that the current working<br>directory is set to Waveforms. |

### FILESystem: DELEte (No Query Form)

This command (no query form) deletes a named file. If you specify a directory name, it will delete the directory and all of its contents, the same as the RMDir command. You can also specify the filename as \*.\* to delete all of the files in the current or specified directory.

Group File System

Syntax FILESystem:DELEte <file path>

Related Commands

FILESystem:CWD

FILESystem:RMDir

- Arguments <file path> is a quoted string that defines the file name and path. If the file path is within the current working directory, you need only specify the file name. The argument \*.\* will delete all files and subdirectories within the current working directory.
  - **Examples** FILESYSTEM:DELETE "NOT\_MINE.SET" deletes the file named NOT\_MINE.SET from the current working directory.

## FILESystem:DIR? (Query Only)

Returns a list of quoted strings. Each string contains the name of a file or directory in the current working directory.

- Group File System
- Syntax FILESystem:DIR?
- Related Commands FILESystem:CWD, FILESystem:MKDir
  - Arguments None
    - **Examples** FILESYSTEM:DIR? returns a list of files and directories in the current working directory.

# FILESystem:FORMat (No Query Form)

Formats a named drive

- Group File System
- Syntax FILESystem:FORMat
- **Arguments** <drive name> is a quoted string that defines the disk drive to format.
- **Examples** FILESYSTEM:FORMAT "D:/"

formats the media on the D drive (CompactFlash drive).

# FILESystem:FREESpace? (Query Only)

Returns the number of bytes of free space on the current drive.

| Group            | File System           |
|------------------|-----------------------|
| Syntax           | FILESystem:FREESpace? |
| Related Commands | FILESystem:FREESpace? |

# FILESystem:MKDir (No Query Form)

Creates a new directory.

| Group            | File System                                                                                                    |
|------------------|----------------------------------------------------------------------------------------------------|
| Syntax           | FILESystem:MKDir <directory path=""></directory>                                                                                |
| Related Commands | FILESystem:CWD, FILESystem:DIR?                                                                                                 |
| Arguments        | <directory path=""> is a quoted string that specifies the directory to create</directory>                                       |
| Examples         | FILESYSTEM:MKDIR "D:/NewDirectory" creates the directory named <i>NewDirectory</i> at the root of the D drive.                  |
|                  | These two commands create the directory MyNewSubDirectory within the existing directory MyDirectory at the root of the D drive: |
|                  | FILESYSTEM:CWD "D:/MyDirectory"; FILESYSTEM:MKDIR<br>"MyNewSubDirectory"                                                        |
|                  | This, of course, assumes that <i>D:/MyDirectory</i> already existed and was not a read-only directory.                          |

# FILESystem:REName (No Query Form)

Assigns a new name to an existing file.

Group File System

**Syntax** FILESystem:REName <old file path>,<new file path>

Related Commands FILESystem:CWD

**Arguments** <old file path> is a quoted string that defines the file name and path. If the file path is within the current working directory, you need only specify the file name.

<new file path> is a quoted string that defines the file name and path. If the file path is within the current working directory, you need only specify the file name.

**Examples** FILESYSTEM:RENAME "D:/TEK00000.SET", "D:/MYSETTING.SET" gives the file named TEK00000.SET the new name of MYSETTING.SET. The file remains in the root directory on the D drive.

#### FILESystem:RMDir (No Query Form)

Deletes a named directory. The command will cause the deletion of the directory and all of its contents. The directory must not be a read-only directory.

- **Group** File System
- Syntax FILESystem:RMDir <directory path>
- Related Commands FILESystem:CWD
  - Arguments <directory path> is a quoted string that defines the file name and path. If the file path is within the current working directory, you need only specify the file name.
    - **Examples** FILESYSTEM:RMDIR "D:/OldDirectory" removes the directory named OldDirectory from the root of the D drive.

#### FPAnel:PRESS (No Query Form)

Simulates the action of pressing a specified front-panel button.

When the front panel is locked, neither physical front-panel button nor front-panel knob operations nor the FPAnel: PRESS nor the :FPAnel: TURN command will work. You can work around this by using the appropriate programmatic interface commands, instead of the front-panel commands.

Group Miscellaneous

Syntax FPAnel:PRESS <button>

Arguments <br/>
 <br/>
 <br/>
 <br/>
 <br/>
 <br/>
 <br/>
 <br/>
 <br/>
 <br/>
 <br/>
 <br/>
 <br/>
 <br/>
 <br/>
 <br/>
 <br/>
 <br/>
 <br/>
 <br/>
 <br/>
 <br/>
 <br/>
 <br/>
 <br/>
 <br/>
 <br/>
 <br/>
 <br/>
 <br/>
 <br/>
 <br/>
 <br/>
 <br/>
 <br/>
 <br/>
 <br/>
 <br/>
 <br/>
 <br/>
 <br/>
 <br/>
 <br/>
 <br/>
 <br/>
 <br/>
 <br/>
 <br/>
 <br/>
 <br/>
 <br/>
 <br/>
 <br/>
 <br/>
 <br/>
 <br/>
 <br/>
 <br/>
 <br/>
 <br/>
 <br/>
 <br/>
 <br/>
 <br/>
 <br/>
 <br/>
 <br/>
 <br/>
 <br/>
 <br/>
 <br/>
 <br/>
 <br/>
 <br/>
 <br/>
 <br/>
 <br/>
 <br/>
 <br/>
 <br/>
 <br/>
 <br/>
 <br/>
 <br/>
 <br/>
 <br/>
 <br/>
 <br/>
 <br/>
 <br/>
 <br/>
 <br/>
 <br/>
 <br/>
 <br/>
 <br/>
 <br/>
 <br/>
 <br/>
 <br/>
 <br/>
 <br/>
 <br/>
 <br/>
 <br/>
 <br/>
 <br/>
 <br/>
 <br/>
 <br/>
 <br/>
 <br/>
 <br/>
 <br/>
 <br/>
 <br/>
 <br/>
 <br/>
 <br/>
 <br/>
 <br/>
 <br/>
 <br/>
 <br/>
 <br/>
 <br/>
 <br/>
 <br/>
 <br/>
 <br/>
 <br/>
 <br/>
 <br/>
 <br/>
 <br/>
 <br/>
 <br/>
 <br/>
 <br/>
 <br/>
 <br/>
 <br/>
 <br/>
 <br/>
 <br/>
 <br/>

#### Table 2-35: FPAnel:PRESS arguments

| Argument      | Description                                                                                                    |
|---------------|----------------------------------------------------------------------------------------------------|
| ACQuire       | Acquire button                                                                                                    |
| AUTOset       | Autoset button                                                                                                    |
| BMENU <x></x> | Screen bottom menu buttons, where <x>=1<br/>for the left-most bottom menu button and<br/><x>=7 for the right-most bottom menu button</x></x> |
| B <x></x>     | Bus select buttons, where $\langle x \rangle = 1$ or 2.                                                                                      |
| CH <x></x>    | Channel select button, where <x>=1 for channel 1, <x>=2 for channel 2, and so on</x></x>                                                     |
| CURsor        | Cursors button                                                                                                    |
| DEFaultsetup  | Default Setup button                                                                                                    |
| FINe          | Fine button                                                                                                    |
| FORCetrig     | Force Trig button                                                                                                    |
| HARDcopy      | Hardcopy button                                                                                                    |
| INTensity     | Intensity button                                                                                                    |
| MAGnify       | Magnify (zoom) button (not the zoom/pan knob)                                                                                                |
| MARk          | Mark Set/Clear button                                                                                                    |
| MATh          | M button                                                                                                    |
| MENUOff       | Menu Off button                                                                                                    |
| MEASurement   | Measure button                                                                                                    |
| NEXt          | Next arrow button                                                                                                    |
| PAUse         | Play/pause button                                                                                                    |
| PREv          | Previous arrow button                                                                                                    |
| REF           | R button                                                                                                    |
| RMENU <x></x> | Screen side menu buttons, where <x>=1 for<br/>the top-most side menu button and <x>=5 for<br/>the bottom-most side menu button</x></x>       |
| RUNStop       | Run/Stop button                                                                                                    |
| SAVEBUtton    | Save button                                                                                                    |
| SAVERecall    | Save/Recall Menu button                                                                                                    |

| Description                |                                                                                             |
|----------------------------|---------------------------------------------------------------------------------------------|
| Search button              |                                                                                             |
| Select button              |                                                                                             |
| Set to 50% button          |                                                                                             |
| Single button              |                                                                                             |
| Test button                |                                                                                             |
| Trigger <b>Menu</b> button |                                                                                             |
| Utility button             |                                                                                             |
|                            | Search button Select button Set to 50% button Single button Test button Trigger Menu button |

#### Table 2-35: FPAnel:PRESS arguments, (cont.)

**Examples** FPANEL: PRESS AUTOSET executes the oscilloscope Autoset function.

#### FPAnel:TURN (No Query Form)

Simulates the action of turning a specified front-panel control knob.

When the front panel is locked, neither physical front-panel button nor front-panel knob operations nor the :FPAnel:PRESS nor the FPAnel:TURN command will work. They will not generate an error event. They just will not work. You can work around this by using the appropriate programmatic interface commands, instead of the front-panel commands. For example, to set the trigger level to 50%, you could use TRIGger:A:SETLevel. To force a trigger, you could use TRIGger FORCe.

- **Group** Miscellaneous
- Syntax FPAnel:TURN <knob>,<n>
- **Arguments** <knob> is the name for a rotating control.

, (comma) separates the control knob argument from the numeric rotation value argument. You do not need a white space between the arguments and the comma.

<n> represents the rotation direction and magnitude of rotation. Negative values represent a counterclockwise knob rotation, and positive values represent a clockwise rotation. The magnitude of <n> specifies the amount of the turn, where <n> = 1 represents turning the knob one unit, <n> = 2 represents turning the knob two units, <n> = 5 represents turning the knob five units, and so on. The range of units depends on which front panel knob is specified.

| Argument          | Description               |  |
|-------------------|---------------------------|--|
| GPKNOB1           | Multipurpose a knob       |  |
| GPKNOB2           | Multipurpose b knob       |  |
| HORZPos           | Horizontal Position knob  |  |
| HORZScale         | Horizontal Scale knob     |  |
| PANKNOB1          | Outer pan knob            |  |
| TRIGLevel         | Trigger <b>Level</b> knob |  |
| VERTPOS <n></n>   | Vertical Position knob    |  |
| VERTSCALE <n></n> | Vertical Scale knob       |  |
| ZOOM              | Inner zoom knob           |  |

#### Table 2-36: FPAnel:TURN arguments

**Examples** FPANEL: TURN TRIGLEVEL, 10 duplicates turning the front panel Trigger Level knob clockwise by 10 units.

#### HARDCopy (No Query Form)

Sends a copy of the screen display to the active printer using the current ink saver and layout settings. This command is equivalent to pressing the Hardcopy button on the front panel.

| Group  | Hard Copy |
|--------|-----------|
| Syntax | HARDCopy  |

Related Commands \*WAI, \*CLS

**Examples** HARDCOPY initiates a screen copy to the active printer.

#### HARDCopy:ACTIVeprinter

Sets or returns the currently active printer. When a hard copy operation is performed, the output will be sent to this printer. One of two methods of specifying the printer can be used: an index value obtained from looking at the list of attached printers, or by specifying the printer name.

Group Hard Copy

| Syntax            | HARDCopy:ACTIVeprinter { <nr1> <name>}<br/>HARDCopy:ACTIVeprinter?</name></nr1>                                                                                                    |
|-------------------|----------------------------------------------------------------------------------------------------|
| Arguments         | <nr1> is the index of the desired printer as returned from HARDCopy:PRINTer:<br/>LIST?</nr1>                                                                                                    |
|                   | <name> is the name of the printer as specified in the printer list. This name is case sensitive and must be entered exactly as shown in the list.</name>                                                                                                    |
| HARDCopy:INKSaver |                                                                                                    |
|                   | Changes hard copy output to print traces and graticule on a white background<br>while retaining waveform color information (except for channel 1, which prints as<br>dark blue because yellow does not show up well and is difficult to see on a white<br>background). This option can significantly reduce print time and quantities of ink<br>required compared with WYSIWYG dark background images. |
| Group             | Hard Copy                                                                                                    |
| Syntax            | HARDCopy:INKSaver?                                                                                                    |
| Arguments         | ON or $\langle NR1 \rangle \neq 0$ sets the ink saver mode on.                                                                                                    |
|                   | OFF or $\langle NR1 \rangle = 0$ sets the ink saver mode off.                                                                                                    |
| Examples          | HARDCOPY: INKSAVER ON will cause subsequent hard copy output to display the screen on a white background.                                                                                                    |
|                   |                                                                                                    |

# HARDCopy:LAYout

Sets or returns the page orientation for hard copy.

If you set the layout to LANdscape, the printer will print hard copies in landscape mode where the long edge of the screen will print to the long edge of the sheet of paper. If you set the layout to PORTRait, the printer will print hard copies in portrait mode.

**Group** Hard Copy

| Syntax    | HARDCopy:LAYout {PORTRait LANdscape}<br>HARDCopy:LAYout?                                                                                                    |
|-----------|----------------------------------------------------------------------------------------------------|
| Arguments | PORTRait orients the screen image vertically on the printed page.<br>LANdscape orients the screen image horizontally on the printed page.                                                                 |
| Examples  | HARDCOPY:LAYOUT LANDSCAPE sets the hard copy page orientation to Landscape.<br>HARDCOPY:LAYOUT? might return :HARDCOPY:LAYOUT PORTRAIT indicating that the hard copy page orientation is set to portrait. |

# HARDCopy:PREVIEW (No Query Form)

Causes a preview of the current screen contents with the InkSaver palette applied to be displayed.

| Group     | Hard Copy                                                                                                    |
|-----------|----------------------------------------------------------------------------------------------------|
| Syntax    | HARDCopy:PREVIEW {ON OFF  <nr1>}</nr1>                                                                                |
| Arguments | ON or $\langle NR1 \rangle \neq 0$ turns preview mode on.<br>OFF or $\langle NR1 \rangle = 0$ turns preview mode off. |

### HARDCopy:PRINTer:ADD (No Query Form)

Adds a network printer to the list of available printers. All three arguments must be present, but only one of server name or server IP address may be specified. An empty string can be used for blank arguments.

- Group Hard Copy
- Syntax HARDCopy:PRINTer:ADD <name>,<server>,<address>
- Arguments <name> - The name of the network printer queue. <server> - The host name of the print (LPR) server.

<address> - The IP address of the print server.

### HARDCopy:PRINTer:DELete (No Query Form)

Removes a network printer from the list of available printers. Either the index from HARDCopy:PRINTer:LIST? or the printer name can be used as an argument. The printer name is case-sensitive.

| Group     | Hard Copy                                                                                                    |
|-----------|----------------------------------------------------------------------------------------------------|
| Syntax    | HARDCopy:PRINTer:DELete { <index> <name>}</name></index>                                                              |
| Arguments | <index> is the index of the printer to be deleted<br/><name> is the name of the printer to be deleted.</name></index> |

# HARDCopy:PRINTer:LIST? (Query Only)

Returns the list of currently attached printers.

Group Hard Copy

Syntax HARDCopy:PRINTer:LIST?

#### HARDCopy:PRINTer:REName (No Query Form)

Renames a network printer on the list of available printers, replacing the currently stored settings with the settings specified in the command. Either the index from HARDCopy:PRINTer:LIST? or the printer name can be used as the first argument. Four arguments must be present, but the arguments may be empty strings if the value for a field is to be deleted.

Group Hard Copy

Syntax HARDCopy:PRINTer:REName
{<index>|<name>},<new\_server>,<new\_address>

| Arguments        | <index> is the index of the printer to be deleted.</index>                                                                                                    |
|------------------|----------------------------------------------------------------------------------------------------|
|                  | <name> is the name of the printer to be deleted.</name>                                                                                                    |
|                  | <new_name> is the new name for this printer.</new_name>                                                                                                    |
|                  | <new_server> is the new print server for this printer.</new_server>                                                                                                    |
|                  | <new_address> is the new IP address for the server.</new_address>                                                                                                    |
|                  |                                                                                                    |
| HDR              |                                                                                                    |
|                  | This command is identical to the HEADer query and is included for backward compatibility purposes.                                                                               |
| Group            | Miscellaneous                                                                                                    |
| Syntax           | HDR {OFF ON  <nr1>}<br/>HDR?</nr1>                                                                                                    |
| Related Commands | HEADer, VERBose                                                                                                    |
| Arguments        | OFF sets the Response Header Enable State to false. This causes the instrument to omit headers on query responses, so that only the argument is returned.                        |
|                  | ON sets the Response Header Enable State to true. This causes the instrument to include headers on applicable query responses. You can then use the query response as a command. |
|                  | $\langle NR1 \rangle = 0$ causes the instrument to omit headers. Non-zero values cause the headers to be included.                                                               |
| Examples         | HDR OFF specifies that the instrument omits headers on query responses, so that only the argument is returned.                                                                   |
|                  | HDR? might return :HEADER 1, indicating that the instrument is including headers on applicable query responses.                                                                  |
| HEADer           |                                                                                                    |
|                  | Sets or returns the Response Header Enable State that causes the instrument to                                                                                                   |

Sets or returns the Response Header Enable State that causes the instrument to either include or omit headers on query responses.

**NOTE.** This command does not affect IEEE Std 488.2-1987 Common Commands (those starting with an asterisk); these commands never return headers. This command does make a corresponding change in the Response Header Enable State of the opposite interface (physical or virtual GPIB interface). Refer to Introduction for more information.

**Group** Miscellaneous

Syntax HEADer {OFF|ON|<NR1>} HEADer?

Related Commands HDR, VERBose

**Arguments** OFF sets the Response Header Enable State to false. This causes the instrument to omit headers on query responses, so that only the argument is returned.

ON sets the Response Header Enable State to true. This causes the instrument to include headers on applicable query responses. You can then use the query response as a command.

 $\langle NR1 \rangle = 0$  sets the Response Header Enable State to false; any other value sets this state to true.

**Examples** HEADER OFF specifies that the instrument omits headers on query responses, so that only the argument is returned.

**HEADER?** might return **:HEADER 1** indicating that the instrument is including headers on applicable query responses.

# HORizontal? (Query Only)

Returns all settings for the horizontal commands.

- Group Horizontal
- Syntax HORizontal?
- Examples HORIZONTAL? might return the following horizontal settings :HORIZONTAL:DELAY:MODE 1;TIME 0.0000;:HORIZONTAL:MAIN:SCALE 20.0000E-9;SAMPLERATE 5.0000E+9;UNITS "S";UNITS:STRING "S";:HORIZONTAL:SAMPLERATE 5.0000E+9;RECORDLENGTH 1000000

# HORizontal:ACQLENGTH? (Query Only)

Returns the record length.

| Group            | Horizontal              |
|------------------|-------------------------|
| Syntax           | HORizontal:ACQLENGTH?   |
| Related Commands | HORizontal:RECOrdlength |

# HORizontal:MAIn? (Query Only)

Returns all the main time base parameters.

| Group    | Horizontal                                                                                                    |
|----------|----------------------------------------------------------------------------------------------------|
| Syntax   | HORizontal:MAIn?                                                                                                    |
| Examples | HORIZONTAL:MAIN? might return :HORIZONTAL:MAIN:SCALE<br>4.0000E-6;SAMPLERATE 250.0000E+6;UNITS "s";UNITS:STRING "s" |

# HORizontal[:MAIn]:DELay:MODe

Sets or returns the time base trigger delay mode. This command always returns ON. It is included for backward compatibility only.

| Group  | Horizontal                                                                           |
|--------|--------------------------------------------------------------------------------------|
| Syntax | HORizontal[:MAIn]:DELay:MODe {ON OFF  <nr1>}<br/>HORizontal[:MAIn]:DELay:MODe?</nr1> |

Related Commands HORizontal[:MAIn]:DELay:TIMe

# HORizontal:[MAIn]:DELay:STATe

HORizontal: [MAIn]: DELay: STATe is always ON. This command is included for backward compatibility only.

| Group            | Horizontal                                                                             |
|------------------|----------------------------------------------------------------------------------------|
| Syntax           | HORizontal:[MAIn]:DELay:STATe {ON OFF  <nr1>}<br/>HORizontal:[MAIn]:DELay:STATe?</nr1> |
| Related Commands | HORizontal[:MAIn]:DELay:TIMe                                                           |

## HORizontal[:MAIn]:DELay:TIMe

Sets or returns the time base trigger delay time.

 

 Group
 Horizontal

 Syntax
 HORizontal[:MAIn]:DELay:TIMe <NR3> HORizontal[:MAIn]:DELay:TIMe?

 Arguments
 <NR3> specifies the time base trigger delay time setting, typically represented in seconds.

 Examples
 HORIZONTAL:DELAY:TIME 5.0E-3 sets the time base trigger delay time to 5 ms. HORIZONTAL:DELAY:TIME?

 HORIZONTAL:DELAY:TIME?
 HORIZONTAL:MAIN:DELAY

 S.0000E-05 indicating that the time delay setting is 5 μs.

# HORizontal[:MAIn]:POSition? (Query Only)

Always returns a horizontal position of 50%. This command is included for backward compatibility only.

- Group Horizontal
- **Syntax** HORizontal[:MAIn]:POSition?
- **Examples** HORIZONTAL:MAIN: POSITION? returns :HORIZONTAL:MAIN: POSITION 5.0000E+01 indicating that the horizontal position of the waveform on the screen is currently set to 50 percent.

# HORizontal:MAIn:SAMPLERate? (Query Only)

Returns the current horizontal sample rate.

| Group            | Horizontal                                                                                                    |
|------------------|----------------------------------------------------------------------------------------------------|
| Syntax           | HORizontal:MAIn:SAMPLERate?                                                                                                    |
| Related Commands | HORizontal:RECOrdlength                                                                                                    |
| Examples         | HORIZONTAL:MAIN:SAMPLERATE? might return<br>:HORIZONTAL:MAIN:SAMPLERATE 2.5000E+09 indicating that<br>the sample rate is currently set to 2.5 GS/s. |

# HORizontal[:MAIn]:SCAle

|           | Sets the time per division for the time base or returns its horizontal scale on the display and is identical to the HORizontal:MAIn:SECdiv command. The specified scale value is rounded to a valid scale setting. This command is equivalent to turning the Horizontal Scale knob. |
|-----------|----------------------------------------------------------------------------------------------------|
| Group     | Horizontal                                                                                                    |
| Syntax    | HORizontal[:MAIn]:SCAle<br>HORizontal[:MAIn]:SCAle?                                                                                                    |
| Arguments | <nr3> is the time per division. The range is from 400 ps (1 ns) through 1000 s, depending on the record length.</nr3>                                                                                                    |
| Examples  | HORIZONTAL [:MAIN] : SCALE 2E-6 sets the main scale to 2µs per division.<br>HORIZONTAL [:MAIN] : SCALE? might return : HORIZONTAL : MAIN : SCALE<br>2.0000E-06 indicating that the main scale is currently set to 2 µs per division.                                                |

### HORizontal:MAIn:SECdiv

Sets the time per division for the time base or returns its horizontal scale on the display and is identical to the HORizontal[:MAIn]:SCAle command. The specified scale value is rounded to a valid scale setting. This command is equivalent to turning the Horizontal **Scale** knob.

| Group     | Horizontal                                                                                                    |
|-----------|----------------------------------------------------------------------------------------------------|
| Syntax    | HORizontal:MAIn:SECdiv<br>HORizontal:MAIn:SECdiv?                                                                                   |
| Arguments | <nr3> is the time per division. The range is from 400 ps (1 ns) through 1000 s, depending on the record length.</nr3>               |
| Examples  | HORIZONTAL:MAIN:SECDIV 2E-6 sets the main scale to 2µs per division.<br>HORIZONTAL:MAIN:SECDIV? might return :HORIZONTAL:MAIN:SCALE |
|           | 2.0000E-06 indicating that the main scale is currently set to 2 $\mu$ s per division.                                               |

# HORizontal:MAIn:UNIts? (Query Only)

Returns the units string for the horizontal time base. It is equivalent to HORizontal:MAIn:UNIts:STRing?.

| Group Ho | rizontal |
|----------|----------|
|----------|----------|

- Syntax HORizontal:MAIn:UNIts?
- Related Commands HORizontal:MAIn:UNIts:STRing?
  - **Examples** HORIZONTAL:MAIN:UNITS? might return :HORIZONTAL:MAIN:UNITS STRING "Hz".

### HORizontal:MAIn:UNIts:STRing? (Query Only)

Returns the units string for the horizontal time base. It is equivalent to HORizontal:MAIn:UNIts?.

- Group Horizontal
- **Syntax** HORizontal:MAIn:UNIts:STRing?

**Related Commands** HORizontal:MAIn:UNIts?

**Examples** HORIZONTAL:MAIN:UNITS:STRING? might return :HORIZONTAL:MAIN:UNITS:STRING "Hz" indicating that the horizontal units string is set to Hertz.

### HORizontal:PREViewstate? (Query Only)

Returns a boolean value to indicate whether the acquisition system is in the preview state.

| Group   | Horizontal                                                                                                    |
|---------|----------------------------------------------------------------------------------------------------|
| Syntax  | HORizontal:PREViewstate?                                                                                                    |
| Returns | <nr1> = 1 if the acquisition system is in the preview state.<br/><nr1> = 0 if the acquisition system is not in the preview state.</nr1></nr1> |

### HORizontal:RECOrdlength

Sets the horizontal record length to the number of data points in each frame. The query form of this command returns the current horizontal record length. This command is equivalent to pushing the front-panel Acquire button, the lower-bezel menu Record Length button, and the side-bezel menu 1000 points, 10k points, 10k points, 10k points.

| Group | Horizontal |
|-------|------------|
|-------|------------|

- Syntax HORizontal:RECOrdlength <NR1> HORizontal:RECOrdlength?
- - **Examples** HORIZONTAL: RECORDLENGTH 10000 specifies that 10000 data points will be acquired for each record.

HORIZONTAL: RECORDLENGTH? might return : HORIZONTAL: RECOrdlength 1000 indicating that the horizontal record length is equal to 1000 data points.

# ID? (Query Only)

Returns identifying information about the instrument and related firmware. Group Miscellaneous **Syntax** ID? **Related Commands** \*IDN? ID? might return TEK/DP04034, CF:91.1CT, FV:v1.0000. This indicates the **Examples** instrument model number, configured format, and firmware version number. \*IDN? (Query Only) Returns the instrument identification code. Miscellaneous Group **Syntax** \*IDN? ID? **Related Commands Examples** \*IDN? might return :TEKTRONIX,DPO4034,SN123456789,CF:91.1CT FV:v1.00000 indicating the instrument model number, serial number, configured number, and firmware version number. LANGuage Sets or returns the user interface display language. This command only affects the oscilloscope displayed language. Remote commands and their responses are always in English. Miscellaneous Group LANGuage Syntax {ENGLish|FRENch|GERMan|ITALian|SPANish|PORTUguese|JAPAnese| KOREan | RUSSian | SIMPlified chinese | TRADitional chinese }

|                    | LANGuage?                                                                                                    |
|--------------------|----------------------------------------------------------------------------------------------------|
| Examples           | LANGUAGE? might return : LANGUAGE ENGLISH.                                                                                                    |
| LOCk               |                                                                                                    |
|                    | Enables or disables all front-panel buttons and knobs. There is no front panel equivalent.                                                                                                    |
|                    | When the front panel is locked, neither the :FPAnel:PRESS nor the :FPAnel:TURN command will work. They will not generate an error event. They just will not work. You can work around this by using the appropriate programmatic interface commands, instead of the front-panel commands. For example, to set the trigger level to 50%, you could use TRIGger:A:SETLevel. To force a trigger, you could use TRIGger FORCe. |
| Group              | Miscellaneous                                                                                                    |
| Syntax             | LOCk {ALL NONe}<br>LOCk?                                                                                                    |
| Related Commands   | UNLock                                                                                                    |
| Arguments          | ALL disables all front panel controls.                                                                                                    |
|                    | NONe enables all front panel controls. This is equivalent to the UNLock ALL command.                                                                                                    |
| Examples           | LOCK ALL locks the front panel controls.                                                                                                    |
|                    | LOCK? might return : LOCK NONE indicating that the front panel controls are enabled by this command.                                                                                                    |
| *LRN? (Query Only) |                                                                                                    |

Returns the commands that list the instrument settings except for configuration information for the calibration values, the WFMInpre? query, and the WFMOutpre? query. This query allows you to record or "learn" the current instrument settings. You can use these commands to return the instrument to the state it was in when you made the \*LRN? query. This command is identical to the SET? Command.

| Group | Miscellaneous |
|-------|---------------|
|-------|---------------|

...

Syntax \*LRN?

Related Commands SET?

Examples \*LRN? might return a long response, part of which could be as follows: :ACQUIRE:STOPAFTER RUNSTOP;STATE 1;MODE SAMPLE;NUMENV INFINITE; NUMAVG 16; SAMPLINGMODE RT; : HEADER 1; : LOCK NONE;:LANGUAGE ENGLISH;:VERBOSE 1;:ALIAS:STATE 0;:DISPLAY:COLOR:PALETTE NORMAL;:DISPLAY:STYLE:DOTSONLY 0;:DISPLAY:PERSISTENCE 0.0000;CLOCK 1;GRATICULE FULL; INTENSITY: WAVEFORM 30; GRATICULE 75; BACKLIGHT HIGH; : HARDCOPY : INKSAVER OFF; LAYOUT LANDSCAPE; PREVIEW 0;:SAVE:IMAGE:FILEFORMAT BMP;:SAVE:WAVEFORM:FILEFORMAT INTERNAL;:SAVE:ASSIGN:TYPE SETUP;:TRIGGER:A:MODE AUTO; TYPE EDGE; LE VEL 20.0000E-3; LEVEL: CH1 20.0000E-3;CH2 0.0000;CH3 0.0000;CH4 0.0000;:TRIGGER:A: UPPERTHRESHOLD:CH1 1.4000;CH2 800.0000E-3;CH3 800.0000E-3;CH4 800.0000E-3;:TRIGG ER:A:LOWERTHRESHOLD:CH1 20.0000E-3;CH2 0.0000;CH3 0.0000;CH4 0.0000;:TRIGGER:A:H OLDOFF:TIME 20.0000E-9;:TRIGGER:A:EDGE:SOURCE CH1;COUPLING DC;SLOPE RISE;:TRIGGER:A:LOGIC:CLASS SETHOLD; FUNCTION AND; THRESHOLD: CH1 20.0000E-3; CH2 0.0000;CH3 0.0 000;CH4 0.0000;:TRIGGER:A:LOGIC:INPUT:CH1 X;CH2 X;CH3 X;CH4 X;CLOCK:SOURCE NONE; EDGE RISE;:TRIGGER:A:LOGIC:PATTERN:INPUT:CH1 X;CH2 X;CH3 X;CH4 X;:TRIGGER:A:LOGIC:PATTERN:WHEN TRUE; WHEN: LESSLIMIT 4.0000E-9; MORELIMIT 4.0000E-9;:TRIGGER:A:SETHOLD:CLOCK:SOURCE CH1;EDGE RISE; THRESHOLD 20.0000E-3; :TRIGGER: A: SETHOLD: DATA: SOURCE CH2; THRESHOLD 0.0000; : TRIGGER: A: SETHOLD: HOLDTIME 4.0000E-9;SETTIME 4.0000E-9; :TRIGGER:A:PULSE:CLASS TRANSITION;:TRIGGER:A:PULSEWIDTH:SOURCE CH1; POLARITY POSITIVE; WHEN LESSTHAN; WIDTH 4.0000E-9;:TRIGGER:A:RUNT:SOURCE CH1;POLARITY POSITIVE; WHEN OCCURS; WIDTH 4.0000E-9; : TRIGGER: A: TRANSITION: SOURCE CH1

### MARK

Move to the next or previous mark on the waveform. Return all Mark relevant information.

| Group    | Mark                                                                                                    |
|----------|----------------------------------------------------------------------------------------------------|
| Syntax   | MARK {NEXT PREVious}<br>MARK?                                                                                                    |
| Examples | MARK? might return: :MARK:SELECTED:STATE 0;START 9.9100E+37;FOCUS<br>9.9100E+37;ZOOM:POSITION 9.9100E+37;:MARK:SELECTED:END<br>9.9100E+37;SOURCE CH1;OWNER USER;MARKSINCOLUMN 0;:MARK:FREE |

# MARK:CREATE (No Query Form)

Creates a mark on a particular waveform or all waveforms in a column.

| Group | Mark |
|-------|------|
|-------|------|

1024; TOTAL 0

#### Syntax MARK:CREATE {CH<x>|REF<x>|MATH|COLUMN}

 Arguments
 CH<x> creates the mark on a channel waveform, where <x> is the channel number.

 REF<x> creates the mark on a reference waveform, where <x> is the reference waveform number.

MATH creates the mark on the math waveform.

COLUMN creates marks on all waveforms in the current zoom pixel column.

# MARK:DELEte (No Query Form)

Deletes a mark on a particular waveform, all waveforms in a column, the selected mark, or all marks.

 Group
 Mark

 Syntax
 MARK:DELEte {CH<x>|REF<x>|MATH|COLUMN|SELECTED|ALL}

 Arguments
 CH<x> deletes the marks on a channel waveform, where <x> is the channel number.

 REF<x> deletes the marks on a reference waveform, where <x> is the reference waveform number.

MATH deletes the marks on the math waveform.

COLUMN deletes the marks on all waveforms in the current zoom pixel column.

SELECTED deletes the selected mark.

ALL deletes all marks.

# MARK:FREE? (Query Only)

Returns how many marks are free to be used.

Group Mark

Syntax MARK: FREE?

# MARK:SELected:END? (Query Only)

Returns the end of the selected mark, in terms of 0 to 100% of the waveform.

Group Mark

Syntax MARK:SELected:END?

# MARK:SELected:FOCUS? (Query Only)

Returns the focus of the selected mark, in terms of 0 to 100% of the waveform.

Group Mark

Syntax MARK: SELected: FOCUS?

# MARK:SELected:MARKSINCOLumn? (Query Only)

Returns how many marks are in the current zoom pixel column.

Group Mark

Syntax MARK:SELected:MARKSINCOLumn?

# MARK:SELected:OWNer? (Query Only)

Returns the owner of the selected mark.

| Group    | Mark                                             |
|----------|--------------------------------------------------|
| Syntax   | MARK:SELected:OWNer?                             |
| Returns  | <qstring> is the owner of the mark.</qstring>    |
| Examples | MARK:SELECTED:OWNER? might return: USER, SEARCH1 |

# MARK:SELected:SOURCE? (Query Only)

Returns the source waveform of the selected mark.

Group Mark

Syntax MARK:SELected:SOURCE?

## MARK:SELected:STARt? (Query Only)

Returns the start of the selected mark, in terms of 0 to 100% of the waveform.

Group Mark

**Syntax** MARK:SELected:STARt?

# MARK:SELected:STATe? (Query Only)

Returns the on or off state of the selected mark. The selected mark is at or near the center of the screen. When you press the front-panel **Set/Clear** button, this mark will disappear.

Group Mark

**Syntax** MARK:SELected:STATe?

## MARK:SELected:ZOOm:POSition? (Query Only)

Returns the position of the selected mark, in terms of 0 to 100% of the zoom overview window.

Group Mark

**Syntax** MARK:SELected:ZOOm:POSition?

### MARK:TOTal? (Query Only)

Returns how many marks are used.

Group Mark

Syntax MARK:TOTal?

## MATH[1]? (Query Only)

Returns the definition of the math waveform. The returned data depends on the setting of the MATH[1]:TYPE command.

Group Math

Syntax MATH[1]??

**Related Commands** MATH[1]:TYPe

Examples MATH? or MATH1? might return :MATH:TYPE DUAL;DEFINE "CH1+CH2";VERTICAL:SCALE 100.0000E-3;POSITION 0.0000;UNITS "V";:MATH:HORIZONTAL:SCALE 4.0000E-6;POSITION 50.0000;UNITS "s";:MATH:SPECTRAL:MAG DB;WINDOW HANNING

# MATH[1]:DEFIne

Sets or returns the current math function as a text string.

Dual math is defined if the string is of the form <wfm> <operation> <wfm>, where the <wfm>s are any combination of live channels or reference waveforms, <operation> is any of +, -, \* or /, and the MATH[1]:TYPe is DUAL.

FFT math is defined if the string is in the form FFT(<wfm>), where <wfm> is any live channel or reference waveform, and the MATH[1]:TYPe is FFT.

Advanced math is defined if the contents of the string can be parsed by the advanced math parser without errors and the MATH[1]:TYPe is ADVanced.

On the front panel, the Dual Wfm Math, FFT and Advanced Math menus contain controls that allow building equivalent math expressions to those described above.

Group Math

- Syntax MATH[1]:DEFIne <QString>
  MATH[1]:DEFIne?
- Related Commands MATHVAR:VAR<x> MATH[1]:TYPe

**Arguments** <QString> quoted string argument is the mathematical expression that defines the waveform.

#### Table 2-37: Advanced Math expression elements

| Expression                                                                                                    | Description                                                                                                    |
|----------------------------------------------------------------------------------------------------|----------------------------------------------------------------------------------------------------|
| CH1-CH4, REF1-REF4                                                                                                    | Specifies a waveform data source.                                                                                                    |
| FFT( , INTG( , DIFF(                                                                                                    | Executes a Fast Fourier Transform,<br>integration, or differentiation operation on the<br>expression that follows. The FFT operator<br>must be the first (left-most) operator in an<br>expression. All these operations must end<br>with a right parenthesis. |
| AMPlitude(, AREa(, BURst(, CARea(<br>CMEan(, CRMs(, DELay(, FALL(,<br>FREQuency(, HIGH(, LOW(, MAXimum(,<br>MEAN(, MINImum(, NDUty(, NOVershoot(<br>, NWIdth(, PDUTy(, PERIod(, PHAse(<br>PK2pk(, POVershoot(, PWIdth(, RISe(,<br>RMS(, !( | Executes the selected measurement<br>operation on the waveform (active or<br>reference) that follows. All these operations<br>must end with a right parenthesis.                                                                                              |

| Expression                                     | Description                                                                                                    |
|------------------------------------------------|----------------------------------------------------------------------------------------------------|
| LOG(, EXP(, SQRT(, SINE(, COSINE(,<br>TANGENT( | Executes trigonometric and other functions.<br>All these operations must end with a right<br>parenthesis.                                                                                  |
| VAR1, VAR2                                     | Adds the user-defined variable to the expression. Refer to the MATHVAR <x> command.</x>                                                                                                    |
| + , - , * , /                                  | Executes an addition, subtraction,<br>multiplication, or division operation on the<br>following expression. + and - are also unary;<br>use - to negate the expression that follows.        |
| <, >, <=, >=, ==, ≠,   , &&                    | Executes relational and logical operations.                                                                                                    |
| (),                                            | Parentheses provide a way to control<br>evaluation order in an expression. The<br>comma is used to separate the "from"<br>and "to" waveforms in Delay and Phase<br>measurement operations. |
| 1-0 , . , E                                    | Specifies a numeric value in (optional) scientific notation.                                                                                                    |

#### Table 2-37: Advanced Math expression elements, (cont.)

**Examples** MATH1:DEFINE" CH1+CH2" adds the Ch 1 waveform and Ch 2 waveform, storing the results in Math 1.

MATH:DEFINE? might return :MATH1:DEFINE "CH2\*REF2" as the expression that defines Math 1.

### MATH[1]:HORizontal:POSition

Sets or returns the math horizontal display position for FFT or math waveforms that only have reference waveform source waveforms.

The front-panel equivalent for FFT math or other math containing no live components is to turn a multipurpose knob. For any non-FFT math containing live waveform components, the front-panel equivalent for the math horizontal position is determined by the horizontal position of the input waveform(s).

Group Math

**Syntax** MATH[1]:HORizontal:POSition <NR3> MATH[1]:HORizontal:POSition?

**Arguments** <NR3> is the % of the math waveform that precedes center screen. It can vary from 0.0 to 100.0.

**Examples** MATH: HORIZONTAL: POSITION 10 sets the horizontal position to 10% pretrigger

### MATH[1]:HORizontal:SCAle

Sets or returns the math horizontal display scale for FFT or for dual math waveforms that have source waveforms that are reference waveforms. The horizontal scale of a dual math waveform with a channel source waveform is set through the HORizontal:SCAle command.

The front-panel equivalent for FFT math or other math containing no live components is to turn a multipurpose knob. For any non-FFT math containing live waveform components, the front-panel equivalent for the math horizontal scale is determined by the horizontal scale of the input waveform(s).

| Group     | Math                                                                                                    |
|-----------|----------------------------------------------------------------------------------------------------|
| Syntax    | MATH[1]:HORizontal:SCAle <nr3><br/>MATH[1]:HORizontal:SCAle?</nr3>                                                      |
| Arguments | <nr3> is the math horizontal scale in seconds.</nr3>                                                                    |
| Examples  | MATH:HORIZONTAL:SCALE? might return MATH:HORIZONTAL:SCALE 2.0E-4 indicating that the math horizontal scale is 200 $\mu$ |

# MATH[1]:HORizontal:UNITs (Query Only)

Returns the math waveform horizontal measurement unit value.

- Group Math
- **Syntax** MATH[1]:HORizontal:UNITS?

**Examples** MATH: HORIZONTAL: UNITS? might return MATH: HORIZONTAL: UNITS "?" indicating that the math horizontal unit label for unknown values is the default question mark unit.

# MATH[1]:SPECTral:MAG

Sets or returns the units of the SpectralMag function in the math string.

| Group     | Math                                                                                                    |
|-----------|----------------------------------------------------------------------------------------------------|
| Syntax    | MATH[1]:SPECTral:MAG {LINEAR DB}<br>MATH[1]:SPECTral:MAG?                                                                                                    |
| Arguments | LINEAR sets the SpectralMag units to linear.<br>DB sets the SpectralMag units to decibels.                                                                                                    |
| Examples  | MATH1:SPECTRAL:MAG DB sets the SpectralMag units for Math1 to decibels.<br>MATH1:SPECTRAL:MAG? might return :MATH1:SPECTRAL:MAG DB indicating that the SpectralMag units for Math1 are set to decibels. |

# MATH[1]:SPECTral:WINdow

Sets or returns the window function used to multiply the spectral analyzer input data for the specified math waveform. A spectral window determines what the filter shape of the spectral analyzer will be in the frequency domain. It can be described by a mathematical function that is multiplied point-by-point times the input data to the spectral analyzer.

This command is equal to pushing the front-panel **M** button, the lower-bezel menu's **FFT** button, and repeatedly pressing the side-bezel **Window** button until you select the window type of interest.

#### Group Math

- Syntax MATH[1]:SPECTral:WINdow {RECTangular|HAMming|HANning|BLAckmanharris} MATH[1]:SPECTral:WINdow?
- Arguments RECTangular window function is equivalent to multiplying all gate data by one.

HAMming window function is based on a cosine series.

HANning window function is based on a cosine series.

BLAckmanharris window function is based on a cosine series.

| Examples     | MATH1:SPECTRAL:WINDOW HANNING applies a Hanning window to the spectral analyzer input data.                                                                                                    |
|--------------|----------------------------------------------------------------------------------------------------|
|              | MATH1:SPECTRAL:WINDOW? might return :MATH1:SPECTRAL:WINDOW<br>HAMMING indicating that the window function used to multiply the spectral<br>analyzer input data is the Hamming window.                                                                                 |
| MATH[1]:TYPe |                                                                                                    |
|              | Sets or returns the math waveform mode type.                                                                                                    |
|              | This is equivalent to pushing the front-panel <b>M</b> button, and either <b>Dual Wfm Math</b> , <b>FFT</b> , or <b>Advanced Math</b> from the resulting lower-bezel menu.                                                                                            |
| Group        | Math                                                                                                    |
| Syntax       | MATH[1]:TYPe {ADVanced DUAL FFT}<br>MATH[1]:TYPe?                                                                                                    |
| Arguments    | ADVanced sets the math waveform mode to advanced math.                                                                                                    |
|              | DUAL sets the math waveform mode to dual waveform math.                                                                                                    |
|              | FFT sets the math waveform mode to FFT math.                                                                                                    |
| Examples     | MATH:TYPE FFT sets the math waveform mode to FFT.                                                                                                    |
|              | MATH:TYPE FFT;:MATH:DEFINE "FFT( CH1 )" sets the math type to FFT and displays an FFT waveform of the channel 1 waveform, using the current FFT scale and window settings.                                                                                            |
|              | MATH:TYPE ADVANCED;:MATH:DEFINE<br>"INTG(REF1*CH3)+DELAY(CH1,CH2)" sets the math type<br>to FFT and displays an advanced math waveform that is the integration of the<br>product of REF1 and CH3 plus the result of the delay measurement between<br>channel 1 and 2. |

# MATH[1]:VERTical:POSition

Sets or returns the vertical position of the currently selected math type.

This command is equivalent to pushing the front-panel **M** button and turning a multipurpose knob to adjust the vertical position of the waveform.

Group Math

| Syntax           | MATH[1]:VERTical:POSition <nr3><br/>MATH[1]:VERTical:POSition?</nr3>                                                                                                   |
|------------------|----------------------------------------------------------------------------------------------------|
| Related Commands | CH <x>:POSition, REF<x>:VERTical:POSition</x></x>                                                                                                    |
| Arguments        | <nr3> is the desired position in divisions from the center graticule.</nr3>                                                                                            |
| Examples         | MATH1:VERTICAL: POSITION 1.3E+00 positions the Math 1 input signal 1.3 divisions higher than a position of 0.                                                          |
|                  | MATH1:VERTICAL:POSITION? might return :MATH1:VERTICAL:POSITION -1.3000E+00 indicating that the current position of Math 1 is 1.3 divisions below the center graticule. |

# MATH[1]:VERTical:SCAle

Sets or returns the vertical scale of the currently selected math type.

This command is equivalent to pushing the front-panel **M** button and turning the a multipurpose knob to adjust the vertical scale of the waveform.

Group Math

**Syntax** MATH[1]:VERTical:SCAle <NR3> MATH[1]:VERTical:SCAle?

- **Related Commands** CH<x>:SCAle, REF<x>:VERTical:SCAle
  - **Arguments** <NR3> is the scale per division in the current math vertical units. The range is from 1.0E-12 through 500.0E+12.
  - **Examples** MATH1:VERTICAL:SCALE 100E-03 sets the Math scale to 100 mV per division.

MATH:VERTICAL:SCALE? might return :MATH:VERTICAL:SCALE 1.0000E+00 indicating that the current scale setting of Math is 1 V per division.

# MATH[1]:VERTical:UNITs (Query Only)

Returns the math waveform vertical measurement unit value.

| Group    | Math                                                                                                    |
|----------|----------------------------------------------------------------------------------------------------|
| Syntax   | MATH[1]:VERTical:UNITS?                                                                                                    |
| Examples | MATH:VERTICAL:UNITS? might return MATH:VERTICAL:UNITS "joules" indicating that the math vertical unit label for unknown values is joules. |

# MATHVAR? (Query Only)

Queries both numerical values you can use within math expressions.

| Group                   | Math                                                                                                    |
|-------------------------|----------------------------------------------------------------------------------------------------|
| Syntax                  | MATHVAR?                                                                                                    |
| <b>Related Commands</b> | MATHVAR:VAR <x></x>                                                                                                    |
|                         | MATH[1]:DEFIne                                                                                                    |
| Returns                 | <nr3> are the stored numerical values.</nr3>                                                                                                    |
| Examples                | MATHVAR? returns the values of all variables stored in locations 1 through 2.                                                                                                    |
| MATHVAR:VAR <x></x>     |                                                                                                    |
|                         | Sets or returns one of two different numerical values you can use within math expressions. These values can range from -10.0e-18 to 1.0e+15; the default values are 0.0. $\langle x \rangle$ specifies the location, 1 or 2, in which you can store values. Stored math variables can be referenced within math expressions as VAR1 and VAR2. |
|                         | For example, the following command defines MATH1 as the product of Channel 1 and math variable 1: MATH1:DEFINE "CH1 * VAR1".                                                                                                    |
| Group                   | Math                                                                                                    |
| Syntax                  | MATHVAR:VAR <x> <nr3><br/>MATHVAR:VAR<x>?</x></nr3></x>                                                                                                    |

### Related Commands MATHVAR:VAR<x> MATH[1]:DEFIne

- **Arguments**  $\langle NR3 \rangle$  specifies the numerical value to be stored in location x <1 through 2>.
- **Examples** MATHVAR: VAR2 -2.43E-5 stores the value -2.43e-5 in the second math variable location.

MATHVAR:VAR2? might return :MATHVAR:VAR2 24.3000E-6 for the expression stored in location 2.

### **MEASUrement?** (Query Only)

Returns all measurement parameters.

| Group | Measurement |
|-------|-------------|
|-------|-------------|

Syntax MEASUrement?

Examples MEASUREMENT? might return :MEASUREMENT:IMMED:DELAY:DIRECTION FORWARDS;EDGE1 RISE;EDGE2 RISE;:MEASUREMENT:IMMED:TYPE PERIOD; UNITS "s"; SOURCE1 CH1; SOURCE2 CH2;:MEASUREMENT:MEAS1:DELAY:DIRECTION FORWARDS;EDGE1 RISE; EDGE2 RISE; : MEASUREMENT: MEAS1: STATE 1; TYPE FREQUENCY; UNITS "Hz"; SOURCE1 CH1; SOURCE2 CH2; COUNT 0;MAXIMUM 0.0000;MEAN 0.0000;MINIMUM 0.0 000;STDDEV 0.0000;:MEASUREMENT:MEAS2:DELAY:DIRECTION FORWARDS;EDGE1 RISE; EDGE2 RISE; : MEASUREMENT : MEAS2 : STATE 1; TYPE PERIOD; UNITS "s";SOURCE1 CH1;SOURCE2 CH2;COUNT 0;MAXIMUM 0.0000;MEAN 0.0000;MINIMUM 0.0000;STDDEV 0.0000;:MEASUREMENT:MEAS3: DELAY:DIRECTION FORWARDS;EDGE1 RISE;EDGE2 RISE;:MEASUREMENT:MEAS3:STATE 1;TYPE PK2PK;UNITS "V";SOURCE1 CH1; SOURCE2 CH2; COUNT 0; MAXIMUM 0.0000; MEAN 0.0000; MINIMUM 0.0000; STDDEV 0.0000; :MEASUREMENT:MEAS4:DELAY:DIRECTION FORWARDS;EDGE1 RISE;EDGE2 RISE;:MEASUREMENT:MEAS4:STATE 0;TYPE PERIOD;UNITS "s";SOURCE1 CH1;SOURCE2 CH2;COUNT 0;MAXIMUM 0.0000;MEAN 0.0000;MINIMUM 0.0000;STDDEV 0.0000;:MEASUREMENT:METHOD AUTO;REFLEVEL:METHOD PERCENT; ABSOLUTE: HIGH 0.0000; LOW 0.0000; MID1 0.0000; MID2 0.0000;:MEASUREMENT:REFLEVEL:PERCENT:HIGH 90.0000;LOW 10.0000;MID1 50.0000;MID2 50.0000;:MEASUREMENT:INDICATORS:STATE

OFF;NUMHORZ 0;NUMVERT 0;HORZ1 99.0000E +36;HORZ2 99.0000E+36;HORZ3 99.0000E+36;HORZ4 99.0000E+36;VERT1 99.0000E+36;VERT2 99.0000E+36;VERT3 99.0000E+36;VERT4 99.0000E+36;:MEASUREMENT:STATISTICS:MODE OFF;WEIGHTING 32;:MEASUREMENT:GATING SCREEN.

# MEASUrement:CLEARSNapshot (No Query Form)

Removes the measurement snapshot display.

Group Measurement

Syntax MEASUrement:CLEARSNapshot

Related Commands CLEARMenu

Examples

### **MEASUrement:GATing**

Specifies or returns the measurement gating setting. This command is equivalent to pushing the front-panel **Measure** button, the lower-bezel menu **Gating** button, and the appropriate side-bezel menu button.

- Group Measurement
- **Syntax** MEASUrement:GATing {OFF|SCREen|CURSor} MEASUrement:GATing?
- **Arguments** OFF turns off measurement gating (full record).

SCREen turns on gating, using the left and right edges of the screen.

CURSOr limits measurements to the portion of the waveform between the vertical bar cursors, even if they are off screen.

**Examples** MEASUREMENT: GATING CURSOR turns on measurement gating using the cursors as limits.

MEASUREMENT: GATING? might return : MEASUREMENT: GATING CURSOR indicating that measurements are limited to the portion of the waveform between the vertical bar cursors.

# MEASUrement:IMMed? (Query Only)

Returns all immediate measurement setup parameters.

| Group    | Measurement                                                                                                    |
|----------|----------------------------------------------------------------------------------------------------|
| Syntax   | MEASUrement:IMMed?                                                                                                    |
| Examples | MEASUREMENT:IMMED? might return<br>:MEASUREMENT:IMMED:DELAY:DIRECTION FORWARDS;EDGE1 RISE;EDGE2<br>RISE;:MEASUREMENT:IMMED:TYPE PERIOD;UNITS "s";SOURCE1<br>CH1;SOURCE2 CH2 |

# MEASUrement:IMMed:DELay? (Query Only)

Returns information about the immediate delay measurement. This command is equivalent to viewing the delay measurement settings on the measurement readout.

Group Measurement

**Syntax** MEASUrement:IMMed:DELay?

| Examples | MEASUREMENT: IMMED: DELAY? might return      |
|----------|----------------------------------------------|
|          | :MEASUREMENT:IMMED:DELAY:DIRECTION FORWARDS; |
|          | EDGE1 RISE;EDGE2 RISE                        |

# MEASUrement:IMMed:DELay:DIREction

Sets or returns the starting point and direction that determines the delay "to" edge when taking an immediate delay measurement. Use the MEASUrement:IMMed:SOUrce2 command to specify the delay "to" waveform.

Group Measurement

**Syntax** MEASUrement:IMMed:DELay:DIREction {BACKWards|FORWards} MEASUrement:IMMed:DELay:DIREction?

Related Commands MEASUrement:IMMed:SOUrce2

**Arguments** BACKwards starts the search at the end of the waveform and looks for the last rising or falling edge in the waveform.

FORwards starts the search at the beginning of the waveform and looks for the first rising or falling edge in the waveform.

**Examples** MEASUREMENT: IMMED: DELAY: DIRECTION FORWARDS starts searching from the beginning of the waveform record and looks for the first rising or falling edge.

MEASUREMENT: IMMED: DELAY: DIRECTION? might return :MEASUREMENT: IMMED: DELAY: DIRECTION BACKWARDS indicating that searching begins at the end of the waveform record and looks for the last rising or falling edge.

## MEASUrement:IMMed:DELay:EDGE<x>

Sets or returns the slope of the edge that is used for the delay "from" or "to" waveform when taking an immediate delay measurement.

| Group                   | Measurement                                                                                                    |
|-------------------------|----------------------------------------------------------------------------------------------------|
| Syntax                  | MEASUrement:IMMed:DELay:EDGE <x> {FALL RISe}<br/>MEASUrement:IMMed:DELay:EDGE<x>?</x></x>                                                          |
| <b>Related Commands</b> | MEASUrement:IMMed:SOUrce                                                                                                    |
|                         | MEASUrement:IMMed:SOUrce2                                                                                                    |
|                         |                                                                                                    |
| Arguments               | <x> specifies which waveform to use, where <math><x> = 1</x></math> is the "from" waveform, and <math><x> = 2</x></math> is the "to" waveform.</x> |
|                         | FALL specifies the falling edge.                                                                                                    |
|                         | RISe specifies the rising edge.                                                                                                    |
|                         |                                                                                                    |
| Examples                | MEASUREMENT: IMMED: DELAY: EDGE1 RISE specifies that the "from" waveform rising edge be used for the immediate delay measurement.                  |
|                         | MEASUREMENT: IMMED: DELAY: EDGE1? returns either RISE or FALL.                                                                                     |

# MEASUrement: IMMed: SOUrce[1]

Sets or returns the source for all single source immediate measurements and specifies the source to measure "from" when taking an immediate delay measurement or phase measurement.

**NOTE.** If you do not specify a numerical suffix, the source is assumed to be SOURCE 1.

Group Measurement

Syntax MEASUrement:IMMed:SOUrce[1] {CH<x>|MATH<y>|REF<x>}
MEASUrement:IMMed:SOUrce?

#### Related Commands MEASUrement:IMMed:SOUrce2

Arguments CH<x> is an input channel waveform. The x variable can be expressed as an integer ranging from 1 through 4 for 4-channel models and 1 to 2 for 2-channel models.

MATH<y> is a math waveform. The y variable can be expressed as an integer of 1.

**REF**<X> is a reference waveform. The x variable can be expressed as an integer ranging from 1 through 4 for 4-channel models and 1 to 2 for 2-channel models.

**Examples** MEASUREMENT: IMMED: SOURCE 1 MATH1

specifies Math1 as the immediate measurement source.

MEASUREMENT: IMMED: SOURCE? might return :MEASUREMENT: IMMED: SOURCE1 CH3 indicating that channel 3 is the immediate measurement source.

### MEASUrement:IMMed:SOUrce2

Sets or returns the source to measure "to" for phase or delay immediate measurements.

Tip: Source2 measurements only apply to phase and delay measurement types, which require both a target (Source1) and reference (Source2) source.

Group Measurement

| Syntax | MEASUrement:IMMed:SOUrce2 {CH <x> MATH<y> REF<x>}</x></y></x> |
|--------|---------------------------------------------------------------|
|        | MEASUrement:IMMed:SOUrce2?                                    |

#### Related Commands MEASUrement:IMMed:SOUrce

Arguments CH<x> is an input channel waveform. The x variable can be expressed as an integer ranging from 1 through 4 for 4-channel models and 1 to 2 for 2-channel models.
 MATH<y> is a math waveform. The y variable can be expressed as an integer of 1.

REF<X> is a reference waveform. The x variable can be expressed as an integer ranging from 1 through 4 for 4-channel models and 1 to 2 for 2-channel models.

**Examples** MEASUREMENT: IMMED: SOURCE2 REF3 sets the waveform in reference memory location 3 as the delay "to" source when making delay measurements.

MEASUREMENT: IMMED: SOURCE2? might return :MEASUREMENT: IMMED: SOURCE2 MATH1 indicating that Math1 is the immediate measurement source.

### MEASUrement:IMMed:TYPe

Sets or returns the immediate measurement type.

- Group Measurement
  Syntax MEASUrement:IMMed:TYPe
  {AMPlitude|AREa|BURst|CARea|CMEan|CRMs|DELay|FALL|FREQuency
  |HIGH|LOW|MAXimum|MEAN|MINImum|NDUty|NOVershoot|NWIdth|PDUty
  |PERIod|PHAse|PK2Pk|POVershoot|PWIdth|RISe|RMS}
  MEASUrement:IMMed:TYPe?
- **Arguments** AMPlitude measures the amplitude of the selected waveform. In other words, it measures the high value less the low value measured over the entire waveform or gated region.

Amplitude = High - Low

AREa measures the voltage over time. The area is over the entire waveform or gated region and is measured in volt-seconds. The area measured above the ground is positive, while the area below ground is negative.

BURSt measures the duration of a burst. The measurement is made over the entire waveform or gated region.

CARea (cycle area) measures the voltage over time. In other words, it measures, in volt-seconds, the area over the first cycle in the waveform or the first cycle in the gated region. The area measured above the common reference point is positive, while the area below the common reference point is negative.

CMEan (cycle mean) measures the arithmetic mean over the first cycle in the waveform or the first cycle in the gated region.

CRMs (cycle rms) measures the true Root Mean Square voltage over the first cycle in the waveform or the first cycle in the gated region.

DELay measures the time between the middle reference (default = 50%) amplitude point of the source waveform and the destination waveform.

FALL measures the time taken for the falling edge of the first pulse in the waveform or gated region to fall from a high reference value (default is 90%) to a low reference value (default is 10%).

**FREQuency** measures the first cycle in the waveform or gated region. Frequency is the reciprocal of the period and is measured in hertz (Hz), where 1 Hz = 1 cycle per second.

HIGH measures the High reference (100% level, sometimes called Topline) of a waveform.

LOW measures the Low reference (0% level, sometimes called Baseline) of a waveform.

MAXimum finds the maximum amplitude. This value is the most positive peak voltage found. It is measured over the entire waveform or gated region. When histogram is selected with the MEASUrement:METHod command, the maximum measurement measures the voltage of the highest nonzero bin in vertical histograms or the time of the right-most bin in horizontal histograms.

MEAN amplitude measurement finds the arithmetic mean over the entire waveform or gated region. When histogram is selected with the MEASUrement:METHod command, the mean measurement measures the average of all acquired points within or on the histogram.

MINIMum finds the minimum amplitude. This value is typically the most negative peak voltage. It is measured over the entire waveform or gated region. When histogram is selected with the MEASUrement:METHod command, the minimum measurement measures the lowest nonzero bin in vertical histograms or the time of the left-most nonzero bin in the horizontal histograms.

NDUty (negative duty cycle) is the ratio of the negative pulse width to the signal period, expressed as a percentage. The duty cycle is measured on the first cycle in the waveform or gated region.

*Negative Duty Cycle = ((Negative Width) / Period) × 100%* 

**NOVershoot** (negative overshoot) finds the negative overshoot value over the entire waveform or gated region.

*Negative Overshoot = ((Low - Minimum) / Amplitude) × 100%)* 

NWIdth (negative width) measurement is the distance (time) between the middle reference (default = 50%) amplitude points of a negative pulse. The measurement is made on the first pulse in the waveform or gated region.

PDUty (positive duty cycle) is the ratio of the positive pulse width to the signal period, expressed as a percentage. It is measured on the first cycle in the waveform or gated region.

```
Positive Duty Cycle = ((Positive Width)/Period) \times 100%
```

**PERIOD** is the time required to complete the first cycle in a waveform or gated region. Period is the reciprocal of frequency and is measured in seconds.

**PHASE** measures the phase difference (amount of time a waveform leads or lags the reference waveform) between two waveforms. The measurement is made between the middle reference points of the two waveforms and is expressed in degrees, where 360° represents one waveform cycle.

PK2Pk (peak-to-peak) finds the absolute difference between the maximum and minimum amplitude in the entire waveform or gated region. When histogram is selected with the MEASUrement:METHod command, the PK2Pk measurement measures the histogram peak to peak difference.

**POVershoot** is the positive overshoot value over the entire waveform or gated region.

Positive Overshoot = ((Maximum - High) / Amplitude) ×100%

PWIdth (positive width) is the distance (time) between the middle reference (default = 50%) amplitude points of a positive pulse. The measurement is made on the first pulse in the waveform or gated region.

**RISe** timing measurement finds the rise time of the waveform. The rise time is the time it takes for the leading edge of the first pulse encountered to rise from a low reference value (default is 10%) to a high reference value (default is 90%).

RMS amplitude measurement finds the true Root Mean Square voltage in the entire waveform or gated region.

**Examples** MEASUREMENT: IMMED: TYPE FREQUENCY defines the immediate measurement to be a frequency measurement.

MEASUREMENT: IMMED: TYPE? might return : MEASUREMENT: IMMED: TYPE RMS indicating that the immediate measurement is the true Root Mean Square voltage.

# MEASUrement:IMMed:UNIts? (Query Only)

Returns the units of the immediate measurement.

| Group    | Measurement                                                                                                    |
|----------|----------------------------------------------------------------------------------------------------|
| Syntax   | MEASUrement:IMMed:UNIts?                                                                                                    |
| Examples | MEASUREMENT: IMMED: UNITS? might return<br>:MEASUREMENT: IMMED: UNIts "s"<br>indicating that units for the immediate measurement are in seconds. |
|          | -                                                                                                    |

# MEASUrement:IMMed:VALue? (Query Only)

Returns the value of the measurement specified by the MEASUrement:IMMed: TYPe command. The measurement is immediately taken on the source(s) specified by a MEASUrement:IMMed:SOUrce command.

**NOTE.** A change to HORizontal:MAIn:SCALe or CH<x>:SCALe will not necessarily have taken affect if immediately followed by this command.

| Group | Measurement |
|-------|-------------|
|-------|-------------|

Syntax MEASUrement: IMMed: VALue?

**Related Commands** MEASUrement:IMMed:TYPe, MEASUrement:IMMed:SOUrce, \*ESR?, ALLEv?

**Examples** MEASUREMENT: IMMED: VALUE? might return :MEASUREMENT: IMMED: VALUE 9.9000E+37. If the measurement has an error or warning associated with it, then an item is added to the error queue. The error can be checked for with the \*ESR? and ALLEV? commands.

# MEASUrement: INDICators? (Query Only)

Returns all measurement indicator parameters.

**Group** Measurement

**Syntax** MEASUrement:INDICators?

Examples MEASUREMENT:INDICATORS? might return MEASUREMENT:INDICATORS:STATE MEAS1;NUMHORZ 0;NUMVERT 4;HORZ1 7.5E0;HORZ2 -3.400000095367E0;HORZ3 0.0E0;HORZ4 0.0E0;VERT1 -6.351123E-6;VERT2 -3.179753E-6;VERT3 -6.40943E-6;VERT4 -6.403E-6

## MEASUrement:INDICators:HORZ<x>? (Query Only)

Returns the position of the specified horizontal measurement indicator  $\langle x \rangle$ , where  $\langle x \rangle$  can be 1, 2, 3, or 4.

Group Measurement

**Syntax** MEASUrement:INDICators:HORZ<x>?

**Examples** MEASUREMENT: INDICATORS: HORZ1? might return MEASUREMENT: INDICATORS: HORZ1 -2.0E-3 indicating that horizontal indicator1 has a value of -2mV.

### MEASUrement: INDICators: NUMHORZ? (Query Only)

Returns the number of horizontal measurement indicators currently being displayed.

Group Measurement

Syntax MEASUrement: INDICators: NUMHORZ?

**Examples** MEASUREMENT: INDICATORS: NUMHORZ? might return MEASUREMENT: INDICATORS: NUMHORZ 2 indicating that there are currently 2 horizontal lines drawn on the graticule showing where the measurement specified by MEASUrement: INDICators: STATE is being performed.

# MEASUrement: INDICators: NUMVERT? (Query Only)

Returns the number of vertical measurement indicators currently being displayed.

**Group** Measurement

#### Syntax MEASUrement: INDICators: NUMVERT?

**Examples** MEASUREMENT: INDICATORS: NUMVERT? might return MEASUREMENT: INDICATORS: NUMVERT 2 indicating that there are currently 2 vertical lines drawn on the graticule showing where the measurement specified by MEASUrement: INDICators: STATE is being performed.

### MEASUrement:INDICators:STATE

Set or returns the state of visible measurement indicators. Performs the same operations as the front panel Measurement Indicators menu.

Group Measurement

Syntax MEASUrement:INDICators:STATE {OFF|MEAS<x>} MEASUrement:INDICators:STATE?

**Arguments** OFF turns off visible measurement indicators.

MEAS<x> turns on the display of visible measurement indicators for measurement <x>, where <x> can be 1, 2, 3, or 4. There must be an active measurement before you can activate an indicator for a specified measurement.

**Examples** MEASUREMENT: INDICATORS: STATE MEAS2 turns on the display of visible measurement indicators for measurement 2.

MEASUREMENT: INDICATORS: STATE? might return MEASUREMENT: INDICATORS: STATE OFF indicating that no measurement indicators are active.

### MEASUrement:INDICators:VERT<x>? (Query Only)

Returns the value of the specified vertical measurement indicator  $\langle x \rangle$  from the trigger point, where  $\langle x \rangle$  can be 1, 2, 3, or 4. A negative value means that the indicator is positioned earlier in the waveform record than the trigger point.

- Group Measurement
- Syntax MEASUrement:INDICators:VERT<x>?

**Examples** MEASUREMENT: INDICATORS: VERT2? might return MEASUREMENT: INDICATORS: VERT2 -3.724507E-6 indicating that the second measurement indicator is positioned 3.72 µs before the trigger point.

## MEASUrement:MEAS<x>? (Query Only)

Returns all measurement parameters for the specified active measurement  $\langle x \rangle$ .

Group Measurement

Syntax MEASUrement:MEAS<x>?

# MEASUrement:MEAS<x>:COUNt? (Query Only)

Returns the number of values accumulated for this measurement since the last statistical reset. Some values may have been ignored because they generated an error. Measurements are specified by x, which ranges from 1 through 4.

Group Measurement

Syntax MEASUrement:MEAS<x>:COUNt?

**Examples** MEASUREMENT:MEAS3:COUNT? might return :MEASUREMENT:MEAS3:COUNT 3247.

# MEASUrement:MEAS<x>:DELay? (Query Only)

Returns the delay measurement parameters for the measurement specified by  $\langle x \rangle$ , which ranges from 1 through 4.

- Group Measurement
- **Syntax** MEASUrement:MEAS<x>:DELay?
- **Examples** MEASUREMENT:MEAS1? might return :MEASUREMENT:MEAS1:DELAY:DIRECTION FORWARDS;EDGE1 RISE;EDGE2 RISE.

# MEASUrement:MEAS<x>:DELay:DIREction

Sets or returns the starting point and direction that determines the delay "to" edge when taking a delay measurement. Use the MEASUrement:MEAS<x>:SOURCE2 command to specify the waveform.

Group Measurement

**Syntax** MEASUrement:MEAS<x>:DELay:DIREction {BACKWards|FORWards} MEASUrement:MEAS<x>:DELay:DIREction?

Related Commands MEASUrement:MEAS<x>:SOURCE2

Arguments BACKwards means that the search starts at the end of the waveform and looks for the last rising or falling edge in the waveform. Use the MEASUrement:MEAS<x>:DELay:EDGE<x> command to specify the slope of the edge.

FORWards means that the search starts at the beginning of the waveform and looks for the first rising or falling edge in the waveform. Use the MEASUrement:MEAS<x>:DELay:EDGE<x> command to specify the slope of the edge.

**Examples** MEASUREMENT:MEAS<x>:DELAY:DIRECTION BACKWARDS starts searching from the end of the waveform record.

MEASUREMENT:MEAS<x>:DELAY:DIRECTION? might return :MEASUREMENT:MEAS3:DELAY:DIRECTION BACKWARDS indicating that the current search direction is backwards.

# MEASUrement:MEAS<x>:DELay:EDGE<x>

Sets or returns the slope of the edge that is used for the delay "from" or "to" waveform when taking an immediate delay measurement. The waveform is specified by MEASUrement:MEAS<x>:SOURCE[1].

**Group** Measurement

Syntax MEASUrement:MEAS<x>:DELay:EDGE<x> {FALL|RISe} MEASUrement:MEAS<x>:DELay:EDGE<x>? Arguments  $\langle x \rangle$  specifies which waveform to use, where  $\langle x \rangle = 1$  is the "from" waveform, and  $\langle x \rangle = 2$  is the "to" waveform.

FALL specifies the falling edge.

**RISe** specifies the rising edge.

**Examples** MEASUREMENT:MEAS1:DELAY:EDGE1 RISE specifies that the "from" waveform rising edge be used for the immediate delay measurement.

MEASUREMENT: MEAS1: DELAY: EDGE1? returns either RISE or FALL.

# MEASUrement:MEAS<x>:MAXimum? (Query Only)

Returns the maximum value found for this measurement since the last statistical reset. Measurements are specified by x, which ranges from 1 through 4.

- **Group** Measurement
- **Syntax** MEASUrement:MEAS<x>:MAXimum?
- **Examples** MEASUREMENT:MEAS3:MAXIMUM? might return :MEASUREMENT:MEAS3:MAXIMUM 4.18E-9.

# MEASUrement:MEAS<x>:MEAN? (Query Only)

Returns the mean value accumulated for this measurement since the last statistical reset. Measurements are specified by x, which ranges from 1 through 4.

| Group    | Measurement                                                              |
|----------|--------------------------------------------------------------------------|
| Syntax   | MEASUrement:MEAS <x>:MEAN?</x>                                           |
| Examples | MEASUREMENT:MEAS1:MEAN? might return :MEASUREMENT:MEAS1:MEAN 514.71E-09. |

# MEASUrement:MEAS<x>:MINImum? (Query Only)

Returns the minimum value found for this measurement since the last statistical reset. Measurements are specified by x, which ranges from 1 through 4.

| Group    | Measurement                                                                     |
|----------|---------------------------------------------------------------------------------|
| Syntax   | MEASUrement:MEAS <x>:MINImum?</x>                                               |
| Examples | MEASUREMENT:MEAS1:MINIMUM? might return<br>:MEASUREMENT:MEAS1:MINIMUM 1.75E-09. |

# MEASUrement:MEAS<x>:SOURCE[1]

Sets or returns the source for all single source measurements and specifies the source to measure "from" when taking a delay measurement or phase measurement. Measurements are specified by x, which ranges from 1 through 4.

- Group Measurement
- Syntax MEASUrement:MEAS<x>:SOURCE[1] {CH<x>|MATH<y>|REF<x>}
  MEASUrement:MEAS<x>:SOURCE[1]?
- Arguments CH<x> is an input channel waveform. The x variable can be expressed as an integer ranging from 1 through 4 for 4-channel models and 1 to 2 for 2-channel models.

MATH<y> is a math waveform. The y variable can be expressed as an integer ranging from 1 through 4 for 4-channel models and 1 to 2 for 2-channel models.

**REF**<**x**> is a reference waveform. The x variable can be expressed as an integer ranging from 1 through 4 for 4-channel models and 1 to 2 for 2-channel models.

**Examples** MEASUREMENT:MEAS2:SOURCE1 MATH1 specifies Math 1 as the measurement 2 source.

MEASUREMENT:MEAS1:SOURCE1? might return :MEASUREMENT:MEAS1:SOURCE[1] MATH1 indicating that Math1 is the measurement 2 source.

### MEASUrement:MEAS<x>:SOURCE2

Sets or returns the reference source to measure "to" when taking a delay measurement or phase measurement. Measurements are specified by x, which ranges from 1 through 4.

Tip: Source2 measurements only apply to phase and delay measurement types, which require both a target (Source1) and reference (Source2) source.

| Group                          | Measurement                                                                                                    |  |
|--------------------------------|----------------------------------------------------------------------------------------------------|--|
| Syntax                         | MEASUrement:MEAS <x>:SOURCE2 {CH<x> MATH<y> REF<x>}<br/>MEASUrement:MEAS<x>:SOURCE2?</x></x></y></x></x>                                                              |  |
| Related Commands               | MEASUrement:MEAS <x>:TYPe</x>                                                                                                    |  |
| Arguments                      | CH <x> is an input channel waveform. The x variable can be expressed as an integer ranging from 1 through 4 for 4-channel models and 1 to 2 for 2-channel models.</x> |  |
|                                | MATH <y> is a math waveform. The y variable can be expressed as an integer ranging from 1 through 4 for 4-channel models and 1 to 2 for 2-channel models.</y>         |  |
|                                | REF <x> is a reference waveform. The x variable can be expressed as an integer ranging from 1 through 4 for 4-channel models and 1 to 2 for 2-channel models.</x>     |  |
| Examples                       | MEASUREMENT: MEAS4: SOURCE2 CH1 specifies CH1 as the delay "to" source when making delay measurement.                                                                 |  |
|                                | MEASUREMENT:MEAS2:SOURCE2? might return<br>:MEASUREMENT:MEAS2:SOURCE2 MATH1 indicating that Math 1<br>is the measurement 2 source.                                    |  |
| MEASUrement:MEAS <x>:STATE</x> |                                                                                                    |  |

Sets or returns whether the specified measurement slot is computed and displayed. The measurement slot is specified by x, which ranges from 1 through 4.

For a measurement to display, you must have selected a source waveform and defined the measurement you want to take and display. You select the measurement using the MEASUrement:MEAS<x>:SOURCE[1] command. You define the measurement type using the MEASUrement:MEAS<x>:TYPe command.

| Group  | Measurement                                                                            |
|--------|----------------------------------------------------------------------------------------|
| Syntax | MEASUrement:MEAS <x>:STATE {OFF ON <nr1>}<br/>MEASUrement:MEAS<x>:STATE?</x></nr1></x> |

**Related Commands** MEASUrement:MEAS<x>:SOURCE[1], MEASUrement:MEAS<x>:TYPe

Arguments OFF disables calculation and display of the specified measurement slot.

ON enables calculation and display of the specified measurement slot.

 $\langle NR1 \rangle = 0$  disables calculation and display of the specified measurement slot; any other value enables calculation and display of the specified measurement slot.

**Examples** MEASUREMENT:MEAS2:STATE ON computes and displays the measurement defined as measurement 2.

MEASUREMENT: MEAS1: STATE? might return : MEASUREMENT: MEAS1: STATE 0 indicating that measurement defined for measurement slot 1 is disabled.

# MEASUrement:MEAS<x>:STDdev? (Query Only)

Returns the standard deviation of values accumulated for this measurement since the last statistical reset. Measurements are specified by x, which ranges from 1 through 4.

Group Measurement

- **Syntax** MEASUrement:MEAS<x>:STDdev?
- **Examples** MEASUREMENT:MEAS1:STDDEV? might return :MEASUREMENT:MEAS1:STDDEV 21.0E-12.

# MEASUrement:MEAS<x>:TYPe

Sets or returns the measurement type defined for the specified measurement slot. The measurement slot is specified by x, which ranges from 1 through 4. This command is equivalent to pushing the front-panel Measure button, the lower-bezel Select Measurement button, and the desired measurement type from the side-bezel menu.

Group Measurement

Syntax MEASUrement:MEAS<x>:TYPe {AMPlitude|AREa|BURst|CARea|CMEan|CRMs|DELay|FALL|FREQuency |HIGH|LOW|MAXimum|MEAN|MINImum|NDUty|NOVershoot|NWIdth|PDUty |PERIod|PHAse|PK2Pk|POVershoot|PWIdth|RISe|RMS} MEASUrement:MEAS<x>:TYPe? Arguments AMPlitude measures the amplitude of the selected waveform. In other words, it measures the high value less the low value measured over the entire waveform or gated region.

Amplitude = High - Low

AREa measures the voltage over time. The area is over the entire waveform or gated region and is measured in volt-seconds. The area measured above the ground is positive, while the area below ground is negative.

BURSt measures the duration of a burst. The measurement is made over the entire waveform or gated region.

CARea (cycle area) measures the voltage over time. In other words, it measures, in volt-seconds, the area over the first cycle in the waveform or the first cycle in the gated region. The area measured above the common reference point is positive, while the area below the common reference point is negative.

CMEan (cycle mean) measures the arithmetic mean over the first cycle in the waveform or the first cycle in the gated region.

CRMs (cycle rms) measures the true Root Mean Square voltage over the first cycle in the waveform or the first cycle in the gated region.

DELay measures the time between the middle reference (default = 50%) amplitude point of the source waveform and the destination waveform.

FALL measures the time taken for the falling edge of the first pulse in the waveform or gated region to fall from a high reference value (default is 90%) to a low reference value (default is 10%).

**FREQuency** measures the first cycle in the waveform or gated region. Frequency is the reciprocal of the period and is measured in hertz (Hz), where 1 Hz = 1 cycle per second.

**HIGH** measures the High reference (100% level, sometimes called Topline) of a waveform.

LOW measures the Low reference (0% level, sometimes called Baseline) of a waveform.

MAXimum finds the maximum amplitude. This value is the most positive peak voltage found. It is measured over the entire waveform or gated region. When histogram is selected with the MEASUrement:METHod command, the maximum measurement measures the voltage of the highest nonzero bin in vertical histograms or the time of the right-most bin in horizontal histograms.

MEAN amplitude measurement finds the arithmetic mean over the entire waveform or gated region. When histogram is selected with the MEASUrement:METHod command, the mean measurement measures the average of all acquired points within or on the histogram.

MINImum finds the minimum amplitude. This value is typically the most negative peak voltage. It is measured over the entire waveform or gated region. When

histogram is selected with the MEASUrement:METHod command, the minimum measurement measures the lowest nonzero bin in vertical histograms or the time of the left-most nonzero bin in the horizontal histograms.

NDUty (negative duty cycle) is the ratio of the negative pulse width to the signal period, expressed as a percentage. The duty cycle is measured on the first cycle in the waveform or gated region.

Negative Duty Cycle = ((Negative Width) / Period) × 100%

**NOVershoot** (negative overshoot) finds the negative overshoot value over the entire waveform or gated region.

Negative Overshoot =  $((Low - Minimum) / Amplitude) \times 100\%)$ 

NWIdth (negative width) measurement is the distance (time) between the middle reference (default = 50%) amplitude points of a negative pulse. The measurement is made on the first pulse in the waveform or gated region.

PDUty (positive duty cycle) is the ratio of the positive pulse width to the signal period, expressed as a percentage. It is measured on the first cycle in the waveform or gated region.

Positive Duty Cycle = ((Positive Width)/Period)  $\times$  100%

**PERIOD** is the time required to complete the first cycle in a waveform or gated region. Period is the reciprocal of frequency and is measured in seconds.

PHASE measures the phase difference (amount of time a waveform leads or lags the reference waveform) between two waveforms. The measurement is made between the middle reference points of the two waveforms and is expressed in degrees, where 360° represents one waveform cycle.

PK2Pk (peak-to-peak) finds the absolute difference between the maximum and minimum amplitude in the entire waveform or gated region. When histogram is selected with the MEASUrement:METHod command, the PK2Pk measurement measures the histogram peak to peak difference.

**POVershoot** is the positive overshoot value over the entire waveform or gated region.

Positive Overshoot = ((Maximum - High) / Amplitude) ×100%

**PWIdth** (positive width) is the distance (time) between the middle reference (default = 50%) amplitude points of a positive pulse. The measurement is made on the first pulse in the waveform or gated region.

**RISe** timing measurement finds the rise time of the waveform. The rise time is the time it takes for the leading edge of the first pulse encountered to rise from a low reference value (default is 10%) to a high reference value (default is 90%).

RMS amplitude measurement finds the true Root Mean Square voltage in the entire waveform or gated region.

**Examples** MEASUREMENT:MEAS2:TYPE FREQUENCY defines measurement 2 as a measurement of the frequency of a waveform.

MEASUREMENT: MEAS1: TYPE? might return : MEASUREMENT: MEAS1: TYPE RMS indicating that measurement 1 is defined to measure the RMS value of a waveform.

## MEASUrement:MEAS<x>:UNIts? (Query Only)

Returns the units associated with the specified measurement. Measurements are specified by x, which ranges from 1 through 4.

| Group            | Measurement                                                                                                    |
|------------------|----------------------------------------------------------------------------------------------------|
| Syntax           | MEASUrement:MEAS <x>:UNIts?</x>                                                                                         |
| Related Commands | MEASUrement:MEAS <x>:TYPe</x>                                                                                           |
| Examples         | MEASUREMENT:MEAS1:UNITS? might return :MEASUREMENT:MEAS1:UNITS % indicating units for measurement 1 are set to percent. |

# MEASUrement:MEAS<x>:VALue? (Query Only)

Returns the value that has been calculated for the measurement specified by  $\langle x \rangle$ , which ranges from 1 through 4. This command is equivalent to viewing the measurement readout on the screen.

**NOTE.** This is the displayed value in the on-screen display. If measurement statistics are enabled, a new value is calculated with every waveform. In addition, this value is updated about every 1/3 second. If you are acquiring a long acquisition record, the instrument may take longer to update.

| Group            | Measurement                                                                                                    |
|------------------|----------------------------------------------------------------------------------------------------|
| Syntax           | MEASUrement:MEAS <x>:VALue?</x>                                                                                                    |
| Related Commands | MEASUrement:MEAS <x>:UNIts?, *ESR?, ALLEv?</x>                                                                                            |
| Examples         | MEASUREMENT:MEAS1:VALUE? might return :MEASUREMENT:MEAS1:VALue 2.8740E-06. If the measurement has an error or warning associated with it, |

then an item is added to the error queue. The error can be checked for with the **\*ESR**? and ALLEv? commands.

## **MEASUrement:METHod**

Sets or returns the method used to calculate the 0% and 100% reference level. This command is equivalent to pushing the front-panel **Measure** button, the lower-bezel menu **Reference Levels** button, and the appropriate side-bezel menu choice.

- Group Measurement
- **Syntax** MEASUrement:METHod {Auto|HIStogram|MINMax} MEASUrement:METHod?
- Related Commands MEASUrement:REFLevel:PERCent:HIGH, MEASUrement:REFLevel:PERCent: LOW, MEASUrement:REFLevel:PERCent:MID, MEASUrement:REFLevel: PERCent:MID2

**Arguments HIStogram** sets the high and low reference levels to the most common values either above or below the mid point, depending on where the high reference point or the low reference point has been defined. Because the statistical approach ignores short-term aberrations, such as overshoot or ringing, the histogram method is the best setting for examining pulses.

MINMax uses the highest and lowest values of the waveform record. This selection is best for examining waveforms with no large, flat portions of a common value, such as sine waves and triangle waves.

Auto chooses the best method (histogram or minmax) for each dataset.

**Examples** MEASUREMENT: METHOD HISTOGRAM specifies that the high and low reference levels are set statistically.

MEASUREMENT: METHOD? might return : MEASUREMENT: METHOD MINMAX indicating that the reference levels are set to MIN and MAX.

# **MEASUrement:REFLevel?** (Query Only)

Returns the current reference level parameters. This command is equivalent to pushing the front-panel **Measure** button, the lower-bezel menu **Reference Levels** button, and reading values on the side-bezel menu.

Group Measurement

Syntax MEASUrement:REFLevel?

Examples MEASUREMENT:REFLEVEL? might return these reference level settings :MEASUREMENT:REFLEVEL:METHOD PERCENT;ABSOLUTE:HIGH 0.0000;LOW 0.0000;MID1 0.0000 ;MID2 0.0000;:MEASUREMENT:REFLEVEL:PERCENT:HIGH 90.0000;LOW 10.0000;MID1 50.0000 ;MID2 50.0000

### MEASUrement:REFLevel:ABSolute:HIGH

Sets or returns the high reference level, and is the upper reference level when MEASUrement:REFLevel:METHod is set to Absolute. This command affects the results of rise and fall measurements. It is equivalent to pushing the front-panel **Measure** button, the lower-bezel menu **Reference Levels** button, and the appropriate side-bezel menu item.

**NOTE.** this command affects the associated reference level parameter for all *MEASurements:IMMed and the four periodic measurements.* 

| Group            | Measurement                                                                                                    |
|------------------|----------------------------------------------------------------------------------------------------|
| Syntax           | MEASUrement:REFLevel:ABSolute:HIGH <nr3><br/>MEASUrement:REFLevel:ABSolute:HIGH?</nr3>                                                                                    |
| Related Commands | MEASUrement:REFLevel:METHod, MEASUrement:IMMed:TYPe,<br>MEASUrement:MEAS <x>:TYPe</x>                                                                                     |
| Arguments        | <nr3> is the high reference level, in volts. The default is 0.0 V.</nr3>                                                                                                  |
| Examples         | MEASUREMENT: REFLEVEL: ABSOLUTE: HIGH 1.71 sets the high reference level to 1.71 V.                                                                                       |
|                  | MEASUREMENT:REFLEVEL:ABSOLUTE:HIGH? might return<br>:MEASUREMENT:REFLEVEL:ABSOLUTE:HIGH 1.7100E+00 indicating that the<br>absolute high reference level is set to 1.71 V. |

# MEASUrement:REFLevel:ABSolute:LOW

Sets or returns the low reference level, and is the lower reference level when MEASUrement:REFLevel:METHod is set to Absolute. This command affects the results of rise and fall measurements. It is equivalent to pushing the front-panel **Measure** button, the lower-bezel menu **Reference Levels** button, and the appropriate side-bezel menu item.

**NOTE.** this command affects the associated reference level parameter for all *MEASurements:IMMed and the four periodic measurements.* 

| Group            | Measurement                                                                                                    |
|------------------|----------------------------------------------------------------------------------------------------|
| Syntax           | MEASUrement:REFLevel:ABSolute:LOW <nr3><br/>MEASUrement:REFLevel:ABSolute:LOW?</nr3>                                                                                  |
| Related Commands | MEASUrement:REFLevel:METHod, MEASUrement:IMMed:TYPe,<br>MEASUrement:MEAS <x>:TYPe</x>                                                                                 |
| Arguments        | <nr3> is the low reference level, in volts. The default is 0.0 V.</nr3>                                                                                               |
| Examples         | MEASUREMENT:REFLEVEL:ABSOLUTE:LOW 0.0 sets the low reference level to 0.0 V.                                                                                          |
|                  | MEASUREMENT:REFLEVEL:ABSOLUTE:LOW? might return<br>:MEASUREMENT:REFLEVEL:ABSOLUTE:LOW 0.0000E+00 indicating<br>that the absolute low reference level is set to 0.0 V. |

# MEASUrement:REFLevel:ABSolute:MID[1]

Sets or returns the mid reference level, and is the 50% reference level when MEASUrement:REFLevel:METHod is set to Absolute. This command affects the results of period, frequency, delay, and all cyclic measurements. It is equivalent to pushing the front-panel **Measure** button, the lower-bezel menu **Reference Levels** button, and the appropriate side-bezel menu item.

**NOTE.** this command affects the associated reference level parameter for all *MEASurements:IMMed and the four periodic measurements.* 

Group Measurement

| Syntax           | <pre>MEASUrement:REFLevel:ABSolute:MID[1] <nr3> MEASUrement:REFLevel:ABSolute:MID[1]?</nr3></pre>                                                                      |
|------------------|----------------------------------------------------------------------------------------------------|
| Related Commands | MEASUrement:REFLevel:METHod                                                                                                    |
| Arguments        | <nr3> is the mid reference level, in volts. The default is 0.0 V.</nr3>                                                                                                |
| Examples         | MEASUREMENT: REFLEVEL: ABSOLUTE: MID 1 .71 sets the mid reference level to .71 V.                                                                                      |
|                  | MEASUREMENT:REFLEVEL:ABSOLUTE:MID? might return<br>:MEASUREMENT:REFLEVEL:ABSOLUTE:MID 0.7100E+00 indicating<br>that the absolute mid1 reference level is set to .71 V. |

# MEASUrement:REFLevel:ABSolute:MID2

Sets or returns the mid reference level for the "to" waveform when taking a delay measurement, and is the 50% reference level when MEASUrement:REFLevel:METHod is set to Absolute. This command affects the results of delay measurements. It is equivalent to pushing the front-panel Measure button, the lower-bezel menu Reference Levels button, and the appropriate side-bezel menu item.

**NOTE.** this command affects the associated reference level parameter for all *MEASurements:IMMed* and the four periodic measurements.

| Group            | Measurement                                                                                             |
|------------------|----------------------------------------------------------------------------------------------------|
| Syntax           | MEASUrement:REFLevel:ABSolute:MID2 <nr3><br/>MEASUrement:REFLevel:ABSolute:MID2?</nr3>                  |
| Related Commands | MEASUrement:REFLevel:METHod                                                                             |
| Arguments        | <nr3> is the mid reference level, in volts. The default is 0.0 V.</nr3>                                 |
| Examples         | MEASUREMENT: REFLEVEL: ABSOLUTE: MID2 0.5 sets the mid reference level for the delay waveform to 0.5 V. |

MEASUREMENT:REFLEVEL:ABSOLUTE:MID2? might return :MEASUREMENT:REFLEVEL:ABSOLUTE:MID2 0.5000E+00 indicating that the absolute mid2 reference level is set to 0.5 V.

#### **MEASUrement:REFLevel:METHod**

Specifies or queries the reference level units used for measurement calculations. It is equivalent to pushing the front-panel **Measure** button, the lower-bezel menu **Reference Levels** button, and pushing the side-bezel menu **Set Levels In** button if needed to select either % or **units**.

**NOTE.** this command affects the associated reference level parameter for all MEASurements: IMMed and the eight periodic measurements. To change the parameter for individual measurements, use the MEASUrement: MEAS<x>: REFLevel commands.

- Group Measurement
- **Syntax** MEASUrement:REFLevel:METHod {ABSolute|PERCent} MEASUrement:REFLevel:METHod?

**Arguments** ABSolute specifies that the reference levels are set explicitly using the MEASUrement:REFLevel:ABSolute commands. This method is useful when precise values are required (for example, when designing to published interface specifications, such as RS-232-C).

**PERCent** specifies that the reference levels are calculated as a percent relative to HIGH and LOW. The percentages are defined using the MEASUrement:REFLevel:PERCent commands.

**Examples** MEASUREMENT: REFLEVEL: METHOD ABSOLUTE specifies that explicit user-defined values are used for the reference levels.

MEASUREMENT:REFLEVEL:METHOD? might return :MEASUREMENT:REFLEVEL:METHOD PERCENT indicating that the reference level units used are calculated as a percent relative to HIGH and LOW.

## MEASUrement:REFLevel:PERCent:HIGH

Sets or returns the percent (where 100% is equal to HIGH) that is used to calculate the high reference level when MEASUrement:REFLevel:METHod is set to Percent. This command affects the results of rise and fall measurements. It is

equivalent to pushing the front-panel **Measure** button, the lower-bezel menu **Reference Levels** button, and the appropriate side-bezel menu items.

**NOTE.** this command affects the associated reference level parameter for all *MEASurements:IMMed and the four periodic measurements.* 

Group Measurement

Syntax MEASUrement:REFLevel:PERCent:HIGH <NR3>
MEASUrement:REFLevel:PERCent:HIGH?

**Related Commands** MEASUrement:REFLevel:METHod, MEASUrement:IMMed:TYPe, MEASUrement:MEAS<x>:TYPe

- **Arguments** <NR3> is the high reference level, ranging from 0 to 100%. The default high reference level is 90%.
- **Examples** MEASUREMENT:REFLEVEL:PERCENT:HIGH 95 sets the high reference level to 95% of HIGH.

MEASUREMENT:REFLEVEL:PERCENT:HIGH? might return :MEASUREMENT:REFLEVEL:PERCENT:HIGH 90 indicating that the percentage high reference level is set to 90% of HIGH.

#### MEASUrement:REFLevel:PERCent:LOW

Sets or returns the percent (where 100% is equal to HIGH) that is used to calculate the low reference level when MEASUrement:REFLevel:METHod is set to Percent. This command affects the results of rise and fall measurements. It is equivalent to pushing the front-panel **Measure** button, the lower-bezel menu **Reference Levels** button, and the appropriate side-bezel menu items.

**NOTE.** this command affects the associated reference level parameter for all *MEASurements:IMMed* and the four periodic measurements.

Group Measurement

Syntax MEASUrement:REFLevel:PERCent:LOW <NR3> MEASUrement:REFLevel:PERCent:LOW?

| Related Commands | MEASUrement:REFLevel:METHod, MEASUrement:IMMed:TYPe,<br>MEASUrement:MEAS <x>:TYPe</x>                                                                                |
|------------------|----------------------------------------------------------------------------------------------------|
| Arguments        | <nr3> is the low reference level, ranging from 0 to 100%. The default low reference level is 10%.</nr3>                                                              |
| Examples         | MEASUREMENT: REFLEVEL: PERCENT: LOW 15 sets the high reference level to 15% of HIGH.                                                                                 |
|                  | MEASUREMENT:REFLEVEL:PERCENT:LOW? might return<br>:MEASUREMENT:REFLEVEL:PERCENT:LOW 10 indicating that the<br>percentage high reference level is set to 10% of HIGH. |

## MEASUrement:REFLevel:PERCent:MID[1]

Sets or returns the percent (where 100% is equal to HIGH) that is used to calculate the mid reference level when MEASUrement:REFLevel:METHod is set to Percent. This command affects the results of period, frequency, delay, and all cyclic measurements. It is equivalent to pushing the front-panel **Measure** button, the lower-bezel menu **Reference Levels** button, and the appropriate side-bezel menu items.

**NOTE.** this command affects the associated reference level parameter for all *MEASurements:IMMed and the four periodic measurements.* 

| Group | Measurement   |
|-------|---------------|
| Group | wiedsureinein |

Syntax MEASUrement:REFLevel:PERCent:MID[1] <NR3> MEASUrement:REFLevel:PERCent:MID[1]?

- Related Commands MEASUrement:REFLevel:METHod
  - **Arguments** <NR3> is the mid reference level, ranging from 0 to 100%. The default mid reference level is 50%.
    - **Examples** MEASUREMENT:REFLEVEL:PERCENT:MID 1 60 sets the mid reference level to 60% of HIGH.

MEASUREMENT:REFLEVEL:PERCENT:MID? might return :MEASUREMENT:REFLEVEL:PERCENT:MID 65 indicating that the percentage mid reference level is set to 65% of HIGH.

#### MEASUrement:REFLevel:PERCent:MID2

Sets or returns the percent (where 100% is equal to HIGH) that is used to calculate the mid reference level for the second waveform specified when MEASUrement:REFLevel:METHod is set to Percent. This command affects the results of delay measurements. It is equivalent to pushing the front-panel **Measure** button, the lower-bezel menu **Reference Levels** button, and the appropriate side-bezel menu items.

**NOTE.** this command affects the associated reference level parameter for all *MEASurements:IMMed* and the four periodic measurements.

Measurement Group MEASUrement:REFLevel:PERCent:MID2 <NR3> **Syntax** MEASUrement:REFLevel:PERCent:MID2? **Related Commands** MEASUrement:REFLevel:METHod <NR3> is the mid reference level, ranging from 0 to 100%. The default mid Arguments reference level is 50%. MEASUREMENT: REFLEVEL: PERCENT: MID2 40 sets the mid2 reference level Examples to 40% of HIGH. MEASUREMENT: REFLEVEL: PERCENT: MID2? might return :MEASUREMENT:REFLEVEL:PERCENT:MID2 45 indicating that the percentage mid2 reference level is set to 45% of HIGH.

# **MEASUrement:SNAPShot (No Query Form)**

Displays the measurement snapshot list on the oscilloscope screen, which is a list of the immediate values of all available measurements for the active signal. It is equivalent to pushing the front-panel **Measure** button, the lower-bezel menu **Select Measurement** button, and the side-bezel menu **Snapshot All Measurements** item.

Group Measurement

Syntax MEASUrement:SNAPShot

# **MEASUrement:STATIstics**

Clears all of the statistics accumulated for all periodic measurements (MEAS1 through MEAS4).

The query form returns statistic settings.

Group Measurement

Syntax MEASUrement:STATIstics RESET MEASUrement:STATIstics?

## **MEASUrement:STATIstics:MODE**

Controls the operation and display of management statistics.

This command is equivalent to pushing the front-panel **Measure** button, the lower-bezel menu **Statistics** button, and, if needed, the side-bezel menu **Measurement Statistics** button to select whether to turn the feature on or off.

Group Measurement

Syntax MEASUrement:STATIstics:MODE {OFF|ALL} MEASUrement:STATIstics:MODE?

- **Related Commands** MEASUrement:STATIstics
  - **Arguments** OFF turns all measurements off. This is the default value.

ALL turns on statistics and displays all statistics for each measurement.

**Examples** MEASUREMENT: STATISTICS: MODE OFF turns statistic measurements off.

MEASUREMENT: STATISTICS: MODE? might return :MEASUREMENT: STATISTICS: MODE ALL indicating that measurement statistics are turned on and all statistics are being displayed for each measurement.

# **MEASUrement:STATIstics:WEIghting**

Sets or returns the time constant for mean and standard deviation statistical accumulations.

| Group            | Measurement                                                                                                    |
|------------------|----------------------------------------------------------------------------------------------------|
| Syntax           | MEASUrement:STATIstics:WEIghting <nr1><br/>MEASUrement:STATIstics:WEIghting?</nr1>                                                                                           |
| Related Commands | MEASUrement:STATIstics:MODE                                                                                                    |
| Arguments        | <nr1> is the number of samples used for the mean and standard deviation statistical accumulations.</nr1>                                                                     |
| Examples         | MEASUREMENT: STATISTICS: WEIGHTING 4 sets statistical weighting to four samples.                                                                                             |
|                  | MEASUREMENT: STATISTICS: WEIGHTING? might return<br>:MEASUREMENT: STATISTICS: WEIGHTING 4 indicating that<br>measurement statistics weighting is currently set to 4 samples. |

# **NEWpass (No Query Form)**

This command (no query form) changes the password that enables access to password protected data. The PASSWord command must be successfully executed before using this command or an execution error will be generated.

| Group                   | Miscellaneous                                                                               |
|-------------------------|---------------------------------------------------------------------------------------------|
| Syntax                  | NEWpass <qstring></qstring>                                                                 |
| <b>Related Commands</b> | *PUD                                                                                        |
|                         | PASSWord                                                                                    |
| Arguments               | <qstring> is the new password, which can contain up to 16 characters.</qstring>             |
| Examples                | NEWPASS "mypassword" creates a new password (mypassword) for accessing your protected data. |

## \*OPC

Generates the operation complete message in the Standard Event Status Register (SESR) when all pending commands that generate an OPC message are complete. The \*OPC? query places the ASCII character "1" into the output queue when all such OPC commands are complete. The \*OPC? response is not available to read until all pending operations finish. (See page 3-1, *Status and Events.*)

The \*OPC command allows you to synchronize the operation of the instrument with your application program. (See page 3-7, *Synchronization Methods*.)

| Operation                   | Command                                                        |
|-----------------------------|----------------------------------------------------------------|
| Single sequence acquisition | ACQuire:STATE ON or<br>ACQuire:STATE RUN or                    |
|                             | ACQuire:STATE 1 (when ACQuire:STOPAfter is set to<br>SEQuence) |
| Hard copy operation         | HARDCopy START                                                 |
| Calibration step            | Refer to the optional Service Manual.                          |
|                             |                                                                |

#### Table 2-38: Commands the Generate an OPC Message

**Group** Status and Error

Syntax \*OPC \*OPC?

Related Commands BUSY?, \*WAI

**Examples** \*OPC generates the operation complete message in the SESR at the completion of all pending OPC operations.

\*OPC? might return 1 to indicate that all pending OPC operations are finished.

#### PASSWord(No Query Form)

Enables the \*PUD and NEWpass set commands. Sending PASSWord without any arguments disables these same commands. Once the password is successfully entered, the \*PUD and NEWpass commands are enabled until the oscilloscope is powered off, or until the FACtory command, the PASSWord command with no arguments, or the \*RST command is issued.

To change the password, you must first enter the valid password with the PASSWord command and then change to your new password with the NEWpass command. Remember that the password is case sensitive.

| Group            | Miscellaneous                                                                                                    |
|------------------|----------------------------------------------------------------------------------------------------|
| Syntax           | PASSWord <qstring></qstring>                                                                                                    |
| Related Commands | NEWpass, *PUD                                                                                                    |
| Arguments        | <qstring> is the password and can include up to 10 characters. The factory default password is "XYZZY" and is always valid.</qstring>                                                                                                    |
| Examples         | PASSWORD "XYZZY" enables the *PUD and NEWpass set commands.                                                                                                    |
|                  | PASSWORD disables the *PUB and NEWpass set commands. You can still use the query version of *PUD.                                                                                                    |
| *PSC             |                                                                                                    |
|                  | Sets and queries the power-on status flag that controls the automatic power-on handling of the DESER, SRER, and ESER registers. When *PSC is true, the DESER register is set to 255 and the SRER and ESER registers are set to 0 at power-on. When *PSC is false, the current values in the DESER, SRER, and ESER registers are preserved in nonvolatile memory when power is shut off and are restored at power-on. |
| Group            | Status and Error                                                                                                    |
| Syntax           | *PSC <on off nr1><br/>*PSC?</on off nr1>                                                                                                    |
| Related Commands | DESE, *ESE, FACtory, *RST, *SRE                                                                                                    |
| Arguments        | <nr1> = 0 sets the power-on status clear flag to false, disables the power-on clear and allows the instrument to possibly assert SRQ after power-on; any other value sets the power-on status clear flag to true, enabling the power-on status clear and prevents any SRQ assertion after power on.</nr1>                                                                                                    |
| Examples         | *PSC 0 sets the power-on status clear flag to false.                                                                                                    |
|                  | *RCC2 might notion 1 to indicate that the neuron on status clean flow is get to true                                                                                                    |

\*PSC? might return 1 to indicate that the power-on status clear flag is set to true.

# \*PUD

Sets or returns a string of Protected User Data. This data is protected by the PASSWord command. You can modify it only by first entering the correct password. This password is not necessary to query the data.

- **Group** Status and Error
- Syntax \*PUD {<Block>|<QString>}
   \*PUD?
- Related Commands PASSWord
  - Arguments<Block> is a block containing up to 300 ASCII characters.<Qstring> is a string containing up to 300 ASCII characters.
  - **Examples** \*PUD #229This instrument belongs to me stores the string "This instrument belongs to me" in the user protected data area.
    - \*PUD? might return #221PROPERTY OF COMPANY X

## \*RCL (No Query Form)

|                  | This command (no query form) restores the state of the instrument from a copy of the settings stored in memory (The settings are stored using the *SAV command). |
|------------------|----------------------------------------------------------------------------------------------------|
| Group            | Save and Recall                                                                                                    |
| Syntax           | *RCL <nr1></nr1>                                                                                                    |
| Related Commands | FACtory, *LRN?, RECAll:SETUp, *RST, *SAV, SAVe:SETUp                                                                                                    |
| Arguments        | <nr1> is a value in the range from 1 to 10, which specifies a saved setup storage location.</nr1>                                                                |
| Examples         | *RCL 3 restores the instrument from a copy of the settings stored in memory location 3.                                                                          |

#### **RECAII:SETUp (No Query Form)**

Restores the state of the oscilloscope from a copy of the settings stored in memory. The settings are stored using the \*SAV command.

This is equivalent to pressing the front-panel Save/Recall **Menu** button, the lower-bezel **Recall Setup** button, and the appropriate side-bezel button.

- Group Save and Recall
- **Syntax** RECAll:SETUp {FACtory|<NR1>|<file path>}
- **Related Commands** FACtory, \*RCL, \*RST, \*SAV, SAVe:SETUp, FILESystem:CWD
  - **Arguments** FACtory restores the factory setup.

<NR1> is a value in the range from 1 to 10, which specifies a saved setup storage location.

<file path> specifies a location for an instrument setup file. <file path> is a
quoted string that defines the file name and path. Input the file path using the form
<drive>:/<dir>/<filename>.<extension> and one or more <dir>s are
optional. If you do not specify them, the instrument will read the file from the
default directory (see FILESystem:CWD). <filename> stands for a filename; the
use of wildcard characters in filenames is not supported. Filename extensions are
not required, but highly recommended.

**Examples** RECALL: SETUP FACTORY recalls (and makes current) the instrument setup to its factory defaults.

**RECALL: SETUP 2** recalls the instrument setup from setup storage location 2.

**RECALL:SETUP** "**TEK00000.SET**" recalls the setup from the file TEK00000.SET in the default directory for setups (D:/TekScope/setups).

#### **RECAll:WAVEform (No Query Form)**

This command (no query form) recalls a stored waveform to a reference location. This command is equivalent to the front-panel **Save/Recall Menu** button, **Recall Waveform** from the lower-bezel menu, and the appropriate side-bezel menu item.

- **Group** Save and Recall
- **Syntax** RECAll:WAVEform <file path>,REF<x>

#### **Related Commands** SAVe: WAVE form, FILESystem: CWD, FILESystem?

**Arguments** REF<x> specifies a location in internal reference memory. Reference memory location values range from 1 through 4.

<file path> specifies a location for an instrument setup file. <file path> is a
quoted string that defines the file name and path. Input the file path using the form
<drive>:/<dir>/<filename>.<extension> and one or more <dir>s are
optional. If you do not specify them, the instrument will read the file from the
default directory (see FILESystem:CWD). <filename> stands for a filename; the
use of wildcard characters in filenames is not supported. Filename extensions are
not required, but highly recommended.

**Examples** RECALL:WAVEFORM "TEK00000.ISF", REF1 recalls the waveform stored in the file named TEK00000.ISF from the current directory for waveforms to the reference location 1.

#### **REF<x>:DATE?** (Query Only)

Returns the date that a reference waveform data was copied into the internal reference memory.

**Group** Vertical

Syntax REF<x>:DATE?

#### REF<x>:HORizontal:DELay:TIMe

Set or queries the horizontal delay time for reference waveforms. The delay time is expressed in seconds and is limited to  $\pm 5$  times the reference horizontal scale.

- **Group** Vertical
- Syntax REF<x>:HORizontal:DELay:TIMe <NR3>
   REF<x>:HORizontal:DELay:TIMe?
- **Arguments** <NR3> is the delay time in seconds.
- **Examples** REF2:HORIZONTAL:DELAY:TIME 4.0E-6 sets the horizontal delay time for the REF2 waveform to 4 µs.

# REF<x>:HORizontal:SCAle

|                                | Sets or returns the horizontal scale of the specified reference waveform. This command is equivalent to pushing the front-panel <b>R</b> button, one of the resulting lower-bezel menu R buttons, <b>Horizontal</b> from the side-bezel menu, and turning a multipurpose knob to select the actual value. |  |
|--------------------------------|----------------------------------------------------------------------------------------------------|--|
| Group                          | Vertical                                                                                                    |  |
| Syntax                         | REF <x>:HORizontal:SCAle <nr3><br/>REF<x>:HORizontal:SCAle?</x></nr3></x>                                                                                                    |  |
| Examples                       | REF1:HORIZONTAL:SCALE? might return REF1:HORIZONTAL:SCALE 4.0E-4.                                                                                                    |  |
| REF <x>:LABel</x>              |                                                                                                    |  |
|                                | Sets or returns the specified reference waveform label.                                                                                                    |  |
| Group                          | Vertical                                                                                                    |  |
| Syntax                         | REF <x>:LABel <qstring><br/>REF<x>:LABel?</x></qstring></x>                                                                                                    |  |
| Arguments                      | <qstring> is a string, enclosed in quotes, that contains the label text.</qstring>                                                                                                    |  |
| Examples                       | REF4:LABEL? might return :REF4:LABEL "Clk wfm 2".                                                                                                    |  |
| REF <x>:TIMe? (Query Only)</x> |                                                                                                    |  |

# Returns the time that a reference waveform data was copied into the internal reference memory.

| Group    | Vertical                            |
|----------|-------------------------------------|
| Syntax   | REF <x>:TIMe?</x>                   |
| Examples | REF4:TIME? might return "16:54:05". |

# REF<x>:VERTical:POSition

|                  | Sets or returns the vertical position of the specified reference waveform. The reference waveform is specified by x. The value of x can range from 1 through 4 for four-channel instruments or 1 through 2 for two-channel instruments.                                                                                                    |
|------------------|----------------------------------------------------------------------------------------------------|
|                  | Increasing the position value of a waveform causes the waveform to move up, and decreasing the position value causes the waveform to move down. Position adjusts only the display position of a waveform. The position value determines the vertical graticule coordinate at which signal values are displayed. For example, if the position for Reference 3 is set to 2.0, the signal represented by that reference will be displayed at 2.0 divisions above the center of the screen. |
|                  | This command is equivalent to pushing the front-panel <b>R</b> button, one of the resulting lower-bezel menu R buttons, <b>Vertical</b> from the side-bezel menu, and turning a multipurpose knob to select the actual value.                                                                                                    |
| Group            | Vertical                                                                                                    |
| Syntax           | REF <x>:VERTical:POSition <nr3><br/>REF<x>:VERTical:POSition?</x></nr3></x>                                                                                                    |
| Related Commands | CH <x>:POSition, MATH[1]:VERTical:POSition</x>                                                                                                    |
| Arguments        | <nr3> is the desired position, in divisions from the center horizontal graticule.<br/>The range is from -5.0 to 5.0 divisions.</nr3>                                                                                                    |
| Examples         | <b>REF2:VERTICAL:POSITION 1.3E+00</b> positions the Reference 2 input signal 1.3 divisions above the center horizontal graticule.                                                                                                    |
|                  | REF1:VERTICAL:POSITION? might return :REF1:VERTICAL:POSITION<br>-1.3000E+00 indicating that the current position of Reference 1 is 1.3 divisions<br>below the center horizontal graticule.                                                                                                    |

# REF<x>:VERTical:SCAle

Sets or returns the vertical scale of the specified reference waveform. The reference waveform is specified by x. The value of x can range from 1 through 4 for four-channel instruments or 1 through 2 for two-channel instruments. This command is equivalent to pushing the front-panel **R** button, one of the resulting lower-bezel menu R buttons, **Vertical** from the side-bezel menu, and turning a multipurpose knob to select the actual value.

|                                                                                                    | Each waveform has a vertical scale parameter. For a signal with constant amplitude, increasing the Scale causes the waveform to be displayed smaller. Decreasing the scale causes the waveform to be displayed larger.                           |
|----------------------------------------------------------------------------------------------------|----------------------------------------------------------------------------------------------------|
| Scale affects all waveforms, but affects reference and math waveforms differen from channel waveforms: |                                                                                                    |
|                                                                                                    | For reference and math waveforms, this setting controls the display only,<br>graphically scaling these waveforms and having no affect on the acquisition<br>hardware.                                                                            |
|                                                                                                    | For channel waveforms, this setting controls the vertical size of the acquisition window as well as the display scale. The range and resolution of scale values depends on the probe attached and any other external factors you have specified. |
| Group                                                                                                  | Vertical                                                                                                    |
| Syntax                                                                                                 | REF <x>:VERTical:SCAle <nr3><br/>REF<x>:VERTical:SCAle?</x></nr3></x>                                                                                                    |
| Related Commands                                                                                       | CH <x>:SCAle, MATH[1]:VERTical:SCAle</x>                                                                                                    |
| Arguments                                                                                              | <nr3> is the gain in user units per division.</nr3>                                                                                                    |
| Examples                                                                                               | <b>REF4:VERTICAL:SCALE 100E-03</b> sets the Reference 4 scale to 100 mV per division.                                                                                                    |
|                                                                                                    | REF4:VERTICAL:SCALE? might return :REF2:VERTICAL:SCALE<br>1.0000e+00 indicating that the current vertical scale setting for Reference 2 is<br>1 V per division.                                                                                  |

# **REM (No Query Form)**

Embeds a comment within programs as a means of internally documenting the programs. The instrument ignores these embedded comment lines.

GroupMiscellaneousSyntaxREM <QString>Arguments<QString> is a string that can contain a maximum of 80 characters.

**Examples** REM "This is a comment" is a comment string that the instrument will ignore.

# \*RST (No Query Form)

|                  | Resets the instrument to the factory default settings. The *RST command does not alter the following: |  |
|------------------|----------------------------------------------------------------------------------------------------|--|
|                  | <ul> <li>Calibration data that affect device specifications</li> </ul>                                |  |
|                  | The Output Queue                                                                                      |  |
|                  | The Service Request Enable Register setting                                                           |  |
|                  | The Power-on status clear flag setting                                                                |  |
|                  | Alias definitions                                                                                     |  |
|                  | Stored settings                                                                                       |  |
|                  | The *PUD? Response                                                                                    |  |
|                  | Any of the values associated with the DATA command.                                                   |  |
|                  | This command is equivalent to pressing the <b>Default Setup</b> button on the front panel.            |  |
| Group            | Status and Error                                                                                      |  |
| Syntax           | *RST                                                                                                  |  |
| Related Commands | FACtory, RECAll:SETUp, SAVe:SETUp, *PSC, *RCL, *SAV                                                   |  |
| Arguments        | None                                                                                                  |  |
| Examples         | *RST resets the instrument settings to factory defaults.                                              |  |

# \*SAV (No Query Form)

Stores the state of the instrument to a specified memory location. You can later use the \*RCL command to restore the instrument to this saved state.

This is equivalent to pressing the front-panel Save/Recall **Menu** button, the lower-bezel **Save Setup** button, and the appropriate side-bezel menu item.

| Group            | Save and Recall                                                                                                    |
|------------------|----------------------------------------------------------------------------------------------------|
| Syntax           | *SAV <nr1></nr1>                                                                                                    |
| Related Commands | *RCL, RECAll:SETUp, SAVe:SETUp                                                                                                    |
| Arguments        | <nr1> specifies a location in which to save the state of the instrument. Location values range from 1 through 10. Using an out-of-range location value causes an execution error. Any settings that have been stored previously at this location will be overwritten.</nr1> |
| Examples         | *SAV 2 saves the current instrument state in memory location 2.                                                                                                    |
| SAVe:ASSIgn:TYPe |                                                                                                    |
|                  | Sets or returns the assignment of the data to be saved when the front-panel <b>Save</b> button is pressed.                                                                                                    |
|                  | This is equivalent to pressing the front-panel Save/Recall <b>Menu</b> button and the lower-bezel <b>Assign Save to</b> button.                                                                                                    |
| Group            | Save and Recall                                                                                                    |
| Syntax           | SAVe:ASSIgn:TYPe {IMAGe   WAVEform   SETUp}<br>SAVe:ASSIgn:TYPe?                                                                                                    |
| Arguments        | IMAGe assigns the Save button to save screen images.                                                                                                    |
|                  | WAVEform assigns the Save button to save waveforms.                                                                                                    |
|                  | SETUP assigns the <b>Save</b> button to save setups.                                                                                                    |

# SAVE: EVENT table: BUS

Saves the specified bus data into the filename specified.

| Group | Save and Recall |
|-------|-----------------|
|-------|-----------------|

Syntax SAVE:EVENTtable:BUS <file path>

| Arguments | <file path=""> is a filename, including path, where the event table will be<br/>saved. If you do not specify a directory, the oscilloscope will store the file in the<br/>current working directory. File name extensions are not required but are highly<br/>recommended. Event table files should have a .csv extension.</file> |
|-----------|----------------------------------------------------------------------------------------------------|
|           |                                                                                                    |

**Examples** SAVE: EVENTTABLE: BUS D:/foo.csv

will save an event table to the file "foo.csv" on the Compact Flash card.

#### SAVe:IMAGe (No Query Form)

Saves a capture of the screen image into the specified file. Supported image formats are PNG, Windows Bitmap and TIFF. If an extension for a supported file type is added to the file name, then the corresponding format will be used. If no supported extension is added to the file, the format to use will be determined by the value obtained from the :SAVe:IMAGe:FILEFormat? query.

This command is equivalent to pressing the front-panel **Save/Recall Menu** button, **Save Screen Image** from the lower-bezel menu, and the appropriate side-bezel menu item.

Group Save and Recall

- Syntax SAVe:IMAGe <file path>
- Related Commands SAVe:ASSIgn:TYPe
  - Arguments <file path> is a filename, including path, where the image will be saved. If you do not specify a directory, the oscilloscope will store the file in the current working directory. File name extensions are not required but are highly recommended. The path "D:/foo.png" will save an image to the file "foo.png" on the Compact Flash card.

#### SAVe:IMAGe:FILEFormat

Sets or returns the file format to use for saving screen images when the file type cannot be determined from the given file name or when screen images are captured by using the front panel.

| This is equivalent to pressing the front-panel Save/Recall Menu button, the |
|-----------------------------------------------------------------------------|
| lower-bezel button Save Screen Image button, and the side-bezel File Format |
| button.                                                                     |
|                                                                             |

| Group            | Save and Recall                                                                                                    |
|------------------|----------------------------------------------------------------------------------------------------|
| Syntax           | SAVe:IMAGe:FILEFormat {PNG BMP TIFf}<br>SAVe:IMAGe:FILEFormat?                                                                                                    |
| Related Commands | SAVe:IMAGe                                                                                                    |
| Arguments        | PNG saves the file in Portable Network Graphics format.<br>BMP saves the file in Microsoft Windows bitmap format.<br>TIFf saves the file in Tagged Image File Format. |

#### SAVe:IMAGe:LAYout

Sets or returns the layout to use for saved screen images.

This is equivalent to pressing the front-panel Save/Recall **Menu** button, the lower-bezel **Save Screen Image** button, and then pressing the **Orientation** button on the side-bezel menu to toggle between the two orientations.

Group Save and Recall

SAVe:IMAGe:LAYout {LANdscape|PORTRait} SAVe:IMAGe:LAYout?

#### SAVe:SETUp (No Query Form)

Stores the state of the oscilloscope to a specified memory location. You can later use the \*RCL command to restore the oscilloscope to this saved state.

This command is equivalent to pushing the front-panel Save/Recall **Menu** button, **Save Setup** from the lower-bezel menu, and the appropriate side-bezel menu item.

**Group** Save and Recall

SAVe:SETUp {<file path>|<NR1>}

#### Related Commands \*RCL, RECAll:SETUp, \*SAV

Arguments <file path> is the target location for storing the setup file. <file path> is a quoted string that defines the file name and path. Input the file path using the form <drive>:<dir>/<filename>. <extension> and one or more <dir>s are optional. If you do not specify them, the instrument will store the file in the current working directory. <filename> stands for a filename. (Use of wildcard characters in filenames is not supported.) Filename extensions are not required but are highly recommended. For setups, use the extension ".SET".

<NR1> specifies a location for saving the current front-panel setup. The front-panel setup value ranges from 1 to 10. Using an out-of-range value causes an execution error. Any settings that have been stored previously at this location will be overwritten.

**Examples** SAVE: SETUP 5 saves the current instrument setup in memory location 5. SAVE: SETUP "TEK00000.SET" saves the current instrument setup in the file

TEK00000.SET in the current working directory.

#### SAVe:WAVEform (No Query Form)

This command (no query form) saves a waveform to one of four reference memory locations or a file.

This command is equivalent to pressing the front-panel Save/Recall **Menu** button, **Save Waveform** from the lower-bezel menu, and the appropriate side-bezel menu item.

**Group** Save and Recall

**Syntax** SAVe:WAVEform <wfm>, {<file path>|REF<x>}

Related Commands RECAll:WAVEform

Arguments

**REF**<**x**> specifies the location in internal reference memory to where the waveform is stored.

<file path> is the location to where the waveform is stored. <file path> is a quoted string that defines the file name and path. Input the file path using the form <drive>/<dir>/<filename>. <extension> and one or more <dir>s are optional. If

you do not specify them, the instrument will read the waveform from the default directory. <filename> stands for a filename of up to 125 characters, followed by a period (".") and the three-character extension. Waveform files should have a .ISF extension for internal file format files or a .CSV extension for comma-separated spreadsheet format files.

**Examples** SAVE: WAVEFORM MATH1, REF2 saves the Math1 waveform in reference memory location2.

SAVE:WAVEFORM MATH1, "TEK0000.ISF" saves the Math1 waveform to the file TEK00000.ISF in the default directory and on the default drive.

#### SAVe:WAVEform:FILEFormat

| Specifies or returns the file format for saved waveforms. Waveform header and    |
|----------------------------------------------------------------------------------|
| timing information is included in the resulting file of non-internal formats.    |
| The instrument saves DPO waveforms as a 500 x 200 matrix, with the first         |
| row corresponding to the most recently acquired data. The values specified by    |
| DATa:STARt and DATa:STOP determine the range of waveform data to output.         |
| In the event that DATa:STOP value is greater than the current record length, the |
| current record length determines the last output value.                          |
| - *                                                                              |

This command is equivalent to pushing the front-panel **Save/Recall Menu** button, the **Save Waveform** lower-bezel menu button, the **To File** side-bezel menu button, and the **Internal File Format (.isf)** or the **Spreadsheet File Format (.csv)** side-menu buttons.

- Group Save and Recall
- **SAVE:** WAVEform:FILEFormat {INTERNal|SPREADSheet} SAVe:WAVEform:FILEFormat?
- **Related Commands** CURVe, DATa, DATa:STARt, DATa:STOP, SAVe:WAVEform, WFMInpre:NR\_Pt, WFMOutpre:NR\_Pt?
  - **Arguments INTERNal** specifies that waveforms are saved in an internal format, using a .isf filename extension. These files can be recalled as reference waveforms. When this argument is specified, the settings specified via the DATa:STARt and DATa:STOP commands have no meaning as the entire waveform is saved.

SPREADSheet specifies that waveform data is saved in a format that contains comma delimited values. These waveform data files are named using the .csv filename extension. Saving waveforms in CSV format enables spreadsheet programs to import the data.

**Examples** SAVE:WAVEFORM: FILEFORMAT INTERNAL specifies that the internal file format is the format used for saving waveforms.

SAVE:WAVEFORM: FILEFORMAT? might return : SAVE:WAVEFORM: FILEFORMAT INTERNAL indicating that waveforms are saved using the internal format.

## SEARCH? (Query Only)

Returns all search-related settings.

**Group** Search

Syntax SEARCH?

**Examples** SEARCH? might return:

:SEARCH:SEARCH1:TRIG:A:BUS:B1:SPI:COND SS;DAT:MOSI:VAL "XXXXXXXX";:SEARCH:SEARCH1:TRIG:A:BUS:B1:SPI: DAT:MISO:VAL "XXXXXXXX";:SEARCH:SEARCH1:TRIG:A:BUS:B1:SPI:DAT:SIZ 1;:SEARCH:SEARCH1:TRIG:A:BUS:B1:I2C:COND STAR;DAT:VAL "XXXXXXXX";SIZ 1;DIR NOCARE;:SEARCH:SEARCH1:TRIG:A:BUS:B1:I2C:ADDR:MOD ADDR7;TYP USER;VAL "XXXXXXX";:SEARCH:SEARCH1:TRIG:A:BUS:B1:CAN:COND SOF; FRAME DATA; DAT: VAL "XXXXXXXX"; SIZ 1; D IR NOCARE;QUAL EQU;:SEARCH:SEARCH1:TRIG:A:BUS:B1:CAN:ID:MOD ST;VAL "XXXXXXXXXXXXXXXX;:SEARCH:SEARCH1:TRI G:A:BUS:B2:SPI:COND SS;DAT:MOSI:VAL "XXXXXXXX";:SEARCH:SEARCH1:TRIG:A:BUS:B2:SPI:DAT:MISO:VAL "XXXXX XXX";:SEARCH:SEARCH1:TRIG:A:BUS:B2:SPI:DAT:SIZ 1;:SEARCH:SEARCH1:TRIG:A:BUS:B2:I2C:COND STAR;DAT:VAL "XXXXXXXX";SIZ 1;DIR NOCARE::SEARCH:SEARCH1:TRIG:A:BUS:B2:I2C:ADDR:MOD ADDR7;TYP USER;VAL "XXXXXXX" ;:SEARCH:SEARCH1:TRIG:A:BUS:B2:CAN:COND SOF; FRAME DATA; DAT: VAL "XXXXXXXX"; SIZ 1; DIR NOCARE; QUAL EQU; :SEARCH:SEARCH1:TRIG:A:BUS:B2:CAN:ID:MOD ST;VAL "XXXXXXXXXXX";:SEARCH:SEARCH1:TRIG:A:BUS:SOU B1;:SEA RCH:SEARCH1:TRIG:A:TYP EDG;LEV 0.0000;LEV:CH1 0.0000;CH2 0.0000;CH3 0.0000;CH4 0.0000;MATH 0.0000; RE F1 0.0000; REF2 0.0000; REF3 0.0000; REF4 0.0000;:SEARCH:SEARCH1:TRIG:A:UPP:CH1 800.0000E-3;CH2 800.000 0E-3;CH3 800.0000E-3;CH4 800.0000E-3;MATH 800.0000E-3;REF1 800.0000E-3;REF2 800.0000E-3;REF3 800.000 0E-3;REF4 800.0000E-3;:SEARCH:SEARCH1:TRIG:A:LOW:CH1 0.0000;CH2 0.0000;CH3 0.0000;CH4 0.0000;MATH 0. 0000; REF1 0.0000; REF2 0.0000; REF3 0.0000; REF4

0.0000;:SEARCH:SEARCH1:TRIG:A:EDGE:SOU CH1;SL0 RIS;:SE ARCH:SEARCH1:TRIG:A:LOGI:FUNC AND;THR:CH1 0.0000;CH2 0.0000;CH3 0.0000;CH4 0.0000;MATH 0.0000; REF1 0 .0000; REF2 0.0000; REF3 0.0000; REF4 0.0000;:SEARCH:SEARCH1:TRIG:A:LOGI:INP:CH1 X;CH2 X;CH3 X;CH4 X;MA TH X;REF1 X;REF2 X;REF3 X;REF4 X;CLOC:SOU NONE; EDGE RIS; : SEARCH: SEARCH1: TRIG: A: LOGI: PAT: INP: CH1 X;CH 2 X;CH3 X;CH4 X;MATH X;REF1 X;REF2 X;REF3 X;REF4 X;:SEARCH:SEARCH1:TRIG:A:LOGI:PAT:WHE TRU;WHE:LESSL 8.0000E-9; MOREL 8.0000E-9; :SEARCH: SEARCH1: TRIG: A: PULSEW: SOU CH1; POL POS; WHE LESS; WID 8.0000E-9; :SEA RCH:SEARCH1:TRIG:A:RUNT:SOU CH1;POL POS;WHE OCCURS;WID 8.0000E-9;:SEARCH:SEARCH1:TRIG:A:TRAN:SOU CH1 ;POL POS;WHE SLOW;DELT 8.0000E-9;:SEARCH:SEARCH1:TRIG:A:SETH:CLOC:SOU CH1; EDGE RIS; THR 0.0000; :SEARC H:SEARCH1:TRIG:A:SETH:DAT:SOU CH2;THR 0.0000;:SEARCH:SEARCH1:TRIG:A:SETH:HOLDT 8.0000E-9;SETT 8.0000 E-9;:SEARCH:SEARCH1:STATE 0

#### SEARCH:SEARCH<x>:COPy (No Query Form)

This command copies the search criteria to the trigger, or the trigger criteria to the search.

| Group | Search |
|-------|--------|
|-------|--------|

- **Syntax** SEARCH:SEARCH<x>:COPy {SEARCHtotrigger|TRIGgertosearch}
- **Arguments** SEARCHtotrigger copies the search criteria to the trigger TRIGgertosearch copies the trigger criteria to the search

#### SEARCH:SEARCH<x>:STATE

Sets the search state to on or off. The query form returns the search state.

Group Search

Syntax SEARCH:SEARCH<x>:STATE {<NR1>|OFF|ON} SEARCH:SEARCH<x>:STATE? **Arguments** OFF or  $\langle NR1 \rangle = 0$  sets the search state to off.

ON or  $\langle NR1 \rangle \neq 0$  sets the search state to on.

# SEARCH:SEARCH<x>:TOTAL? (Query Only)

Returns the total number of matches for this search, which may be more than the number of marks placed if the mark limit has been exceeded.

Group Search

Syntax SEARCH:SEARCH<x>:TOTAL?

**Returns** <NR1> is the total number of matches.

# SEARCH:SEARCH<x>:TRIGger:A:BUS? (Query Only)

Returns the serial search type. There are two serial buses B1 and B2. Each can be one of three serial search types: I2C, CAN or SPI.

- **Conditions** This command requires a DPO4AUTO or DPO4EMBD application module.
  - Group Search
  - **Syntax** SEARCH:SEARCH<x>:TRIGger:A:BUS?
  - Returns I2C specifies the Inter-IC bus. SPI specifies the Serial Peripheral Interface bus. CAN specifies the Controller Area Network bus.

#### SEARCH:SEARCH<x>:TRIGger:A:BUS:B<x>:CAN:CONDition

Sets or queries the search condition for CAN search.

- **Conditions** This command requires a DPO4AUTO application module.
  - **Group** Search

- Syntax SEARCH:SEARCH<x>:TRIGger:A:BUS:B<x>:CAN:CONDition
  {SOF|FRAMEtype|IDentifier|DATA|IDANDDATA|EOF|ACKMISS}
  SEARCH:SEARCH<x>:TRIGger:A:BUS:B<x>:CAN:CONDition?
- Arguments SOF specifies a search based on start of frame.
  FRAMEtype specifies a search based on frame type.
  IDentifier specifies a search based on frame identifier.
  DATA specifies a search based on frame data.
  IDANDDATA specifies a search based on frame identifier and data.
  EOF specifies end of frame.

zor specifies end of fidille.

ACKMISS specifies a search based on the missing the ACK field.

#### SEARCH:SEARCH<x>:TRIGger:A:BUS:B<x>:CAN:DATa:DIRection

Sets or queries the CAN search condition to be valid on a READ, WRITE or either. This only applies if the search condition is IDentifier.

| Conditions | This command requires a DPO4AUTO application module. |
|------------|------------------------------------------------------|
|            |                                                      |

- Group Search
- Syntax SEARCH:SEARCH<x>:TRIGger:A:BUS:B<x>:CAN:DATa:DIRection
  {READ|WRITE|NOCARE}
  SEARCH:SEARCH<x>:TRIGger:A:BUS:B<x>:CAN:DATa:DIRection?
- **Arguments READ** specifies a read condition.

WRITE specifies a write condition.

NOCARE specifies either a read or write condition.

#### SEARCH:SEARCH<x>:TRIGger:A:BUS:B<x>:CAN:DATa:QUALifier

Sets or queries the CAN data qualifier. This only applies if the trigger condition is IDANDDATA or DATA.

**Conditions** This command requires a DPO4AUTO application module.

| Group            | Search                                                                                                    |
|------------------|----------------------------------------------------------------------------------------------------|
| Syntax           | SEARCH:SEARCH <x>:TRIGger:A:BUS:B<x>:CAN:DATa:QUALifier<br/>{LESSThan MOREThan EQUal UNEQual}<br/>SEARCH:SEARCH<x>:TRIGger:A:BUS:B<x>:CAN:DATa:QUALifier?</x></x></x></x> |
| Related Commands | SEARCH:SEARCH <x>:TRIGger:A:BUS:B<x>:CAN:DATa:VALue</x></x>                                                                                                    |
| Arguments        | LESSThan specifies to search for bus data is less than the specified value specified by SEARCH:SEARCH <x>:TRIGger:A:BUS:B<x>:CAN:DATa:VALue.</x></x>                      |
|                  | MOREThan specifies to search for bus data is more than the specified value specified by SEARCH:SEARCH <x>:TRIGger:A:BUS:B<x>:CAN:DATa:VALue.</x></x>                      |
|                  | EQUal specifies to search for bus data is equal to the specified value specified by SEARCH:SEARCH <x>:TRIGger:A:BUS:B<x>:CAN:DATa:VALue.</x></x>                          |
|                  | UNEQual specifies to search for bus data is not equal to the specified value specified by SEARCH:SEARCH <x>:TRIGger:A:BUS:B<x>:CAN:DATa:VALue.</x></x>                    |

#### SEARCH:SEARCH<x>:TRIGger:A:BUS:B<x>:CAN:DATa:SIZe

Sets or queries the length of the data string in bytes to be used for CAN search, if search condition is DATA or IDANDDATA.

- **Conditions** This command requires a DPO4AUTO application module.
  - Group Search

Syntax SEARCH:SEARCH<x>:TRIGger:A:BUS:B<x>:CAN:DATa:SIZe <NR1> SEARCH:SEARCH<x>:TRIGger:A:BUS:B<x>:CAN:DATa:SIZe?

**Arguments** *<*NR1> is the data string length in bytes.

# SEARCH:SEARCH<x>:TRIGger:A:BUS:B<x>:CAN:DATa:VALue

Sets or queries the binary data string to be used for CAN search if search condition is ID or IDANDDATA.

**Conditions** This command requires a DPO4AUTO application module.

| Group                                                                       | Search                                                                                                    |
|-----------------------------------------------------------------------------|----------------------------------------------------------------------------------------------------|
| Syntax                                                                      | SEARCH:SEARCH <x>:TRIGger:A:BUS:B<x>:CAN:DATa:VALue <bin><br/>SEARCH:SEARCH<x>:TRIGger:A:BUS:B<x>:CAN:DATa:VALue?</x></x></bin></x></x>                    |
| Related Commands                                                            | SEARCH:SEARCH <x>:TRIGger:A:BUS:B<x>:CAN:DATa:QUALifier</x></x>                                                                                            |
| Arguments                                                                   | <br>bin> is the data in binary format.                                                                                                    |
| SEARCH:SEARCH <x></x>                                                       | :TRIGger:A:BUS:B <x>:CAN:FRAMEtype</x>                                                                                                    |
|                                                                             | Sets or queries the CAN Frame Type to be used if the search condition is FrameType.                                                                        |
| Conditions                                                                  | This command requires a DPO4AUTO application module.                                                                                                    |
| Group                                                                       | Search                                                                                                    |
| Syntax                                                                      | SEARCH:SEARCH <x>:TRIGger:A:BUS:B<x>:CAN:FRAMEtype<br/>{DATA REMote ERRor OVERLoad}<br/>SEARCH:SEARCH<x>:TRIGger:A:BUS:B<x>:CAN:FRAMEtype?</x></x></x></x> |
| Arguments                                                                   | DATA specifies a data frame.                                                                                                    |
|                                                                             | REMote specifies a remote frame.                                                                                                    |
|                                                                             | ERRor specifies an error frame.                                                                                                    |
|                                                                             | OVERLoad specifies an overload frame.                                                                                                    |
| SEARCH:SEARCH <x>:TRIGger:A:BUS:B<x>:CAN{:IDentifier :ADDRess}:MODe</x></x> |                                                                                                    |

Sets or queries the CAN addressing mode to standard or extended format.

**Conditions** This command requires a DPO4AUTO application module.

- Group Search
- Syntax SEARCH:SEARCH<x>:TRIGger:A:BUS:B<x>:CAN{:IDentifier|: ADDRess}:MODe {STandard|EXTended}

SEARCH:SEARCH<x>:TRIGger:A:BUS:B<x>:CAN{:IDentifier|: ADDRess}:MODe?

**Arguments** STandard specifies an 11-bit identifier field.

EXTended specifies a 29-bit identifier field.

## SEARCH:SEARCH<x>:TRIGger:A:BUS:B<x>:CAN{:IDentifier|:ADDRess}:VALue

Sets or queries the binary address string to be used for CAN search if search condition is ID or IDANDDATA.

- **Conditions** This command requires a DPO4AUTO application module.
  - Group Search

Syntax SEARCH:SEARCH<x>:TRIGger:A:BUS:B<x>:CAN{:IDentifier|:
 ADDRess}:VALue <bin>
 SEARCH:SEARCH<x>:TRIGger:A:BUS:B<x>:CAN{:IDentifier|:
 ADDRess}:VALue?

**Arguments** <br/> <br/> is the address in binary format.

#### SEARCH:SEARCH<x>:TRIGger:A:BUS:B<x>:I2C:ADDRess:MODe

Sets or queries the I2C address mode to 7 or 10-Bit.

**Conditions** This command requires a DPO4EMBD application module.

Group Search

- Syntax SEARCH:SEARCH<x>:TRIGger:A:BUS:B<x>:I2C:ADDRess:MODe
  {ADDR7|ADDR10}
  SEARCH:SEARCH<x>:TRIGger:A:BUS:B<x>:I2C:ADDRess:MODe?
- ArgumentsADDR7 specifies 7-bit addresses.ADDR10 specifies 10-bit addresses.

#### SEARCH:SEARCH<x>:TRIGger:A:BUS:B<x>:I2C:ADDRess:TYPe

Sets or queries the I2C address type. Provided for compatibility. The only supported address type is USER.

| Conditions | This command requires a DPO4EMBD application module.                                                                                   |
|------------|----------------------------------------------------------------------------------------------------|
| Group      | Search                                                                                                    |
| Syntax     | SEARCH:SEARCH <x>:TRIGger:A:BUS:B<x>:I2C:ADDRess:TYPe {USER}<br/>SEARCH:SEARCH<x>:TRIGger:A:BUS:B<x>:I2C:ADDRess:TYPe?</x></x></x></x> |
| Arguments  | USER specifies a user address.                                                                                                    |

## SEARCH:SEARCH<x>:TRIGger:A:BUS:B<x>:I2C:ADDRess:VALue

Sets or queries the binary address string to be used for I2C search if search condition is ADDR or ADDRANDDATA.

- **Conditions** This command requires a DPO4EMBD application module.
  - Group Search
  - **Syntax** SEARCH:SEARCH<x>:TRIGger:A:BUS:B<x>:I2C:ADDRess:VALue <bin>SEARCH:SEARCH<x>:TRIGger:A:BUS:B<x>:I2C:ADDRess:VALue?
- **Arguments** <br/> <br/> is the address in binary format.

#### SEARCH:SEARCH<x>:TRIGger:A:BUS:B<x>:I2C:CONDition

Sets or queries the search condition for I2C search.

- **Conditions** This command requires a DPO4EMBD application module.
  - Group Search

| Syntax | SEARCH:SEARCH <x>:TRIGger:A:BUS:B<x>:I2C:CONDition</x></x>  |
|--------|-------------------------------------------------------------|
|        | {STARt STOP REPEATstart ACKMISS ADDRess DATA ADDRANDDATA}   |
|        | SEARCH:SEARCH <x>:TRIGger:A:BUS:B<x>:I2C:CONDition?</x></x> |

ArgumentsSTARt specifies a search based on start condition.STOP specifies a search based on stop condition.REPEATstart specifies a search based on repeat of start condition.ACKMISS specifies a search based on missing acknowledgement condition.ADDRess specifies a search based on address.DATA specifies a search based on data.ADDRANDDATA specifies a search based on address and data.

# SEARCH:SEARCH<x>:TRIGger:A:BUS:B<x>:I2C:DATa:DIRection

Sets or queries the I2C search condition to be valid on a READ, WRITE or either.

- **Conditions** This command requires a DPO4EMBD application module.
  - Group Search
  - Syntax SEARCH:SEARCH<x>:TRIGger:A:BUS:B<x>:I2C:DATa:DIRection
    {READ|WRITE|NOCARE}
    SEARCH:SEARCH<x>:TRIGger:A:BUS:B<x>:I2C:DATa:DIRection?
- **Arguments READ** specifies a read condition.

WRITE specifies a write condition.

NOCARE specifies either a read or write condition.

#### SEARCH:SEARCH<x>:TRIGger:A:BUS:B<x>:I2C:DATa:SIZe

Sets or queries the length of the data string in bytes to be used for I2C search, if search condition is DATA or ADDRANDDATA.

**Conditions** This command requires a DPO4EMBD application module.

**Group** Search

**Syntax** SEARCH:SEARCH<x>:TRIGger:A:BUS:B<x>:I2C:DATa:SIZe <NR1> SEARCH:SEARCH<x>:TRIGger:A:BUS:B<x>:I2C:DATa:SIZe?

**Arguments** <NR1> is the data string length in bytes.

#### SEARCH:SEARCH<x>:TRIGger:A:BUS:B<x>:I2C:DATa:VALue

Sets or queries the binary data string to be used for I2C search if search condition is DATA or ADDRANDDATA.

- **Conditions** This command requires a DPO4EMBD application module.
  - Group Search
  - Syntax SEARCH:SEARCH<x>:TRIGger:A:BUS:B<x>:I2C:DATa:VALue <bin>SEARCH:SEARCH<x>:TRIGger:A:BUS:B<x>:I2C:DATa:VALue?
- **Arguments** <br/> <br/> <br/> <br/> is the data in binary format.

#### SEARCH:SEARCH<x>:TRIGger:A:BUS:B<x>:SPI:CONDition

Sets or queries the search condition for SPI search.

| Conditions | This command requires a DPO4EMBD application module.                                                                                                  |
|------------|----------------------------------------------------------------------------------------------------|
| Group      | Search                                                                                                    |
| Syntax     | SEARCH:SEARCH <x>:TRIGger:A:BUS:B<x>:SPI:CONDition<br/>{SS MISO MOSI MISOMOSI}<br/>SEARCH:SEARCH<x>:TRIGger:A:BUS:B<x>:SPI:CONDition?</x></x></x></x> |
| Arguments  | SS specifies the Slave Selection condition.                                                                                                    |
|            | MISO specifies the Master-In Slave-Out condition.                                                                                                    |
|            | MOSI specifies the Master-Out Slave-In condition.                                                                                                    |
|            | MISOMOSI specifies the Master-In Slave-Out and Master-Out Slave-In conditions.                                                                        |

## SEARCH:SEARCH<x>:TRIGger:A:BUS:B<x>:SPI:DATa{:MISO|:IN}:VALue

Sets or queries the binary data string to be used for SPI search if search condition is MISO, MISOMOSI.

- **Conditions** This command requires a DPO4EMBD application module.
  - **Group** Search
  - Syntax SEARCH:SEARCH<x>:TRIGger:A:BUS:B<x>:SPI:DATa{:MISO|:IN}: VALue <bin> SEARCH:SEARCH<x>:TRIGger:A:BUS:B<x>:SPI:DATa{:MISO|:IN}: VALue?
- **Arguments** <br/> <br/> <br/> is the data in binary format.

#### SEARCH:SEARCH<x>:TRIGger:A:BUS:B<x>:SPI:DATa{:MOSI|:OUT}:VALue

Sets or queries the binary data string to be used for SPI search if search condition is MOSI, or MISOMOSI.

- **Conditions** This command requires a DPO4EMBD application module.
  - Group Search

Syntax SEARCH:SEARCH<x>:TRIGger:A:BUS:B<x>:SPI:DATa{:MOSI|:OUT}: VALue <bin> SEARCH:SEARCH<x>:TRIGger:A:BUS:B<x>:SPI:DATa{:MOSI|:OUT}: VALue?

**Arguments** <br/> <br/> <br/> <br/> is the data in binary format.

#### SEARCH:SEARCH<x>:TRIGger:A:BUS:B<x>:SPI:DATa:SIZe

Sets or queries the length of the data string in bytes to be used for SPI search, if search condition is MISO, MOSI or MISOMOSI.

**Conditions** This command requires a DPO4EMBD application module.

| Group     | Search                                                                                                    |
|-----------|----------------------------------------------------------------------------------------------------|
| Syntax    | SEARCH:SEARCH <x>:TRIGger:A:BUS:B<x>:SPI:DATa:SIZe <nr1><br/>SEARCH:SEARCH<x>:TRIGger:A:BUS:B<x>:SPI:DATa:SIZe?</x></x></nr1></x></x> |
| Arguments | <nr1> is the data string length in bytes.</nr1>                                                                                       |

#### SEARCH:SEARCH<x>:TRIGger:A:BUS:SOUrce

Sets or queries the bus for a serial search.

| Conditions | This command requires a DPO4AUTO or DPO4EMBD application module.                                  |
|------------|---------------------------------------------------------------------------------------------------|
| Group      | Search                                                                                            |
| Syntax     | SEARCH:SEARCH <x>:TRIGger:A:BUS:SOUrce {B1 B2}<br/>SEARCH:SEARCH<x>:TRIGger:A:BUS:SOUrce?</x></x> |
| Arguments  | B1 specifies the bus 1 source.<br>B2 specifies the bus 2 source.                                  |

# SEARCH:SEARCH<x>:TRIGger:A:EDGE:SLOpe

Sets or returns the slope for an edge search to determine where to place a mark.

Group Search

Syntax SEARCH:SEARCH<x>:TRIGger:A:EDGE:SLOpe {RISe|FALL} SEARCH:SEARCH<x>:TRIGger:A:EDGE:SLOpe?

**Arguments RISe** specifies a rising edge.

FALL specifies a falling edge.

# SEARCH:SEARCH<x>:TRIGger:A:EDGE:SOUrce

Sets or returns the source waveform for an edge search to determine where to place a mark.

| Group     | Search                                                                                                    |
|-----------|----------------------------------------------------------------------------------------------------|
| Syntax    | SEARCH:SEARCH <x>:TRIGger:A:EDGE:SOUrce<br/>{CH1 CH2 CH3 CH4 MATH}<br/>SEARCH:SEARCH<x>:TRIGger:A:EDGE:SOUrce?</x></x>                                                    |
| Arguments | CH <x> specifies one input channel as the edge source, where <math><x> = 1, 2, 3 \text{ or } 4</x></math>.<br/>MATH specifies the math waveform as the search source.</x> |
|           | REF specifies the reference waveform as the search source.                                                                                                    |

#### SEARCH:SEARCH<x>:TRIGger:A:LEVel

Sets or queries the level for an edge search to determine where to place a mark.

| Group     | Search                                                                                            |
|-----------|---------------------------------------------------------------------------------------------------|
| Syntax    | SEARCH:SEARCH <x>:TRIGger:A:LEVel {<nr3> TTL}<br/>SEARCH:SEARCH<x>:TRIGger:A:LEVel?</x></nr3></x> |
| Arguments | <nr3> specifies the trigger level, in volts.<br/>TTL specifies a 1.4 V trigger level.</nr3>       |

#### SEARCH:SEARCH<x>:TRIGger:A:LEVel:CH<x>

Sets or queries the level for edge search for the specified channel to determine where to place a mark. Each channel can have an independent level.

- Group Search
- **Syntax** SEARCH:SEARCH<x>:TRIGger:A:LEVel:CH<x> {<NR3>|TTL} SEARCH:SEARCH<x>:TRIGger:A:LEVel:CH<x>?
- Arguments<NR3> specifies the trigger level, in volts.TTL specifies a 1.4 V trigger level.

#### SEARCH:SEARCH<x>:TRIGger:A:LEVel:MATH[1]

Sets or queries the math waveform level for edge search to determine where to place a mark.

Group Search

Syntax SEARCH:SEARCH<x>:TRIGger:A:LEVe]:MATH {TTL} SEARCH:SEARCH<x>:TRIGger:A:LEVe]:MATH?

**Arguments** TTL specifies a 1.4 V trigger level.

#### SEARCH:SEARCH<x>:TRIGger:A:LEVel:REF<x>

Sets or queries the specified reference waveform level for edge search to determine where to place a mark.

Group Search

Syntax SEARCH:SEARCH<x>:TRIGger:A:LEVe]:REF<x> {TTL} SEARCH:SEARCH<x>:TRIGger:A:LEVe]:REF<x>?

**Arguments** TTL specifies a 1.4 V trigger level.

#### SEARCH:SEARCH<x>:TRIGger:A:LOGIc:FUNCtion

Sets or queries the logic operator for the logic search to determine where to place a mark.

Group Search

- **Syntax** SEARCH:SEARCH<x>:TRIGger:A:LOGIC:FUNCtion {AND|NANd|NOR|OR} SEARCH:SEARCH<x>:TRIGger:A:LOGIC:FUNCtion?
- **Arguments** AND specifies to place a mark if all conditions are true.

NANd specifies to place a mark if any of the conditions are false.

NOR specifies to place a mark if all conditions are false.

OR specifies to place a mark if any of the conditions are true.

#### SEARCH:SEARCH<x>:TRIGger:A:LOGIc:INPut:CH<x>

Sets or queries the Boolean logic criteria for the logic search to determine where to place a mark.

Group Search

Syntax SEARCH:SEARCH<x>:TRIGger:A:LOGIc:INPut:CH<x> {HIGH|LOW|X} SEARCH:SEARCH<x>:TRIGger:A:LOGIc:INPut:CH<x>?

**Arguments HIGH** specifies the logic high.

LOW specifies the logic low.

x specifies a "don't care" state.

#### SEARCH:SEARCH<x>:TRIGger:A:LOGIc:INPut:CLOCk:EDGE

Sets or queries whether the clock edge is rise or fall for a logic search to determine where to place a mark.

- Group Search
- Syntax SEARCH:SEARCH<x>:TRIGger:A:LOGIC:INPut:CLOCk:EDGE
  {FALL|RISe}
  SEARCH:SEARCH<x>:TRIGger:A:LOGIC:INPut:CLOCk:EDGE?
- **Arguments RISe** specifies a rising edge.

FALL specifies a falling edge.

#### SEARCH:SEARCH<x>:TRIGger:A:LOGIc:INPut:CLOCk:SOUrce

Sets or queries the clock source definition for logic search. If a clock source is defined, then the logic search is determined by the state of the other inputs at the clock transition. If no clock source is defined, then the logic search is determined only by the state of the inputs.

Group Search

- Syntax SEARCH:SEARCH<x>:TRIGger:A:LOGIc:INPut:CLOCk:SOUrce {CH1|CH2|CH3|CH4|MATH|REF|NONe} SEARCH:SEARCH<x>:TRIGger:A:LOGIc:INPut:CLOCk:SOUrce?
- **Arguments** CH<x> specifies a channel input as the clock source, where <x> = 1, 2, 3, or 4.

MATH specifies the math waveform as the clock source.

REF specifies the reference waveform as the clock source.

NONe specifies no clock source.

## SEARCH:SEARCH<x>:TRIGger:A:LOGIc:INPut:MATH

Sets or queries the Boolean logic criteria for the logic search to determine where to place a mark.

Group Search

Syntax SEARCH:SEARCH<x>:TRIGger:A:LOGIc:INPut:MATH {HIGH|LOW|X} SEARCH:SEARCH<x>:TRIGger:A:LOGIc:INPut:MATH?

**Arguments HIGH** specifies a high logic level.

LOW specifies a low logic level.

x specifies a "don't care" condition.

## SEARCH:SEARCH<x>:TRIGger:A:LOGIc:INPut:REF<x>

Sets or queries the Boolean logic criteria for the logic search to determine where to place a mark.

- Group Search
- Syntax SEARCH:SEARCH<x>:TRIGger:A:LOGIc:INPut:REF<x> {HIGH|LOW|X} SEARCH:SEARCH<x>:TRIGger:A:LOGIc:INPut:REF<x>?
- **Arguments HIGH** specifies a high logic level.

LOW specifies a low logic level.

x specifies a "don't care" condition.

## SEARCH:SEARCH<x>:TRIGger:A:LOGIc:PATtern:INPut:CH<x>

Sets or queries the Boolean logic criteria for the logic search to determine where to place a mark.

| Group     | Search                                                                                                    |
|-----------|----------------------------------------------------------------------------------------------------|
| Syntax    | SEARCH:SEARCH <x>:TRIGger:A:LOGIc:PATtern:INPut:CH<x><br/>{HIGH LOW X}<br/>SEARCH:SEARCH<x>:TRIGger:A:LOGIc:PATtern:INPut:CH<x>?</x></x></x></x> |
| Arguments | HIGH specifies a high logic level.<br>LOW specifies a low logic level.<br>X specifies a "don't care" condition.                                  |

## SEARCH:SEARCH<x>:TRIGger:A:LOGIc:PATtern:INPut:MATH

Sets or returns the Boolean logic criteria for the logic search to determine where to place a mark.

Group Search

- Syntax SEARCH:SEARCH<x>:TRIGger:A:LOGIC:PATtern:INPut:MATH
  {HIGH|LOW|X}
  SEARCH:SEARCH<x>:TRIGger:A:LOGIC:PATtern:INPut:MATH?
- **Arguments** HIGH specifies a high logic level.

LOW specifies a low logic level.

x specifies a "don't care" condition.

## SEARCH:SEARCH<x>:TRIGger:A:LOGIc:PATtern:INPut:REF<x>

Sets or returns the Boolean logic criteria for the logic search to determine where to place a mark.

Group Search

| Syntax                | SEARCH:SEARCH <x>:TRIGger:A:LOGIc:PATtern:INPut:REF<x><br/>{HIGH LOW X}</x></x>                                                                                                    |
|-----------------------|----------------------------------------------------------------------------------------------------|
|                       | <pre>SEARCH:SEARCH<x>:TRIGger:A:LOGIC:PATtern:INPut:REF<x>?</x></x></pre>                                                                                                    |
| Arguments             | HIGH specifies a high logic level.                                                                                                    |
|                       | LOW specifies a low logic level.                                                                                                    |
|                       | X specifies a "don't care" condition.                                                                                                    |
| SEARCH:SEARCH <x></x> | :TRIGger:A:LOGIc:PATtern:WHEn                                                                                                    |
|                       | Sets or returns the condition for generating a logic pattern search to determine where to place a mark.                                                                                    |
| Group                 | Search                                                                                                    |
| Syntax                | SEARCH:SEARCH <x>:TRIGger:A:LOGIc:PATtern:WHEn<br/>{TRUe FALSe LESSThan MOREThan EQUal UNEQual}<br/>SEARCH:SEARCH<x>:TRIGger:A:LOGIc:PATtern:WHEn?</x></x>                                 |
| Arguments             | TRUe argument sets the instrument to place a mark when the pattern becomes true.                                                                                                    |
|                       | FALSE argument sets the instrument to place a mark when the pattern becomes false.                                                                                                    |
|                       | LESSThan argument sets the instrument to place a mark if the specific pattern is true less than the time set by the SEARCH:SEARCH <x>:TRIGger:A:LOGIc: PATtern:WHEn:LESSLimit command.</x> |
|                       | MOREThan argument sets the instrument to place a mark if the specific pattern is true longer than the specified time set by the SEARCH:SEARCH <x>:TRIGger:</x>                             |

A:LOGIc:PATtern:WHEn:MORELimit command. EQUal argument sets the instrument to place a mark if the specific pattern is true longer than the time set by the SEARCH:SEARCH<x>:TRIGger:A:LOGIc:

true longer than the time set by the SEARCH:SEARCH<x>:TRIGger:A:LOGIc PATtern:WHEn:LESSLimit command, but less than the specified time set by the SEARCH:SEARCH<x>:TRIGger:A:LOGIc:PATtern:WHEn:MORELimit command.

UNEQual argument sets the instrument to place a mark if the specific pattern is true less than the time set by the SEARCH:SEARCH<x>:TRIGger:A:LOGIc: PATtern:WHEn:LESSLimit command, or longer than the specified time set by the SEARCH:SEARCH<x>:TRIGger:A:LOGIc:PATtern:WHEn:MORELimit command.

## SEARCH:SEARCH<x>:TRIGger:A:LOGIc:PATtern:WHEn:LESSLimit

Sets or returns the maximum time that the selected pattern may be true and still generate an A logic pattern search to place a mark.

| Group S |
|---------|
|---------|

| Syntax | SEARCH:SEARCH <x>:TRIGger:A:LOGIC:PATtern:WHEn:LESSLimit<br/><nr3></nr3></x> |
|--------|------------------------------------------------------------------------------|
|        | SEARCH:SEARCH <x>:TRIGger:A:LOGIc:PATtern:WHEn:LESSLimit?</x>                |
|        |                                                                              |

**Arguments <**NR3> specifies the maximum amount of time to hold the pattern true.

## SEARCH:SEARCH<x>:TRIGger:A:LOGIc:PATtern:WHEn:MORELimit

Sets or returns the minimum time that the selected pattern may be true and still generate an A logic pattern search to place a mark.

Group Search

Syntax SEARCH:SEARCH<x>:TRIGger:A:LOGIc:PATtern:WHEn:MORELimit
<NR3>
SEARCH:SEARCH<x>:TRIGger:A:LOGIc:PATtern:WHEn:MORELimit?

**Arguments** <NR3> specifies the minimum amount of time to hold the pattern true.

## SEARCH:SEARCH<x>:TRIGger:A:LOGIc:THReshold:CH<x>

Sets or returns the channel threshold level for a search to determine where to place a mark.

Group Search

Syntax SEARCH:SEARCH<x>:TRIGger:A:LOGIc:THReshold:CH<x> {<NR3>|TTL} SEARCH:SEARCH<x>:TRIGger:A:LOGIc:THReshold:CH<x>?

Arguments <NR3> specifies the trigger level, in volts.

TTL specifies a 1.4 V trigger level.

## SEARCH:SEARCH<x>:TRIGger:A:LOGIc:THReshold:MATH

Sets or returns the math waveform threshold level for edge search to determine where to place a mark

| Group     | Search                                                                                                    |
|-----------|----------------------------------------------------------------------------------------------------|
| Syntax    | SEARCH:SEARCH <x>:TRIGger:A:LOGIc:THReshold:MATH {TTL}<br/>SEARCH:SEARCH<x>:TRIGger:A:LOGIc:THReshold:MATH?</x></x> |
| Arguments | TTL specifies a 1.4 V trigger level.                                                                                |

### SEARCH:SEARCH<x>:TRIGger:A:LOGIc:THReshold:REF<x>

Sets or returns the reference waveform threshold level for edge search to determine where to place a mark.

Group Search

**Syntax** SEARCH:SEARCH<x>:TRIGger:A:LOGIc:THReshold:REF<x> {TTL} SEARCH:SEARCH<x>:TRIGger:A:LOGIc:THReshold:REF<x>?

**Arguments** TTL specifies a 1.4 V trigger level.

#### SEARCH:SEARCH<x>:TRIGger:A:LOWerthreshold:CH<x>

Sets or returns the channel waveform lower threshold level for a transition search to determine where to place a mark.

Group Search

**Syntax** SEARCH:SEARCH<x>:TRIGger:A:LOWerthreshold:CH<x> {TTL} SEARCH:SEARCH<x>:TRIGger:A:LOWerthreshold:CH<x>?

**Arguments** TTL specifies a 1.4 V trigger level.

## SEARCH:SEARCH<x>:TRIGger:A:LOWerthreshold:MATH

Sets or returns the math waveform lower threshold level for a transition search to determine where to place a mark.

- Group Search
- **Syntax** SEARCH:SEARCH<x>:TRIGger:A:LOWerthreshold:MATH {TTL} SEARCH:SEARCH<x>:TRIGger:A:LOWerthreshold:MATH?
- **Arguments** TTL specifies a 1.4 V trigger level.

## SEARCH:SEARCH<x>:TRIGger:A:LOWerthreshold:REF<x>

Sets or returns the reference waveform lower threshold level for a transition search to determine where to place a mark.

Group Search

**Syntax** SEARCH:SEARCH<x>:TRIGger:A:LOWerthreshold:REF<x> {TTL} SEARCH:SEARCH<x>:TRIGger:A:LOWerthreshold:REF<x>?

**Arguments** TTL specifies a 1.4 V trigger level.

#### SEARCH:SEARCH<x>:TRIGger:A:PULSEWidth:POLarity

Sets or returns the polarity for a pulse search to determine where to place a mark.

- Group Search
- Syntax SEARCH:SEARCH<x>:TRIGger:A:PULSEWidth:POLarity
  {NEGative|POSitive}
  SEARCH:SEARCH<x>:TRIGger:A:PULSEWidth:POLarity?
- **Arguments POSITIVe** specifies that the instrument will only place a mark when the polarity of the pulse is positive.

**NEGative** specifies that the instrument will only place a mark when the polarity of the pulse is negative.

## SEARCH:SEARCH<x>:TRIGger:A:PULSEWidth:SOUrce

Sets or returns the source waveform for a pulse search to determine where to place a mark.

| Group     | Search                                                                                                    |
|-----------|----------------------------------------------------------------------------------------------------|
| Syntax    | SEARCH:SEARCH <x>:TRIGger:A:PULSEWidth:SOUrce<br/>{CH1 CH2 CH3 CH4 MATH REF}<br/>SEARCH:SEARCH<x>:TRIGger:A:PULSEWidth:SOUrce?</x></x>                                                                                                   |
| Arguments | CH <x> specifies one input channel as the edge source, where <math><x> = 1, 2, 3 \text{ or } 4</x></math>.<br/>MATH specifies the math waveform as the search source.<br/>REF specifies the reference waveform as the search source.</x> |

## SEARCH:SEARCH<x>:TRIGger:A:PULSEWidth:WHEn

Sets or returns the condition for generating a pulse width search to determine where to place a mark.

- Group Search
- Syntax SEARCH:SEARCH<x>:TRIGger:A:PULSEWidth:WHEn
  {LESSthan|MOREthan|EQual|UNEQual}
  SEARCH:SEARCH<x>:TRIGger:A:PULSEWidth:WHEn?
- **Arguments** LESSThan argument sets the instrument to place a mark if the pulse width is less than the time set by the SEARCH:SEARCH<x>:TRIGger:A:PULSEWidth:WIDth command.

MOREThan argument sets the instrument to place a mark if the pulse width is true longer than the specified time set by the SEARCH:SEARCH<x>:TRIGger:A: PULSEWidth:WIDth command.

EQUal argument sets the instrument to place a mark if the pulse width is equal to the time set by the SEARCH:SEARCH<x>:TRIGger:A:PULSEWidth:WIDth command within a tolerance of  $\pm 5\%$ .

UNEQual argument sets the instrument to place a mark if the pulse width is unequal to the time the time set by the SEARCH:SEARCH<x>:TRIGger:A: PULSEWidth:WIDth command within a tolerance of  $\pm 5\%$ .

## SEARCH:SEARCH<x>:TRIGger:A:PULSEWidth:WIDth

Sets or returns the pulse width setting for a pulse width search to determine where to place a mark.

| Group  | Search                                                                                                    |
|--------|----------------------------------------------------------------------------------------------------|
| Syntax | SEARCH:SEARCH <x>:TRIGger:A:PULSEWidth:WIDth <nr3><br/>SEARCH:SEARCH<x>:TRIGger:A:PULSEWidth:WIDth?</x></nr3></x> |

**Arguments** <NR3> is the pulse width.

## SEARCH:SEARCH<x>:TRIGger:A:RUNT:POLarity

Sets or returns the polarity setting for a runt search to determine where to place a mark.

Group Search

Syntax SEARCH:SEARCH<x>:TRIGger:A:RUNT:POLarity
{EITher|NEGative|POSitive}
SEARCH:SEARCH<x>:TRIGger:A:RUNT:POLarity?

**Arguments POSitive** indicates that the rising edge crosses the low threshold and the falling edge re-crosses the low threshold without either edge ever crossing the high threshold.

NEGative indicates that the falling edge crosses the high threshold and the rising edge re-crosses the high threshold without either edge ever crossing the low threshold.

EITher finds on a runt of either polarity.

## SEARCH:SEARCH<x>:TRIGger:A:RUNT:SOUrce

Sets or returns the source setting for a runt search to determine where to place a mark.

Group Search

| Syntax    | SEARCH:SEARCH <x>:TRIGger:A:RUNT:SOUrce<br/>{CH1 CH2 CH3 CH4 MATH REF}<br/>SEARCH:SEARCH<x>:TRIGger:A:RUNT:SOUrce?</x></x> |
|-----------|----------------------------------------------------------------------------------------------------|
| Arguments | CH <x> specifies one input channel as the edge source, where <math><x> = 1, 2, 3 \text{ or } 4</x></math>.</x>             |
|           | MATH specifies the math waveform as the search source.                                                                     |
|           | REF specifies the reference waveform as the search source.                                                                 |

#### SEARCH:SEARCH<x>:TRIGger:A:RUNT:WHEn

Sets or returns the condition setting for a runt search to determine where to place a mark.

Group Search

Syntax SEARCH:SEARCH<x>:TRIGger:A:RUNT:WHEn {LESSthan|MOREthan|EQual|UNEQual|OCCURS} SEARCH:SEARCH<x>:TRIGger:A:RUNT:WHEn?

**Arguments** OCCURS argument specifies a trigger event if a runt of any detectable width occurs.

LESSthan argument sets the instrument to trigger if the a runt pulse is detected with width less than the time set by the SEARCH:SEARCH<x>:TRIGger:A: RUNT:WIDth command.

MORE than argument sets the instrument to trigger if the a runt pulse is detected with width more than the time set by the SEARCH:SEARCH<x>:TRIGger:A: RUNT:WIDth command.

EQUal argument sets the instrument to trigger when the pattern is true for a time period equal to the time period specified in SEARCH:SEARCH<x>:TRIGger:A: RUNT:WIDth within a  $\pm 5\%$  tolerance.

NOTEQual argument sets the instrument to trigger when the pattern is true for a time period greater than or less than (but not equal) the time period specified in SEARCH:SEARCH<x>:TRIGger:A:RUNT:WIDth within a  $\pm$ 5% tolerance.

## SEARCH:SEARCH<x>:TRIGger:A:RUNT:WIDth

Sets or returns the width setting for a runt search to determine where to place a mark.

Group Search

| Syntax | <pre>SEARCH:SEARCH<x>:TRIGger:A:RUNT:WIDth <nr3></nr3></x></pre> |
|--------|------------------------------------------------------------------|
|        | SEARCH:SEARCH <x>:TRIGger:A:RUNT:WIDth?</x>                      |

**Arguments** <NR3> specifies the minimum width, in seconds.

### SEARCH:SEARCH<x>:TRIGger:A:SETHold:CLOCk:EDGE

Sets or returns the clock slope setting for a setup/hold search to determine where to place a mark.

| Group | Search |
|-------|--------|
|-------|--------|

**Syntax** SEARCH:SEARCH<x>:TRIGger:A:SETHold:CLOCk:EDGE {FALL|RISe} SEARCH:SEARCH<x>:TRIGger:A:SETHold:CLOCk:EDGE?

**Arguments** FALL specifies polarity as the clock falling edge.

**RISe** specifies polarity as the clock rising edge.

#### SEARCH:SEARCH<x>:TRIGger:A:SETHold:CLOCk:SOUrce

Sets or returns the clock source setting for an setup/hold search to determine where to place a mark.

Group Search

Syntax SEARCH:SEARCH<x>:TRIGger:A:SETHold:CLOCk:SOUrce
{CH1|CH2|CH3|CH4|MATH|REF}
SEARCH:SEARCH<x>:TRIGger:A:SETHold:CLOCk:SOUrce?

**Arguments** CH<x> specifies one input channel as the edge source, where  $\langle x \rangle = 1, 2, 3 \text{ or } 4$ .

MATH specifies the math waveform as the search source.

REF specifies the reference waveform as the search source.

#### SEARCH:SEARCH<x>:TRIGger:A:SETHold:CLOCk:THReshold

Sets or returns the clock threshold setting for an setup/hold search to determine where to place a mark.

| Group                                               | Search                                                                                                    |  |
|-----------------------------------------------------|----------------------------------------------------------------------------------------------------|--|
| Syntax                                              | SEARCH:SEARCH <x>:TRIGger:A:SETHold:CLOCk:THReshold<br/>{<nr3> TTL}<br/>SEARCH:SEARCH<x>:TRIGger:A:SETHold:CLOCk:THReshold?</x></nr3></x>                                                                                                |  |
| Arguments                                           | TTL specifies a preset TTL high level of 1.4 V.                                                                                                    |  |
|                                                     | <nr3> is the clock level, in volts.</nr3>                                                                                                    |  |
| SEARCH:SEARCH <x>:TRIGger:A:SETHold:DATa:SOUrce</x> |                                                                                                    |  |
|                                                     | Sets or returns the data source setting for an setup/hold search to determine where to place a mark.                                                                                                    |  |
| Group                                               | Search                                                                                                    |  |
| Syntax                                              | SEARCH:SEARCH <x>:TRIGger:A:SETHold:DATa:SOUrce<br/>{CH1 CH2 CH3 CH4 MATH REF}<br/>SEARCH:SEARCH<x>:TRIGger:A:SETHold:DATa:SOUrce?</x></x>                                                                                               |  |
| Arguments                                           | CH <x> specifies one input channel as the edge source, where <math><x> = 1, 2, 3 \text{ or } 4</x></math>.<br/>MATH specifies the math waveform as the search source.<br/>REF specifies the reference waveform as the search source.</x> |  |

## SEARCH:SEARCH<x>:TRIGger:A:SETHold:DATa:THReshold

Sets or returns the data threshold setting for an setup/hold search to determine where to place a mark.

- Group Search
- Syntax SEARCH:SEARCH<x>:TRIGger:A:SETHold:DATa:THReshold {<NR3>|TTL} SEARCH:SEARCH<x>:TRIGger:A:SETHold:DATa:THReshold?
- ArgumentsTTL specifies a preset TTL high level of 1.4 V.<NR3> is the clock level, in volts.

## SEARCH:SEARCH<x>:TRIGger:A:SETHold:HOLDTime

Sets or returns the hold time setting for an setup/hold search to determine where to place a mark.

| Group     | Search                                                                                                    |
|-----------|----------------------------------------------------------------------------------------------------|
| Syntax    | SEARCH:SEARCH <x>:TRIGger:A:SETHold:HOLDTime <nr3><br/>SEARCH:SEARCH<x>:TRIGger:A:SETHold:HOLDTime?</x></nr3></x>                                              |
| Arguments | <nr3> specifies the hold time setting in seconds. Positive values for hold time occur after the clock edge. Negative values occur before the clock edge.</nr3> |

## SEARCH:SEARCH<x>:TRIGger:A:SETHold:SETTime

Sets or returns the setup time setting for an setup/hold search to determine where to place a mark.

Group Search

Syntax SEARCH:SEARCH<x>:TRIGger:A:SETHold:SETTime <NR3> SEARCH:SEARCH<x>:TRIGger:A:SETHold:SETTime?

**Arguments** <NR3> specifies the setup time for setup and hold violation triggering.

## SEARCH:SEARCH<x>:TRIGger:A{:TRANsition|:RISEFall}:DELTatime

Sets or returns the transition time setting for an transition search to determine where to place a mark.

Group Search

**Arguments** <NR3> specifies the transition time, in seconds.

## SEARCH:SEARCH<x>:TRIGger:A{:TRANsition|:RISEFall}:POLarity

Sets or returns the polarity setting for an transition search to determine where to place a mark.

| Group     | Search                                                                                                    |
|-----------|----------------------------------------------------------------------------------------------------|
| Syntax    | SEARCH:SEARCH <x>:TRIGger:A{:TRANsition :RISEFall}:POLarity<br/>{EITher NEGative POSitive}<br/>SEARCH:SEARCH<x>:TRIGger:A{:TRANsition :RISEFall}:POLarity?</x></x> |
| Arguments | POSitive indicates that a pulse edge must traverse from the lower (most negative) to higher (most positive) level for transition triggering to occur.              |
|           | NEGative indicates that a pulse edge must traverse from the upper (most positive) to lower (most negative) level for transition triggering to occur.               |

EITher indicates either positive or negative polarity.

## SEARCH:SEARCH<x>:TRIGger:A{:TRANsition|:RISEFall}:SOUrce

Sets or returns the source setting for an transition search to determine where to place a mark.

Group Search

- Syntax SEARCH:SEARCH<x>:TRIGger:A{:TRANsition|:RISEFall}:SOUrce
  {CH1|CH2|CH3|CH4|MATH}
  SEARCH:SEARCH<x>:TRIGger:A{:TRANsition|:RISEFall}:SOUrce?
- **Arguments** CH<x> specifies one input channel as the edge source, where <x> = 1, 2, 3 or 4. MATH specifies the math waveform as the search source.

## SEARCH:SEARCH<x>:TRIGger:A{:TRANsition|:RISEFall}:WHEn

Sets or returns the condition setting for an transition search to determine where to place a mark.

Group Search

- Syntax SEARCH:SEARCH<x>:TRIGger:A{:TRANsition|:RISEFall}:WHEn
  {SLOWer|FASTer|EQual|UNEQual}
  SEARCH:SEARCH<x>:TRIGger:A{:TRANsition|:RISEFall}:WHEn?
- **Arguments** FASTer sets the trigger to occur when the transitioning signal is faster than the set volts/second rate.

SLOWer sets the trigger to occur when the transitioning signal is slower than the set volts/second rate.

EQual sets the trigger to occur when the transitioning signal is equal to the set volts/second rate within a  $\pm 5\%$  tolerance.

UNEQual sets the trigger to occur when the transitioning signal is not equal to the set volts/second rate  $\pm 5\%$ .

#### SEARCH:SEARCH<x>:TRIGger:A:TYPe

Sets or returns the trigger type setting for a search to determine where to place a mark.

Group Search

Syntax SEARCH:SEARCH<x>:TRIGger:A:TYPe
{EDGe|SETHold|PULSEWidth|RUNt|TRANsition|LOGIc|BUS (with the
appropriate application module installed)}
SEARCH:SEARCH<x>:TRIGger:A:TYPe?

Arguments RUNt triggers when a pulse crosses the first preset voltage threshold but does not cross the second preset threshold before recrossing the first. The thresholds are set with the SEARCH:SEARCH<x>:TRIGger:A:LOWerthreshold:CH<x> and SEARCH:SEARCH<x>:TRIGger:A:UPPerthreshold:CH<x> commands.

PULSEWIdth triggers when a pulse is found that has the specified polarity and is either inside or outside the limits as specified by SEARCH:SEARCH<x>:TRIGger:A:LOGIc:PATtern:WHEn:LESSLimit and SEARCH:SEARCH<x>:TRIGger:A:LOGIc:PATtern:WHEn:MORELimit. The polarity is selected using the SEARCH:SEARCH<x>:TRIGger:A:RUNT: POLarity command.

TRANsition triggers when a pulse crosses both thresholds in the same direction as the specified polarity and the transition time between the two threshold crossings is greater or less than the specified time delta.

## SEARCH:SEARCH<x>:TRIGger:A:UPPerthreshold:CH<x>

Sets or returns the channel waveform upper threshold level for a transition search to determine where to place a mark.

| Group     | Search                                                                                                    |
|-----------|----------------------------------------------------------------------------------------------------|
| Syntax    | SEARCH:SEARCH <x>:TRIGger:A:UPPerthreshold:CH<x> {TTL}<br/>SEARCH:SEARCH<x>:TRIGger:A:UPPerthreshold:CH<x>?</x></x></x></x> |
| Arguments | TTL specifies a preset TTL high level of 1.4 V.                                                                             |

### SEARCH:SEARCH<x>:TRIGger:A:UPPerthreshold:MATH

Sets or returns the math waveform upper threshold level for a transition search to determine where to place a mark.

| Grou | p Search |
|------|----------|
|------|----------|

Syntax SEARCH:SEARCH<x>:TRIGger:A:UPPerthreshold:MATH {TTL} SEARCH:SEARCH<x>:TRIGger:A:UPPerthreshold:MATH?

**Arguments** TTL specifies a preset TTL high level of 1.4 V.

#### SEARCH:SEARCH<x>:TRIGger:A:UPPerthreshold:REF<x>

Sets or returns the reference waveform upper threshold level for a transition search to determine where to place a mark.

Group Search

Syntax SEARCH:SEARCH<x>:TRIGger:A:UPPerthreshold:REF<x> {TTL} SEARCH:SEARCH<x>:TRIGger:A:UPPerthreshold:REF<x>?

**Arguments** TTL specifies a preset TTL high level of 1.4 V.

## SELect? (Query Only)

Returns the selected waveform that is affected by the front-panel controls and the display status (on or off) of all waveforms.

| Group    | Vertical                                                                                                    |
|----------|----------------------------------------------------------------------------------------------------|
| Syntax   | SELect?                                                                                                    |
| Examples | SELECT? might return information as :SELECT:BUS1 0;BUS2 0;CH1 1;CH2<br>0;CH3 0;CH4 0;MATH 0;REF1 0;REF2 0;REF3 0;REF4 0;CONTROL CH1 |
|          |                                                                                                    |

## SELect:BUS<x>

Turns on and off the display of the specified Bus waveform. The query returns whether the specified Bus waveform is on or off but does not indicate whether it is the selected waveform. The value of  $\langle x \rangle$  can be 1 or 2.

- Group Vertical
- Syntax SELect:BUS<x> {<NR1>|OFF|ON}
  SELect:BUS<x>?
- **Arguments** ON turns on the display of the specified waveform. This waveform also becomes the selected waveform.

OFF turns off the display of the specified waveform.

<NR1> = 0 turns off the display of the specified waveform; any other value turns on the display of the specified waveform.

**Examples** SELECT: BUS1 ON turns the Bus 1 waveform display on, and selects it.

SELECT: BUS1? might return : SELECT: BUS1 1 indicating that Bus 1 waveform is being displayed.

## SELect:CH<x>

This command turns on and off the display of a specified waveform and also resets the acquisition. The query returns whether the channel is on or off but does not indicate whether it is the selected waveform.

| Group     | Vertical                                                                                                    |
|-----------|----------------------------------------------------------------------------------------------------|
| Syntax    | SELect:CH <x> {ON OFF <nr1>}<br/>SELect:CH<x>?</x></nr1></x>                                                                     |
| Arguments | ON turns on the display of the specified waveform. This waveform also becomes the selected waveform.                             |
|           | OFF turns off the display of the specified waveform.                                                                             |
|           | <nr1> = 0 turns off the display of the specified waveform; any other value turns on the display of the specified waveform.</nr1> |
| Examples  | SELECT: CH2 ON turns the channel 2 waveform display on, and selects channel 2.                                                   |
|           | SELECT: CH1? might return : SELECT: CH1 1 indicating that channel 1 is being displayed.                                          |

#### SELect:CONTROI <wfm>

Sets or returns the waveform that is selected as the implied recipient of channel-related commands, such as cursor commands. The command form also performs the equivalent of a SELect:CH<x> ON command, as well as the Math, Reference, and Bus variations of that command.

- Group Vertical
- Syntax SELect:CONTRO1 {CH<x>|MATH|REF<x>|BUS<x>}
  SELect:CONTRO1?

**Arguments** CH<x> selects the specified channel waveform as the waveform that is affected by the front-panel controls. The x variable can be expressed as an integer ranging from 1 through 4 for 4-channel models and 1 to 2 for 2-channel models.

MATH selects the math waveform as the waveform that is affected by the front-panel controls.

REF selects the specified reference waveform as the waveform that is affected by the front-panel controls.

BUS selects the specified bus waveform as the waveform that is affected by the front-panel controls.

**Returns** NONE if all the channels are turned off. NONE is ignored on input.

**Examples** SELECT: CONTROL CH2 resets acquisition displays on channel 2, and causes the selected waveform to be the implied object of waveform commands.

SELECT: CONTROL? might return : SELECT: CONTROL MATH indicating that math is the implied object of waveform commands.

## SELect:MATH[1]

This command turns on and off the display of the math waveform. The query returns whether the math waveform is on or off but does not indicate whether it is the selected waveform.

Group Vertical

- Syntax SELect:MATH[1] {ON|OFF|<NR1>}
  SELect:MATH[1]?
- **Arguments** ON turns on the display of the specified waveform. This waveform also becomes the selected waveform.

OFF turns off the display of the specified waveform.

<NR1> = 0 turns off the display of the specified waveform; any other value turns on the display of the specified waveform.

**Examples** SELECT:MATH ON turns the math waveform display on, and selects it.

SELECT:MATH? might return :SELECT:MATH 1 indicating that the math waveform is being displayed.

## SELect:REF<x>

This command turns on and off the display of a specified reference waveform. The query returns whether the channel is on or off.

- Group Vertical
- Syntax SELect:REF<x> {ON|OFF|<NR1>}
  SELect:REF<x>?
- **Arguments** ON turns on the display of the specified waveform. This waveform also becomes the selected waveform.

OFF turns off the display of the specified waveform.

<NR1> = 0 turns off the display of the specified waveform; any other value turns on the display of the specified waveform.

**Examples** SELECT: REF2 ON turns the channel 2 waveform display on, and selects reference waveform 2.

SELECT:REF2? might return :SELECT:REF2 1 indicating that reference waveform 2 is being displayed.

## SET? (Query Only)

Returns the commands that list the instrument settings except for configuration information for the calibration values, the WFMInpre? query, and the WFMOutpre? query. This query allows you to record or "learn" the current instrument settings. You can use these commands to return the instrument to the state it was in when you made the SET? query. The SET? query always returns command headers, regardless of the setting of the HEADer command. This is because the returned commands are intended to be sent back to the instrument as a command string. The VERBose command can still be used to specify whether the returned headers should be abbreviated or full-length.

This command is identical to the \*LRN? command.

- **Group** Miscellaneous
- Syntax SET?

#### **Related Commands** HEADer, \*LRN?, VERBose

Examples SET? returns a long response, part of which could be as follows: :SET :ACQUIRE:STOPAFTER RUNSTOP;STATE 1;MODE SAMPLE;NUMENV INFINITE;NUMAVG 16;SAMPLINGMODE RT;:HEADER 1;:LOCK NONE;:LANGUAGE ENGLISH;:VERBOSE 1;:ALIAS:STATE 0;: DISPLAY:COLOR:PALETTE NORMAL;:DISPLAY:STYLE:DOTSONLY 0;:DISPLAY:PERSISTENCE 0.0000;CLOCK 1;GRATICULE FULL;INTENSITY:WAVEFORM 30;GRATICULE 75;BACKLIGHT HIGH;:HARDCOPY:INKSAVER OFF;LAYOUT LANDSCAPE;PREVIEW 0; :SAVE:IMAGE:FILEFORMAT BMP;:SAVE:WAVEFORM:FILEFORMAT INTERNAL;:SAVE:ASSIGN:TYPE SETUP;:TRIGGER:A:MODE AUT0;TYPE EDGE;LEVEL 20.0000E-3;LEVEL:CH1 20.0000E-3;CH2 0.0000;CH3 0.0000;CH4 0.0000;:TRIGGER:A:UPPERTHRESHOLD:CH1 1.4000;CH2 800.0000E-3;CH3 800.0000E-3;CH4 800.0000E-3;: TRIGGER:A:LOWERTHRESHOLD:CH1 20.0000E-3;CH2 0.0000;CH3 0.0000;CH4 0.0000;:TRIGGER:A:HOLDOFF:TIME 20.0000E-9;:TRIGGER:A:EDGE:SOURCE CH1;COUPLING DC;SLOPE RISE;:TRIGGER:A:LOGIC:CLASS SETHOLD;FUNCTION AND;THRESHOLD:CH1 20.0000E-3;CH2 0.0000;CH3 0.0000;CH4 0.0000;:TRIGGER:A:LOGIC:INPUT:CH1 X;CH2 X;CH3 X;CH4 X;CLOCK:SOURCE NONE;EDGE RISE;:TRIGGER:A:LOGIC:PATTERN:INPUT:CH1 X;CH2 X;CH3 X;CH4 X;:TRIGGER:A :LOGIC:PATTERN:WHEN TRUE;WHEN:LESSLIMIT 4.0000E-9;MORELIMIT 4.0000E-9;:TRIGGER:A :SETHOLD:CLOCK:SOURCE CH1;EDGE RISE;THRESHOLD 20.0000E-3;:TRIGGER:A:SETHOLD:DATA:SOURCE CH2;

### SETUP<x>:DATE? (Query Only)

Returns the date when the specified instrument setup was saved.  $\langle x \rangle$  is in the range of 1 to 10.

| Group    | Miscellaneous                                     |
|----------|---------------------------------------------------|
| Syntax   | SETUP <x>:DATE?</x>                               |
| Examples | SETUP4:DATE? might return SETUP4:DATE "04–18–06". |
| ABEL     |                                                   |

## SETUP<x>:LABEL

Sets or returns the specified instrument setup label.  $\langle x \rangle$  is in the range of 1 to 10.

- Group Miscellaneous
- Setup<x>:LABEL

**Examples** SETUP4:LABEL? might return SETUP4:LABEL "Test 2"

## SETUP<x>:TIME? (Query Only)

Returns the time that the specified instrument setup was saved.  $\langle x \rangle$  is in the range of 1 to 10.

| Group              | Miscellaneous                                                                                                    |
|--------------------|----------------------------------------------------------------------------------------------------|
| Syntax             | SETUP <x>:TIME?</x>                                                                                                    |
| Examples           | SETUP2:TIME? might return "SETUP2:TIME "15:24:07"                                                                                                    |
| *SRE               |                                                                                                    |
|                    | The *SRE (Service Request Enable) command sets and queries the bits in the Service Request Enable Register. For more information, refer to Registers.                                                                                                    |
| Group              | Status and Error                                                                                                    |
| Syntax             | *SRE <nr1><br/>*SRE?</nr1>                                                                                                    |
| Related Commands   | *CLS, DESE, *ESE, *ESR?, EVENT?, EVMsg?, FACtory, *STB?                                                                                                    |
| Arguments          | <nr1> is a value in the range from 0 through 255. The binary bits of the SRER are set according to this value. Using an out-of-range value causes an execution error. The power-on default for SRER is 0 if *PSC is 1. If *PSC is 0, the SRER maintains the previous power cycle value through the current power cycle.</nr1> |
| Examples           | *SRE 48 sets the bits in the SRER to binary 00110000.                                                                                                    |
|                    | *SRE? might return 32, showing that the bits in the SRER have the binary value of 00100000.                                                                                                    |
| *STB? (Query Only) |                                                                                                    |
|                    | The *STB? (Read Status Byte) query returns the contents of the Status Byte Register (SBR) using the Master Summary Status (MSS) bit. For more information, refer to Registers.                                                                                                    |
| Group              | Status and Error                                                                                                    |
| Syntax             | *STB?                                                                                                    |

 Related Commands
 \*CLS, DESE, \*ESE, \*ESR?, EVENT?, EVMsg?, FACtory, \*SRE

 Returns
 <NR1>

 Examples
 \*STB? might return 96, showing that the SBR contains the binary value 01100000.

## **TEKSecure (No Query Form)**

This command initializes both waveform and setup memories, overwriting any previously stored data. These are the WFMInpre?, WFMOutpre?, and DATa command values after the TEKSecure operation.

:WFMOUTPRE:BYT\_NR 1 :WFMOUTPRE:BIT\_NR 8 :WFMOUTPRE:ENCDG BIN :WFMOUTPRE:BN\_FMT RI :WFMOUTPRE:BYT\_OR MSB :WFMOUTPRE:WFID "Ch1, DC coupling, 100.0mV/div, 4.000us/div, 10000 points, Sample mode" :WFMOUTPRE:NR\_PT 10000 :WFMOUTPRE:PT\_FMT Y :WFMOUTPRE:XUNIT "s" :WFMOUTPRE:XINCR 4.0000E-9 :WFMOUTPRE:XZERO -20.0000E-6 :WFMOUTPRE:PT\_OFF 0 :WFMOUTPRE:YUNIT "V" :WFMOUTPRE:YMULT 4.0000E-3 :WFMOUTPRE:YOFF 0.0000 :WFMOUTPRE:YZERO 0.0000 :WFMINPRE:BYT\_NR 1 :WFMINPRE:BIT\_NR 8 :WFMINPRE:ENCDG BIN :WFMINPRE:BN\_FMT RI :WFMINPRE:BYT\_OR MSB :WFMINPRE:NR\_PT 10000 :WFMINPRE:PT\_FMT Y :WFMINPRE:XUNIT "s" :WFMINPRE:XINCR 4.0000E-9 :WFMINPRE:XZERO 0.0000 :WFMINPRE:PT\_OFF 0 :WFMINPRE:YUNIT "V" :WFMINPRE:YMULT 4.0000E-3 :WFMINPRE:YOFF 0.0000 :WFMINPRE:YZERO 0.0000 DATA: DESTINATION REF1 DATA: ENCDG RIBINARY DATA: SOURCE CH1 DATA:START 1 DATA:STOP 10000 DATA:WIDTH 1

**NOTE.** *TEKSecure takes a while to complete. For more details, see the note that pops up when you press the lower-bezel TekSecure Memory button in the Utility* $\rightarrow$ *System* $\rightarrow$ *Config menu.* 

- **Group** Miscellaneous
- Syntax TEKSecure

**Examples** TEKSECURE initializes both waveform and setup memories.

This is a program example of how to generate an SRQ when TEKSECURE completes:

# Bit 0 of the DESE (Device Event Status Enable Register)

# enables OPC to be reported to the SESR (Standard Event # Status Register) DESE 255 # Bit 0 of the ESER (Event Status Enable Register) # enables OPC to be summarized in the ESB (Event Status # Bit) of the SBR (Status Byte Register) \*ESE 255 # Bit 5 of the SRE (Service Request Enable Register) enables # the generation of SRQ when the ESB bit of the SBR becomes # TRUE \*SRE 32 TEKSECURE;\*OPC

When the TEKSECURE operation has completed, the OPC bit of the SESR will be TRUE and SRQ will have been generated.

### TIME

| -                |                                                                                                    |
|------------------|----------------------------------------------------------------------------------------------------|
|                  | Sets or returns the time that the instrument displays. This command is equivalent to pushing the front-panel <b>Utility</b> button, the lower-bezel <b>Set Date &amp; Time</b> button, and the appropriate side-bezel menu items. |
| Group            | Miscellaneous                                                                                                    |
| Syntax           | TIME <qstring><br/>TIME?</qstring>                                                                                                    |
| Related Commands | DATE                                                                                                    |
| Arguments        | <qstring> is a time in the form "hh:mm:ss" where hh refers to a two-digit hour number, mm refers to a two-digit minute number from 00 to 59, and ss refers to a two-digit second number from 00 to 59.</qstring>                  |
| Examples         | TIME "14:00:00" sets the time to exactly 2:00 p.m.                                                                                                    |
|                  | TIME? might return :TIME "14:05:17" indicating the current time is set to 2:05 p.m. and 17 seconds.                                                                                                    |

## **TOTaluptime? (Query Only)**

This command returns the total number of hours that the oscilloscope has been on since the nonvolatile memory was last programmed (usually since the initial manufacturing process).

| Group               | Miscellaneous                                                                                                    |
|---------------------|----------------------------------------------------------------------------------------------------|
| Syntax              | TOTaluptime?                                                                                                    |
| *TRG (No Query Form | )                                                                                                    |
|                     | Performs the group execute trigger on commands defined by *DDT.                                                                          |
| Group               | Miscellaneous                                                                                                    |
| Syntax              | *TRG                                                                                                    |
| Related Commands    | *DDT                                                                                                    |
| Examples            | *TRG immediately executes all commands that have been defined by *DDT.                                                                   |
| TRIGger             |                                                                                                    |
|                     | Forces a trigger event to occur.                                                                                                    |
| Group               | Trigger                                                                                                    |
| Syntax              | TRIGger FORCe<br>TRIGger?                                                                                                    |
| Arguments           | FORCe creates a trigger event. If TRIGger:STATE is set to READy, the acquisition will complete. Otherwise, this command will be ignored. |
| Examples            | TRIGGER FORCE forces a trigger event to occur.                                                                                           |

# TRIGger:A

| egenne           |                                                                                                    |
|------------------|----------------------------------------------------------------------------------------------------|
|                  | Sets the A trigger level automatically to 50% of the range of the minimum and maximum values of the trigger input signal. The query returns current A trigger parameters. The trigger level is the voltage threshold through which the trigger source signal must pass to generate a trigger event. This command works for the following cases: Edge Trigger (when source is Not Line), Logic Trigger (when Clock Source is not Off or Logic Pattern is Don't Care), and Pulse Width Trigger.                                                                                                    |
| Group            | Trigger                                                                                                    |
| Syntax           | TRIGger:A SETLevel<br>TRIGger:A?                                                                                                    |
| Related Commands | TRIGger:A:EDGE?, TRIGger:A:LOGIc?, TRIGger:A:PULse?                                                                                                    |
| Arguments        | SETLevel sets the A trigger level to 50% of the range of the minimum and maximum values of the trigger input signal.                                                                                                    |
| Examples         | TRIGGER: A SETLEVEL sets the A trigger level to 50% of the range of the minimum and maximum values of the trigger input signal.                                                                                                    |
|                  | TRIGGER:A? might return a long response with A trigger parameters,<br>some of which could be as follows: :TRIGGER:A:MODE AUTO;TYPE<br>EDGE;LEVEL 20.0000E-3;LEVEL:CH1 20.0000E-3;CH2 0.0000;<br>CH3 0.0000;CH4 0.0000;:TRIGGER:A:UPPERTHRESHOLD:CH1<br>1.4000;CH2 800.0000E-3;CH3 8 00.0000E-3;CH4<br>800.0000E-3;:TRIGGER:A:LOWERTHRESHOLD:CH1 20.0000E-3;CH2<br>0.0000;CH3 0.0000;CH4 0.0000;:TRIGGER:A:HOLDOFF:TIME<br>20.0000E-9;:TRIGGER:A:LOGIC:CLASS SETHOLD;FUNCTION<br>AND;THRESHOLD: CH1 20.0000E-3;CH2 0.0000;CH3<br>0.0000;CH4 0.0000;:TRIGGER:A:LOGIC:INPUT:CH1<br>X;CH2 X;CH3 X;CH4 X;CLOCK:SOURCE CNNE;EDGE<br>RISE;:TRIGGER:A:LOGIC:PATTERN:INPUT:CH1 X; CH2<br>X;CH3 X;CH4 X;:TRIGGER:A:LOGIC:PATTERN:WHEN<br>TRUE;WHEN:LESSLIMIT 4.0000E-9;MO RELIMIT<br>4.0000E-9;:TRIGGER:A:SETHOLD:CLOCK:SOURCE CH1;EDGE<br>RISE;THRESHOLD 20.000 0E-3;:TRIGGER:A:SETHOLD:DATA:SOURCE<br>CH2;THRESHOLD 20.000;TRIGGER:A:SETHOLD:HOLD TIME<br>4.0000E-9;SETTIME 4.0000E-9;TRIGGER:A:PULSE:CLASS<br>TRANSITION;:TRIGGER:A:PULSEWIDTH:SOURCE<br>CH1;POLARITY POSITIVE;WHEN LESSTHAN;WIDTH<br>4.0000E-9;:TRIGGER:A:RUNT:SOURCE CH1;POLARITY POSITIVE;WHEN |

OCCURS;WIDTH 4.0000E-9;:TRIGGER:A:TRANSITION:SOURCE CH1;POLARITY POSITIVE;WHEN SLOWER;DELTATIME 4.0000E-9;:TRIGGER:A:VIDEO :POLARITY POSITIVE;SOURCE CH1;STANDARD NTSC;SYNC ALLLINES;HOLDOFF:FIELD 0.0000;: TRIGGER:A:VIDEO:CUSTOM:FORMAT PROGRESSIVE;SCAN RATE15K;:TRIGGER:A:VIDEO:LINE 1;H DTV:FORMAT HD1080I60;:TRIGGER:A:BUS:SOURCE B1;B1:I2C:CONDITION START;DATA:VALUE "XXXXXXX";SIZE 1;START 0.0000;DIRECTION NOCARE;:TRIGGER:A:BUS:B1:I2C:ADDRESS:MODE ADDR7;TYPE USER;VALUE "XXXXXXX";:TRIGGER:A:BUS:B1:SPI:CONDITION MOSI;DATA:OUT :VALUE "XXXXXXX";:TRIGGER:A:BUS:B1:SPI:DATA:IN:VALUE "XXXXXXX";:TRIGGER:A:BUS: B1:SPI:DATA:SIZE 1;START 0.0000;:

### TRIGger:A:BUS:B<x>:CAN:CONDition

Sets or returns the CAN trigger condition.

| Conditions | Requires a DPO4AUTO application module.                                                                                                   |
|------------|----------------------------------------------------------------------------------------------------|
| Group      | Trigger                                                                                                    |
| Syntax     | TRIGger:A:BUS:B <x>:CAN:CONDition<br/>{SOF FRAMEtype IDentifier DATA IDANDDATA EOF ACKMISS}<br/>TRIGger:A:BUS:B<x>:CAN:CONDition?</x></x> |
| Arguments  | SOF enables triggering on the start of frame.                                                                                             |
|            | FRAMEtype enables triggering on the type of frame.                                                                                        |
|            | IDentifier enables triggering on a matching identifier.                                                                                   |
|            | DATA enables triggering on matching data.                                                                                                 |
|            | IDANDDATA enables triggering on a matching identifier and matching data.                                                                  |
|            | EOF enables triggering on the end of frame.                                                                                               |
|            | ACKMISS enables triggering on a missing acknowledge.                                                                                      |
| Examples   | TRIGGER:A:BUS:B1:CAN:CONDITION? might return :TRIGGER:A:BUS:B1:<br>CAN:CONDITION EOF indication an end of file condition.                 |
|            | TRIGGER:A:BUS:B1:CAN:CONDITION DATA enables triggering on matching CAN data.                                                              |

### TRIGger:A:BUS:B<x>:CAN:DATa:DIRection

Sets or queries the CAN trigger condition to be valid on a READ, WRITE, or either. This only applies if the trigger condition is ID.

| Conditions | Requires a DPO4AUTO application module.                                                                                                   |
|------------|----------------------------------------------------------------------------------------------------|
| Group      | Trigger                                                                                                    |
| Syntax     | TRIGger:A:BUS:B <x>:CAN:DATa:DIRection {READ WRITE NOCARE}<br/>TRIGger:A:BUS:B<x>:CAN:DATa:DIRection?</x></x>                             |
| Arguments  | READ sets the CAN data direction to READ.<br>WRITE sets the CAN data direction to WRITE.<br>NOCARE sets the CAN data direction to either. |
| Examples   | TRIGGER:A:BUS:B1:CAN:DATA:DIRECTION WRITE sets the CAN data                                                                               |

## TRIGger:A:BUS:B<x>:CAN:DATa:QUALifier

Sets or returns the CAN data qualifier. This only applies if the trigger condition is IDANDDATA or DATA.

**Conditions** Requires a DPO4AUTO application module.

direction to Write.

- Group Trigger
- Syntax TRIGger:A:BUS:B<x>:CAN:DATa:QUALifier {LESSThan|MOREThan|EQUal|UNEQual|LESSEQual|MOREEQual} TRIGger:A:BUS:B<x>:CAN:DATa:QUALifier?
- **Arguments** LESSThan sets the oscilloscope to trigger when the data is less than the qualifier value.

MOREThan sets the oscilloscope to trigger when the data is more than the qualifier value.

EQUal sets the oscilloscope to trigger when the data is equal to the qualifier value.

UNEQual sets the oscilloscope to trigger when the data is not equal to the qualifier value.

LESSEQual sets the oscilloscope to trigger when the data is less than or equal to the qualifier value.

MOREEQual sets the oscilloscope to trigger when the data is more than or equal to the qualifier value.

**Examples** TRIGGER:A:BUS:B1:CAN:DATA:QUALIFIER LESSTHAN sets the oscilloscope to trigger when the data is less than the qualifier value.

TRIGGER:A:BUS:B1:CAN:DATA:QUALIFIER? might return :TRIGGER:A:BUS:B1:CAN:DATA:QUALIFIER MORETHAN, indicating that the oscilloscope is set to trigger when the data is more than the qualifier value.

## TRIGger:A:BUS:B<x>:CAN:DATa:SIZe

Sets or returns the length of the data string in bytes to be used for CAN trigger, if trigger condition is DATA or IDANDDATA.

- **Conditions** This command requires a DPO4AUTO application module.
  - Group Trigger
  - Syntax TRIGger:A:BUS:B<x>:CAN:DATa:SIZe <NR3> TRIGger:A:BUS:B<x>:CAN:DATa:SIZe?
- **Arguments** <NR3> is the length of the data string in bytes.

#### TRIGger:A:BUS:B<x>:CAN:DATa:VALue

Sets or returns the binary data string to be used for CAN trigger if trigger condition is ID or IDANDDATA.

- **Conditions** This command requires a DPO4AUTO application module.
  - Group Trigger
  - Syntax TRIGger:A:BUS:B<x>:CAN:DATa:VALue <QString> TRIGger:A:BUS:B<x>:CAN:DATa:VALue?

| Arguments                       | <qstring> is the CAN data value in binary format. The only allowed characteristic contracteristic contracte</qstring> |  |
|---------------------------------|----------------------------------------------------------------------------------------------------|--|
| in the QString are 0, 1, and X. | in the QString are 0, 1, and X.                                                                                                    |  |

**Examples** TRIGGER:A:BUS:B1:CAN:DATA:VALUE 1011 sets the CAN data value to 1011.

#### TRIGger:A:BUS:B<x>:CAN:FRAMEtype

Sets or queries the CAN trigger frame type.

- **Conditions** This command requires a DPO4AUTO application module. This command is only valid when the TRIGger:A:BUS:B<x>:CAN:CONDition is FRAMETYPE.
  - Group Trigger
  - Syntax TRIGger:A:BUS:B<x>:CAN:FRAMEtype {DATA|REMote|ERRor|OVERLoad} TRIGger:A:BUS:B<x>:CAN:FRAMEtype?
- **Arguments** DATA specifies a data frame type.

**REMOTE** specifies a remote frame type.

ERRor specifies an error frame type.

OVERLold specifies an overload frame type.

**Examples** TRIGGER:A:BUS:B1:CAN:FRAMETYPE DATA sets the CAN trigger frame type to DATA.

#### TRIGger:A:BUS:B<x>:CAN{:IDentifier|:ADDRess}:MODe

Sets or returns the CAN addressing mode to standard or extended format. This is used in the following cases: 1. Trigger on ID. 2. Trigger in IDANDDATA.

- **Conditions** This command requires a DPO4AUTO application module.
  - Group Trigger
  - Syntax TRIGger:A:BUS:B<x>:CAN{:IDentifier|:ADDRess}:MODe
    {STandard|EXTended}

TRIGger:A:BUS:B<x>:CAN{:IDentifier|:ADDRess}:MODe?

**Arguments** STandard specifies the standard addressing mode.

**EXTended** specifies the extended addressing mode.

## TRIGger:A:BUS:B<x>:CAN{:IDentifier|:ADDRess}:VALue

Sets or queries the binary address string used for the CAN trigger if the trigger condition is ID or IDANDDATA.

- **Conditions** This command requires a DPO4AUTO application module.
  - Group Trigger
  - **Syntax** TRIGger:A:BUS:B<x>:CAN{:IDentifier|:ADDRess}:VALue <QString> TRIGger:A:BUS:B<x>:CAN{:IDentifier|:ADDRess}:VALue?
- **Arguments** <QString> is up to 29 bits specifying the binary CAN identifier value. The only allowed characters in the QString are 0, 1, and X.
- **Examples** TRIGGER:A:BUS:B1:CAN:IDENTIFIER:VALUE 1011 sets the CAN trigger identifier value to 1011.

#### TRIGger:A:BUS:B<x>:I2C:ADDRess:MODe

Sets or queries the I<sup>2</sup>C address mode to 7 or 10-bit.

- **Conditions** This command requires a DPO4EMBD application module.
  - Group Trigger
  - **Syntax** TRIGger:A:BUS:B<x>:I2C:ADDRess:MODe {ADDR7|ADDR10} TRIGger:A:BUS:B<x>:I2C:ADDRess:MODe?
- ArgumentsADDR7 specifies the 7-bit I2C address mode.ADDR10 specifies the 10-bit I2C address mode.

**Examples** TRIGGER:A:BUS:B1:I2C:ADDRESS:MODE ADDR10 sets the I2C address mode to 10-bit.

## TRIGger:A:BUS:B<x>:I2C:ADDRess:TYPe

Sets or returns the I $^2$ C address type. Provided for compatibility. The only supported address type is USER.

| Conditions | This command requires a DPO4EMBD application module. |  |
|------------|------------------------------------------------------|--|
| Creation   | Trizzor                                              |  |
| Group      | Trigger                                              |  |

| Syntax | <pre>TRIGger:A:BUS:B<x>:I2C:ADDRess:TYPe {USER}</x></pre> |
|--------|-----------------------------------------------------------|
|        | TRIGger:A:BUS:B <x>:I2C:ADDRess:TYPe?</x>                 |

**Arguments** USER specifies a user address.

### TRIGger:A:BUS:B<x>:I2C:ADDRess:VALue

Sets or queries the binary address string used for the I<sup>2</sup>C trigger if the trigger condition is ADDRESS or ADDRANDDATA.

- **Conditions** This command requires a DPO4EMBD application module.
  - Group Trigger
  - **Syntax** TRIGger:A:BUS:B<x>:I2C:ADDRess:VALue <QString> TRIGger:A:BUS:B<x>:I2C:ADDRess:VALue?
- **Arguments** <QString> is up to 7 or 10-bits depending on the address mode that specifies the address. The only allowed characters in the QString are 0, 1, and X.
  - **Examples** TRIGGER:A:BUS:B1:I2C:ADDRESS:VALUE 1011 sets the I<sup>2</sup>C address value to XXX1011.

## TRIGger:A:BUS:B<x>:I2C:CONDition

Sets or returns the trigger condition for I<sup>2</sup>C trigger.

| Conditions | This command requires a DPO4EMBD application module.                                                                                          |  |
|------------|----------------------------------------------------------------------------------------------------|--|
| Group      | Trigger                                                                                                    |  |
| Syntax     | TRIGger:A:BUS:B <x>:I2C:CONDition<br/>{STARt STOP REPEATstart ACKMISS ADDRess DATA ADDRANDDATA}<br/>TRIGger:A:BUS:B<x>:I2C:CONDition?</x></x> |  |
| Arguments  | STARt specifies a search based on start condition.                                                                                            |  |
|            | STOP specifies a search based on stop condition.                                                                                              |  |
|            | REPEATstart specifies a search based on repeat of start condition.                                                                            |  |
|            | ACKMISS specifies a search based on missing acknowledgement condition.                                                                        |  |
|            | ADDRess specifies a search based on address.                                                                                                  |  |
|            | DATA specifies a search based on data.                                                                                                    |  |
|            | ADDRANDDATA specifies a search based on address and data.                                                                                     |  |
| Examples   | TRIGGER:A:BUS:B1:I2C:CONDITION START specifies start as the I <sup>2</sup> C trigger condition.                                               |  |

## TRIGger:A:BUS:B<x>:I2C:DATa:DIRection

Sets or queries the I<sup>2</sup>C trigger condition valid on a READ, WRITE, or either. The read or write is indicated by the R/W bit in the I<sup>2</sup>C protocol.

- **Conditions** This command requires a DPO4EMBD application module.
  - Group Trigger
  - **Syntax** TRIGger:A:BUS:B<x>:I2C:DATa:DIRection {READ|WRITE|NOCARE} TRIGger:A:BUS:B<x>:I2C:DATa:DIRection?
- **Arguments READ** specifies read as the data direction.

WRITE specifies write as the data direction.

NOCARE specifies either as the data direction.

**Examples** TRIGGER:A:BUS:B1:I2C:DATA:DIRECTION WRITE specifies write as the I<sup>2</sup>C data direction.

### TRIGger:A:BUS:B<x>:I2C:DATa:SIZe

Sets or returns the length of the data string in bytes to be used for I2C trigger if the trigger condition is DATA or ADDRANDDATA.

| Conditions | This command requires a DPO4EMBD application module.                                        |
|------------|---------------------------------------------------------------------------------------------|
| Group      | Trigger                                                                                     |
| Syntax     | TRIGger:A:BUS:B <x>:I2C:DATa:SIZe <nr1><br/>TRIGger:A:BUS:B<x>:I2C:DATa:SIZe?</x></nr1></x> |

**Arguments** <NR1> is the length of the data string in bytes.

#### TRIGger:A:BUS:B<x>:I2C:DATa:VALue

Sets or queries the binary data string used for I2C triggering if the trigger condition is DATA or ADDRANDDATA.

- **Conditions** This command requires a DPO4EMBD application module.
  - Group Trigger

**Syntax** TRIGger:A:BUS:B<x>:I2C:DATa:VALue <QString> TRIGger:A:BUS:B<x>:I2C:DATa:VALue?

**Arguments** <QString> is the binary data string with the number of bits specified by the TRIGger:A:BUS:B<x>:I2C:DATa:SIZe command. The only allowed characters in the QString are 0, 1, and X.

#### TRIGger:A:BUS:B<x>:SPI:CONDition

Sets or queries the trigger condition for SPI triggering.

**Conditions** This command requires a DPO4EMBD application module.

| Group     | Trigger                                                                                                 |
|-----------|----------------------------------------------------------------------------------------------------|
| Syntax    | TRIGger:A:BUS:B <x>:SPI:CONDition {SS MISO MOSI MISOMOSI}<br/>TRIGger:A:BUS:B<x>:SPI:CONDition?</x></x> |
| Arguments | SS specifies the Slave Selection condition.                                                             |
|           | MISO specifies the Master-In Slave-Out condition.                                                       |
|           | MOSI specifies the Master-Out Slave-In condition.                                                       |
|           | MISOMOSI specifies the Master-In Slave-Out and Master-Out Slave-In conditions.                          |
|           |                                                                                                    |

## TRIGger:A:BUS:B<x>:SPI:DATa{:IN|:MISO}:VALue

Sets or returns the binary data string to be used for SPI trigger if trigger condition is MISO or MISOMOSI.

- Conditions This command requires a DPO4EMBD application module.
  - Group Trigger
  - TRIGger:A:BUS:B<x>:SPI:DATa{:IN|:MISO}:VALue <QString> **Syntax** TRIGger:A:BUS:B<x>:SPI:DATa{:IN|:MISO}:VALue?
- Arguments <QString> is the binary data string with the number of bits specified by the TRIGger:A:BUS:B<x>:SPI:DATa:SIZe command. The only allowed characters in the QString are 0, 1, and X.

## TRIGger:A:BUS:B<x>:SPI:DATa{:OUT|:MOSI}:VALue

Sets or queries the binary data string used for the SPI trigger if the trigger condition is set to MOSI or MISOMOSI.

- Conditions This command requires a DPO4EMBD application module.
  - Group Trigger
  - TRIGger:A:BUS:B<x>:SPI:DATa{:OUT|:MOSI}:VALue <QString> **Syntax** TRIGger:A:BUS:B<x>:SPI:DATa{:OUT|:MOSI}:VALue?

Arguments <QString> is the binary data string with the number of bits specified by the TRIGger:A:BUS:B<x>:SPI:DATa:SIZe command. The only allowed characters in the QString are 0, 1, and X.

### TRIGger:A:BUS:B<x>:SPI:DATa:SIZe

Sets or returns the length of the data string in bytes to be used for SPI trigger, if trigger condition is MISO, MOSI or MISOMOSI.

| Conditions | This command requires a DPO4EMBD application module.                                        |
|------------|---------------------------------------------------------------------------------------------|
| Group      | Trigger                                                                                     |
| Syntax     | TRIGger:A:BUS:B <x>:SPI:DATa:SIZe <nr3><br/>TRIGger:A:BUS:B<x>:SPI:DATa:SIZe?</x></nr3></x> |

**Arguments** <NR3> is the length of the data string in bytes.

#### TRIGger:A:BUS:SOUrce

Sets or queries the source for a bus trigger.

- **Conditions** This command requires a DPO4AUTO or DPO4EMBD application module.
  - Group Trigger
  - Syntax TRIGger:A:BUS:SOUrce {B1|B2} TRIGger:A:BUS:SOUrce?
- ArgumentsB1 specifies the bus 1 source.B2 specifies the bus 2 source.

## TRIGger:A:EDGE? (Query Only)

Returns the trigger source, coupling, and slope for the A edge trigger. This command is equivalent to pushing the front-panel **Trigger** button, pushing the lower-bezel **Type** button as many times as needed to select **Edge** from the resulting pop-up menu, and viewing the values in the lower-bezel menu.

| Group                   | Trigger                                                                                                    |  |  |  |
|-------------------------|----------------------------------------------------------------------------------------------------|--|--|--|
| Syntax                  | TRIGger:A:EDGE?                                                                                                    |  |  |  |
| Related Commands        | TRIGger:A:PULse?, TRIGger:A:LOGIc?                                                                                                    |  |  |  |
| Examples                | TRIGGER:A:EDGE? might return :TRIGGER:A:EDGE:SOURCE CH1;COUPLING DC; SLOPE RISE indicating the trigger source, coupling, and slope for the A edge trigger.                                                                                                    |  |  |  |
| TRIGger:A:EDGE:COUPling |                                                                                                    |  |  |  |
|                         | Sets or returns the type of coupling for the A edge trigger. This command is equivalent to pushing the front-panel <b>Trigger</b> button, pushing the lower-bezel <b>Type</b> button as many times as needed to select <b>Edge</b> from the resulting pop-up menu, <b>Coupling</b> from the lower-bezel menu, and the appropriate side-bezel menu item. |  |  |  |
| Group                   | Trigger                                                                                                    |  |  |  |
| Syntax                  | TRIGger:A:EDGE:COUPling {DC HFRej LFRej NOISErej}<br>TRIGger:A:EDGE:COUPling?                                                                                                    |  |  |  |
| Related Commands        | TRIGger:A:EDGE:SOUrce, TRIGger:A:EDGE:SLOpe                                                                                                    |  |  |  |
| Arguments               | DC selects DC trigger coupling, which passes all input signals to the trigger circuitry.                                                                                                    |  |  |  |
|                         | HFRej coupling attenuates signals above 50 kHz before passing the signals to the trigger circuitry.                                                                                                    |  |  |  |
|                         | LFRej coupling attenuates signals below 50 kHz before passing the signals to the trigger circuitry.                                                                                                    |  |  |  |
|                         | NOISErej coupling provides stable triggering by increasing the trigger hysteresis.<br>Increased hysteresis reduces the trigger sensitivity to noise but may require greater<br>trigger signal amplitude.                                                                                                    |  |  |  |
| Examples                | TRIGGER: A: EDGE: COUPLING DC sets the A edge trigger coupling to DC.                                                                                                    |  |  |  |
|                         | TRIGGER:A:EDGE:COUPLING? might return :TRIGGER:A:EDGE:COUPLING DC indicating that the A edge trigger coupling is set to DC.                                                                                                    |  |  |  |

## TRIGger:A:EDGE:SLOpe

|                  | Sets or returns the slope for the A edge trigger. This command is equivalent to pushing the front-panel <b>Trigger</b> button, pushing the lower-bezel <b>Type</b> button as many times as needed to select <b>Edge</b> from the resulting pop-up menu, <b>Slope</b> from the lower-bezel menu, and the appropriate side-bezel menu item. |
|------------------|----------------------------------------------------------------------------------------------------|
| Group            | Trigger                                                                                                    |
| Syntax           | TRIGger:A:EDGE:SLOpe {RISe FALL}<br>TRIGger:A:EDGE:SLOpe?                                                                                                    |
| Related Commands | TRIGger:A:EDGE:SOUrce, TRIGger:A:EDGE:COUPling                                                                                                    |
| Arguments        | RISe specifies to trigger on the rising or positive edge of a signal.                                                                                                    |
|                  | FALL specifies to trigger on the falling or negative edge of a signal.                                                                                                    |
| Examples         | TRIGGER:A:EDGE:SLOPE RISE sets the A edge trigger slope to positive, which triggers on the rising edge of the signal.                                                                                                    |
|                  | TRIGGER:A:EDGE:SLOPE? might return :TRIGGER:A:EDGE:SLOPE FALL indicating that the A edge trigger slope is negative.                                                                                                    |

## TRIGger:A:EDGE:SOUrce

Sets or returns the source for the A edge trigger. This command is equivalent to pushing the front-panel **Trigger** button, pushing the lower-bezel **Type** button as many times as needed to select **Edge** from the resulting pop-up menu, **Source** from the lower-bezel menu, and the appropriate side-bezel menu item.

Syntax TRIGger:A:EDGE:SOUrce {CH<x>|EXT|LINE} TRIGger:A:EDGE:SOUrce?

**Related Commands** TRIGger:A:EDGE:SLOpe, TRIGger:A:EDGE:COUPling

**Arguments** CH<x> specifies one input channel as the A edge trigger source.

EXT specifies an external trigger using the Aux In connector located on the front panel of the instrument.

LINE specifies AC line signal.

**Examples** TRIGGER:A:EDGE:SOURCE CH1 sets channel 1 as the A edge trigger source.

TRIGGER:A:EDGE:SOURCE? might return :TRIGGER:A:EDGE:SOURCE CH1 indicating that channel 1 is the A edge trigger source.

## TRIGger:A:HOLDoff? (Query Only)

Returns the A trigger holdoff parameters. These parameters specify the time period during which the trigger circuitry is not looking to generate a trigger event. This command is equivalent to pushing the front-panel **Trigger** button, **Mode & Holdoff** from the lower-bezel menu, and viewing the value in the side-bezel menu item labelled **Holdoff**.

Group Trigger

**Syntax** TRIGger:A:HOLDoff?

Related Commands TRIGger:A:HOLDoff:TIMe

**Examples** TRIGGER:A:HOLDOFF? might return :TRIGGER:A:HOLDOFF:TIME 900.0000E-09;BY DEFAULT indicating that the A edge trigger holdoff time (by default) is 900 ns.

## TRIGger:A:HOLDoff:TIMe

Sets or returns the A trigger holdoff time. This command is equivalent to pushing the front-panel **Trigger** button, **Mode & Holdoff** from the lower-bezel menu, and entering the value with a multipurpose knob.

Group Trigger

Syntax TRIGger:A:HOLDoff:TIMe <NR3> TRIGger:A:HOLDoff:TIMe?

| Arguments       | <nr3> specifies the holdoff time in seconds. The range is from 20 ns through 8.0 s.</nr3>                                                                                                    |
|-----------------|----------------------------------------------------------------------------------------------------|
| Examples        | TRIGGER:A:HOLDOFF:TIME ? might return :TRIGGER:A:HOLDOFFTIME<br>1.2000E-06 indicating that the A trigger holdoff time is set to 1.2 $\mu$ s.<br>TRIGGER:A:HOLDOFF:TIME 10 sets the A trigger holdoff time to 10 s. |
| TRIGger:A:LEVel |                                                                                                    |
|                 | Sets or returns the level for the A trigger. This command is equivalent to pushing the front-panel <b>Trigger Level</b> knob.                                                                                      |
| Group           | Trigger                                                                                                    |
| Syntax          | TRIGger:A:LEVel {TTL  <nr3>}<br/>TRIGger:A:LEVel?</nr3>                                                                                                    |
| Arguments       | TTL specifies the TTL high level.                                                                                                    |
|                 | <nr3> specifies the trigger level in user units (usually volts).</nr3>                                                                                                    |
| Examples        | TRIGGER:A:LEVEL? might return :TRIGGER:A:LEVel 1.3000E+00 indicating that the A edge trigger is set to 1.3 V.                                                                                                    |
|                 | TRIGGER: A: LEVEL TTL sets the A edge trigger to TTL high level, which is 1.4 V.                                                                                                    |

# TRIGger:A:LEVel:CH<x>

Sets or returns the level for the specified channel. Each channel can have an independent Level.

| Group     | Trigger                                                                     |
|-----------|-----------------------------------------------------------------------------|
| Syntax    | TRIGger:A:LEVel:CH <x> {<nr3> TTL}<br/>TRIGger:A:LEVel:CH<x>?</x></nr3></x> |
| Arguments | TTL specifies the TTL high level.                                           |
|           | <nr3> specifies the trigger level in user units (usually volts).</nr3>      |

**Examples** TRIGGER:A:LEVEL:CH2? might return :TRIGGER:A:LEVEL:CH2 1.3000E+00 indicating that the A edge trigger is set to 1.3 V for channel 2.

TRIGGER:A:LEVEL:CH3 TTL sets the A edge trigger to TTL high level for channel 3.

## TRIGger:A:LOGIc? (Query Only)

Returns all of the A logic trigger parameters.

Group Trigger

Syntax TRIGger:A:LOGIC?

Related Commands TRIGger:A:LOGIc:CLAss

Examples TRIGGER:A:LOGIC? might return :TRIGGER:A:LOGIC:CLASS SETHOLD;FUNCTION AND;THRESHOLD:CH1 20.0000E-3;CH2 0.0000; CH3 0.0000;CH4 0.0000;:TRIGGER:A:LOGIC:INPUT:CH1 X;CH2 X;CH3 X;CH4 X;CLOCK:SOURCE NONE;EDGE RISE;:TRIGGER:A:LOGIC:PATTERN:INPUT:CH1 X;CH2 X;CH3 X;CH4 X;:TRIGGER :A:LOGIC:PATTERN:WHEN TRUE;WHEN:LESSLIMIT 4.0000E-9;MORELIMIT 4.0000E-9;:TRIGGER:A:LOGIC:PATTERN:DELTATIME 4.0000E-9

#### TRIGger:A:LOGIc:CLAss

Sets or returns the class of the Logic Trigger. This command is used in conjunction with the TRIGger:A:TYPe command.

Group Trigger

Syntax TRIGger:A:LOGIC:CLASS {LOGIC|SETHold} TRIGger:A:LOGIC:CLASS?

**Related Commands** TRIGger:A:TYPe, TRIGger:A:PULse:CLAss

**Arguments** LOGIC sets the instrument to trigger on logical combinations of the channels.

When the TRIGger:A:LOGIc:INPut:CLOCk:SOUrce is NONE, LOGIC sets the instrument to trigger when the specified logical combinations of channels 1, 2, 3, and 4 are met on four-channel instruments. On two-channel instruments, only channel 1 and channel 2 are available.

When the TRIGger:A:LOGIc:INPut:CLOCk:SOUrce is set to one of the channels, LOGIC sets the instrument to trigger when the specified logical combinations of the remaining channels is true during a transition on the clock channel.

SETHold sets the instrument to trigger on setup and hold violations between a data source and a clock source. Use one channel input as the clock signal and a second channel input as the data input. The clocking and data levels are used to determine if a clock or data transition has occurred.

**Examples** TRIGGER:A:LOGIC:CLASS? might return :TRIGGER:A:LOGIC:CLASS LOGIC TRIGGER:A:LOGIC:CLASS LOGIC sets the trigger A logic class to LOGIc, which causes the instrument to trigger when the specified logical combinations of channels 1, 2, 3, and 4 are met.

#### TRIGger:A:LOGIc:FUNCtion

Sets or returns the logical combination of the input channels for the A pattern and A state logic triggers. This command is equivalent to pushing the front-panel **Trigger** button, pushing the lower-bezel **Type** button as many times as needed to select **Logic** from the resulting pop-up menu, **Define Logic** from the lower-bezel menu, and the appropriate side-bezel menu item.

Group Trigger

Syntax TRIGger:A:LOGIC:FUNCtion {AND|NANd|NOR|OR} TRIGger:A:LOGIC:FUNCtion?

**Related Commands** TRIGger:A:LOGIc:PATtern:WHEn, TRIGger:A:LOGIc:INPut:CH<x>, TRIGger:A:LOGIc:THReshold:CH<x>

**Arguments** AND specifies to trigger if all conditions are true.

NANd specifies to trigger if any of the conditions is false.

NOR specifies to trigger if all conditions are false.

OR specifies to trigger if any of the conditions is true.

**Examples** TRIGGER:A:LOGIC:FUNCTION? might return :TRIGGER:A:LOGIC:FUNCTION NAND

which indicates that the instrument will trigger if the AND logic conditions are false.

TRIGGER: A: LOGIC: FUNCTION AND sets the logical combination of channels to be true when all conditions are true.

## TRIGger:A:LOGIc:INPut? (Query Only)

Returns the logic input values for all channels. If a clock channel is defined, it returns the clock source and edge.

 

 Group
 Trigger

 Syntax
 TRIGger:A:LOGIC:INPut?

 Related Commands
 TRIGger:A:LOGIC:PATtern:INPut:CH<x>

 Examples
 TRIGGER:A:LOGIC:INPUT? might return :TRIGGER:A:LOGIC:INPUT:CH1 HIGH;CH2 X;CH3 X indicating that a logic high is expected on channel 1 while channel 2 and channel three are "don't care."

#### TRIGger:A:LOGIc:INPut:CH<x>

Sets or returns the logical input condition (high, low, or don't care) for the channel specified by x.

This command is equivalent to pushing the front-panel **Trigger** button, pushing the lower-bezel **Type** button as many times as needed to select **Logic** from the resulting pop-up menu, **Define Inputs** from the lower-bezel menu, and then setting or viewing the appropriate side-bezel menu items.

**Group** Trigger

Syntax TRIGger:A:LOGIc:INPut:CH<x> {HIGH|LOW|X} TRIGger:A:LOGIc:INPut:CH<x>?

**Related Commands** TRIGger:A:LOGIc:PATtern:INPut:CH<x>

**Arguments HIGH** specifies the logic high.

LOW specifies the logic low.

X specifies a "don't care" state.

**Examples** TRIGGER:A:LOGIC:INPUT:CH1? might return :TRIGGER:LOGIC:INPUT:CH1 x indicating that the setting for the A logic trigger input to channel 1 does not matter.

TRIGGER:A:LOGIC:INPUT:CH2 HIGH sets the A logic trigger input to logic HIGH for channel 2.

## TRIGger:A:LOGIc:INPut:CLOCk:EDGE

Sets the polarity of the clock channel.

| Group     | Trigger                                                                           |
|-----------|-----------------------------------------------------------------------------------|
| Syntax    | TRIGger:A:LOGIC:INPut:CLOCk:EDGE {FALL RISe}<br>TRIGger:A:LOGIC:INPut:CLOCk:EDGE? |
| Arguments | <b>RISe</b> specifies to trigger on the rising or positive edge of a signal.      |
|           | FALL specifies to trigger on the falling or negative edge of a signal.            |

## TRIGger:A:LOGIc:INPut:CLOCk:SOUrce

Sets or returns channel to use as the clock source. The Clock can be selected as 'NONE'. A selection of none implies pattern trigger. Any other selection implies state trigger.

- Group Trigger
- **Syntax** TRIGger:A:LOGIc:INPut:CLOCk:SOUrce {CH1|CH2|CH3|CH4|NONE} TRIGger:A:LOGIc:INPut:CLOCk:SOUrce?
- **Arguments** CH<x> specifies the input channel, which ranges from 1 through 4 for four-channel instruments or 1 through 2 for two channel instruments.

NONE specifies a Pattern trigger.

## TRIGger:A:LOGIc:PATtern? (Query Only)

Returns the conditions used for generating an A logic pattern trigger, with respect to the defined input pattern, and identifies the time that the selected pattern may be true and still generate the trigger.

Group Trigger

- **Syntax** TRIGger:A:LOGIC:PATtern?
- **Related Commands** TRIGger:A:LOGIc:PATtern:WHEn, , TRIGger:A:LOGIc:PATtern:WHEn: MORELimit
  - Examples TRIGGER:A:LOGIC:PATTERN? might return :TRIGGER:A:LOGIC:PATTERN?INPUT:CH1 HIGH;CH2 LOW;CH3 X;CH4 X;:TRIGGER:A:LOGIC:PATTERN:WHEN LESSTHAN;WHEN:LESSLIMIT 16.0000E-9;MORELIMIT 16.0000E-9;:TRIGGER:A:LOGIC:PATTERN:DELTATIME 16.0000E-9

## TRIGger:A:LOGIc:PATtern:DELTatime

Sets or returns the pattern trigger time value. The time value is used as part of the pattern trigger condition to determine if the duration of a logic pattern meets the specified time constraints.

Group Trigger

**Syntax** TRIGger:A:LOGIc:PATtern:DELTatime <NR3> TRIGger:A:LOGIc:PATtern:DELTatime?

- Related Commands TRIGger:A:LOGIc:PATtern:WHEn
  - **Arguments** <NR3> is a floating point value with an exponent that sets the pattern trigger time value.

## TRIGger:A:LOGIc:PATtern:INPut:CH<x>

Sets or returns the logical input condition (high, low, or don't care) for the channel specified by x. This command is the same as TRIGger:A:LOGIc:INPut:CH<x>, and is provided for backward compatibility.

| Group            | Trigger                                                                                                    |
|------------------|----------------------------------------------------------------------------------------------------|
| Syntax           | TRIGger:A:LOGIc:PATtern:INPut:CH <x> {HIGH LOW X}<br/>TRIGger:A:LOGIc:PATtern:INPut:CH<x>?</x></x>                                                                                                    |
| Related Commands | TRIGger:A:LOGIc:FUNCtion, TRIGger:A:LOGIc:INPut:CH <x>,<br/>TRIGger:A:LOGIc:THReshold:CH<x></x></x>                                                                                                    |
| Arguments        | HIGH specifies the logic high.<br>LOW specifies the logic low.<br>X specifies a "don't care" state.                                                                                                    |
| Examples         | TRIGGER:A:LOGIC:PATTERN:INPUT:CH <x> HIGH sets the A logic trigger<br/>input to logic high for channel 2 when the logic class is set to PATtern. When<br/>the threshold level is detected, HIGH places a 1 on the channel 2 input to the<br/>selected function.<br/>TRIGGER:A:LOGIC:PATTERN:INPUT:CH<x>? might return<br/>:TRIGGER:A:LOGIC:PATTERN:INPUT:CH2 HIGH indicating that the logic<br/>input for channel 2 is logic high.</x></x> |

# TRIGger:A:LOGIc:PATtern:WHEn

Sets or returns the condition for generating an A logic pattern trigger with respect to the defined input pattern.

| Group            | Trigger                                                                                                    |
|------------------|----------------------------------------------------------------------------------------------------|
| Syntax           | TRIGger:A:LOGIc:PATtern:WHEn<br>{TRUe FALSe LESSThan MOREThan EQUal UNEQual}<br>TRIGger:A:LOGIc:PATtern:WHEn?                                                |
| Related Commands | TRIGger:A:LOGIc:FUNCtion, TRIGger:A:LOGIc:INPut?, TRIGger:A:LOGIc: THReshold?,                                                                               |
| Arguments        | TRUe argument sets the instrument to trigger when the pattern becomes true.<br>FALSe argument sets the instrument to trigger when the pattern becomes false. |
|                  | LESSThan argument sets the instrument to trigger if the specific pattern is true less than the time set by the command.                                      |

MOREThan argument sets the instrument to trigger if the specific pattern is true longer than the specified time set by the command.

EQUal argument sets the instrument to trigger when the pattern is true for a time period equal to the time period specified in TRIGger:A:LOGIc:PATtern: DELTatime within a  $\pm 5\%$  tolerance.

NOTEQual argument sets the instrument to trigger when the pattern is true for a time period greater than or less than (but not equal) the time period specified in TRIGger:A:LOGIc:PATtern:DELTatime within a  $\pm 5\%$  tolerance.

**Examples** TRIGGER:A:LOGIC:PATTERN:WHEN FALSE specifies to trigger the A logic pattern when the pattern becomes false.

TRIGGER:A:LOGIC:PATTERN:WHEN? might return :TRIGGER:A:LOGIC:PATTERN:WHEN TRUE indicating that the A logic pattern will trigger when the pattern becomes true.

## TRIGger:A:LOGIc:PATtern:WHEn:LESSLimit

Sets or returns the condition for generating an A logic pattern trigger with respect to the defined input pattern. This command, provided for backward compatibility, is identical to TRIGger:A:LOGIc:PATtern:DELTatime.

| Group            | Trigger                                                                                                    |
|------------------|----------------------------------------------------------------------------------------------------|
| Syntax           | TRIGger:A:LOGIc:PATtern:WHEn:LESSLimit <nr3><br/>TRIGger:A:LOGIc:PATtern:WHEn:LESSLimit?</nr3>                                                                                        |
| Related Commands | TRIGger:A:LOGIc:PATtern:DELTatime                                                                                                    |
| Arguments        | <nr3> specifies the amount of time to hold the pattern true.</nr3>                                                                                                    |
| Examples         | TRIGGER:A:LOGIC:PATTERN:WHEN:LESSLIMIT 10.0E+00 sets the time limit for pattern duration triggering to 10 s.                                                                          |
|                  | TRIGGER:A:LOGIC:PATTERN:WHEN:LESSLIMIT? might return<br>:TRIGGER:A:LOGIC:PATTERN:WHEN:LESSLIMIT 5.0000E-09 indicating<br>that the time limit for pattern duration triggering to 5 ns. |

#### TRIGger:A:LOGIc:PATtern:WHEn:MORELimit

Sets or returns the condition for generating an A logic pattern trigger with respect to the defined input pattern. This command, provided for backward compatibility, is identical to TRIGger:A:LOGIc:PATtern:DELTatime.

| Group | Trigger |
|-------|---------|
|       | 00      |

- **Syntax** TRIGger:A:LOGIC:PATtern:WHEn:MORELimit <NR3> TRIGger:A:LOGIC:PATtern:WHEn:MORELimit?
- Related Commands TRIGger:A:LOGIc:PATtern:DELTatime
  - **Arguments <**NR3> specifies the amount of time to hold the pattern true.
    - **Examples** TRIGGER: A: LOGIC: PATTERN: WHEN: MORELIMIT 10.0E+00 sets the time limit for pattern duration triggering to 10 s.

TRIGGER:A:LOGIC:PATTERN:WHEN:MORELIMIT? might return :TRIGGER:A:LOGIC:PATTERN:WHEN:MORELIMIT 5.0000E-09 indicating that the time limit for pattern duration triggering to 5 ns.

## TRIGger:A:LOGIc:THReshold? (Query Only)

Returns the threshold voltage for all channels in an A logic trigger. This command is provided for compatibility with other Tektronix instruments. See the TRIGger:A:LOWerthreshold:CH<x> command.

**Group** Trigger

**Syntax** TRIGger:A:LOGIc:THReshold?

#### TRIGger:A:LOGIc:THReshold:CH<x>

Sets or returns the A logic trigger threshold voltage for the channel, specified by x, which ranges from 1 through 4 for four-channel instruments or 1 through 2 for two-channel instruments. This command is provided for compatibility with other Tektronix instruments. See the TRIGger:A:LOWerthreshold:CH<x> command.

Group Trigger

**Syntax** TRIGger:A:LOGIc:THReshold:CH<x> {TTL|<NR3>}

#### TRIGger:A:LOWerthreshold:CH<x>

Sets or returns the lower threshold for the channel selected. Each channel can have an independent level. Used in runt and slew rate as the lower threshold. Used for all other trigger types as the single level/threshold.

Group Trigger

**Syntax** TRIGger:A:LOWerthreshold:CH<x> {<NR3>|TTL} TRIGger:A:LOWerthreshold:CH<x>?

**Arguments** TTL specifies a preset TTL high level of 1.4 V.

<NR3> is the clock level, in volts.

**Examples** TRIGGER:A:LOWERTHRESHOLD:CH2 50E-3 sets the lower limit threshold for CH2 of the pulse runt trigger to 50 mV.

TRIGGER:A:LOWERTHRESHOLD:CH2? might return :TRIGGER:A: LOWERTHRESHOLD:CH2 1.2000E-01 indicating that the lower limit threshold for CH2 of the pulse runt trigger is set to 120 mV.

## **TRIGger:A:MODe**

Sets or returns the A trigger mode.

This command is equivalent to pushing the front-panel **Trigger** button, pushing the lower-bezel **Type** button as many times as needed to select the desired trigger type from the resulting pop-up menu, pushing **Mode Auto & Holdoff** from the lower-bezel menu, and the appropriate side-bezel menu items.

- Group Trigger
- Syntax TRIGger:A:MODe {AUTO|NORMal} TRIGger:A:MODe?

Related Commands TRIGger:A:LEVel

**Arguments** AUTO generates a trigger if one is not detected within a specified time period.

NORMal waits for a valid trigger event.

**Examples** TRIGGER: A: MODE NORMAL specifies that a valid trigger event must occur before a trigger is generated.

TRIGGER:A:MODE ? might return :TRIGGER:A:MODE NORMAL indicating that a valid trigger event must occur before a trigger is generated.

## TRIGger:A:PULse? (Query Only)

Returns the A pulse trigger parameters.

| Group            | Trigger                                                         |  |
|------------------|-----------------------------------------------------------------|--|
| Syntax           | TRIGger:A:PULse?                                                |  |
| Related Commands | TRIGger:A:EDGE?, TRIGger:A:LOGIc?                               |  |
| Examples         | TRIGGER:A:PULSE? might return :TRIGGER:A:PULSE:CLASS TRANSITION |  |

## TRIGger:A:PULse:CLAss

|                  | Sets or returns the type of pulse on which to trigger.                                                                                            |
|------------------|----------------------------------------------------------------------------------------------------|
| Group            | Trigger                                                                                                    |
| Syntax           | TRIGger:A:PULse:CLAss {RUNt WIDth TRANsition}<br>TRIGger:A:PULse:CLAss?                                                                           |
| Related Commands | TRIGger:A:RUNT?, TRIGger:A:PULSEWIDth?, TRIGger:A{:TRANsition :<br>RISEFall}?, TRIGger:A:TYPe                                                     |
| Arguments        | RUNt triggers when a pulse crosses the first preset voltage threshold but does not cross the second preset threshold before recrossing the first. |
|                  | WIDth triggers when a pulse is found that has the specified polarity and is either inside or outside the specified time limits.                   |

TRANSition triggers when a pulse crosses both thresholds in the same direction as the specified polarity and the transition time between the two threshold crossings is greater or less than the specified time delta.

**Examples** TRIGGER: A: PULSE: CLASS WIDTH specifies a width pulse for the A trigger.

TRIGGER:A:PULSE:CLASS? might return :TRIGGER:A:PULSE:CLASS WIDTH indicating that a pulse was found that is of the specified polarity and width.

## TRIGger:A:PULSEWIDth? (Query Only)

Returns the width parameters for the pulse width trigger.

- Group Trigger
- Syntax TRIGger:A:PULSEWIDth?
- Examples TRIGGER:A:PULSEWIDTH? might return :TRIGGER:A:PULSEWIDTH:POLARITY POSITIVE;WHEN LESSTHAN;WIDTH 8.0000E-9

#### TRIGger:A:PULSEWidth:POLarity

Sets or returns the polarity for the width trigger.

- Group Trigger
- **Syntax** TRIGger:A:PULSEWidth:POLarity {NEGative|POSitive} TRIGger:A:PULSEWidth:POLarity?
- **Arguments** NEGative specifies a negative pulse.

**POSitive** specifies a positive pulse.

**Examples** TRIGGER:A:PULSEWIDTH:POLARITY NEGATIVE sets the pulse polarity to negative.

TRIGGER:A:PULSEWIDTH:POLARITY? might return :TRIGGER:A:WIDTH:POLARITY POSITIVE indicating a positive pulse.

## TRIGger:A:PULSEWidth:SOUrce

Sets or returns the source for the pulse width trigger.

| Group     | Trigger                                                                                                    |
|-----------|----------------------------------------------------------------------------------------------------|
| Syntax    | TRIGger:A:PULSEwidth:SOUrce {CH1 CH2 CH3 CH4 LINE EXT}<br>TRIGger:A:PULSEwidth:SOUrce?                                              |
| Arguments | CH <x> specifies one input channel as the A edge trigger source.</x>                                                                |
|           | EXT specifies an external trigger using the Auxiliary Trigger Input connector located on the rear panel of the instrument.          |
|           | LINE specifies AC line voltage.                                                                                                    |
| Examples  | TRIGGER:A:PULSEWIDTH:SOURCE CH1 sets channel 1 as the pulse width source.                                                           |
|           | TRIGGER:A:PULSEWIDTH:SOURCE? might return :TRIGGER:A:PULSEWIDTH:<br>SOURCE CH1 indicating that channel 1 is the pulse width source. |

#### TRIGger:A:PULSEWidth:WHEn

Sets or returns whether to trigger on a pulse that meets, falls outside, or within the specified range of limits.

- Group Trigger
- **Syntax** TRIGger:A:PULSEWidth:WHEn {LESSthan|MOREthan|EQual|UNEQual} TRIGger:A:PULSEWidth:WHEn?
- Related Commands TRIGger:A:PULSEWidth:WIDth
  - ArgumentsLESSthan argument sets the instrument to trigger if a pulse is detected with width<br/>less than the time set by the TRIGger:A:PULSEWidth:WIDth command.MOREthan argument sets the instrument to trigger if a pulse is detected with width<br/>more than the time set by the TRIGger:A:PULSEWidth:WIDth command.

EQUal argument sets the instrument to trigger if a pulse is detected with width equal to the time period specified in TRIGger:A:PULSEWidth:WIDth within a  $\pm 5\%$  tolerance.

NOTEQual argument sets the instrument to trigger if a pulse is detected with width greater than or less than (but not equal) the time period specified in TRIGger:A:PULSEWidth:WIDth within a  $\pm 5\%$  tolerance.

**Examples** TRIGGER:A:PULSEWIDTH:WHEN LESSTHAN specifies that the duration of the A pulse will fall within defined high and low limits.

TRIGGER:A:PULSEWIDTH:WHEN? might return :TRIGGER:A:PULSEWIDTH: WHEN MORETHAN indicating the conditions for generating a width trigger.

#### TRIGger:A:PULSEWidth:WIDth

Sets or returns the width setting for the pulse width trigger.

| Group            | Trigger                                                                                                    |
|------------------|----------------------------------------------------------------------------------------------------|
| Syntax           | TRIGger:A:PULSEwidth:WIDth <nr3><br/>TRIGger:A:PULSEwidth:WIDth?</nr3>                                                             |
| Related Commands | TRIGger:A:PULSEWidth:WHEn                                                                                                    |
| Arguments        | <nr3> specifies the pulse width in seconds.</nr3>                                                                                  |
| Examples         | TRIGGER:A:PULSEWIDTH:WIDTH 5.0E-6 sets the pulse width to 5 $\mu$ s.                                                               |
|                  | TRIGGER:A:PULSEWIDTH:WIDTH? might return :TRIGGER:A:PULSEWIDTH:<br>WIDTH 2.0000E-9 indicating that the pulse width is set to 2 ns. |

## TRIGger:A:RUNT? (Query Only)

Returns the current A runt trigger parameters. This command query is equivalent to pushing the front-panel **Trigger** button, pushing the lower-bezel **Type** button as many times as needed to select **Runt** from the resulting pop-up menu, and then viewing the settings on the display menus.

Group Trigger

Syntax TRIGger:A:RUNT?

**Examples** TRIGGER:A:RUNT? might return :TRIGGER:A:RUNT:SOURCE CH1; POLARITY POSITIVE; WHEN OCCURS; WIDTH 4.0000E-9.

## TRIGger:A:RUNT:POLarity

|           | Sets or returns the polarity for the runt trigger. This command is equivalent to pushing the front-panel <b>Trigger</b> button, pushing the lower-bezel <b>Type</b> button as many times as needed to select <b>Runt</b> from the resulting pop-up menu, <b>Polarity</b> from the lower-bezel menu, and the appropriate side-bezel menu items. |
|-----------|----------------------------------------------------------------------------------------------------|
| Group     | Trigger                                                                                                    |
| Syntax    | TRIGger:A:RUNT:POLarity {EITher NEGative POSitive}<br>TRIGger:A:RUNT:POLarity?                                                                                                    |
| Arguments | POSitive indicates that the rising edge crosses the low threshold and the falling edge re-crosses the low threshold without either edge ever crossing the high threshold.                                                                                                    |
|           | NEGative indicates that the falling edge crosses the high threshold and the rising edge re-crosses the high threshold without either edge ever crossing the low threshold.                                                                                                    |
|           | EITher triggers on a runt of either polarity.                                                                                                    |
| Examples  | TRIGGER:A:RUNT: POLARITY NEGATIVE specifies that the polarity of the A pulse runt trigger is negative.                                                                                                    |
|           | TRIGGER:A:RUNT:POLARITY? might return :TRIGGER:A:RUNT:POLARITY<br>POSITIVE indicating that the polarity of the A pulse runt trigger is positive.                                                                                                    |

## TRIGger:A:RUNT:SOUrce

Sets or returns the source for the A runt trigger.

| Group     | Trigger                                                                                                    |
|-----------|----------------------------------------------------------------------------------------------------|
| Syntax    | TRIGger:A:RUNT:SOUrce {CH1 CH2 CH3 CH4}<br>TRIGger:A:RUNT:SOUrce?                                                                                      |
| Arguments | CH <x> specifies one of the input channels, which range from 1 through 4 for four-channel instruments and 1 through 2 for two-channel instruments.</x> |

**Examples** TRIGGER:A:RUNT:SOURCE CH4 sets channel 4 as the source for the A pulse trigger.

TRIGGER:A:RUNT:SOURCE? might return :TRIGGER:A:RUNT:SOURCE CH2 indicating that channel 2 is the source for the A pulse trigger.

## TRIGger:A:RUNT:WHEn

Sets or returns the type of pulse width the trigger checks for when it detects a runt.

Group Trigger

Syntax TRIGger:A:RUNT:WHEn {LESSthan|MOREthan|EQual|UNEQual|OCCURS} TRIGger:A:RUNT:WHEn?

Related Commands TRIGger:A:RUNT:WIDth

**Arguments** OCCURS argument specifies a trigger event if a runt of any detectable width occurs.

LESSthan argument sets the instrument to trigger if the a runt pulse is detected with width less than the time set by the TRIGger:A:RUNT:WIDth command.

MORE than argument sets the instrument to trigger if the a runt pulse is detected with width more than the time set by the TRIGger:A:RUNT:WIDth command.

EQUal argument sets the instrument to trigger if a runt pulse is detected with width equal to the time period specified in TRIGger:A:RUNT:WIDth within a  $\pm 5\%$  tolerance.

NOTEQual argument sets the instrument to trigger if a runt pulse is detected with width greater than or less than (but not equal to) the time period specified in TRIGger:A:RUNT:WIDth within a  $\pm 5\%$  tolerance.

**Examples** TRIGGER:A:RUNT:WHEN MORETHAN sets the runt trigger to occur when the instrument detects a runt in a pulse wider than the specified width.

TRIGGER:A:RUNT:WHEN? might return :TRIGGER:A:PULSE:RUNT:WHEN OCCURS indicating that a runt trigger will occur if the instrument detects a runt of any detectable width.

#### TRIGger:A:RUNT:WIDth

Sets or returns the width for a runt trigger.

| Group            | Trigger                                                                                                    |
|------------------|----------------------------------------------------------------------------------------------------|
| Syntax           | TRIGger:A:RUNT:WIDth <nr3><br/>TRIGger:A:RUNT:WIDth?</nr3>                                                                                   |
| Related Commands | TRIGger:A:RUNT:WHEn                                                                                                    |
| Arguments        | <nr3> specifies the minimum width, in seconds.</nr3>                                                                                         |
| Examples         | TRIGGER:A:RUNT:WIDTH 15E-6 sets the minimum width of the pulse runt trigger to 15 $\mu$ s.                                                   |
|                  | TRIGGER:A:RUNT:WIDTH? might return :TRIGGER:A:PULSE:RUNT:WIDTH 2.0000E-09 indicating that the minimum width of a pulse runt trigger is 2 ns. |

## TRIGger:A:SETHold? (Query Only)

Returns the clock edge polarity, voltage threshold and source input; data voltage threshold and source; and both setup and hold times for setup and hold violation triggering.

- Group Trigger
- Syntax TRIGger:A:SETHold?
- Examples TRIGGER:A:SETHOLD? might return :TRIGGER:A:SETHOLD:CLOCK:SOURCE CH1;EDGE RISE;THRESHOLD 100.0000E-3;:TRIGGER:A:SETHOLD:DATA:SOURCE CH2;THRESHOLD 80.0000E-3;:TRIGGER:A:SETHOLD:HOLDTIME 20.0000E-9;SETTIME 8.0000E-9

## TRIGger:A:SETHold:CLOCk? (Query Only)

Returns the clock edge polarity, voltage threshold and source input for setup and hold triggering.

- Group Trigger
- **Syntax** TRIGger:A:SETHold:CLOCk?

Examples TRIGGER:A:SETHOLD:CLOCK? might return :TRIGGER:A:SETHOLD:CLOCK:SOURCE EXT;EDGE FALL;THRESHOLD 1.4000

#### TRIGger:A:SETHold:CLOCk:EDGE

Sets or returns the clock edge polarity for setup and hold triggering.

**Group** Trigger

Syntax TRIGger:A:SETHold:CLOCk:EDGE {FALL|RISe} TRIGger:A:SETHold:CLOCk:EDGE?

- ArgumentsFALL specifies polarity as the clock falling edge.RISe specifies polarity as the clock rising edge.
- **Examples** TRIGGER:A:SETHOLD:CLOCK:EDGE RISE specifies the polarity as the clock rising edge.

TRIGGER:A:SETHOLD:CLOCK:EDGE? might return :TRIGGER:A:SETHOLD: CLOCK:EDGE RISE indicating that polarity is specified as the clock rising edge.

#### TRIGger:A:SETHold:CLOCk:SOUrce

Sets or returns the clock source for the setup and hold triggering.

Group Trigger

Syntax TRIGger:A:SETHold:CLOCk:SOUrce {CH1|CH2|CH3|CH4|EXT} TRIGger:A:SETHold:CLOCk:SOUrce?

**Arguments** CH<x> specifies the input channel, which ranges from 1 through 4 for four-channel instruments or 1 through 2 for two channel instruments.

EXT specifies an external trigger using the Auxiliary Trigger Input connector located on the rear panel of the instrument.

**Examples** TRIGGER:A:SETHOLD:CLOCK:SOURCE CH1 specifies channel 1 as the clock input for setup and hold input.

TRIGGER:A:SETHOLD:CLOCK:SOURCE? might return :TRIGGER:A:SETHOLD: CLOCK:SOURCE CH4 indicating that channel 4 is the clock source for the setup and hold trigger input.

## TRIGger:A:SETHold:CLOCk:THReshold

Sets or returns the clock voltage threshold for the setup and hold trigger.

| Group     | Trigger                                                                                                    |
|-----------|----------------------------------------------------------------------------------------------------|
| Syntax    | TRIGger:A:SETHold:CLOCk:THReshold { <nr3> TTL}<br/>TRIGger:A:SETHold:CLOCk:THReshold?</nr3>                                                                                            |
| Arguments | TTL specifies a preset TTL high level of 1.4 V.                                                                                                    |
|           | <nr3> is the clock level, in volts.</nr3>                                                                                                    |
| Examples  | TRIGGER: A: SETHOLD: CLOCK: THRESHOLD TTL specifies the preset TTL value of 1.4 V as the clock threshold for the setup and hold trigger.                                               |
|           | TRIGGER:A:SETHOLD:CLOCK:THRESHOLD? might return<br>:TRIGGER:A:LOGIC:SETHOLD:CLOCK:THRESHOLD 1.2000E+00<br>indicating that the clock threshold for the setup and hold trigger is 1.2 V. |

# TRIGger:A:SETHold:DATa? (Query Only)

|                  | Returns the voltage threshold and data source for the setup and hold trigger. This command is equivalent to pushing the front-panel <b>Trigger</b> button, pushing the lower-bezel <b>Type</b> button as many times as needed to select <b>Setup &amp; Hold</b> from the resulting pop-up menu, and viewing the appropriate menu items. |
|------------------|----------------------------------------------------------------------------------------------------|
| Group            | Trigger                                                                                                    |
| Syntax           | TRIGger:A:SETHold:DATa?                                                                                                    |
| Related Commands | TRIGger:A:SETHold:CLOCk?                                                                                                    |
| Examples         | TRIGGER:A:SETHOLD:DATA? might return<br>:TRIGGER:A:SETHOLD:DATA:SOURCE CH2;THRESHOLD<br>80.0000E-3                                                                                                    |

## TRIGger:A:SETHold:DATa:SOUrce

Sets or returns the data source for the setup and hold trigger.

| Group     | Trigger                                                                                                    |
|-----------|----------------------------------------------------------------------------------------------------|
| Syntax    | TRIGger:A:SETHold:DATa:SOUrce {CH1 CH2 CH3 CH4 EXT}<br>TRIGger:A:SETHold:DATa:SOUrce?                                                                                            |
| Arguments | CH <x> specifies the input channel, which ranges from 1 through 4 for four-channel instruments or 1 through 2 for two-channel instruments.</x>                                   |
|           | EXT specifies an external trigger using the Auxiliary Trigger Input connector located on the rear panel of the instrument.                                                       |
| Examples  | TRIGGER:A:SETHOLD:DATA:SOURCE CH1 sets channel 1 as the clock source for the setup and hold trigger.                                                                             |
|           | TRIGGER:A:SETHOLD:DATA:SOURCE? might return<br>:TRIGGER:A:LOGIC:SETHOLD:DATA:SOURCE CH2 indicating that channel 2 is<br>the current clock source for the setup and hold trigger. |

# TRIGger:A:SETHold:DATa:THReshold

Sets or returns the data voltage threshold for setup and hold trigger.

| Group     | Trigger                                                                                                    |
|-----------|----------------------------------------------------------------------------------------------------|
| Syntax    | TRIGger:A:SETHold:DATa:THReshold { <nr3> TTL}<br/>TRIGger:A:SETHold:DATa:THReshold?</nr3>                                                                                                 |
| Arguments | TTL specifies the preset TTL high level of 1.4 V.                                                                                                    |
|           | <nr3> is the setup and hold data level, in V.</nr3>                                                                                                    |
| Examples  | TRIGGER:A:SETHOLD:DATA:THRESHOLD TTL specifies the preset high level of 1.4 V as the current data voltage level for the setup and hold trigger.                                           |
|           | TRIGGER:A:SETHOLD:DATA:THRESHOLD? might return<br>:TRIGGER:A:SETHOLD:DATA:THRESHOLD 1.2000E+00 indicating<br>that 1.2 V is the current data voltage level for the setup and hold trigger. |

## TRIGger:A:SETHold:HOLDTime

Sets or returns the hold time for setup and hold violation triggering.

| Group     | Trigger                                                                                                    |
|-----------|----------------------------------------------------------------------------------------------------|
| Syntax    | TRIGger:A:SETHold:HOLDTime <nr3><br/>TRIGger:A:SETHold:HOLDTime?</nr3>                                                                                              |
| Arguments | <nr3> specifies the hold time setting in seconds. Positive values for hold time occur after the clock edge. Negative values occur before the clock edge.</nr3>      |
| Examples  | TRIGGER: A: SETHOLD: HOLDTIME 3.0E-3 sets the hold time for the setup and hold trigger to 3 ms.                                                                     |
|           | TRIGGER:A:SETHOLD:HOLDTIME? might return<br>:TRIGGER:A:SETHOLD:HOLDTIME 2.0000E-09 indicating that<br>the current hold time for the setup and hold trigger is 2 ns. |

## TRIGger:A:SETHold:SETTime

Sets or returns the setup time for setup and hold violation triggering.

- Group Trigger
- **Syntax** TRIGger:A:SETHold:SETTime <NR3> TRIGger:A:SETHold:SETTime?
- **Arguments** <NR3> specifies the setup time for setup and hold violation triggering.
  - **Examples** TRIGGER: A: SETHOLD: SETTIME 3.0E-6 specifies that the current setup time for setup and hold trigger is 3 µs.

TRIGGER:A:SETHOLD:SETTIME? might return :TRIGGER:A:LOGIC:SETHOLD:SETTIME 2.0000E-09 indicating that the current setup time for setup and hold trigger is 2 ns.

## TRIGger:A{:TRANsition|:RISEFall}? (Query Only)

Returns transition time trigger parameters.

| Group    | Trigger                                                                                                    |
|----------|----------------------------------------------------------------------------------------------------|
| Syntax   | TRIGger:A{:TRANsition :RISEFall}?                                                                                 |
| Examples | TRIGGER:A::TRANSITION? might return<br>:TRIGGER:A:TRANSITION:POLARITY POSITIVE;WHEN<br>SLOWER;DELTATIME 8.0000E-9 |

## TRIGger:A{:TRANsition|:RISEFall}:DELTatime

Sets or returns the delta time used in calculating the transition value for the transition trigger.

- Group Trigger
- **Syntax** TRIGger:A{:TRANsition|:RISEFall}:DELTatime <NR3> TRIGger:A{:TRANsition|:RISEFall}:DELTatime?
- **Arguments** <NR3> specifies the delta time, in seconds.
- **Examples** TRIGGER:A:TRANSITION:DELTATIME 15E-6 sets the delta time of the transition trigger to 15 μs.

TRIGGER:A:TRANSITION:DELTATIME? might return :TRIGGER:A :TRANSITION:DELTATIME 2.0000E-09 indicating that the delta time of the transition trigger is set to 2 ns.

## TRIGger:A{:TRANsition|:RISEFall}:POLarity

Sets or returns the polarity for the transition trigger.

- Group Trigger
- Syntax TRIGger:A{:TRANsition|:RISEFall}:POLarity {EITher|NEGative|POSitive} TRIGger:A{:TRANsition|:RISEFall}:POLarity?
- **Arguments POSitive** indicates that a pulse edge must traverse from the lower (most negative) to higher (most positive) level for transition triggering to occur.

**NEGative** indicates that a pulse edge must traverse from the upper (most positive) to lower (most negative) level for transition triggering to occur.

EITher indicates either positive or negative polarity.

**Examples** TRIGGER:A:TRANSITION:POLARITY NEGATIVE sets the transition polarity to negative.

TRIGGER:A:TRANSITION:POLARITY? might return :TRIGGER:A: TRANSITION:POLARITY EITHER indicating that the polarity can be either positive or negative.

#### TRIGger:A{:TRANsition|:RISEFall}:SOUrce

Sets or returns the source for transition trigger.

| Group     | Trigger                                                                                                    |
|-----------|----------------------------------------------------------------------------------------------------|
| Syntax    | TRIGger:A{:TRANsition :RISEFall}:SOUrce {CH1 CH2 CH3 CH4}<br>TRIGger:A{:TRANsition :RISEFall}:SOUrce?                                                  |
| Arguments | CH <x> specifies one of the input channels, which range from 1 through 4 for four-channel instruments and 1 through 2 for two-channel instruments.</x> |
| Examples  | TRIGGER:A:TRANSITION:SOURCE CH4 sets channel 4 as the source for the transition trigger.                                                               |
|           | TRIGGER:A:TRANSITION:SOURCE? might return :TRIGGER:A:TRANSITION:<br>SOURCE CH2 indicating that channel 2 is the source for the A transition trigger.   |

#### TRIGger:A{:TRANsition|:RISEFall}:WHEn

Sets or returns whether to check for a transitioning signal that is faster or slower than the specified delta time.

Group Trigger

Syntax TRIGger:A{:TRANsition|:RISEFall}:WHEn {SLOWer|FASTer|EQual|UNEQual} TRIGger:A{:TRANsition|:RISEFall}:WHEn? **Arguments** FASTer sets the trigger to occur when the signal transition time is faster than the time set by TRIGger:A{TRANsition|:RISEFall}:DELTatime.

SLOWer sets the trigger to occur when the signal transition time is slower than the time set by .TRIGger:A{TRANsition|:RISEFall}:DELTatime.

EQual sets the trigger to occur when the signal transition time is equal to the time set by TRIGger:A{TRANsition|:RISEFall}:DELTatime.

UNEQual sets the trigger to occur when the signal transition time is not equal to the time set by TRIGger:A{TRANsition|:RISEFall}:DELTatime.

**Examples** TRIGGER:A:TRANSITION:WHEN SLOWER sets the trigger to occur when the signal transition time is slower than the time set by .TRIGger:A{TRANSITION|:RISEFall}:DELTatime.

TRIGGER:A:TRANSITION:WHEN? might return :TRIGGER:A:TRANSITION: WHEN FASTER

#### **TRIGger:A:TYPe**

Sets or returns the type of A trigger. The five types of triggers are of Edge, Logic, Pulse, Serial, and Video. Logic and Pulse triggers contain classes. Logic triggers consist of State, Pattern, and SetHold classes; Pulse triggers consist of Runt, Width, and Transition logic classes. Once you have set the trigger type, you may also need to identify the associated trigger class. For details on selecting Logic and Pulse trigger classes, see TRIGger:A:LOGIc:CLAss and TRIGger:A:PULse:CLAss respectively.

Group Trigger

Syntax TRIGger:A:TYPe {EDGe|LOGic|PULSe|BUS|VIDeo} TRIGger:A:TYPe?

#### **Related Commands** TRIGger:A:EDGE?, TRIGger:A:LOGIc:CLAss, TRIGger:A:PULse:CLAss

**Arguments** EDGe is a normal trigger. A trigger event occurs when a signal passes through a specified voltage level in a specified direction and is controlled by the TRIGger:A:EDGE? commands.

LOGic specifies that a trigger occurs when specified conditions are met and is controlled by the TRIGger:A:LOGIc? commands.

PULSe specifies that a trigger occurs when a specified pulse is found and is controlled by the TRIGger:A:PULse? commands.

BUS specifies that a trigger occurs when a communications signal is found. Supports CAN, I<sup>2</sup>C, and SPI communications signals.

VIDeo specifies that the trigger occurs when a video signal is found.

**Examples** TRIGGER: A: TYPE EDGE sets the A trigger type to EDGE.

TRIGGER:A:TYPE? might return :TRIGGER:A:TYPE PULSE indicating that the A trigger type is a pulse trigger.

## TRIGger:A:UPPerthreshold:CH<x>

Sets the upper threshold for the channel selected. Each channel can have an independent level. Used for the following trigger types: runt, slew rate.

- Group Trigger
- **Syntax** TRIGger:A:UPPerthreshold:CH<x> {<NR3>|TTL} TRIGger:A:UPPerthreshold:CH<x>?
- **Arguments** TTL specifies a preset TTL high level of 1.4 V.

<NR3> is the clock level, in volts.

**Examples** TRIGGER:A:UPPERTHRESHOLD:CH2 50E-3 sets the upper limit of the pulse runt trigger to 50 mV for channel 2.

TRIGGER:A:UPPERTHRESHOLD:CH2? might return :TRIGGER:A: UPPERTHRESHOLD:CH2 1.2000E-01 indicating that the upper limit of the pulse runt trigger is set to 120 mV.

#### TRIGger:A:VIDeo? (Query Only)

Returns the A trigger video parameters.

| Group    | Trigger                                                                                           |
|----------|---------------------------------------------------------------------------------------------------|
| Syntax   | TRIGger:A:VIDeo?                                                                                  |
| Examples | TRIGGER:A:VIDEO? might return :TRIGGER:A:VIDEO:POLARITY<br>POSITIVE;SOURCE CH1;STANDARD NTSC;SYNC |

ALLLINES;HOLDOFF:FIELD 0.0000;:TRIGGER:A:VIDEO:CUSTOM:FORMAT PROGRESSIVE;SCANRATE15K;:TRIGGER: A:VIDEO:LINE 1;HDTV:FORMAT HD1080160

## TRIGger:A:VIDeo:LINE

|                  | Sets or returns the video line number on which the instrument triggers. Use the TRIGger:A:VIDeo{:SYNC :FIELD} command to actually trigger the instrument on the line that you specify with this command. |  |
|------------------|----------------------------------------------------------------------------------------------------|--|
| Conditions       | This command requires a DPO4VID application module.                                                                                                    |  |
| Group            | Trigger                                                                                                    |  |
| Syntax           | TRIGger:A:VIDeo:LINE <nr1><br/>TRIGger:A:VIDeo:LINE?</nr1>                                                                                                    |  |
| Related Commands | TRIGger:A:VIDeo{:SYNC :FIELD}                                                                                                    |  |
| Arguments        | <nr1> argument is an integer that sets the video line number on which the instrument triggers. The following table lists the valid choices, depending on the active video standard.</nr1>                |  |

#### Table 2-39: Video Line Numbering Ranges

| Video Standard | Line Number Range |  |
|----------------|-------------------|--|
| 525/NTSC       | 1–525             |  |
| 625/PAL, SECAM | 1–625             |  |
| SECAM          | 1–625             |  |

**Examples** TRIGGER: A: VIDEO: LINE 23 sets the instrument to trigger on the line 23.

TRIGGER:A:VIDEO:LINE ? might return :TRIGger:A:VIDeo:LINE 10 indicating that the instrument is set to trigger on line 10.

#### TRIGger:A:VIDeo:SOUrce

Sets or returns the source for the A video trigger. This command is equivalent to pushing the front-panel **Trigger** button, pushing the lower-bezel **Type** button as many times as needed to select **Video** from the resulting pop-up menu, **Source** from the lower-bezel menu, and setting the appropriate side-bezel menu items.

| Group     | Trigger                                                                                                    |
|-----------|----------------------------------------------------------------------------------------------------|
| Syntax    | TRIGger:A:VIDeo:SOUrce {CH <x>}<br/>TRIGger:A:VIDeo:SOUrce?</x>                                                                                                    |
| Arguments | CH <x> argument specifies one of the input channels of the instrument as the A video trigger. The value of x ranges from 1 through 4 for four-channel instruments or 1 through 2 for two-channel instruments.</x> |
| Examples  | TRIGGER:A:VIDEO:SOURCE CH1 sets the source for A video trigger to Channel 1.                                                                                                    |
|           | TRIGGER:A:VIDEO:SOURCE? might return :TRIGger:A:VIDeo:SOURCE CH2 indicating that the source for the A video trigger is set to Channel 2.                                                                          |

# TRIGger:A:VIDeo:STANdard

|           | Sets or returns the video standard.                                                                                                    |
|-----------|----------------------------------------------------------------------------------------------------|
| Group     | Trigger                                                                                                    |
| Syntax    | TRIGger:A:VIDeo:STANdard {NTSc PAL SECAM}<br>TRIGger:A:VIDeo:STANdard?                                                                                               |
| Arguments | NTSC argument sets the instrument to trigger on video signals that meet the NTSC 525/60/2:1 standard (a line rate of 525 lines per frame and a field rate of 60 Hz). |
|           | PAL argument sets the instrument to trigger on video signals that meet the NTSC 625/50/2:1 standard (a line rate of 625 lines per frame and a field rate of 50 Hz).  |
|           | SECAM argument sets the instrument to trigger on video signals that meet the SECAM standard.                                                                         |
| Examples  | TRIGGER:A:VIDEO:STANDARD NTSC sets the instrument to trigger on NTSC-standard video signals.                                                                         |
|           | TRIGGER:A:VIDEO:STANDARD? might return :TRIGger:A:VIDeo:STANDARD<br>HDTV indicating that the instrument is set to trigger on an HDTV format.                         |

# TRIGger:A:VIDeo{:SYNC|:FIELD}

Sets or returns the video field or line that the trigger detects.

| Group     | Trigger                                                                                                    |
|-----------|----------------------------------------------------------------------------------------------------|
| Syntax    | TRIGger:A:VIDeo{:SYNC :FIELD} {ODD EVEN ALLFields ALLLines}<br>TRIGger:A:VIDeo{:SYNC :FIELD}?                                                                                                    |
| Arguments | ODD argument sets the instrument to trigger on interlaced video odd fields.                                                                                                    |
|           | EVEN argument sets the instrument to trigger on interlaced video even fields.                                                                                                    |
|           | ALLFields argument sets the instrument to trigger on all fields.                                                                                                    |
|           | ALLLines argument sets the instrument to trigger on all video lines.                                                                                                    |
| Examples  | TRIGGER:A:VIDEO:FIELD EVEN sets the A video trigger so that it will trigger<br>on even fields.<br>TRIGGER:A:VIDEO:FIELD? might return :TRIGGER:A:VIDEO:FIELD<br>ALLFIELDS indicating that the A video will trigger on all video fields.                        |
|           | Sets the B trigger level to 50% of minimum and maximum. The query form<br>of this command returns the B trigger parameters. This command is similar to<br>selecting B Event (Delayed) Trigger Setup from the Trig menu and then viewing<br>the current setups. |

- Group Trigger
- Syntax TRIGger:B SETLevel TRIGger:B?

Related Commands TRIGger:A

- **Arguments** SETLevel sets the B trigger level to 50% of MIN and MAX.
- **Examples** TRIGGER: B SETLEVEL sets the B trigger level to 50% of MIN and MAX.

TRIGGER:B? might return the following B trigger parameters: :TRIGGER:B:STATE 0;TYPE EDGE; LEVEL -220.0000E-3;BY TIME;EDGE:SOURCE CH1;SLOPE RISE;COUPLING DC; :TRIGGER:B:TIME 16.0000E-9;EVENTS:COUNT 2

**TRIGger:B** 

## TRIGger:B:BY

Selects or returns whether the B trigger occurs after a specified number of events or a specified period of time after the A trigger.

Group Trigger

Syntax TRIGger:B:BY {EVENTS|TIMe} TRIGger:B:BY?

**Related Commands** TRIGger:B:EVENTS:COUNt, TRIGger:B:TIMe, HORizontal[:MAIn]:DELay: MODe, HORizontal[:MAIn]:DELay:TIMe

**Arguments** EVENTS sets the B trigger to take place following a set number of trigger events after the A trigger occurs. The number of events is specified by TRIGger:B:EVENTS:COUNt.

TIMe sets the B trigger to occur a set time after the A trigger event. The time period is specified by TRIGger:B:TIMe.

**Examples** TRIGGER:B:BY TIME sets the B trigger to occur at a set time after the A trigger event.

TRIGGER:B:BY? might return :TRIGGER:B:BY EVENTS indicating that the B trigger takes place following a set number of trigger events after the A trigger occurs.

## TRIGger:B:EDGE? (Query Only)

Returns the source, slope, and coupling for B trigger.

| Group            | Trigger                                                                            |  |
|------------------|------------------------------------------------------------------------------------|--|
| Syntax           | TRIGger:B:EDGE?                                                                    |  |
| Related Commands | TRIGger:B:EDGE:COUPling, TRIGger:B:EDGE:SLOpe, TRIGger:B:EDGE: SOUrce              |  |
| Examples         | TRIGGER:B:EDGE? might return :TRIGGER:B:EDGE:SOURCE CH1; SLOPE<br>RISE;COUPLING DC |  |

## TRIGger:B:EDGE:COUPling

Sets or returns the type of coupling for the B trigger.

| Group                                        | Trigger                                                                                                |
|----------------------------------------------|----------------------------------------------------------------------------------------------------|
| Syntax                                       | TRIGger:B:EDGE:COUPling {DC HFRej LFRej NOISErej}<br>TRIGger:B:EDGE:COUPling?                          |
| Related Commands                             | TRIGger:B:EDGE?                                                                                        |
| Arguments                                    | DC selects DC trigger coupling.                                                                        |
|                                              | HFRej selects high-frequency reject coupling.                                                          |
| LFRej selects low-frequency reject coupling. |                                                                                                    |
|                                              | NOISErej selects DC low sensitivity.                                                                   |
| Evenue                                       | TRECCERTREFECCT COURT INC DC salasta DC for the D trigger courling                                     |
| Examples                                     | TRIGGER:B:EDGE:COUPLING DC selects DC for the B trigger coupling.                                      |
|                                              | TRIGGER:B:EDGE:COUPLING? might return :TRIGGER:B:EDGE:COUPLING<br>ATRIGGER for the B trigger coupling. |

## TRIGger:B:EDGE:SLOpe

Sets or returns the slope for the B trigger.

Group Trigger

Syntax TRIGger:B:EDGE:SLOpe {RISe|FALL} TRIGger:B:EDGE:SLOpe?

**Related Commands** TRIGger:B:EDGE?

ArgumentsRISe argument specifies the trigger on the rising or positive edge of a signal.FALL argument specifies the trigger on the falling or negative edge of a signal.

**Examples** TRIGGER:B:EDGE:SLOPE FALL sets the B edge trigger to occur on the falling slope.

TRIGGER:B:EDGE:SLOPE? might return :TRIGGER:B:EDGE:SLOPE RISE indicating that the B edge trigger occurs on the rising slope.

## TRIGger:B:EDGE:SOUrce

Sets or returns the source for the B trigger.

| Group            | Trigger                                                                                                    |
|------------------|----------------------------------------------------------------------------------------------------|
| Syntax           | TRIGger:B:EDGE:SOUrce {CH <x> EXT LINE}<br/>TRIGger:B:EDGE:SOUrce?</x>                                                                                                    |
| Related Commands | TRIGger:B:EDGE?                                                                                                    |
| Arguments        | CH <x> specifies one of the input channels as the B trigger source. Input channels are specified by x, which can range from 1 through 4 for four-channel instruments or 1 through 2 for two-channel instruments.</x> |
|                  | EXT specifies an external trigger (using the Auxiliary Trigger Input connector, located on the rear panel of the instrument) as the B trigger source.                                                                |
|                  | LINE specifies the power line as the B trigger source.                                                                                                    |
| Examples         | TRIGGER:B:EDGE:SOURCE CH4 sets channel 4 as the input source for the B trigger.                                                                                                    |
|                  | TRIGGER:B:EDGE:SOURCE? might return :TRIGGER:B:EDGE:SOURCE CH1 indicating that the current input source for the B trigger is channel 1.                                                                              |

## TRIGger:B:EVENTS? (Query Only)

Returns the current B trigger events parameter.

| Group Trig | gger |
|------------|------|
|------------|------|

**Syntax** TRIGger:B:EVENTS?

Related Commands TRIGger:B:EVENTS:COUNt

**Examples** TRIGGER: B: EVENTS? might return

:TRIGGER:B:EVENTS:COUNT 2

indicating that 2 events must occur before the B trigger occurs.

#### TRIGger:B:EVENTS:COUNt

Sets or returns the number of events that must occur before the B trigger (when TRIG:DELay:BY is set to EVENTS).

Group Trigger

Syntax TRIGger:B:EVENTS:COUNt <NR1> TRIGger:B:EVENTS:COUNt?

- **Related Commands** TRIGger:B:EVENTS?
  - **Arguments <NR1>** is the number of B trigger events, which can range from 1 to 10,000,000.

**Examples** TRIGGER:B:EVENTS:COUNT 4 specifies that the B trigger will occur four trigger events after the A trigger.

TRIGGER:B:EVENTS:COUNT? might return :TRIGGER:B:EVENTS:COUNT 2 indicating that two events must occur after the A trigger before the B trigger can occur.

## TRIGger:B:LEVel

Sets or returns the level for the B trigger.

Group Trigger

Syntax TRIGger:B:LEVel {TTL|<NR3>} TRIGger:B:LEVel?

- **Related Commands** TRIGger:A:LEVel, TRIGger:B, TRIGger:B:EDGE:SOUrce
  - Arguments TTL specifies a preset TTL level of 1.4 V. <NR3> is the B trigger level, in volts.

**Examples** TRIGGER: B: LEVEL TTL sets the B trigger level to 1.4 V.

TRIGGER:B:LEVEL? might return :TRIGGER:B:LEVEL 173.0000E-03 indicating that the B trigger level is currently set at 173 mV.

#### TRIGger:B:LEVel:CH<x>

Sets or returns the B trigger level for the specified channel. Each Channel can have an independent Level.

| Group     | Trigger                                                                                                    |
|-----------|----------------------------------------------------------------------------------------------------|
| Syntax    | TRIGger:B:LEVel:CH <x> {<nr3> TTL}<br/>TRIGger:B:LEVel:CH<x>?</x></nr3></x>                                                            |
| Arguments | TTL specifies the TTL high level.<br><nr3> specifies the trigger level in user units (usually volts).</nr3>                            |
| Examples  | TRIGGER:B:LEVEL:CH2? might return :TRIGGER:B:LEVEL:CH2<br>1.3000E+00 indicating that the B edge trigger is set to 1.3 V for channel 2. |
|           | TRIGGER:B:LEVEL:CH3 TTL sets the B edge trigger to TTL high level for channel 3.                                                       |

## TRIGger:B:LOWerthreshold:CH<x>

Sets or returns the B trigger lower threshold for the channel selected. Each channel can have an independent level.

| Group | Trigger |
|-------|---------|
| Group | Irigger |

**Syntax** TRIGger:B:LOWerthreshold:CH<x> {<NR3>|TTL} TRIGger:B:LOWerthreshold:CH<x>?

Arguments TTL specifies a preset TTL high level of 1.4 V. <NR3> is the clock level, in volts.

## **TRIGger:B:STATE**

Sets or returns the state of B trigger activity. If the B trigger state is on, the B trigger is part of the triggering sequence. If the B trigger state is off, then only the A trigger causes the trigger event.

Group Trigger

Syntax TRIGger:B:STATE {ON|OFF|<NR1>} TRIGger:B:STATE?

**Related Commands** TRIGger:A:MODe

**Arguments** ON argument indicates that the B trigger is active and in causes trigger events conjunction with the A trigger.

OFF argument indicates that only the A trigger causes trigger events.

<NR1>

A 0 turns off the B trigger; any other value activates the B trigger.

**Examples** TRIGGER:B:STATE ON sets the B trigger to active, making it capable of causing trigger events.

TRIGGER:B:STATE? might return :TRIGGER:B:STATE Oindicating that the B trigger is inactive and that only the A trigger causes trigger events.

## **TRIGger:B:TIMe**

Sets or returns B trigger delay time. The B Trigger time applies only if TRIGger:B:BY is set to TIMe.

Group Trigger

Syntax TRIGger:B:TIMe <NR3> TRIGger:B:TIMe?

**Related Commands** TRIGger:B:BY, TRIGger:B:EVENTS:COUNt

**Arguments** <NR3> is the B trigger delay time in seconds.

**Examples** TRIGGER: B:TIME 4E-6 sets the B trigger delay time to 4 µs.

TRIGGER:B:TIME? might return :TRIGGER:B:TIME 16.0000E-9 indicating that the B trigger time is set to 16 ns.

### **TRIGger:B:TYPe**

Sets or returns the type of B trigger. The only supported B trigger type is EDGE.

| Group | Trigger |
|-------|---------|
|-------|---------|

| Syntax | TRIGger:B:TYPe EDGE |
|--------|---------------------|
|        | TRIGger:B:TYPe?     |

| Related Commands | TRIGger:A:TYPe                                       |
|------------------|------------------------------------------------------|
| Arguments        | EDGE sets the B trigger type to edge.                |
| Examples         | TRIGGER:B:TYPE EDGE sets the B trigger type to edge. |

TRIGGER:B:TYPE? might return :TRIGGER:B:TYPE EDGE.

## TRIGger:B:UPPerthreshold:CH<x>

Sets the upper threshold for the channel selected. Each channel can have an independent level.

- Group Trigger
- **Syntax** TRIGger:B:UPPerthreshold:CH<x> {<NR3>|TTL} TRIGger:B:UPPerthreshold:CH<x>?
- Arguments TTL specifies a preset TTL high level of 1.4 V. <NR3> is the clock level, in volts.

## TRIGger:EXTernal? (Query Only)

Returns all external trigger parameters.

Group Trigger

Syntax TRIGger: EXTernal?

## TRIGger:EXTernal:PRObe

Sets or returns the attenuation factor value of the external probe connector.

- Group Trigger
  Syntax TRIGger:EXTernal:PRObe <NR3>
  TRIGger:EXTernal:PRObe?
- **Arguments <**NR3> is the attenuation factor of the probe.
- **Examples** TRIGGER: EXTERNAL: PROBE? might return : TRIGGER: EXTERNAL: PROBE 1.0E1 for a 10X probe.

#### TRIGger:EXTernal:YUNIts? (Query Only)

Returns the external trigger vertical (Y) units value.

- Group Trigger
- Syntax TRIGger:EXTernal:YUNIts?
- **Examples** TRIGGER: EXTERNAL: YUNITS? might return TRIGGER: EXTERNAL: YUNITS "V" if the vertical unit is volts.

#### **TRIGger:STATE? (Query Only)**

Returns the current state of the triggering system.

**Group** Trigger

Syntax TRIGger:STATE?

#### Related Commands TRIGger:A:MODe

Returns ARMED indicates that the instrument is acquiring pretrigger information.
 AUTO indicates that the instrument is in the automatic mode and acquires data even in the absence of a trigger.
 READY indicates that all pretrigger information has been acquired and that the instrument is ready to accept a trigger.
 SAVE indicates that the instrument is in save mode and is not acquiring data.
 TRIGGER indicates that the instrument triggered and is acquiring the post trigger information.

**Examples** TRIGGER:STATE? might return :TRIGGER:STATE ARMED indicating that the pretrigger data is being acquired.

#### \*TST? (Query Only)

Tests (self-test) the interface and returns a 0.

- Group Miscellaneous
- Syntax \*TST?
- **Examples \***TST? always returns 0.

#### **UNLock (No Query Form)**

Unlocks the front panel. The command is equivalent to LOCk NONe.

- **Group** Miscellaneous
- Syntax UNLOCK ALL
- Related Commands LOCk
  - **Arguments** ALL specifies that all front-panel buttons and knobs are unlocked.

**Examples** UNLOCK ALL unlocks all front-panel buttons and knobs.

#### VERBose

Sets or returns the Verbose state that controls the length of keywords on query responses. Keywords can be both headers and arguments.

**NOTE.** This command does not affect IEEE Std 488.2-1987 Common Commands (those starting with an asterisk). However, this command does make a corresponding change in the Response Header Enable State of the opposite interface (virtual GPIB interface). Refer to Introduction for more information.

- **Group** Miscellaneous
- Syntax VERBose {OFF|ON|<NR1>}
- **Related Commands** HEADer, \*LRN?, SET?

**Arguments** OFF sets the Verbose state to false, which returns minimum-length keywords for applicable setting queries.

ON sets the Verbose state to true, which returns full-length keywords for applicable setting queries.

<NR1>

A 0 returns minimum-length keywords for applicable setting queries; any other value returns full-length keywords.

**Examples** VERBOSE ON enables the Verbose state.

VERBOSE ? might return : VERB 0 indicating that the Verbose state is disabled.

#### \*WAI (No Query Form)

Prevents the oscilloscope from executing further commands or queries until all pending commands that generate an OPC message are complete. This command allows you to synchronize the operation of the instrument with your application program. (See page 3-7, *Synchronization Methods.*)

**Group** Status and Error

| Syntax             | *WAI                                                                                                    |
|--------------------|----------------------------------------------------------------------------------------------------|
| Related Commands   | BUSY?, *OPC                                                                                                    |
| Examples           | *WAI prevents the oscilloscope from executing any further commands or queries<br>until all pending commands that generate an OPC message are complete.                                                                                                    |
| WAVFrm? (Query Onl | y)                                                                                                    |
|                    | Returns WFMOutpre? and CURVe? data for the waveform as specified by<br>the DATA:SOUrce command. This command is equivalent to sending both<br>WFMOutpre? and CURVe?, with the additional provision that the response to<br>WAVFrm? is guaranteed to provide a synchronized preamble and curve. The<br>source waveform, as specified by :DATA:SOURCE, must be active or the query<br>will not return any data and will set an error event so indicating. |
| Group              | Waveform Transfer                                                                                                    |
| Syntax             | WAVFrm?                                                                                                    |
| Related Commands   | CURVe, DATa:SOUrce, WFMOutpre?                                                                                                    |
| Examples           | WAVFRM? might return the waveform data as: :WFMOUTPRE:BYT_NR<br>1;BIT_NR 8;ENCDG ASCII;BN_FMT RI;BYT_OR MSB;WFID<br>"Ch1, DC coupling, 100.0mV/div, 4.000us/div,<br>10000 points, Sample mode";NR_PT 20;PT_FMT Y;XUNIT<br>"s";XINCR 4.0000E-9;XZERO -20.0000E-6;PT_OFF 0;YUNIT<br>"V";YMULT 4.0000E-3;YOFF 0.0000;YZERO 0.0000;:CURVE<br>2,1,4,2,4,3,0,3,3,3,3,3,3,4,3,5,6,6,7,3                                                                        |

## WFMInpre? (Query Only)

Returns the waveform formatting and scaling specifications to be applied to the next incoming CURVe command data.

- **Group** Waveform Transfer
- Syntax WFMInpre?

| Related | Commands | WFMOutpre? |
|---------|----------|------------|
|---------|----------|------------|

| Examples | WFMINPRE? might return the waveform formatting as :WFMINPRE:BIT_NR     |
|----------|------------------------------------------------------------------------|
| -        | <pre>8;BN_FMT RI;BYT_NR 1; BYT_OR MSB;ENCDG BIN;NR_PT 500;PT_FMT</pre> |
|          | Y; PT_OFF 0;XINCR 2.0000E-6;XZERO 1.7536E-6; XUNIT "s";YMULT           |
|          | 1.0000E-3;YOFF 0.0000; YZERO 0.0000;YUNIT "V"                          |

#### WFMInpre:BIT\_Nr

Sets or returns the number of bits per binary waveform point for the incoming waveform. Changing the value of WFMInpre:BIT\_Nr also changes the value of WFMInpre:BYT\_Nr.

- **Group** Waveform Transfer
- Syntax WFMInpre:BIT\_Nr <NR1> WFMInpre:BIT\_Nr?
- Related Commands WFMInpre:BYT\_Nr

**Arguments** <NR1> number of bits per data point can be 8 or 16.

**Examples** WFMINPRE:BIT\_NR 16 sets the number of bits per waveform point to 16, for incoming data.

WFMINPRE:BIT\_NR? might return :WFMINPRE:BIT\_NR 8 indicating that incoming waveform data uses 8 bits per waveform point.

#### WFMInpre:BN\_Fmt

Sets or returns the format of binary data for incoming waveforms.

| Group | Waveform Transfer |
|-------|-------------------|
|       |                   |

Syntax WFMInpre:BN\_Fmt {RI|RP} WFMInpre:BN\_Fmt?

Related Commands WFMOutpre:BN Fmt

| Arguments        | RI specifies signed integer data point representation.<br>RP specifies positive integer data point representation.                                                                                                    |
|------------------|----------------------------------------------------------------------------------------------------|
| Examples         | WFMINPRE:BN_FMT RP specifies positive integer data point representation.<br>WFMINPRE:BN_FMT? might return :WFMINPRE:BN_FMT RI indicating that the incoming data is currently interpreted as signed integers.                           |
| WFMInpre:BYT_Nr  | Sets or returns the data width for the incoming waveform. Changing the value of WFMInpre:BYT Nr also changes the value of WFMInpre:BIT Nr.                                                                                             |
| Group            | Waveform Transfer                                                                                                    |
| Syntax           | WFMInpre:BYT_Nr <nr1><br/>WFMInpre:BYT_Nr?</nr1>                                                                                                    |
| Related Commands | WFMInpre:BIT_Nr                                                                                                    |
| Arguments        | <nr1> is the number of bytes per data point and can be 1 or 2.</nr1>                                                                                                    |
| Examples         | WFMINPRE:BYT_NR 1 sets the number of bytes per incoming waveform data point to 1, which is the default setting.                                                                                                    |
|                  | WFMINPRE:BYT_NR? might return :WFMINPRE:BYT_NR 2 indicating that there are 2 bytes per incoming waveform data point.                                                                                                    |
| WFMInpre:BYT_Or  |                                                                                                    |
|                  | Sets or returns which byte of binary waveform data is expected first for incoming waveform data when data points require more than one byte. This specification only has meaning when WFMInpre:ENCdg is set to BIN and WFMInpre:BYT Nr |

waveform data when data points require more than one byte. This specification only has meaning when WFMInpre:ENCdg is set to BIN and WFMInpre:BYT\_Nr is 2.

Group Waveform Transfer

Syntax WFMInpre:BYT\_Or {LSB|MSB} WFMInpre:BYT\_Or?

| Related Commands | WFMInpre:ENCdg, WFMInpre:BYT_Nr, WFMOutpre:BYT_Or                                                                                                    |
|------------------|----------------------------------------------------------------------------------------------------|
| Arguments        | LSB specifies that the least significant byte will be expected first.                                                                                       |
|                  | MSB specifies that the most significant byte will be expected first.                                                                                        |
| Examples         | WFMINPRE:BYT_OR MSB sets the most significant incoming byte of incoming waveform data to be expected first.                                                 |
|                  | WFMINPRE:BYT_OR? might return :WFMINPRE:BYT_OR LSB indicating that the least significant incoming CURVe data byte will be expected first.                   |
| WFMInpre:ENCdg   |                                                                                                    |
|                  | Sets or returns the type of encoding for incoming waveform data.                                                                                            |
| Group            | Waveform Transfer                                                                                                    |
| Syntax           | WFMInpre:ENCdg {ASCii BINary}<br>WFMInpre:ENCdg?                                                                                                    |
| Related Commands | WFMOutpre:ENCdg                                                                                                    |
| Arguments        | ASCii specifies that the incoming data is in ASCII format.                                                                                                  |
|                  | <b>BINary</b> specifies that the incoming data is in a binary format whose further interpretation requires knowledge of BYT_NR, BIT_NR, BN_FMT, and BYT_OR. |
| Examples         | WFMINPRE: ENCDG ASC sets the format of incoming waveform data to ASCII format.                                                                              |
|                  | WFMINPRE: ENCDG ? might return : WFMINPRE: ENCDG BIN indicating that the incoming waveform data is in binary format.                                        |
| WFMInpre:NR_Pt   |                                                                                                    |
|                  | Sets or returns the number of data points that are in the incoming waveform record.                                                                         |
| Group            | Waveform Transfer                                                                                                    |

| Syntax           | WFMInpre:NR_Pt <nr1><br/>WFMInpre:NR_Pt?</nr1>                                                                                                    |
|------------------|----------------------------------------------------------------------------------------------------|
| Related Commands | CURVe, DATa, DATa:STARt, DATa:STOP, SAVe:WAVEform, SAVe:WAVEform:FILEFormat, WFMOutpre:NR_Pt?                                                                                                    |
| Arguments        | <nr1> is the number of data points if WFMInpre:PT_Fmt is set to Y. It is the number of min-max pairs if WFMInpre:PT_Fmt is set to ENV.</nr1>                                                                            |
| Examples         | WFMINPRE:NR_PT 10000 specifies that 10000 data points will be expected.<br>WFMINPRE:NR_PT ? might return :WFMINPRE:NR_PT 10000 indicating that<br>there are 10000 data points in the expected incoming waveform record. |

#### WFMInpre:PT\_Fmt

Sets or returns the point format of the incoming waveform data. Regardless of the argument used, the scale, offset, and so on are interpreted similarly. When ENV is used, waveform data is interpreted over the min-max pair; when Y is used, it is interpreted over a single point.

- **Group** Waveform Transfer
- Syntax WFMInpre:PT\_Fmt {ENV|Y} WFMInpre:PT\_Fmt?
- **Related Commands** WFMOutpre:PT\_Fmt?

**Arguments** ENV specifies that the waveform is transmitted in envelope mode as maximum and minimum point pairs. Only Y values are explicitly transmitted. Absolute coordinates are given by:

Xn = XZEro + XINcr (n - PT\_Off) Ynmax = YZEro + YMUlt (ynmax - YOFf) Ynmin = YZEro + YMUlt (ynmin - YOFf)

Y specifies a normal waveform where one ASCII or binary data point is transmitted for each point in the waveform record. Only Y values are explicitly transmitted. Absolute coordinates are given by:

Xn = XZEro + XINcr (n - PT\_Off) Yn = YZEro + YMUlt (yn - YOFf)

| Examples         | WFMINPRE: PT_FMT ENV sets the incoming waveform data point format to enveloped.                                                                          |
|------------------|----------------------------------------------------------------------------------------------------|
|                  | WFMINPRE: PT_FMT? might return : WFMINPRE: PT_FMT ENV indicating that the waveform is transmitted as maximum and minimum point pairs.                    |
| WFMInpre:PT_Off  |                                                                                                    |
|                  | The set form of this command is ignored. The query form always returns a 0. This command is listed for compatibility with other Tektronix oscilloscopes. |
| Group            | Waveform Transfer                                                                                                    |
| Syntax           | WFMInpre:PT_Off<br>WFMInpre:PT_Off?                                                                                                    |
| Related Commands | DATa:DESTination, WFMOutpre:PT_Off?                                                                                                    |
| Arguments        | Arguments are ignored.                                                                                                    |

## WFMInpre:WFId (No Query Form)

|                  | This command (no query form) is accepted but ignored. This command is listed for compatibility with other Tektronix oscilloscopes. |
|------------------|----------------------------------------------------------------------------------------------------|
| Group            | Waveform Transfer                                                                                                    |
| Syntax           | WFMInpre:WFId <qstring></qstring>                                                                                                  |
| Related Commands | DATa:DESTination, WFMInpre:BN_Fmt, WFMInpre:ENCdg, WFMOutpre:WFId?                                                                 |
| Arguments        | <qstring> must be a valid IEEE-488.2 string (but the contents are ignored).</qstring>                                              |
| Examples         | WFMINPRE:WFID "CH1, DC COUPLING, 2.000V/DIV, 400.0NS/DIV, 500 POINTS, SAMPLE MODE" is a syntactically correct command.             |

### WFMInpre:XINcr

Sets or returns the horizontal interval between incoming waveform points in units specified by WFMInpre:XUNit.

- Group Waveform Transfer
- **Syntax** WFMInpre:XINcr <NR3> WFMInpre:XINcr?
- Related Commands WFMInpre:XUNit, WFMOutpre:XINcr?

**Arguments** <NR3> is the horizontal interval representation.

**Examples** WFMINPRE:XINCR 3E-3 sets the interval between incoming waveform points to 3 ms.

WFMINPRE:XINCR ? might return :WFMINPRE:XINCR 1.0000E-3 indicating that if WFMInpre:XUNit is set to "s", there is a 1 ms interval between incoming waveform points.

### WFMInpre:XUNit

Sets or returns the horizontal units of the incoming waveform.

Supported units are: %, /Hz, A, A/A, A/V, A/W, A/dB, A/s, AA, AW, AdB, As, B, Hz, IRE, S/s, V, V/A, V/V, V/W, V/dB, V/s, VV, VW, VdB, Volts, Vs, W, W/A, W/V, W/W, W/dB, W/s, WA, WV, WW, WdB, Ws, dB, dB/A, dB/V, dB/W, dB/dB, day, degrees, div, hr, min, ohms, percent, s

- **Group** Waveform Transfer
- Syntax WFMInpre:XUNit <QString> WFMInpre:XUNit?
- Related Commands WFMOutpre:XUNit?
  - **Arguments** <QString> contains a maximum of three alpha characters that represent the horizontal unit of measure for the incoming waveform.

**Examples** WFMINPRE:XUNIT "HZ" specifies that the horizontal units for the incoming waveform are hertz.

WFMINPRE:XUNIT? might return :WFMINPRE:XUNIT "s" indicating that the horizontal units for the incoming waveform are seconds.

### WFMInpre:XZEro

Sets or returns the position value, in XUNits, of the first sample of the incoming waveform.

**Group** Waveform Transfer

Syntax WFMInpre:XZEro <NR3> WFMInpre:XZEro?

**Related Commands** WFMInpre:PT\_Off, WFMInpre:XINcr, WFMInpre:XUNit, WFMOutpre:XZEro?

**Arguments** <NR3> argument is the floating point value of the position, in XUNits, of the first sample in the incoming waveform. If XUNits is "s", <NR3> is the time of the first sample in the incoming waveform.

**Examples** WFMINPRE:XZERO 5.7E-6, which indicates the trigger occurred 5.7 µs before the first sample in the waveform.

WFMINPRE:XZERO? might return :WFMINPRE:XZEro -7.5000E-6 indicating that the trigger occurs 7.5 µs after the first sample in the waveform.

#### WFMInpre:YMUIt

Sets or returns the vertical scale factor of the incoming waveform, expressed in YUNits per waveform data point level. For one byte waveform data, there are 256 data point levels. For two byte waveform data there are 65,536 data point levels.

YMUlt, YOFf, and YZEro are used to convert waveform record values to YUNit values using the following formula (where dl is the data level; curve\_in\_dl is a data point in CURVe):

value\_in\_units = ((curve\_in\_dl - YOFf\_in\_dl) \* YMUlt) + YZEro\_in\_units

**NOTE.** For a given waveform record, YMUlt, YOFf, and YZEro have to be a consistent set, otherwise vertical cursor readouts and vertical measurements may give incorrect results.

| Group                   | Waveform Transfer                                                                                                    |
|-------------------------|----------------------------------------------------------------------------------------------------|
| Syntax                  | WFMInpre:YMUlt <nr3><br/>WFMInpre:YMUlt?</nr3>                                                                                                    |
| <b>Related Commands</b> | DATa:DESTination, WFMInpre:BYT_Nr, WFMInpre:YUNit                                                                                                    |
| Arguments               | <nr3> is the vertical scale factor per digitizing level of the incoming waveform points.</nr3>                                                                                         |
| Examples                | WFMINPRE:YMULT? might return :WFMINPRE:YMULT 40.0000E-3, which (if YUNit is "V") indicates that the vertical scale is 40 mV/digitizing level (1V/div for 8-bit data).                  |
|                         | WFMINPRE:YMULT 20E-3 specifies that (if WFMInpre:YUNit is "V" and WFMInpre:BYT_Nr is 1), the vertical scale is 20 mV/digitizing level (500 mV/div).                                    |
| WFMInpre:YOFf           |                                                                                                    |
|                         | Sets or returns the vertical position of the incoming waveform in digitizing levels.<br>Variations in this number are analogous to changing the vertical position of the<br>waveform.  |
|                         | YMUlt, YOFf, and YZEro are used to convert waveform record values to YUNit values using the following formula (where dl is the data level; curve_in_dl is a data point in CURVe):      |
|                         | value_in_units = ((curve_in_dl - YOFf_in_dl) * YMUlt) + YZEro_in_units                                                                                                    |
|                         | <b>NOTE.</b> For a given waveform record, YMUlt, YOFf, and YZEro have to be a consistent set, otherwise vertical cursor readouts and vertical measurements may give incorrect results. |
| Group                   | Waveform Transfer                                                                                                    |
| Syntax                  | WFMInpre:YOFf <nr3><br/>WFMInpre:YOFf?</nr3>                                                                                                    |
| Related Commands        | WFMInpre:BYT_Nr, WFMInpre:YMUlt, WFMOutpre:YOFf?                                                                                                    |

| Arguments | <nr3> is the vertical offset in digitizing levels.</nr3> |
|-----------|----------------------------------------------------------|
|-----------|----------------------------------------------------------|

**Examples** WFMINPRE: YOFF 50 specifies that the zero reference point for the incoming waveform is 50 digitizing levels (2 divisions, for 8-bit data) above the center of the data range.

WFMINPRE: YOFF? might return : WFMINPRE: YOFF 25 indicating the vertical position of the incoming waveform in digitizing levels.

#### WFMInpre:YUNit

Sets or returns the vertical units of the incoming waveform.

Supported units are: %, /Hz, A, A/A, A/V, A/W, A/dB, A/s, AA, AW, AdB, As, B, Hz, IRE, S/s, V, V/A, V/V, V/W, V/dB, V/s, VV, VW, VdB, Volts, Vs, W, W/A, W/V, W/W, W/dB, W/s, WA, WV, WW, WdB, Ws, dB, dB/A, dB/V, dB/W, dB/dB, day, degrees, div, hr, min, ohms, percent, s

**Group** Waveform Transfer

**Syntax** WFMInpre:YUNit <QString> WFMInpre:YUNit?

- **Related Commands** WFMOutpre:YUNit?
  - **Arguments** <QString> contains a maximum of three alpha characters that represent the vertical unit of measure for the incoming waveform.
  - **Examples** WFMINPRE:YUNIT? might return :WFMINPRE:YUNIT "V" indicating the vertical units for the incoming waveform are volts.

WFMINPRE:YUNIT "A" specifies that the vertical units for the incoming waveform are Amperes.

#### WFMInpre:YZEro

Sets or returns the vertical offset of the incoming waveform in units specified by WFMInpre:YUNit. Variations in this number are analogous to changing the vertical offset of the waveform.

YMUlt, YOFf, and YZEro are used to convert waveform record values to YUNit values using the following formula (where dl is the data level; curve\_in\_dl is a data point in CURVe):

value\_in\_units = ((curve\_in\_dl - YOFf\_in\_dl) \* YMUlt) + YZEro\_in\_units

**NOTE.** For a given waveform record, YMUlt, YOFf, and YZEro have to be a consistent set, otherwise vertical cursor readouts and vertical measurements may give incorrect results.

**Group** Waveform Transfer

Syntax WFMInpre:YZEro <NR3> WFMInpre:YZEro?

**Related Commands** WFMInpre:YUNit, WFMOutpre:YZEro?

- **Arguments** *<*NR3> is the offset in YUNits.
  - **Examples** WFMINPRE:YZERO 1.5E+0 specifies that the zero reference point for the incoming waveform is 1.5 V below the center of the data range (given that WFMInpre:YUNit is set to V).

WFMINPRE:YZERO? might return :WFMINPRE:YZEro 7.5000E-6 indicating that the zero reference for the incoming waveform is 7.5  $\mu$ V below the center of the data range (given that WFMInpre:YUNit is set to V).

#### WFMOutpre? (Query Only)

Returns waveform transmission and formatting parameters for the waveform specified by DATa:SOUrce command. If the waveform specified by the DATa:SOUrce command is not displayed, the oscilloscope returns only the waveform transmission parameters (BYT\_Nr, BIT\_Nr, ENCdg, BN\_Fmt, BYT\_Or).

- **Group** Waveform Transfer
- Syntax WFMOutpre?
- Examples WFMOUTPRE? ? might return the waveform formatting data as: :WFMOUTPRE:BYT\_NR 2;BIT\_NR 16;ENCDG ASCII;BN\_FMT RI;BYT\_OR MSB;WFID "Ch1, DC coupling, 100.0mV/div, 4.000us/div, 10000 points, Sample mode";NR\_PT 10000;PT\_FMT Y;XUNIT "s";XINCR

4.0000E-9;XZERO - 20.0000E-6;PT\_OFF 0;YUNIT "V";YMULT 15.6250E-6;YOFF :"6.4000E+3;YZERO 0.0000

#### WFMOutpre:BIT\_Nr

Sets and returns the number of bits per waveform point that outgoing waveforms contain, as specified by the DATa:SOUrce command. Changing the value of WFMOutpre:BIT\_Nr also changes the values of WFMOutpre:BYT\_Or and DATa:WIDth.

**Group** Waveform Transfer

Syntax WFMOutpre:BIT\_Nr <NR1> WFMOutpre:BIT\_Nr?

- Related Commands DATa:SOUrce, DATa:WIDth, WFMOutpre:BN\_Fmt
  - **Arguments <NR1>** number of bits per data point can be 8 or 16.
  - **Examples** WFMOUTPRE:BIT\_NR 16 sets the number of bits per waveform point to 16 for outgoing waveforms.

WFMOUTPRE:BIT\_NR? might return :WFMOUTPRE:BIT\_NR 8 indicating that outgoing waveforms use 8 bits per waveform point.

#### WFMOutpre:BN\_Fmt

Sets or returns the format of binary data for outgoing waveforms specified by the DATa:SOUrce command. Changing the value of WFMOutpre:BN\_Fmt also changes the value of DATa:ENCdg.

**Group** Waveform Transfer

Syntax WFMOutpre:BN\_Fmt {RI|RP} WFMOutpre:BN\_Fmt?

**Related Commands** DATa:ENCdg, DATa:SOUrce

| Arguments | <b>RI</b> specifies signed integer data point representation.                                                                         |
|-----------|----------------------------------------------------------------------------------------------------|
|           | RP specifies positive integer data point representation.                                                                              |
| Examples  | WFMOUTPRE:BN_FMT RP specifies that outgoing waveform data will be in positive integer format.                                         |
|           | WFMOUTPRE:BN_FMT? might return :WFMOUTPRE:BN_FMT RI indicating that the outgoing waveform data is currently in signed integer format. |
|           |                                                                                                    |

#### WFMOutpre:BYT\_Nr

Sets or returns the data width for the outgoing waveform specified by the DATa:SOUrce command. Changing WFMOutpre:BYT\_Nr also changes WFMOutpre:BIT\_Nr and DATa:WIDth.

**Group** Waveform Transfer

Syntax WFMOutpre:BYT\_Nr <NR1> WFMOutpre:BYT\_Nr?

- Related Commands DATa:SOUrce, DATa:WIDth, WFMOutpre:BIT Nr
  - **Arguments** <NR1> is the number of bytes per data point and can be 1 or 2.
    - **Examples** WFMOUTPRE:BYT\_NR 1 sets the number of bytes per outgoing waveform data point to 1, which is the default setting.

WFMOUTPRE:BYT\_NR? might return :WFMOUTPRE:BYT\_NR 2 indicating that there are 2 bytes per outgoing waveform data point.

### WFMOutpre:BYT\_Or

Sets or returns which byte of binary waveform data is transmitted first, during a waveform data transfer, when data points require more than one byte. This specification only has meaning when WFMOutpre:ENCdg is set to BIN and WFMOutpre:BYT\_Nr is 2. Changing WFMOutpre:BYT\_Or also changes DATa:ENCdg (if DATa:ENCdg is not ASCIi).

**Group** Waveform Transfer

| Syntax           | WFMOutpre:BYT_Or {LSB MSB}<br>WFMOutpre:BYT_Or?                                                                                                    |
|------------------|----------------------------------------------------------------------------------------------------|
| Related Commands | WFMOutpre:ENCdg, WFMOutpre:BYT_Nr                                                                                                    |
| Arguments        | LSB specifies that the least significant byte will be transmitted first.<br>MSB specifies that the most significant byte will be transmitted first.                                                                                                    |
| Examples         | WFMOUTPRE:BYT_OR MSB sets the most significant outgoing byte of waveform data to be transmitted first.<br>WFMOUTPRE:BYT_OR? might return :WFMOUTPRE:BYT_OR LSB indicating that the least significant data byte will be transmitted first.                                                                              |
| WFMOutpre:ENCdg  | Sets and queries the type of encoding for outgoing waveforms.                                                                                                    |
| Group            | Waveform Transfer                                                                                                    |
| Syntax           | WFMOutpre:ENCdg {ASCii BINary}<br>WFMOutpre:ENCdg?                                                                                                    |
| Related Commands | DATa:ENCdg, WFMOutpre:BYT_Nr, WFMOutpre:BYT_Or, WFMOutpre:BIT_Nr, WFMOutpre:BN_Fmt                                                                                                    |
| Arguments        | ASCii specifies that the outgoing data is to be in ASCII format. Waveforms will<br>be sent as <nr1> numbers.<br/>BINary specifies that outgoing data is to be in a binary format whose further<br/>specification is determined by WFMOutpre:BYT_Nr, WFMOutpre:BIT_Nr,<br/>WFMOutpre:BN_Fmt and WFMOutpre:BYT_Or.</nr1> |
| Examples         | WFMOUTPRE:ENCDG? might return :WFMOUTPRE:ENCDG BIN indicating that outgoing waveform data will be sent in binary format.                                                                                                    |

WFMOUTPRE: ENCDG ASC specifies that the outgoing waveform data will be sent in ASCII format.

## WFMOutpre:NR\_Pt? (Query Only)

Returns the number of points for the DATa:SOUrce waveform that will be transmitted in response to a CURVe? query. The query command will time out and an error will be generated if the waveform specified by DATa:SOUrce is not turned on.

| Group | Waveform Transfer |
|-------|-------------------|
|-------|-------------------|

Syntax WFMOutpre:NR\_Pt?

- **Related Commands** CURVe, DATa, DATa:STARt, DATa:STOP, SAVe:WAVEform, SAVe:WAVEform:FILEFormat, WFMInpre:NR\_Pt
  - **Examples** WFMOUTPRE:NR\_PT? might return :WFMOUTPRE:NR\_PT 10000 indicating that there are 10000 data points to be sent.

## WFMOutpre:PT\_Fmt? (Query Only)

Returns the point format for the outgoing waveform specified by the DATa:SOUrce command. Returned values are either ENV, which indicates envelope mode format in which the data is returned as a series of min/max pairs, or Y, which indicates normal waveform points. The query command will time out and an error will be generated if the waveform specified by DATa:SOUrce is not turned on.

- Group Waveform Transfer
- **Syntax** WFMOutpre:PT\_Fmt?
- Related Commands CURVe, DATa:SOUrce
  - **Examples** WFMOUTPRE:PT\_FMT? might return :WFMOutpre:PT\_Fmt ENV indicating that the waveform data is a series of min-max pairs.

## WFMOutpre:PT\_Off? (Query Only)

Always returns a 0 if the waveform specified by DATa:SOUrce is on or displayed. If the waveform is not displayed, the query form generates an error and returns

event code 2244. This command is listed for compatibility with other Tektronix oscilloscopes.

Group Waveform Transfer

Syntax WFMOutpre:PT\_Off?

Related Commands DATa:SOUrce

## WFMOutpre:PT\_ORder? (Query Only)

Always returns LINEAr. This command is listed for compatibility with other Tektronix oscilloscopes. The query command will time out and an error will be generated if the waveform specified by DATa:SOUrce is not turned on.

- **Group** Waveform Transfer
- Syntax WFMOutpre:PT\_ORder?
- Related Commands DATa:SOUrce

#### WFMOutpre:WFId? (Query Only)

Returns a string describing several aspects of the acquisition parameters for the waveform specified by the DATa:SOUrce command. The query command will time out and an error will be generated if the waveform specified by DATa:SOUrce is not turned on.

- Group Waveform Transfer
- Syntax WFMOutpre:WFId?

Related Commands DATa:SOUrce

**Returns** <QString> comprises the following comma-separated fields documented in the tables below:

| Field            | Description                                                                                                    | Examples                                                                 |
|------------------|----------------------------------------------------------------------------------------------------|--------------------------------------------------------------------------|
| Source           | The source identification string as it appears in the front-panel scale factor readouts.                                                                                        | "CH1–4"<br>"Math1<br>"Ref1–4"                                            |
| Coupling         | A string describing the vertical coupling of the waveform (the Source1 waveform in the case of Dual Waveform Math).                                                             | "AC coupling"<br>"DC couplng"<br>"GND coupling"                          |
| Vert Scale       | A string containing the vertical scale factor of<br>the unzoomed waveform. The numeric portion<br>will always be four digits. The examples cover<br>all known internal units.   | "100.0 mV/div"<br>"20.00 dB/div"<br>"45.00 deg/div"<br>"785.4 mrad/div"  |
|                  |                                                                                                    | "500.0 µVs/div"<br>"10.00 kV/s/div"<br>"200.0 mV/div"<br>"50.00 unk/div" |
| Horiz Scale      | A string containing the horizontal scale factor of<br>the unzoomed waveform. The numeric portion<br>will always be four digits. The examples cover<br>all known internal units. | "100 ms/div"<br>"10.00 kHz/div"                                          |
| Record Length    | A string containing the number of waveform points available in the entire record. The numeric portion is given as an integer.                                                   | "1000 points"<br>"1000000 points"                                        |
| Acquisition Mode | A string describing the mode used to acquire the waveform.                                                                                                    | "Sample mode"<br>"Pk Detect mode"<br>"Envelope mode"<br>"Average mode"   |

#### Table 2-40: Waveform Suffixes

**Examples** WFMOUTPRE:WFID? might return :WFMOUTPRE:WFID "Ch1, DC coupling,100.0mVolts/div,500.0µs/div, 1000 points, Sample mode"

### WFMOutpre:XINcr? (Query Only)

Returns the horizontal point spacing in units of WFMOutpre:XUNit for the waveform specified by the DATa:SOUrce command. This value corresponds to the sampling interval. The query command will time out and an error will be generated if the waveform specified by DATa:SOUrce is not turned on.

**Group** Waveform Transfer

Syntax WFMOutpre:XINcr?

#### Related Commands DATa:SOUrce, WFMOutpre:XUNit?

| Examples | WFMOUTPRE:XINCR? might return :WFMOUTPRE:XINCR 10.0000E-6        |
|----------|------------------------------------------------------------------|
|          | indicating that the horizontal sampling interval is 10 µs/point. |

#### WFMOutpre:XUNit? (Query Only)

Returns the horizontal units for the waveform specified by the DATa:SOUrce command. The query command will time out and an error will be generated if the waveform specified by DATa:SOUrce is not turned on.

**Group** Waveform Transfer

Syntax WFMOutpre:XUNit?

Related Commands DATa:SOUrce

**Examples** WFMOUTPRE:XUNIT? might return :WFMOUTPRE:XUNIT "HZ" indicating that the horizontal units for the waveform are in Hertz.

#### WFMOutpre:XZEro? (Query Only)

Returns the time coordinate of the first point in the outgoing waveform.

This value is in units of WFMOutpre:XUNit?. The query command will time out and an error will be generated if the waveform specified by DATa:SOUrce is not turned on.

**Group** Waveform Transfer

Syntax WFMOutpre:XZEro?

- Related Commands DATa:SOUrce, WFMOutpre:XUNit?
  - **Examples** WFMOUTPRE:XZERO? might return :WFMOUTPRE:XZERO 5.6300E-9 indicating that the trigger occurred 5.63 ns before the first sample in the waveform record.

## WFMOutpre:YMUIt? (Query Only)

Returns the vertical scale factor per digitizing level in units specified by WFMOutpre:YUNit for the waveform specified by the DATa:SOUrce command. The query command will time out and an error is generated if the waveform specified by DATa:SOUrce is not turned on.

See the description of WFMInpre:YMUlt to see how this scale factor is used to convert waveform sample values to volts.

- Group Waveform Transfer
- **Syntax** WFMOutpre:YMUlt?
- Related Commands DATa:SOUrce, WFMInpre:YMUlt
  - **Examples** WFMOUTPRE:YMULT? might return :WFMOUTPRE:YMULT 4.0000E-3 indicating that the vertical scale for the corresponding waveform is 100 mV/div (for 8-bit waveform data).

## WFMOutpre:YOFf? (Query Only)

Returns the vertical position in digitizing levels for the waveform specified by the DATa:SOUrce command. The query command will time out and an error will be generated if the waveform specified by DATa:SOUrce is not turned on.

See the description of WFMInpre:YOFf to see how this position is used to convert waveform sample values to volts.

- **Group** Waveform Transfer
- **Syntax** WFMOutpre:YOFf?
- Related Commands DATa:SOUrce, WFMOutpre:BYT\_Nr
  - **Examples** WFMOUTPRE:YOFF? might return :WFMOUTPRE:YOFF -50.0000E+0 indicating that the position indicator for the waveform was 50 digitizing levels (2 divisions) below center screen (for 8-bit waveform data).

## WFMOutpre:YUNit? (Query Only)

Returns the vertical units for the waveform specified by the DATa:SOUrce command. The query command will time out and an error will be generated if the waveform specified by DATa:SOUrce is not turned on.

| <b>Group</b> Waveform Transfe |
|-------------------------------|
|-------------------------------|

- Syntax WFMOutpre:YUNit? Related Commands DATa:SOUrce Examples WEMOUTPRE:YUNTT?
  - **Examples** WFMOUTPRE:YUNIT? might return :WFMOUTPRE:YUNIT "dB" indicating that the vertical units for the waveform are measured in decibels.

## WFMOutpre:YZEro? (Query Only)

Returns the vertical offset in units specified by WFMOutpre:YUNit? for the waveform specified by the DATa:SOUrce command. The query command will time out and an error will be generated if the waveform specified by DATa:SOUrce is not turned on.

See the description of WFMInpre:YZEro to see how this offset is used to convert waveform sample values to volts.

- Group Waveform Transfer
- Syntax WFMOutpre:YZEro?
- **Related Commands** DATa:SOUrce, WFMOutpre:YUNit?
  - **Examples** WFMOUTPRE:YZERO? might return :WFMOUTPRE:YZERO -100.0000E-3 indicating that vertical offset is set to -100 mV.

## ZOOm? (Query Only)

Returns the current vertical and horizontal positioning and scaling of the display.

Group Zoom

Syntax ZOOm?

Examples ZOOM? might return :ZOOM:MODE 1;GRATICULE:SIZE 80;SPLIT EIGHTYTWENTY;:ZOOM:ZOOM1:STATE 1;SCALE 400. 0000E-12;POSITION 46.8986;FACTOR 50.0000E+3;HORIZONTAL:POSITION 46.8986;SCALE 40 0.0000E-12

#### ZOOm:GRAticule:SIZE? (Query Only)

Returns the size, in percent, of the Zoom (lower) graticule. The query always returns 80.

Group Zoom

- **Syntax** ZOOm:GRAticule:SIZE?
- **Examples** ZOOM:GRATICULE:SIZE? always returns :ZOOM:GRATICULE:SIZE 80 indicating that the zoom graticule size is set to 80%.

### ZOOm:GRAticule:SPLit? (Query Only)

Returns the sizes of the acquisition and zoom windows when Zoom is selected. The query always returns EIGHTYTWENTY.

| Group | Zoom |
|-------|------|
|-------|------|

**Syntax** ZOOm:GRAticule:SPLit?

- **Related Commands** ZOOm{:MODe|:STATE}
  - **Examples** ZOOM:GRATICULE:SPLIT? always returns :ZOOM:GRATICULE:SPLIT EIGHTYTWENTY, indicating that the display area is divided 80%/20% between the zoomed graticule and the acquisition graticule.

## ZOOm{:MODe|:STATE}

Turns Zoom mode on or off. The Zoom query returns the current state of Zoom mode. This command is equivalent to pressing the zoom button located on the front panel.

| Group     | Zoom                                                                                   |
|-----------|----------------------------------------------------------------------------------------|
| Syntax    | ZOOm{:MODe :STATE} {ON OFF  <nr1>}<br/>ZOOm{:MODe :STATE}</nr1>                        |
| Arguments | ON turns on Zoom mode.                                                                 |
|           | OFF turns off Zoom mode.                                                               |
|           | <nr1> = 0 turns off Zoom mode; any other value turns on Zoom mode.</nr1>               |
|           |                                                                                        |
| Examples  | ZOOM: MODE OFF turns off Zoom mode.                                                    |
|           | ZOOM:MODE? might return :ZOOM:MODE 1 indicating that Zoom mode is currently turned on. |

## ZOOm:ZOOM<x>? (Query Only)

Returns the current vertical and horizontal positioning and scaling of the display.  $\langle x \rangle$  can only be 1.

- Group Zoom
- Syntax ZOOm:ZOOM<x>?
- Examples ZOOM:ZOOM1? might return :ZOOM:ZOOM1:STATE 1;SCALE 400.0000E-12;POSITION 46.8986;FACTOR 50.0000E+3;HORIZO NTAL:POSITION 46.8986;SCALE 400.0000E-12.

## ZOOm:ZOOM<x>:FACtor? (Query Only)

Returns the zoom factor of a particular zoom box. <x> can only be 1.

Group Zoom

**Syntax** ZOOm: ZOOM<x>: FACtor?

**Returns** <NR1> is the zoom factor of a zoom box.

#### ZOOm:ZOOM<x>:HORizontal:POSition

Sets or returns the horizontal position for the specified zoom, where x is the integer 1 representing the single zoom window.  $\langle x \rangle$  can only be 1.

| Group     | Zoom                                                                                                    |
|-----------|----------------------------------------------------------------------------------------------------|
| Syntax    | ZOOm:ZOOM <x>:HORizontal:POSition <nr3><br/>ZOOm:ZOOM<x>:HORizontal:POSition?</x></nr3></x>                                                                                     |
| Arguments | <nr3> is a value from 0 to 100.00 and is the percent of the upper window that is to the left of screen center, when the zoom factor is <math>1 \times</math> or greater.</nr3>  |
| Examples  | ZOOM: ZOOM1: HORIZONTAL: POSITION 50 sets the Zoom1 reference pointer at 50% of acquired waveform.                                                                              |
|           | ZOOM:ZOOM1:HORIZONTAL:POSITION? might return<br>:ZOOM1:HORIZONTAL:POSITION 50.0000 indicating that the Zoom1<br>reference pointer is currently set at 50% of acquired waveform. |

### ZOOm:ZOOM<x>:HORizontal:SCAle

Sets or returns the zoom horizontal scale factor for the specified zoom, where x is the integer 1 representing the single zoom window.  $\langle x \rangle$  can only be 1.

 

 Group
 Zoom

 Syntax
 ZOOm: ZOOM<x>: HORizontal: SCAle <NR3> ZOOm: ZOOM<x>: HORizontal: SCAle?

 Arguments
 <NR3> is the amount of expansion in the horizontal direction in 1-2 -5 increments.

 **Examples** ZOOM: ZOOM1: HORIZONTAL: SCALE 5 sets the horizontal scale to 5 seconds.

ZOOM:ZOOM2:HORIZONTAL:SCALE? might return :ZOOM2:HORIZONTAL:SCALE 1, indicating that the horizontal scale is 1 second.

#### ZOOm:ZOOM<x>:POSition

Sets the horizontal position of the zoom box, in terms of 0 to 100.0% of upper window.  $\langle x \rangle$  can only be 1.

| Group     | Zoom                                                                     |
|-----------|--------------------------------------------------------------------------|
| Syntax    | ZOOm:ZOOM <x>:POSition <nr3><br/>ZOOm:ZOOM<x>:POSition?</x></nr3></x>    |
| Arguments | <nr3> is the horizontal position as a percent of the upper window.</nr3> |

## ZOOm:ZOOM<x>:SCAle

Sets or returns the horizontal scale of the zoom box. <x> can only be 1.

- Group Zoom
- Syntax ZOOM:ZOOM<x>:SCAle <NR3> ZOOM:ZOOM<x>:SCAle?

**Arguments <**NR3> is the horizontal scale of the zoom box.

### ZOOm:ZOOM<x>:STATE

Sets or returns the specified zoom on or off, where x is the integer 1 representing the single zoom window.  $\langle x \rangle$  can only be 1.

- Group Zoom
- Syntax ZOOM:ZOOM<x>:STATE {ON|OFF|<NR1>} ZOOM:ZOOM<x>:STATE?

Arguments ON turns Zoom 1 on.

OFF turns Zoom 1 off.

<NR1> = 0 disables the specified zoom; any other value enables the specified zoom.

**Examples** ZOOM: ZOOM<X>: STATE ON turns Zoom1 on.

ZOOM:ZOOM<x>:STATE? might return :ZOOM:ZOOM1:STATE 1 indicating that Zoom1 is on.

# **Status and Events**

The instrument provides a status and event reporting system for the Ethernet, GPIB (with the TEK-USB-488 Adapter), and USB interfaces. This system informs you of certain significant events that occur within the instrument.

The instrument status handling system consists of five 8-bit registers and two queues for each interface. The remaining Status subtopics describe these registers and components. They also explain how the event handling system operates.

## Registers

| Overview         | The registers in the event handling system fall into two functional groups:                                                                                                    |  |  |  |  |  |
|------------------|----------------------------------------------------------------------------------------------------|--|--|--|--|--|
|                  | Status Registers contain information about the status of the instrument. They include the Standard Event Status Register (SESR).                                                                                                    |  |  |  |  |  |
|                  | Enable Registers determine whether selected types of events are reported to<br>the Status Registers and the Event Queue. They include the Device Event<br>Status Enable Register (DESER), the Event Status Enable Register (ESER),<br>and the Service Request Enable Register (SRER).                                                                                                    |  |  |  |  |  |
| Status Registers | The Standard Event Status Register (SESR) and the Status Byte Register (SBR) record certain types of events that may occur while the instrument is in use. IEEE Std 488.2-1987 defines these registers.                                                                                                    |  |  |  |  |  |
|                  | Each bit in a Status Register records a particular type of event, such as an execution error or message available. When an event of a given type occurs, the instrument sets the bit that represents that type of event to a value of one. (You can disable bits so that they ignore events and remain at zero. See Enable Registers). Reading the status registers tells you what types of events have occurred. |  |  |  |  |  |
|                  | <b>The Standard Event Status Register (SESR).</b> The SESR records eight types of events that can occur within the instrument. Use the *ESR? query to read the SESR register. Reading the register clears the bits of the register so that the register can accumulate information about new events.                                                                                                    |  |  |  |  |  |
|                  | <b>NOTE.</b> TekVISA applications use SESR bit 6 to respond to any of several events, including some front panel actions.                                                                                                    |  |  |  |  |  |
|                  | 7         6         5         4         3         2         1         0           PON         URQ         CME         EXE         DDE         QYE         RQC         OPC                                                                                                    |  |  |  |  |  |

Figure 3-1: The Standard Event Status Register (SESR)

| Bit     | Function |                                                                                                    |
|---------|----------|----------------------------------------------------------------------------------------------------|
| 7 (MSB) | PON      | Power On. Shows that the oscilloscope was powered on.<br>On completion, the diagnostic self tests also set this bit.                                   |
| 6       | URQ      | User Request. Indicates that an application event has occurred. *See note.                                                                             |
| 5       | CME      | Command Error. Shows that an error occurred while the oscilloscope was parsing a command or query.                                                     |
| 4       | EXE      | Execution Error. Shows that an error executing a command or query.                                                                                     |
| 3       | DDE      | Device Error. Shows that a device error occurred.                                                                                                    |
| 2       | QYE      | Query Error. Either an attempt was made to read the Output<br>Queue when no data was present or pending, or that data in<br>the Output Queue was lost. |
| 1       | RQC      | Request Control. This is not used.                                                                                                    |
| 0 (LSB) | OPC      | Operation Complete. Shows that the operation is complete.<br>This bit is set when all pending operations complete<br>following an *OPC command.        |

#### Table 3-1: SESR Bit Functions

The Status Byte Register (SBR). Records whether output is available in the Output Queue, whether the instrument requests service, and whether the SESR has recorded any events.

Use a Serial Poll or the \*STB? query to read the contents of the SBR. The bits in the SBR are set and cleared depending on the contents of the SESR, the Event Status Enable Register (ESER), and the Output Queue. When you use a Serial Poll to obtain the SBR, bit 6 is the RQS bit. When you use the \*STB? query to obtain the SBR, bit 6 is the MSS bit. Reading the SBR does not clear the bits.

|   | 6   |     |     |   |   |   |   |
|---|-----|-----|-----|---|---|---|---|
| 7 | RQS | 5   | 4   | 3 | 2 | 1 | 0 |
| _ | 6   | ESB | MAV | — | — | — | — |
|   | MSS |     |     |   |   |   |   |

Figure 3-2: The Status Byte Register (SBR)

#### Table 3-2: SBR Bit Functions

| Bit     | Function |                                                                                                    |
|---------|----------|----------------------------------------------------------------------------------------------------|
| 7 (MSB) |          | Not used.                                                                                                    |
| 6       | RQS      | Request Service. Obtained from a serial poll. Shows that the oscilloscope requests service from the GPIB controller. |
| 6       | MSS      | Master Status Summary. Obtained from *STB? query.<br>Summarizes the ESB and MAV bits in the SBR.                     |
| 5       | ESB      | Event Status Bit. Shows that status is enabled and present in the SESR.                                              |

| Bit | Function |                                                                        |
|-----|----------|------------------------------------------------------------------------|
| 4   | MAV      | Message Available. Shows that output is available in the Output Queue. |
| 3   |          | Not used.                                                              |
| 2   |          | Not used.                                                              |
| 1–0 |          | Not used.                                                              |

#### Table 3-2: SBR Bit Functions, (cont.)

**Enable Registers** DESER, ESER, and SRER allow you to select which events are reported to the Status Registers and the Event Queue. Each Enable Register acts as a filter to a Status Register (the DESER also acts as a filter to the Event Queue) and can prevent information from being recorded in the register or queue.

Each bit in an Enable Register corresponds to a bit in the Status Register it controls. In order for an event to be reported to a bit in the Status Register, the corresponding bit in the Enable Register must be set to one. If the bit in the Enable Register is set to zero, the event is not recorded.

Various commands set the bits in the Enable Registers. The Enable Registers and the commands used to set them are described below.

**The Device Event Status Enable Register (DESER).** This register controls which types of events are reported to the SESR and the Event Queue. The bits in the DESER correspond to those in the SESR.

Use the DESE command to enable and disable the bits in the DESER. Use the DESE? query to read the DESER.

| 7   | 6   | 5   | 4   | 3   | 2   | 1   | 0   |
|-----|-----|-----|-----|-----|-----|-----|-----|
| PON | URQ | CME | EXE | DDE | QYE | RQC | OPC |

#### Figure 3-3: The Device Event Status Enable Register (DESER)

**The Event Status Enable Register (ESER).** This register controls which types of events are summarized by the Event Status Bit (ESB) in the SBR. Use the \*ESE command to set the bits in the ESER. Use the \*ESE? query to read it.

| 7 |    | 6   | 5   | 4   | 3   | 2   | 1   | 0   |
|---|----|-----|-----|-----|-----|-----|-----|-----|
| P | ON | URQ | CME | EXE | DDE | QYE | RQC | OPC |

Figure 3-4: The Event Status Enable Register (ESER)

**The Service Request Enable Register (SRER).** This register controls which bits in the SBR generate a Service Request and are summarized by the Master Status Summary (MSS) bit.

Use the \*SRE command to set the SRER. Use the \*SRE? query to read the register. The RQS bit remains set to one until either the Status Byte Register is read with a Serial Poll or the MSS bit changes back to a zero.

| 7 | 6 | 5   | 4   | 3 | 2 | 1 | 0 |
|---|---|-----|-----|---|---|---|---|
| — | — | ESB | MAV | _ | _ | _ | _ |

Figure 3-5: The Service Request Enable Register (SRER)

\***PSC Command** The \*PSC command controls the Enable Registers contents at power-on. Sending \*PSC 1 sets the Enable Registers at power on as follows:

- DESER 255 (equivalent to a DESe 255 command)
- ESER 0 (equivalent to an \*ESE 0 command)
- SRER 0 (equivalent to an \*SRE 0 command)

Sending \*PSC 0 lets the Enable Registers maintain their values in nonvolatile memory through a power cycle.

Note: To enable the PON (Power On) event to generate a Service Request, send \*PSC 0, use the DESe and \*ESE commands to enable PON in the DESER and ESER, and use the \*SRE command to enable bit 5 in the SRER. Subsequent power-on cycles will generate a Service Request.

### Queues

The \*PSC command controls the Enable Registers contents at power-on. Sending \*PSC 1 sets the Enable Registers at power on as follows:

**Output Queue** The instrument stores query responses in the Output Queue and empties this queue each time it receives a new command or query message after an <EOM>. The controller must read a query response before it sends the next command (or query) or it will lose responses to earlier queries.

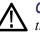

**CAUTION.** When a controller sends a query, an <EOM>, and a second query, the instrument normally clears the first response and outputs the second while reporting a Query Error (QYE bit in the ESER) to indicate the lost response. A fast controller, however, may receive a part or all of the first response as well. To avoid this situation, the controller should always read the response immediately after sending any terminated query message or send a DCL (Device Clear) before sending the second query.

**Event Queue** The Event Queue stores detailed information on up to 33 events. If more than 32 events stack up in the Event Queue, the 32nd event is replaced by event code 350, "Queue Overflow."

Read the Event Queue with the EVENT? query (which returns only the event number), with the EVMSG? query (which returns the event number and a text description of the event), or with the ALLEV? query (which returns all the event numbers along with a description of the event). Reading an event removes it from the queue.

Before reading an event from the Event Queue, you must use the \*ESR? query to read the summary of the event from the SESR. This makes the events summarized by the \*ESR? read available to the EVENT? and EVMSG? queries, and empties the SESR.

Reading the SESR erases any events that were summarized by previous \*ESR? reads but not read from the Event Queue. Events that follow an \*ESR? read are put in the Event Queue but are not available until \*ESR? is used again.

#### **Event Handling Sequence**

The figure below shows how to use the status and event handling system. In the explanation that follows, numbers in parentheses refer to numbers in the figure.

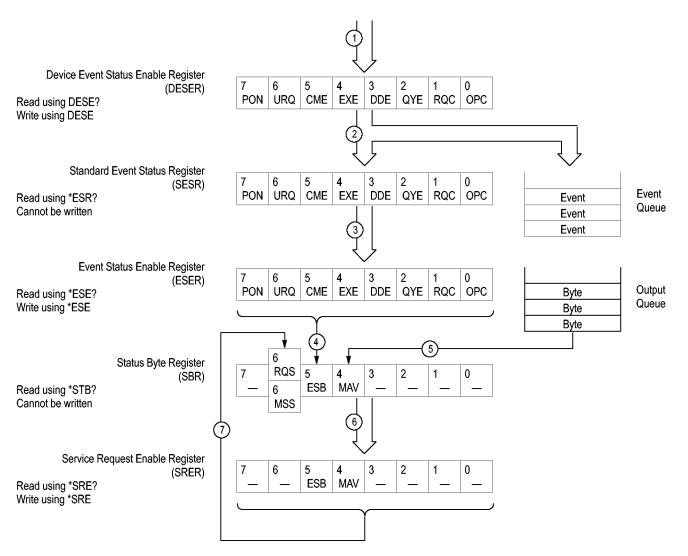

#### Figure 3-6: Status and Event Handling Process

When an event occurs, a signal is sent to the DESER (1). If that type of event is enabled in the DESER (that is, if the bit for that event type is set to 1), the appropriate bit in the SESR is set to one, and the event is recorded in the Event Queue (2). If the corresponding bit in the ESER is also enabled (3), then the ESB bit in the SBR is set to one (4).

When output is sent to the Output Queue, the MAV bit in the SBR is set to one (5).

When a bit in the SBR is set to one and the corresponding bit in the SRER is enabled (6), the MSS bit in the SBR is set to one and a service request is generated (7).

## **Synchronization Methods**

**Overview** Although most commands are completed almost immediately after being received by the instrument, some commands start a process that requires more time. For example, once a single sequence acquisition command is executed, depending upon the applied signals and trigger settings, it may be a few seconds before the acquisition is complete. Rather than remain idle while the operation is in process, the instrument will continue processing other commands. This means that some operations will not be completed in the order that they were sent.

Sometimes the result of an operation depends on the result of an earlier operation. A first operation must complete before the next one gets processed. The instrument status and event reporting system provides ways to do this.

The Operation Complete (OPC) bit of the Standard Event Status Register (SESR) can be programmed to indicate when certain oscilloscope operations have completed and, by setting the Event Status Enable Register (ESER) to report OPC in the Event Status Bit (ESB) of the Status Byte Register (SBR) and setting the Service Request Enable Register (SRER) to generate service request upon a positive transition of the ESB, a service request (SRQ) interrupt can be generated when certain operations complete as described in this section.

The following oscilloscope operations can generate OPC:

- :ACQuire:STATE <non-zero nr1> | ON | RUN only when in single sequence acquisition mode
- CALibrate:INTERNal

:CALibrate:INTERNal:STARt

:CALibrate:FACtory STARt

:CALibrate:FACtory CONTinue

:CALibrate:FACtory PREVious

HARDCopy

:HARDCopy START

:DIAg:INDIvidual ON

:DIAg:STATE EXECute

- SAVe:IMAGe <file as quoted string>
- SAVe:SETUp <file as quoted string>
- RECAll:SETUp <file as quoted string>
- SAVe:WAVEform <file as quoted string>
- RECAll:WAVEform <file as quoted string>
- :CH<1-4>:PRObe:DEGAUss EXECute

:CH<1-4>:PRObe:AUTOZero EXECute

:AUXin:PRObe:DEGAUss EXECute

- :AUXin:PRObe:AUTOZero EXECute
- TEKSecure

For example, a typical application might involve acquiring a single-sequence waveform and then taking a measurement on the acquired waveform. You could use the following command sequence to do this:

/\*\* Set up conditional acquisition \*\*/ ACQUIRE:STATE OFF SELECT:CH1 ON HORIZONTAL:RECORDLENGTH 1000 ACQUIRE:MODE SAMPLE ACQUIRE:STOPAFTER SEQUENCE /\*\* Acquire waveform data \*\*/ ACQUIRE:STATE ON /\*\* Set up the measurement parameters \*\*/ MEASUREMENT:IMMED:TYPE AMPLITUDE MEASUREMENT: IMMED:SOURCE CH1 /\*\* Take amplitude measurement \*\*/

#### MEASUREMENT: MEAS1:VALUE

The acquisition of the waveform requires extended processing time. It may not finish before the instrument takes an amplitude measurement (see the following figure). This can result in an incorrect amplitude value.

| ACQUIRE:STATE ON | ]                          |
|------------------|----------------------------|
|                  | Acquiring Waveform Data    |
|                  | MEASUREMENT: IMMED: VALUE? |
|                  |                            |
| 1                | Processing Time            |

#### Figure 3-7: Command Processing Without Using Synchronization

To ensure the instrument completes waveform acquisition before taking the measurement on the acquired data, you can synchronize the program.

| ACQUIRE:STATE ON         |                                                                                                    |                                                                                           |
|--------------------------|----------------------------------------------------------------------------------------------------|-------------------------------------------------------------------------------------------|
|                          | Acquiring Waveform Data                                                                                                    |                                                                                           |
|                          |                                                                                                    | MEASUREMENT: IMMED: VALUE?                                                                |
|                          | Processing Time                                                                                                    | >                                                                                         |
| Figure 3-8: Processing S | equence With Synchronization                                                                                                    |                                                                                           |
|                          | You can use four commands to sy your application program: *WAI,                                                                                                    | nchronize the operation of the instrument with BUSY, *OPC, and *OPC                       |
| Using the *WAI Comm      | ·                                                                                                    | oletion of previous commands that generate<br>after the *WAI are processed before the OPC |
|                          | The same command sequence usi looks like this:                                                                                                    | ng the *WAI command for synchronization                                                   |
|                          | <pre>/* Set up conditional<br/>ACQUIRE:STATE OFF<br/>SELECT:CH1 ON<br/>HORIZONTAL:RECORDLENGT<br/>ACQUIRE:MODE SAMPLE<br/>ACQUIRE:STOPAFTER SEQU<br/>/* Acquire waveform da<br/>ACQUIRE:STATE ON<br/>/* Set up the measurem<br/>MEASUREMENT:IMMED:TYPE<br/>MEASUREMENT:IMMED:SOUR</pre> | H 1000<br>ENCE<br>Ita */<br>Ment parameters */<br>E AMPLITUDE                             |

|                        | /* Wait until the acquisition is complete before taking<br>the measurement*/<br>*/<br>*WAI<br>/* Take amplitude measurement */<br>MEASUREMENT:IMMED:VALUE                                                                                                    |
|------------------------|----------------------------------------------------------------------------------------------------|
|                        | The controller can continue to write commands to the input buffer of the instrument, but the commands will not be processed by the instrument until all OPC operations in process are complete. If the input buffer becomes full, the controller will be unable to write more commands to the buffer. This can cause a time-out.                                                                                                    |
| Using the BUSY Query   | The BUSY? query allows you to find out whether the instrument is busy processing a command that has an extended processing time such as single-sequence acquisition.                                                                                                    |
|                        | The same command sequence, using the BUSY? query for synchronization, looks like this:                                                                                                    |
|                        | <pre>/* Set up conditional acquisition */<br/>ACQUIRE:STATE OFF<br/>SELECT:CH1 ON<br/>HORIZONTAL:RECORDLENGTH 1000<br/>ACQUIRE:MODE SAMPLE<br/>ACQUIRE:STOPAFTER SEQUENCE<br/>/* Acquire waveform data */<br/>ACQUIRE:STATE ON<br/>/* Set up the measurement parameters */<br/>MEASUREMENT:IMMED:TYPE AMPLITUDE<br/>MEASUREMENT:IMMED:SOURCE CH1<br/>/* Wait until the acquisition is complete before taking<br/>the measurement */<br/>While BUSY keep looping<br/>/* Take amplitude measurement */<br/>MEASUREMENT:IMMED:VALUE</pre> |
|                        | This sequence lets you create your own wait loop rather than using the *WAI command. The BUSY? query helps you avoid time-outs caused by writing too many commands to the input buffer. The controller is still tied up though, and the repeated BUSY? query will result in more bus traffic.                                                                                                    |
| Using the *OPC Command | If the corresponding status registers are enabled, the *OPC command sets the OPC bit in the Standard Event Status Register (SESR) when an operation is complete. You achieve synchronization by using this command with either a serial poll or service request handler.                                                                                                    |

**Serial Poll Method:** Enable the OPC bit in the Device Event Status Enable Register (DESER) and the Event Status Enable Register (ESER) using the DESE and \*ESE commands.

When the operation is complete, the OPC bit in the Standard Event Status Register (SESR) will be enabled and the Event Status Bit (ESB) in the Status Byte Register will be enabled.

The same command sequence using the \*OPC command for synchronization with serial polling looks like this:

```
/* Set up conditional acquisition */
ACOUIRE: STATE OFF
SELECT: CH1 ON
HORIZONTAL: RECORDLENGTH 1000
ACQUIRE: MODE SAMPLE
ACQUIRE:STOPAFTER SEQUENCE
/* Enable the status registers */
DESE 1
*ESE 1
*SRE 0
/* Acquire waveform data */
ACQUIRE:STATE ON
/* Set up the measurement parameters */
MEASUREMENT: IMMED: TYPE AMPLITUDE
MEASUREMENT: IMMED: SOURCE CH1
/* Wait until the acquisition is complete before taking the
measurement.*/
*OPC
while serial poll = 0, keep looping
/* Take amplitude measurement */
MEASUREMENT: IMMED: VALUE
```

This technique requires less bus traffic than did looping on BUSY.

**Service Request Method:** Enable the OPC bit in the Device Event Status Enable Register (DESER) and the Event Status Enable Register (ESER) using the DESE and \*ESE commands.

You can also enable service requests by setting the ESB bit in the Service Request Enable Register (SRER) using the \*SRE command. When the operation is complete, a Service Request will be generated.

The same command sequence using the \*OPC command for synchronization looks like this

/\* Set up conditional acquisition \*/
ACQUIRE:STATE OFF
SELECT:CH1 ON
HORIZONTAL:RECORDLENGTH 1000
ACQUIRE:MODE SAMPLE

```
ACQUIRE: STOPAFTER SEQUENCE
                        /* Enable the status registers */
                        DESE 1
                         *ESE 1
                         *SRE 32
                        /* Acquire waveform data */
                        ACQUIRE:STATE ON
                        /* Set up the measurement parameters */
                        MEASUREMENT: IMMED: TYPE AMPLITUDE
                        MEASUREMENT: IMMED: SOURCE CH1
                        /* Wait until the acquisition is complete before taking the
                        measurement*/
                         *OPC
                        The program can now do different tasks such as talk to other devices. The SRQ,
                        when it comes, interrupts those tasks and returns control to this task.
                         /* Take amplitude measurement */
                        MEASUREMENT: IMMED: VALUE
                        This technique is more efficient but requires more sophisticated programming.
Using the *OPC? Query
                        The *OPC? query places a 1 in the Output Queue once an operation that generates
                        an OPC message is complete. A time out could occur if you try to read the output
                        queue before there is any data in it.
                        The same command sequence using the *OPC? query for synchronization looks
                        like this:
                        /* Set up conditional acquisition */
                        ACQUIRE:STATE OFF
                         SELECT: CH1 ON
                        HORIZONTAL: RECORDLENGTH 1000
                        ACQUIRE: MODE SAMPLE
                        ACQUIRE:STOPAFTER SEQUENCE
                        /* Acquire waveform data */
                        ACQUIRE:STATE ON
                         /* Set up the measurement parameters */
                        MEASUREMENT: IMMED: TYPE AMPLITUDE
                        MEASUREMENT: IMMED: SOURCE CH1
                        /* Wait until the acquisition is complete before taking the
                        measurement*/
                         *OPC
                        Wait for read from Output Queue.
                         /* Take amplitude measurement */
                        MEASUREMENT: IMMED: VALUE
                        This is the simplest approach. It requires no status handling or loops. However,
                        you must set the controller time-out for longer than the acquisition operation.
```

**Messages** The information contained in the topic tabs above covers all the programming interface messages the instrument generates in response to commands and queries.

For most messages, a secondary message from the instrument gives more detail about the cause of the error or the meaning of the message. This message is part of the message string and is separated from the main message by a semicolon.

Each message is the result of an event. Each type of event sets a specific bit in the SESR and is controlled by the equivalent bit in the DESER. Thus, each message is associated with a specific SESR bit. In the message tables, the associated SESR bit is specified in the table title, with exceptions noted with the error message text.

**No Event** The following table shows the messages when the system has no events or status to report. These have no associated SESR bit.

Table 3-3: No Event Messages

| Code | Message                                       |
|------|-----------------------------------------------|
| 0    | No events to report; queue empty              |
| 1    | No events to report; new events pending *ESR? |

**Command Error** The following table shows the command error messages generated by improper syntax. Check that the command is properly formed and that it follows the rules in the section on command Syntax.

#### Table 3-4: Command Error Messages (CME Bit 5)

| Code | Message                      |
|------|------------------------------|
| 100  | Command error                |
| 101  | Invalid character            |
| 102  | Syntax error                 |
| 103  | Invalid separator            |
| 104  | Data type error              |
| 105  | GET not allowed              |
| 108  | Parameter not allowed        |
| 109  | Missing parameter            |
| 110  | Command header error         |
| 112  | Program mnemonic too long    |
| 113  | Undefined header             |
| 120  | Numeric data error           |
| 121  | Invalid character in numeric |
| 123  | Exponent too large           |
| 124  | Too many digits              |
| 130  | Suffix error                 |

| Code | Message                  |
|------|--------------------------|
| 131  | Invalid suffix           |
| 134  | Suffix too long          |
| 140  | Character data error     |
| 141  | Invalid character data   |
| 144  | Character data too long  |
| 150  | String data error        |
| 151  | Invalid string data      |
| 152  | String data too long     |
| 160  | Block data error         |
| 161  | Invalid block data       |
| 170  | Command expression error |
| 171  | Invalid expression       |

#### Table 3-4: Command Error Messages (CME Bit 5), (cont.)

# **Execution Error** The following table lists the execution errors that are detected during execution of a command.

#### Table 3-5: Execution Error Messages (EXE Bit 4)

| Code | Message                        |
|------|--------------------------------|
| 200  | Execution error                |
| 221  | Settings conflict              |
| 222  | Data out of range              |
| 224  | Illegal parameter value        |
| 241  | Hardware missing               |
| 250  | Mass storage error             |
| 251  | Missing mass storage           |
| 252  | Missing media                  |
| 253  | Corrupt media                  |
| 254  | Media full                     |
| 255  | Directory full                 |
| 256  | File name not found            |
| 257  | File name error                |
| 258  | Media protected                |
| 259  | File name too long             |
| 270  | Hardcopy error                 |
| 271  | Hardcopy device not responding |
| 272  | Hardcopy is busy               |

| 273       Hardcopy aborted         274       Hardcopy configuration error         280       Program error         281       Insufficient network printer information         283       Network printer not responding         284       Network printer server not responding         286       Program runtime error         287       Print server not found         2000       Measurement error, Xero period         2011       Measurement error, No period, second waveform         2022       Measurement error, No period, second waveform         203       Measurement error, Iow amplitude, second waveform         204       Measurement error, No period, second waveform         205       Measurement error, No backwards Mid Ref crossing         206       Measurement error, No backwards Mid Ref crossing         207       Measurement error, No backwards Mid Ref crossing         208       Measurement error, No backwards Mid Ref crossing         211       Measurement error, No positive crossing         212       Measurement error, No crossing, target waveform         213       Measurement error, No crossing, target waveform         214       Measurement error, No valid edge - No arm sample         215       Measurement error, No valid edge - No arm sample                                                                                                    | Code | Message                                                 |
|----------------------------------------------------------------------------------------------------|------|---------------------------------------------------------|
| 280       Program error         282       Insufficient network printer information         283       Network printer not responding         284       Network printer server not responding         286       Program runtime error         287       Print server not found         200       Measurement error, Zero period         201       Measurement error, No period, second waveform         202       Measurement error, No period, second waveform         203       Measurement error, Low amplitude, second waveform         204       Measurement error, Invalid gate         205       Measurement error, No backwards Mid Ref crossing         208       Measurement error, No backwards Mid Ref crossing         209       Measurement error, No backwards Mid Ref crossing         210       Measurement error, No backwards Mid Ref crossing         211       Measurement error, No pasitive crossing         212       Measurement error, No positive crossing         213       Measurement error, No crossing, second waveform         214       Measurement error, No valid edge - No arm sample         215       Measurement error, No valid edge - No arm sample         220       Measurement error, No valid edge - No arm sample         2212       Measurement error, No valid edge - No                                                                                                    | 273  | Hardcopy aborted                                        |
| 282         Insufficient network printer information           283         Network printer not responding           284         Network printer server not responding           286         Program runtime error           287         Print server not found           2200         Measurement error, Zero period           2201         Measurement error, Zero period, second waveform           2202         Measurement error, No period, second waveform           2203         Measurement error, Low amplitude, second waveform           2204         Measurement error, Low amplitude, second waveform           2205         Measurement error, Invalid gate           2206         Measurement error, No backwards Mid Ref crossing           2207         Measurement error, No backwards Mid Ref crossing           2208         Measurement error, No backwards Mid Ref crossing           2209         Measurement error, No backwards Mid Ref crossing           2211         Measurement error, No positive crossing           2212         Measurement error, No positive crossing           2213         Measurement error, No crossing, second waveform           2214         Measurement error, No valid edge - No arm sample           2220         Measurement error, No valid edge - No arm sample           2220         Measurement                                                                            | 274  | Hardcopy configuration error                            |
| 283       Network printer not responding         284       Network printer server not responding         286       Program runtime error         287       Print server not found         2200       Measurement error, Measurement system error         2201       Measurement error, Zero period         2202       Measurement error, No period, second waveform         2203       Measurement error, Low amplitude, second waveform         2204       Measurement error, Low amplitude, second waveform         2205       Measurement error, Invalid gate         2207       Measurement error, No backwards Mid Ref crossing         2208       Measurement error, No backwards Mid Ref crossing         2209       Measurement error, No backwards Mid Ref crossing         2211       Measurement error, No backwards Mid Ref crossing         2212       Measurement error, No negative crossing         2213       Measurement error, No negative crossing         2214       Measurement error, No crossing, target waveform         2215       Measurement error, No crossing, target waveform         2216       Measurement error, No crossing, target waveform         2212       Measurement error, No crossing, target waveform         2213       Measurement error, No valid edge - No arm sample         2                                                                                                    | 280  | Program error                                           |
| 284         Network printer server not responding           286         Program runtime error           287         Print server not found           2200         Measurement error, Measurement system error           2201         Measurement error, Zero period           2202         Measurement error, No period, second waveform           2203         Measurement error, No period, second waveform           2204         Measurement error, Low amplitude, second waveform           2205         Measurement error, Invalid gate           2207         Measurement error, No backwards Mid Ref crossing           2208         Measurement error, No backwards Mid Ref crossing           2209         Measurement error, No backwards Mid Ref crossing           2211         Measurement error, No backwards Mid Ref crossing           2212         Measurement error, No backwards Mid Ref crossing           2213         Measurement error, No negative crossing           2214         Measurement error, No positive crossing           2215         Measurement error, No crossing, target waveform           2216         Measurement error, No crossing, target waveform           2212         Measurement error, No crossing, target waveform           2214         Measurement error, No valid edge - No arm sample           2220                                                                              | 282  | Insufficient network printer information                |
| 286         Program runtime error           287         Print server not found           2200         Measurement error, Measurement system error           2201         Measurement error, Zero period           2202         Measurement error, No period, second waveform           2203         Measurement error, Low amplitude, second waveform           2204         Measurement error, Low amplitude, second waveform           2205         Measurement error, Iow amplitude, second waveform           2206         Measurement error, No backwards Mid Ref crossing           2207         Measurement error, No backwards Mid Ref crossing           2208         Measurement error, No backwards Mid Ref crossing           2209         Measurement error, No backwards Mid Ref crossing           2211         Measurement error, No backwards Mid Ref crossing           2212         Measurement error, No positive crossing           2213         Measurement error, No positive crossing           2214         Measurement error, No crossing, target waveform           2215         Measurement error, No valid edge - No arm sample           2220         Measurement error, No valid edge - No arm cross           2221         Measurement error, No valid edge - No second cross           2221         Measurement error, No valid edge - No second cross <td>283</td> <td>Network printer not responding</td> | 283  | Network printer not responding                          |
| 287       Print server not found         2200       Measurement error, Measurement system error         2201       Measurement error, Zero period         2202       Measurement error, No period, second waveform         2203       Measurement error, No period, second waveform         2204       Measurement error, Low amplitude, second waveform         2205       Measurement error, Low amplitude, second waveform         2206       Measurement error, Invalid gate         2207       Measurement error, No backwards Mid Ref crossing         2208       Measurement error, No second Mid Ref crossing         2209       Measurement error, No backwards Mid Ref crossing         2211       Measurement error, No backwards Mid Ref crossing         2212       Measurement error, No backwards Mid Ref crossing         2213       Measurement error, No positive crossing         2214       Measurement error, No positive crossing         2215       Measurement error, No crossing, second waveform         2216       Measurement error, No valid edge - No arm sample         2215       Measurement error, No valid edge - No arm cross         2214       Measurement error, No valid edge - No arm cross         2221       Measurement error, No valid edge - No arm cross         2222       Measurement error, No valid edg                                                                                   | 284  | Network printer server not responding                   |
| 2200       Measurement error, Measurement system error         2201       Measurement error, Zero period         2202       Measurement error, No period, second waveform         2203       Measurement error, No period, second waveform         2204       Measurement error, Low amplitude, second waveform         2205       Measurement error, Invalid gate         2207       Measurement error, Neasurement overflow         2208       Measurement error, No backwards Mid Ref crossing         2209       Measurement error, No second Mid Ref crossing         2210       Measurement error, No backwards Mid Ref crossing         2211       Measurement error, No backwards Mid Ref crossing         2212       Measurement error, No positive crossing         2213       Measurement error, No positive crossing         2214       Measurement error, No crossing, target waveform         2215       Measurement error, No crossing, target waveform         2216       Measurement error, No valid edge - No arm sample         2220       Measurement error, No valid edge - No arm cross         2211       Measurement error, No valid edge - No arm cross         2214       Measurement error, No valid edge - No arm cross         2215       Measurement error, No valid edge - No arm cross         2220       Measurement erro                                                                                   | 286  | Program runtime error                                   |
| 2201       Measurement error, Zero period         2202       Measurement error, No period, second waveform         2203       Measurement error, No period, second waveform         2204       Measurement error, Low amplitude, second waveform         2205       Measurement error, Low amplitude, second waveform         2206       Measurement error, Invalid gate         2207       Measurement error, Neasurement overflow         2208       Measurement error, No backwards Mid Ref crossing         2209       Measurement error, No second Mid Ref crossing         2211       Measurement error, No backwards Mid Ref crossing         2212       Measurement error, No backwards Mid Ref crossing         2213       Measurement error, No positive crossing         2214       Measurement error, No positive crossing         2215       Measurement error, No crossing, target waveform         2216       Measurement error, No crossing, target waveform         2217       Measurement error, No valid edge - No arm sample         2220       Measurement error, No valid edge - No arm cross         2219       Measurement error, No valid edge - No arm cross         2221       Measurement error, No valid edge - No arm cross         2222       Measurement error, No valid edge - No arm cross         2223       Measuremen                                                                                   | 287  | Print server not found                                  |
| 2202       Measurement error, No period, second waveform         2203       Measurement error, No period, second waveform         2204       Measurement error, Low amplitude, second waveform         2205       Measurement error, Invalid gate         2207       Measurement error, No backwards Mid Ref crossing         2208       Measurement error, No backwards Mid Ref crossing         2209       Measurement error, No second Mid Ref crossing         2211       Measurement error, No backwards Mid Ref crossing         2212       Measurement error, No negative crossing         2213       Measurement error, No negative crossing         2214       Measurement error, No crossing, target waveform         2215       Measurement error, No crossing, second waveform         2216       Measurement error, No crossing, target waveform         2217       Measurement error, No crossing, target waveform         2218       Measurement error, No valid edge - No arm sample         2219       Measurement error, No valid edge - No arm cross         2219       Measurement error, No valid edge - No second cross         2219       Measurement error, No valid edge - No second cross         2219       Measurement error, No valid edge - No second cross         2220       Measurement error, No valid edge - No second cross                                                                              | 2200 | Measurement error, Measurement system error             |
| 2203       Measurement error, No period, second waveform         2204       Measurement error, Low amplitude, second waveform         2205       Measurement error, Invalid gate         2206       Measurement error, Neasurement overflow         2208       Measurement error, No backwards Mid Ref crossing         2209       Measurement error, No second Mid Ref crossing         2210       Measurement error, No second Mid Ref crossing         2211       Measurement error, No backwards Mid Ref crossing         2212       Measurement error, No negative crossing         2213       Measurement error, No negative crossing         2214       Measurement error, No crossing, target waveform         2215       Measurement error, No crossing, second waveform         2216       Measurement error, No crossing, target waveform         2217       Measurement error, No crossing, target waveform         2218       Measurement error, No valid edge - No arm sample         2219       Measurement error, No valid edge - No arm cross         2220       Measurement error, No valid edge - No second cross         2221       Measurement error, No valid edge - No second cross         2221       Measurement error, No valid edge - No second cross         2222       Measurement error, No Waveform mismatch         2224                                                                                     | 2201 | Measurement error, Zero period                          |
| 2204       Measurement error, Low amplitude, second waveform         2205       Measurement error, Low amplitude, second waveform         2206       Measurement error, Invalid gate         2207       Measurement error, Measurement overflow         2208       Measurement error, No backwards Mid Ref crossing         2209       Measurement error, No backwards Mid Ref crossing         2210       Measurement error, No backwards Mid Ref crossing         2211       Measurement error, No backwards Mid Ref crossing         2212       Measurement error, No hackwards Mid Ref crossing         2213       Measurement error, No negative crossing         2214       Measurement error, No positive crossing         2215       Measurement error, No crossing, target waveform         2216       Measurement error, No crossing, second waveform         2217       Measurement error, No valid edge - No arm sample         2220       Measurement error, No valid edge - No arm cross         2219       Measurement error, No valid edge - No arm cross         2222       Measurement error, No valid edge - No second cross         2223       Measurement error, Waveform mismatch         224       Measurement error, No walid edge - No second cross         2223       Measurement error, No waveform         224       Measureme                                                                                   | 2202 | Measurement error, No period, second waveform           |
| 2205       Measurement error, Low amplitude, second waveform         2206       Measurement error, Invalid gate         2207       Measurement error, Measurement overflow         2208       Measurement error, No backwards Mid Ref crossing         2209       Measurement error, No backwards Mid Ref crossing         2210       Measurement error, No backwards Mid Ref crossing         2211       Measurement error, No backwards Mid Ref crossing         2212       Measurement error, No nogative crossing         2213       Measurement error, No positive crossing         2214       Measurement error, No crossing, target waveform         2215       Measurement error, No crossing, second waveform         2216       Measurement error, No crossing, target waveform         2217       Measurement error, No crossing, target waveform         2218       Measurement error, No valid edge - No arm sample         2220       Measurement error, No valid edge - No arm cross         2221       Measurement error, No valid edge - No second cross         2222       Measurement error, Waveform mismatch         2223       Measurement error, No walid edge - No second cross         2224       Measurement error, No waveform to measure         2225       Measurement error, No waveform         226       Measurement error                                                                                   | 2203 | Measurement error, No period, second waveform           |
| 2206       Measurement error, Invalid gate         2207       Measurement error, Measurement overflow         2208       Measurement error, No backwards Mid Ref crossing         2209       Measurement error, No second Mid Ref crossing         2210       Measurement error, No Mid Ref crossing, second waveform         2211       Measurement error, No backwards Mid Ref crossing         2212       Measurement error, No negative crossing         2213       Measurement error, No negative crossing         2214       Measurement error, No crossing, target waveform         2215       Measurement error, No crossing, second waveform         2216       Measurement error, No crossing, target waveform         2217       Measurement error, No crossing, target waveform         2218       Measurement error, No crossing, target waveform         2219       Measurement error, No valid edge - No arm sample         2220       Measurement error, No valid edge - No arm cross         2221       Measurement error, No valid edge - No second cross         2222       Measurement error, No valid edge - No second cross         2223       Measurement error, No valid edge - No second cross         224       Measurement error, No waveform mismatch         225       Measurement error, No waveform         226       Measu                                                                                   | 2204 | Measurement error, Low amplitude, second waveform       |
| 2207       Measurement error, Measurement overflow         2208       Measurement error, No backwards Mid Ref crossing         2209       Measurement error, No second Mid Ref crossing         2210       Measurement error, No Mid Ref crossing, second waveform         2211       Measurement error, No backwards Mid Ref crossing         2212       Measurement error, No backwards Mid Ref crossing         2213       Measurement error, No negative crossing         2214       Measurement error, No positive crossing         2215       Measurement error, No crossing, target waveform         2216       Measurement error, No crossing, target waveform         2217       Measurement error, No crossing, target waveform         2218       Measurement error, No valid edge - No arm sample         2220       Measurement error, No valid edge - No arm cross         2219       Measurement error, No valid edge - No arm cross         2220       Measurement error, No valid edge - No arm cross         2221       Measurement error, No valid edge - No second cross         2222       Measurement error, No valid edge - No second cross         2223       Measurement error, No waveform mismatch         224       Measurement error, No waveform to measure         225       Measurement error, No waveform         226       <                                                                               | 2205 | Measurement error, Low amplitude, second waveform       |
| 2208       Measurement error, No backwards Mid Ref crossing         2209       Measurement error, No second Mid Ref crossing         2210       Measurement error, No Mid Ref crossing, second waveform         2211       Measurement error, No backwards Mid Ref crossing         2212       Measurement error, No negative crossing         2213       Measurement error, No positive crossing         2214       Measurement error, No positive crossing         2215       Measurement error, No crossing, target waveform         2216       Measurement error, No crossing, target waveform         2217       Measurement error, No crossing, target waveform         2218       Measurement error, No crossing, target waveform         2219       Measurement error, No valid edge - No arm sample         2220       Measurement error, No valid edge - No arm cross         2221       Measurement error, No valid edge - No arm cross         2222       Measurement error, No valid edge - No second cross         2223       Measurement error, No valid edge - No second cross         224       Measurement error, Waveform mismatch         225       Measurement error, No waveform to measure         226       Measurement error, No waveform         227       Measurement error, No waveform         228       Measurement error, P                                                                                   | 2206 | Measurement error, Invalid gate                         |
| 2209       Measurement error, No second Mid Ref crossing         2210       Measurement error, No Mid Ref crossing, second waveform         2211       Measurement error, No backwards Mid Ref crossing         2212       Measurement error, No negative crossing         2213       Measurement error, No positive crossing         2214       Measurement error, No crossing, target waveform         2215       Measurement error, No crossing, second waveform         2216       Measurement error, No crossing, second waveform         2217       Measurement error, No crossing, target waveform         2219       Measurement error, No volid edge - No arm sample         2220       Measurement error, No valid edge - No arm cross         2221       Measurement error, No valid edge - No arm cross         2222       Measurement error, No valid edge - No second cross         2223       Measurement error, Waveform mismatch         224       Measurement error, No valid edge - No second cross         2223       Measurement error, No waveform to measure         224       Measurement error, No waveform         225       Measurement error, Null Waveform         226       Measurement error, Positive and Negative Clipping         227       Measurement error, Positive Clipping                                                                                                    | 2207 | Measurement error, Measurement overflow                 |
| 2210       Measurement error, No Mid Ref crossing, second waveform         2211       Measurement error, No backwards Mid Ref crossing         2212       Measurement error, No negative crossing         2213       Measurement error, No positive crossing         2214       Measurement error, No crossing, target waveform         2215       Measurement error, No crossing, target waveform         2216       Measurement error, No crossing, target waveform         2217       Measurement error, No crossing, target waveform         2218       Measurement error, No crossing, target waveform         2219       Measurement error, No valid edge - No arm sample         2220       Measurement error, No valid edge - No arm cross         2221       Measurement error, No valid edge - No second cross         2222       Measurement error, No valid edge - No second cross         2223       Measurement error, Waveform mismatch         2224       Measurement error, Waveform to measure         2225       Measurement error, No waveform to measure         2226       Measurement error, Positive and Negative Clipping         2228       Measurement error, Positive Clipping                                                                                                    | 2208 | Measurement error, No backwards Mid Ref crossing        |
| 2211       Measurement error, No backwards Mid Ref crossing         2212       Measurement error, No negative crossing         2213       Measurement error, No positive crossing         2214       Measurement error, No crossing, target waveform         2215       Measurement error, No crossing, second waveform         2216       Measurement error, No crossing, target waveform         2217       Measurement error, No crossing, target waveform         2219       Measurement error, No valid edge - No arm sample         2220       Measurement error, No valid edge - No arm cross         2212       Measurement error, No valid edge - No trigger cross         2220       Measurement error, No valid edge - No trigger cross         2221       Measurement error, No valid edge - No trigger cross         2222       Measurement error, No valid edge - No second cross         2223       Measurement error, Waveform mismatch         2224       Measurement error, WAIT calculating         2225       Measurement error, No waveform         2226       Measurement error, Positive and Negative Clipping         2228       Measurement error, Positive Clipping                                                                                                    | 2209 | Measurement error, No second Mid Ref crossing           |
| 2212       Measurement error, No negative crossing         2213       Measurement error, No positive crossing         2214       Measurement error, No crossing, target waveform         2215       Measurement error, No crossing, second waveform         2216       Measurement error, No crossing, target waveform         2217       Measurement error, No crossing, target waveform         2218       Measurement error, No crossing, target waveform         2219       Measurement error, Constant waveform         2220       Measurement error, No valid edge - No arm sample         2220       Measurement error, No valid edge - No arm cross         2211       Measurement error, No valid edge - No trigger cross         2222       Measurement error, No valid edge - No second cross         2223       Measurement error, Waveform mismatch         2224       Measurement error, Waveform to measure         2225       Measurement error, No waveform to measure         2226       Measurement error, Positive and Negative Clipping         2227       Measurement error, Positive Clipping                                                                                                    | 2210 | Measurement error, No Mid Ref crossing, second waveform |
| 2213       Measurement error, No positive crossing         2214       Measurement error, No crossing, target waveform         2215       Measurement error, No crossing, second waveform         2216       Measurement error, No crossing, target waveform         2217       Measurement error, Constant waveform         2219       Measurement error, No valid edge - No arm sample         2220       Measurement error, No valid edge - No arm cross         2211       Measurement error, No valid edge - No trigger cross         2222       Measurement error, No valid edge - No second cross         2223       Measurement error, Waveform mismatch         2244       Measurement error, No waveform to measure         2225       Measurement error, Null Waveform         2226       Measurement error, Noll Waveform         2228       Measurement error, Positive and Negative Clipping                                                                                                    | 2211 | Measurement error, No backwards Mid Ref crossing        |
| 2214Measurement error, No crossing, target waveform2215Measurement error, No crossing, second waveform2216Measurement error, No crossing, target waveform2217Measurement error, Constant waveform2219Measurement error, No valid edge - No arm sample2220Measurement error, No valid edge - No arm cross2221Measurement error, No valid edge - No trigger cross2222Measurement error, No valid edge - No second cross2223Measurement error, Waveform mismatch2224Measurement error, No waveform to measure2225Measurement error, Null Waveform2226Measurement error, No waleform to measure2227Measurement error, Positive and Negative Clipping2228Measurement error, Positive Clipping                                                                                                    | 2212 | Measurement error, No negative crossing                 |
| 2215Measurement error, No crossing, second waveform2216Measurement error, No crossing, target waveform2217Measurement error, Constant waveform2219Measurement error, No valid edge - No arm sample2220Measurement error, No valid edge - No arm cross2211Measurement error, No valid edge - No trigger cross2222Measurement error, No valid edge - No trigger cross2223Measurement error, No valid edge - No second cross2224Measurement error, Waveform mismatch2225Measurement error, No waveform to measure2226Measurement error, Null Waveform2227Measurement error, Positive and Negative Clipping2228Measurement error, Positive Clipping                                                                                                    | 2213 | Measurement error, No positive crossing                 |
| 2216       Measurement error, No crossing, target waveform         2217       Measurement error, Constant waveform         2219       Measurement error, No valid edge - No arm sample         2220       Measurement error, No valid edge - No arm cross         2211       Measurement error, No valid edge - No arm cross         2221       Measurement error, No valid edge - No trigger cross         2222       Measurement error, No valid edge - No second cross         2223       Measurement error, Waveform mismatch         2224       Measurement error, No waveform to measure         2225       Measurement error, No waveform to measure         2226       Measurement error, Positive and Negative Clipping         2227       Measurement error, Positive Clipping                                                                                                    | 2214 | Measurement error, No crossing, target waveform         |
| 2217       Measurement error, Constant waveform         2219       Measurement error, No valid edge - No arm sample         2220       Measurement error, No valid edge - No arm cross         2221       Measurement error, No valid edge - No trigger cross         2222       Measurement error, No valid edge - No second cross         2223       Measurement error, Waveform mismatch         2224       Measurement error, WAIT calculating         2225       Measurement error, No waveform to measure         2226       Measurement error, Null Waveform         2225       Measurement error, Positive and Negative Clipping         2227       Measurement error, Positive Clipping                                                                                                    | 2215 | Measurement error, No crossing, second waveform         |
| 2219Measurement error, No valid edge - No arm sample2220Measurement error, No valid edge - No arm cross2221Measurement error, No valid edge - No trigger cross2222Measurement error, No valid edge - No second cross2223Measurement error, Waveform mismatch2244Measurement error, WAIT calculating2225Measurement error, No waveform to measure2226Measurement error, Null Waveform2227Measurement error, Positive and Negative Clipping2228Measurement error, Positive Clipping                                                                                                    | 2216 | Measurement error, No crossing, target waveform         |
| 2220       Measurement error, No valid edge - No arm cross         2221       Measurement error, No valid edge - No trigger cross         2222       Measurement error, No valid edge - No second cross         2223       Measurement error, Waveform mismatch         2224       Measurement error, WAIT calculating         2225       Measurement error, No waveform to measure         2226       Measurement error, Null Waveform         2227       Measurement error, Positive and Negative Clipping         2228       Measurement error, Positive Clipping                                                                                                    | 2217 | Measurement error, Constant waveform                    |
| 2221       Measurement error, No valid edge - No trigger cross         2222       Measurement error, No valid edge - No second cross         2223       Measurement error, Waveform mismatch         2224       Measurement error, WAIT calculating         2225       Measurement error, No waveform to measure         2226       Measurement error, Null Waveform         2227       Measurement error, Positive and Negative Clipping         2228       Measurement error, Positive Clipping                                                                                                    | 2219 | Measurement error, No valid edge - No arm sample        |
| 2222       Measurement error, No valid edge - No second cross         2223       Measurement error, Waveform mismatch         2224       Measurement error, WAIT calculating         2225       Measurement error, No waveform to measure         2226       Measurement error, Null Waveform         2227       Measurement error, Positive and Negative Clipping         2228       Measurement error, Positive Clipping                                                                                                    | 2220 | Measurement error, No valid edge - No arm cross         |
| 2223       Measurement error, Waveform mismatch         2224       Measurement error, WAIT calculating         2225       Measurement error, No waveform to measure         2226       Measurement error, Null Waveform         2227       Measurement error, Positive and Negative Clipping         2228       Measurement error, Positive Clipping                                                                                                    | 2221 | Measurement error, No valid edge - No trigger cross     |
| 2224       Measurement error, WAIT calculating         2225       Measurement error, No waveform to measure         2226       Measurement error, Null Waveform         2227       Measurement error, Positive and Negative Clipping         2228       Measurement error, Positive Clipping                                                                                                    | 2222 | Measurement error, No valid edge - No second cross      |
| 2225       Measurement error, No waveform to measure         2226       Measurement error, Null Waveform         2227       Measurement error, Positive and Negative Clipping         2228       Measurement error, Positive Clipping                                                                                                    | 2223 | Measurement error, Waveform mismatch                    |
| 2226     Measurement error, Null Waveform       2227     Measurement error, Positive and Negative Clipping       2228     Measurement error, Positive Clipping                                                                                                    | 2224 | Measurement error, WAIT calculating                     |
| 2227         Measurement error, Positive and Negative Clipping           2228         Measurement error, Positive Clipping                                                                                                    | 2225 | Measurement error, No waveform to measure               |
| 2228 Measurement error, Positive Clipping                                                                                                    | 2226 | Measurement error, Null Waveform                        |
|                                                                                                    | 2227 | Measurement error, Positive and Negative Clipping       |
| 2229 Measurement error, Negative Clipping                                                                                                    | 2228 | Measurement error, Positive Clipping                    |
|                                                                                                    | 2229 | Measurement error, Negative Clipping                    |

### Table 3-5: Execution Error Messages (EXE Bit 4), (cont.)

| Code | Message                                                        |
|------|----------------------------------------------------------------|
| 2230 | Measurement error, High Ref < Low Ref                          |
| 2231 | Measurement error, No statistics available                     |
| 2233 | Requested waveform is temporarily unavailable                  |
| 2235 | Math error, invalid math description                           |
| 2240 | Invalid password                                               |
| 2241 | Waveform requested is invalid                                  |
| 2244 | Source waveform is not active                                  |
| 2245 | Saveref error, selected channel is turned off                  |
| 2250 | Reference error, the reference waveform file is invalid        |
| 2253 | Reference error, too many points received                      |
| 2254 | Reference error, too few points received                       |
| 2259 | File too big                                                   |
| 2270 | Alias error                                                    |
| 2271 | Alias syntax error                                             |
| 2273 | Illegal alias label                                            |
| 2276 | Alias expansion error                                          |
| 2277 | Alias redefinition not allowed                                 |
| 2278 | Alias header not found                                         |
| 2285 | TekSecure(R) Pass                                              |
| 2286 | TekSecure(R) Fail                                              |
| 2500 | Setup error, file does not look like a setup file              |
| 2501 | Setup warning, could not recall all values from external setup |
| 2620 | Mask error, too few points received                            |
| 2760 | Mark limit reached                                             |
| 2761 | No mark present                                                |
| 2762 | Search copy failed                                             |
| 2102 | Search copy falled                                             |

#### Table 3-5: Execution Error Messages (EXE Bit 4), (cont.)

# **Device Error** The following table lists the device errors that can occur during instrument operation. These errors may indicate that the instrument needs repair.

#### Table 3-6: Device Error Messages (DDE Bit 3)

| Code | Message      |  |
|------|--------------|--|
| 310  | System error |  |
| 311  | Memory error |  |

#### Table 3-6: Device Error Messages (DDE Bit 3), (cont.)

| Code | Message                 |
|------|-------------------------|
| 312  | PUD memory lost         |
| 314  | Save/recall memory lost |

# **System Event** The following table lists the system event messages. These messages are generated whenever certain system conditions occur.

#### Table 3-7: System Event Messages

| Code | Message                                                      |
|------|--------------------------------------------------------------|
| 400  | Query event                                                  |
| 401  | Power on (PON bit 7 set)                                     |
| 402  | Operation complete (OPC bit 0 set)                           |
| 403  | User request (URQ bit 6 set)                                 |
| 404  | Power fail (DDE bit 3 set)                                   |
| 405  | Request control                                              |
| 410  | Query INTERRUPTED (QYE bit 2 set)                            |
| 420  | Query UNTERMINATED (QYE bit 2 set)                           |
| 430  | Query DEADLOCKED (QYE bit 2 set)                             |
| 440  | Query UNTERMINATED after indefinite response (QYE bit 2 set) |
| 468  | Knob/Keypad value changed                                    |
| 472  | Application variable changed                                 |

# **Execution Warning** The following table lists warning messages that do not interrupt the flow of command execution. These notify you that you may get unexpected results.

#### Table 3-8: Execution Warning Messages (EXE Bit 4)

| Code | Message                                       |
|------|-----------------------------------------------|
| 528  | Parameter out of range                        |
| 532  | Curve data too long, Curve truncated          |
| 533  | Curve error, Preamble values are inconsistent |
| 540  | Measurement warning, Uncertain edge           |
| 541  | Measurement warning, Low signal amplitude     |
| 542  | Measurement warning, Unstable histogram       |
| 543  | Measurement warning, Low resolution           |
| 544  | Measurement warning, Uncertain edge           |
| 545  | Measurement warning, Invalid in minmax        |
| 546  | Measurement warning, Need 3 edges             |

| Code | Message                                         |
|------|-------------------------------------------------|
| 547  | Measurement warning, Clipping positive/negative |
| 548  | Measurement warning, Clipping positive          |
| 549  | Measurement warning, Clipping negative          |

#### Table 3-8: Execution Warning Messages (EXE Bit 4), (cont.)

#### Table 3-9: Execution Warning Messages (EXE Bit 4)

| Code | Message                                         |
|------|-------------------------------------------------|
| 540  | Measurement warning                             |
| 541  | Measurement warning, Low signal amplitude       |
| 542  | Measurement warning, Unstable histogram         |
| 543  | Measurement warning, Low resolution             |
| 544  | Measurement warning, Uncertain edge             |
| 545  | Measurement warning, Invalid min max            |
| 546  | Measurement warning, Need 3 edges               |
| 547  | Measurement warning, Clipping positive/negative |
| 548  | Measurement warning, Clipping positive          |
| 549  | Measurement warning, Clipping negative          |

#### **Internal Warning**

The following table shows internal errors that indicate an internal fault in the instrument.

#### Table 3-10: Internal Warning Messages

| Code | Message                                |
|------|----------------------------------------|
| 630  | Internal warning, 50 $\Omega$ overload |

# **Appendix A: Character Set**

| B7                  | 0                     | 0                      | 0 1                                                         | 0 1                     | 1 0                      | 1 0                      | 1                          | 1                           |
|---------------------|-----------------------|------------------------|-------------------------------------------------------------|-------------------------|--------------------------|--------------------------|----------------------------|-----------------------------|
| B6<br>B5            | Ŭ O                   | 1                      | ' O                                                         | '1                      | 0                        | 1                        | 0                          | · 1                         |
| BITS<br>B4 B3 B2 B1 | CONTROL SYMBOLS       |                        | UPPER CASE LOWER CASE                                       |                         |                          | CASE                     |                            |                             |
|                     | 0                     | 20                     | 40 <b>LA0</b>                                               | 60 LA16                 | 100 <b>TAO</b>           | 120 <b>TA16</b>          | 140 <b>SA0</b>             | 160 <b>SA16</b>             |
| 0 0 0 0             | 0 0                   | <b>DLE</b><br>10 16    | <b>SP</b><br>20 32                                          | <b>0</b><br>30 48       | <b>@</b><br>40 64        | <b>P</b><br>50 80        | <b>6</b> 0 96              | <b>р</b><br>70 112          |
| 0 0 0 1             | 1 GTL<br>SOH          | 21 LL0<br>DC1          | 41 LA1                                                      | 61 LA17<br>1            | 101 TA1<br>A             | 121 TA17<br>Q            | 141 SA1<br>a               | 161 SA17<br>q               |
|                     | 1 1                   | 11 17                  | 21 33                                                       | 31 49                   | 41 65                    | 51 81                    | 61 97                      | 71 113                      |
| 0 0 1 0             | STX                   | 22<br>DC2              | 42 LA2                                                      | 62 LA18                 | 102 TA2<br>B             | 122 TA18<br>R            | 142 SA2<br>b               | 162 <b>SA18</b><br>r        |
|                     |                       | 12 18                  | 22 34                                                       | 32 50                   | 42 66                    | 52 82                    | 62 98                      | 72 114                      |
| 0 0 1 1             | 3<br><b>ETX</b>       | 23<br>DC3              | 43 LA3<br>#                                                 | 63 LA19<br>3            | 103 TA3                  | 123 TA19<br>S            | 143 SA3<br>C               | 163 <b>SA19</b><br><b>S</b> |
|                     |                       | 13 19                  | 23 35                                                       | 33 51                   | 43 67                    | 53 83                    | 63 99                      | 73 115                      |
| 0 1 0 0             | 4 SDC<br>EOT          | 24 DCL<br>DC4          | 44 LA4<br>\$                                                | 64 LA20<br>4            | 104 TA4<br>D             | 124 TA20<br>T            | 144 SA4<br>d               | 164 SA20<br>t               |
|                     |                       | 14 20                  | 24 36                                                       | 34 52                   | 44 68                    | 54 84                    | 64 100                     | 74 116                      |
| 0 1 0 1             | 5 PPC<br>ENQ          | 25 PPU<br>NAK          | 45 LA5<br>%                                                 | 65 LA21<br>5            | 105 TA5                  | 125 TA21<br>U            | 145 SA5<br>e               | 165 <b>SA21</b><br>U        |
|                     | 4 +                   | 15 21                  | 25 37                                                       | 35 53                   | 45 69                    | 55 85                    | 65 101                     | 75 117                      |
| 0 1 1 0             | ACK                   | <sup>26</sup><br>SYN   | 46 LA6<br>&                                                 | 66 LA22 6               | 106 TA6                  | 126 TA22<br>V            | 146 SA6<br>f               | 166 <b>SA22</b><br>V        |
|                     |                       | 16 22<br>27            | 26 38<br>47 <b>LA7</b>                                      | 36 54<br>67 <b>LA23</b> | 46 70<br>107 <b>TA7</b>  | 56 86<br>127 <b>TA23</b> | 66 102<br>147 <b>SA7</b>   | 76 118<br>167 <b>SA23</b>   |
| 0 1 1 1             | BEL                   | ETB                    |                                                             | 7                       | G                        | w                        | g                          | w                           |
|                     | 4                     | 17 23<br>30 <b>SPE</b> | 27 39<br>50 <b>LA8</b>                                      | 37 55<br>70 <b>LA24</b> | 47 71<br>110 <b>TA8</b>  | 57 87<br>130 <b>TA24</b> | 67 103<br>150 <b>SA8</b>   | 77 119<br>170 <b>SA24</b>   |
| 1 0 0 0             | BS                    | CAN                    | (                                                           | 8                       | н                        | X                        | h                          | x                           |
|                     |                       | 18 24<br>31 <b>SPD</b> | 28 40<br>51 <b>LA9</b>                                      | 38 56<br>71 <b>LA25</b> | 48 72<br>111 <b>TA9</b>  | 58 88<br>131 <b>TA25</b> | 68 104<br>151 <b>SA9</b>   | 78 120<br>171 <b>SA25</b>   |
| 1001                | НТ                    | EM                     | )                                                           | 9                       | I                        | Y                        | i                          | У                           |
|                     | 4 +                   | 19 25                  | 29 41<br>52 <b>LA10</b>                                     | 39 57<br>72 <b>LA26</b> | 49 73<br>112 <b>TA10</b> | 59 89<br>132 <b>TA26</b> | 69 105<br>152 <b>SA10</b>  | 79 121<br>172 <b>SA26</b>   |
| 1010                | LF                    | 32<br>SUB              | 52 LATU<br>*                                                | 12 LA20                 | J                        | Z                        | j                          | 772 <b>3A20</b><br><b>Z</b> |
|                     |                       | 1A 26                  | 2A 42                                                       | 3A 58<br>73 LA27        | 4A 74                    | 5A 90                    | 6A 106                     | 7A 122                      |
| 1011                | VT                    | <sup>33</sup><br>ESC   | 53 LA11<br>+                                                | 73 LA27                 | 113 TA11                 | 133 <b>TA27</b>          | 153 SA11<br>k              | 173 <b>SA27</b><br>{        |
|                     |                       | 1B 27                  | 2B 43                                                       | 3B 59                   | 4B 75<br>114 <b>TA12</b> | 5B 91                    | 6B 107                     | 7B 123                      |
| 1 1 0 0             | FF                    | <sup>34</sup><br>FS    | 54 LA12                                                     | 74 LA28                 | 114 TA12                 | 134 <b>TA28</b>          | 154 SA12<br>I              | 174 <b>SA28</b>             |
|                     |                       | 1C 28                  | 2C 44                                                       | 3C 60                   | 4C 76                    | 5C 92                    | 6C 108                     | 7C 124                      |
| 1 1 0 1             | 15<br>CR              | 35<br>GS               | 55 LA13<br>–                                                | 75 LA29<br>=            | 115 TA13<br>M            | 135 TA29                 | 155 SA13<br>M              | 175 <b>SA29</b><br>}        |
|                     |                       | 1D 29                  | 2D 45                                                       | 3D 61                   | 4D 77                    | 5D 93                    | 6D 109                     | 7D 125                      |
| 1 1 1 0             | SO                    | 36<br>RS               | 56 LA14<br>•                                                | 76 LA30                 | 116 TA14                 | 136 <b>TA30</b>          | 156 SA14<br>n              | 176 <b>SA30</b><br>~        |
|                     | -                     | 1E 30                  | 2E 46                                                       | 3E 62                   | 4E 78                    | 5E 94                    | 6E 110                     | 7E 126                      |
| 1 1 1 1             | SI                    | <sup>37</sup> US       | 57 LA15                                                     | 77 UNL ?                | 117 TA15                 | 137 UNT<br>—             | 157 SA15<br>O              | 177<br>RUBOUT               |
|                     |                       | 1F 31                  | 2F 47                                                       | 3F 63                   | 4F 79                    | 5F 95                    | 6F 111                     | 7F <b>(DEL)</b><br>7F 127   |
|                     | ADDRESSED<br>COMMANDS | UNIVERSAL<br>COMMANDS  |                                                             | TEN<br>ESSES            |                          | LK<br>ESSES              | SECONDARY<br>OR COM        |                             |
| KEY                 | octal —> 5<br>E       |                        | <ul> <li>GPIB code (wit</li> <li>ASCII character</li> </ul> | h ATN asserted)         |                          | REF                      | ktronix<br>ANSI STD X3.4-1 | 977                         |

ENQ - GPIB code (with ATN ass ASCII character 5 decimal IEKTFONIX REF: ANSI STD X3.4-1977 IEEE STD 488.1-1987 ISO STD 646-2973

# Index

# A

ACOuire: MAXSamplerate?, 2-47 ACOuire?, 2-47 ACQuire:MODe, 2-47 ACQuire:NUMACq?, 2-49 ACQuire:NUMAVg, 2-49 ACQuire:STATE, 2-50 ACQuire:STOPAfter, 2-50 Acquisition Command Group, 2-11 Alias Command Group, 2-11 ALIas, 2-51 ALIas[:STATE], 2-54 ALIas:CATalog?, 2-52 ALIas: DEFine, 2-52 ALIas: DELEte, 2-53 ALIas:DELEte[:NAMe], 2-54 ALIas:DELEte:ALL, 2-53 ALLEv?, 2-55 AUTOSet, 2-55 AUXIn:PRObe:AUTOZero, 2-56 AUXIn:PRObe:DEGAUss:STATE?, 2-57 AUXIn:PRObe:FORCEDRange, 2-57 AUXIn:PRObe:ID:SERnumber?, 2-57 AUXIn:PRObe:ID:TYPE?, 2-58 AUXIn:PRObe:RESistance?, 2-58 AUXIn?, 2-55 AUXIn:PRObe:DEGAUss, 2-56 AUXIn:PRObe:GAIN, 2-57 AUXIn:PRObe:UNIts?, 2-58 AUXOut?, 2-59

## B

BUS, 2-59 BUS:B<x>:CAN:BITRate, 2-59 BUS:B<x>:CAN:PRObe, 2-60 BUS:B<x>:CAN:SAMPLEpoint, 2-60 BUS:B<x>:CAN:SOUrce, 2-61 BUS:B<x>:DISPLAY:FORMAt, 2-61 BUS:B<x>:DISPLAY:TYPe, 2-62 BUS:B<x>:I2C{:CLOCK|:SCLK}:SOUrce, 2-62 BUS:B<x>:I2C{:DATA|:SDATA}:SOUrce, 2-62 BUS:B<x>:POSition, 2-63 BUS:B<x>:SPI:DATA{:IN|:MISO}:POLARity, 2-64 BUS:B<x>:SPI:DATA {:IN|:MISO}:SOUrce, 2-64 BUS:B<x>:SPI:DATA {:OUT|:MOSI}: POLARity, 2-65 BUS:B<x>:SPI:DATA {:OUT|:MOSI}:SOUrce, 2-65 BUS:B<x>:SPI {:CLOCK|:SCLK}:POLARity, 2-63 BUS:B<x>:SPI {:CLOCK|:SCLK}:SOUrce, 2-63 BUS:B<x>:SPI {:SELect|:SS}:POLARity, 2-65 BUS:B<x>:SPI {:SELect|:SS}:SOUrce, 2-66 BUS:B<x>:STATE, 2-66 BUS:B<x>:TYPE, 2-67 BUS:THReshold:CH<x>, 2-67 BUSY?, 2-67

## С

CAL?, 2-68 \*CAL?, 2-68 CALibrate:FACtory:STATus?, 2-69 CALibrate:FACtory:STEPSTAtus?, 2-70 CALibrate:FACtory:STEPSTIMulus?, 2-70 CALibrate:INTERNal:STARt, 2-71 CALibrate:INTERNal:STATus?, 2-72 CALibrate:RESults:FACtory?, 2-73 CALibrate: RESults: SPC?, 2-73 CALibrate:FACtory, 2-69 CALibrate:INTERNal, 2-71 CALibrate: RESults?, 2-72 Calibration and Diagnostic Command Group, 2-13 CH<x>:BANdwidth, 2-74 CH<x>:COUPling, 2-75 CH<x>:DESKew, 2-75 CH<x>:INVert, 2-76 CH<x>:OFFSet, 2-76 CH<x>:POSition, 2-78 CH<x>:PRObe:AUTOZero, 2-79 CH<x>:PRObe:DEGAUss, 2-79 CH<x>:PRObe:DEGAUss:STATE?, 2-79 CH<x>:PRObe:FORCEDRange, 2-80 CH<x>:PRObe:GAIN, 2-80 CH<x>:PRObe:ID:SERnumber?, 2-81 CH<x>:PRObe:ID:TYPE?, 2-81 CH<x>:PRObe:ID?. 2-81 CH<x>:PRObe:RESistance?, 2-82 CH<x>:PRObe:UNIts?, 2-82

CH<x>:PRObe?, 2-79 CH < x >: SCAle, 2-82CH<x>:TERmination, 2-83 CH<x>:YUNits, 2-84 CH<x>?, 2-74 CLEARMenu, 2-84 \*CLS, 2-85 Command Groups, 2-11 Cursor Command Group, 2-14 CURSor:HBArs:POSITION<x>, 2-87 CURSor:VBArs:HPOS<x>?, 2-90 CURSor: VBArs: POSITION < x>, 2-91 CURSor: VBArs: VDELTa?, 2-92 CURSor?, 2-85 CURSor: FUNCtion, 2-86 CURSor:HBArs?, 2-86 CURSor:HBArs:DELTa?, 2-87 CURSor:HBArs:UNIts, 2-88 CURSor:HBArs:USE, 2-88 CURSor:MODe, 2-89 CURSor: VBArs?, 2-89 CURSor: VBArs: DELTa?, 2-90 CURSor:VBArs:UNIts, 2-91 CURSor: VBArs: USE, 2-92 CURVe, 2-93

## D

DATa, 2-94 DATa: DESTination, 2-95 DATa:ENCdg, 2-96 DATa:SOUrce, 2-97 DATa:STARt, 2-98 DATa:STOP, 2-98 DATa:WIDth, 2-99 DATE, 2-100 \*DDT, 2-100 DESE, 2-101 DIAg:LOOP:OPTion:NTIMes, 2-102 DIAg:SELect:<function>, 2-104 DIAg:LOOP:OPTion, 2-102 DIAg:LOOP:STOP, 2-102 DIAg:RESUlt:FLAg?, 2-103 DIAg:RESUlt:LOG?, 2-103 DIAg:SELect:ALL, 2-104 DIAg:STATE, 2-105 **Display Command Group**, 2-15 DISplay:INTENSITy:BACKLight, 2-107 DISplay:INTENSITy:GRAticule, 2-107 DISplay:INTENSITy:WAVEform, 2-108 DISplay:STYle:DOTsonly, 2-109 DISplay?, 2-105 DISplay:CLOCk, 2-105 DISplay:GRAticule, 2-106 DISplay:INTENSITy?, 2-107 DISplay:PERSistence, 2-108

## Ε

\*ESE, 2-110 \*ESR?, 2-110 Ethernet Command Group, 2-16 ETHERnet: DNS: IPADDress, 2-111 ETHERnet: ENET: ADDress?, 2-112 ETHERnet: GATEWay: IPADDress, 2-112 ETHERnet: PING: STATUS?, 2-115 ETHERnet: DHCPbootp, 2-111 ETHERnet:DOMAINname, 2-112 ETHERnet:HTTPPort. 2-113 ETHERnet: IPADDress, 2-113 ETHERnet:NAME, 2-114 ETHERnet: PASSWord, 2-114 ETHERnet:PING, 2-114 ETHERnet: SUBNETMask, 2-115 EVENT?, 2-116 EVMsg?, 2-116 EVQty?, 2-117

## F

FACtory, 2-117 File System Command Group, 2-17 FILESystem:FREESpace?, 2-121 FILESystem?, 2-118 FILESystem:CWD, 2-118 FILESystem:DELEte, 2-119 FILESystem:DIR?, 2-120 FILESystem:FORMat, 2-120 FILESystem:RKDir, 2-121 FILESystem:REName, 2-121 FILESystem:RMDir, 2-122 FPAnel:PRESS, 2-122 FPAnel:TURN, 2-124

## Η

Hard copy Command Group, 2-18

HARDCopy, 2-125 HARDCopy: ACTIVeprinter, 2-125 HARDCopy:PRINTer:ADD, 2-127 HARDCopy:PRINTer:DELete, 2-128 HARDCopy:PRINTer:LIST?, 2-128 HARDCopy:PRINTer:REName, 2-128 HARDCopy:INKSaver, 2-126 HARDCopy:LAYout, 2-126 HARDCopy:PREVIEW, 2-127 HDR, 2-129 HEADer, 2-129 Horizontal Command Group, 2-18 HORizontal: [MAIn]: DELay: STATe, 2-131 HORizontal: ACOLENGTH?, 2-131 HORizontal:MAIn:SAMPLERate?, 2-133 HORizontal:MAIn:SECdiv, 2-133 HORizontal:MAIn:UNIts:STRing?, 2-134 HORizontal:MAIn:UNIts?, 2-134 HORizontal:PREViewstate?, 2-135 HORizontal:RECOrdlength, 2-135 HORizontal?, 2-130 HORizontal[:MAIn]:DELay:MODe, 2-131 HORizontal[:MAIn]:DELay:TIMe, 2-132 HORizontal[:MAIn]:POSition?, 2-132 HORizontal[:MAIn]:SCAle, 2-133 HORizontal:MAIn?, 2-131

### 

ID?, 2-136 \*IDN?, 2-136

### L

LANGuage, 2-136 LOCk, 2-137 \*LRN?, 2-137

### Μ

Mark Command Group, 2-19 MARK, 2-138 MARK:SELected:FOCUS?, 2-140 MARK:SELected:MARKSINCOLumn?, 2-140 MARK:SELected:OWNer?, 2-141 MARK:SELected:SOURCE?, 2-141 MARK:SELected:STARt?, 2-141 MARK:SELected:STATe?, 2-141 MARK:SELected:ZOOm:POSition?, 2-142 MARK:CREATE, 2-139 MARK:DELEte, 2-139 MARK:FREE?, 2-140 MARK:SELected:END?, 2-140 MARK:TOTal?, 2-142 Math Command Group, 2-20 MATH[1]:HORizontal:POSition, 2-144 MATH[1]:HORizontal:SCAle, 2-145 MATH[1]:HORizontal:UNITs, 2-145 MATH[1]:SPECTral:MAG, 2-146 MATH[1]:SPECTral:WINdow, 2-146 MATH[1]:VERTical:POSition, 2-147 MATH[1]:VERTical:SCAle, 2-148 MATH[1]:VERTical:UNITs, 2-148 MATH[1]?, 2-142 MATH[1]:DEFIne, 2-143 MATH[1]:TYPe, 2-147 MATHVAR: VAR < x >, 2-149 MATHVAR?, 2-149 Measurement Command Group, 2-21 MEASUrement: CLEARSNapshot, 2-151 MEASUrement: IMMed: DELay: DIREction, 2-152 MEASUrement:IMMed:DELay:EDGE<x>, 2-153 MEASUrement: IMMed: DELay?, 2-152 MEASUrement: IMMed: SOUrce, 2-154 MEASUrement: IMMed: SOUrce2, 2-154 MEASUrement: IMMed: TYPe, 2-155 MEASUrement: IMMed: UNIts?, 2-157 MEASUrement: IMMed: VALue?, 2-158 MEASUrement:INDICators:HORZ<x>?, 2-159 MEASUrement: INDICators: NUMHORZ?, 2-159 MEASUrement: INDICators: NUMVERT?, 2-159 MEASUrement: INDICators: STATE, 2-160 MEASUrement:INDICators:VERT<x>?, 2-160 MEASUrement: INDICators?, 2-158 MEASUrement: MEAS<x>: COUNt?, 2-161 MEASUrement: MEAS<x>: DELay: DIREction, 2-162 MEASUrement:MEAS<x>:DELay:EDGE<x>, 2-162 MEASUrement: MEAS<x>: DELay?, 2-161 MEASUrement: MEAS<x>: MAXimum?, 2-163 MEASUrement: MEAS<x>: MEAN?. 2-163 MEASUrement:MEAS<x>:MINImum?, 2-163 MEASUrement: MEAS<x>:SOURCE[1], 2-164 MEASUrement:MEAS<x>:SOURCE2, 2-164 MEASUrement:MEAS<x>:STATE, 2-165 MEASUrement:MEAS<x>:STDdev?, 2-166 MEASUrement:MEAS<x>:TYPe, 2-166

MEASUrement: MEAS<x>: UNIts?, 2-169 MEASUrement: MEAS<x>: VALue?, 2-169 MEASUrement: MEAS<x>?, 2-161 MEASUrement:REFLevel:ABSolute:HIGH, 2-171 MEASUrement:REFLevel:ABSolute:LOW, 2-172 MEASUrement:REFLevel:ABSolute:MID, 2-172 MEASUrement: REFLevel: ABSolute: MID2, 2-173 MEASUrement:REFLevel:METHod, 2-174 MEASUrement:REFLevel:PERCent:HIGH, 2-174 MEASUrement:REFLevel:PERCent:LOW, 2-175 MEASUrement: REFLevel: PERCent: MID. 2-176 MEASUrement:REFLevel:PERCent:MID2, 2-177 MEASUrement:REFLevel?, 2-170 MEASUrement:SNAPShot, 2-177 MEASUrement: STATIstics, 2-178 MEASUrement:STATIstics:MODE, 2-178 MEASUrement: STATIstics: WEIghting, 2-178 MEASUrement?, 2-150 MEASUrement:GATing, 2-151 MEASUrement: IMMed?, 2-152 MEASUrement: METHod, 2-170 Miscellaneous Command Group, 2-24

## Ν

NEWpass, 2-179

## 0

\*OPC, 2-180

### Ρ

PASSWord, 2-180 \*PSC, 2-181 \*PUD, 2-182

## R

\*RCL, 2-182 RECAll:SETUp, 2-183 RECAll:WAVEform, 2-183 REF<x>:DATE?, 2-184 REF<x>:HORizontal:DELay:TIMe, 2-184 REF<x>:HORizontal:SCAle, 2-185 REF<x>:LABel, 2-185 REF<x>:TIMe?, 2-185 REF<x>:VERTical:POSition, 2-186 REF<x>:VERTical:SCAle, 2-186 REM, 2-187 \*RST, 2-188

## S

\*SAV, 2-188 Save and Recall Command Group, 2-26 SAVe:IMAGe:FILEFormat, 2-190 SAVe:WAVEform:FILEFormat, 2-193 SAVe:ASSIgn:TYPe, 2-189 SAVE: EVENT table: BUS, 2-189 SAVe:IMAGe, 2-190 SAVe:IMAGe:LAYout, 2-191 SAVe:SETUp, 2-191 SAVe:WAVEform, 2-192 Search Commands Group, 2-27 SEARCH:SEARCH<x>:COPy, 2-195 SEARCH:SEARCH<x>:STATE, 2-195 SEARCH:SEARCH<x>:TOTAL?, 2-196 SEARCH:SEARCH<x>:TRIGger:A:BUS:B<x>: CAN:CONDition, 2-196 SEARCH:SEARCH<x>:TRIGger:A:BUS:B<x>: CAN:DATa:DIRection, 2-197 SEARCH:SEARCH<x>:TRIGger:A:BUS:B<x>: CAN:DATa:QUALifier, 2-197 SEARCH:SEARCH<x>:TRIGger:A:BUS:B<x>: CAN:DATa:SIZe, 2-198 SEARCH:SEARCH<x>:TRIGger:A:BUS:B<x>: CAN:DATa:VALue, 2-198 SEARCH:SEARCH<x>:TRIGger:A:BUS:B<x>: CAN:FRAMEtype, 2-199 SEARCH:SEARCH<x>:TRIGger:A:BUS:B<x>: CAN{:IDentifier|:ADDRess}:MODe, 2-199 SEARCH:SEARCH<x>:TRIGger:A:BUS:B<x>: CAN{:IDentifier|:ADDRess}:VALue, 2-200 SEARCH:SEARCH<x>:TRIGger:A:BUS:B<x>:I2C: ADDRess:MODe, 2-200 SEARCH:SEARCH<x>:TRIGger:A:BUS:B<x>:I2C: ADDRess:TYPe, 2-201 SEARCH:SEARCH<x>:TRIGger:A:BUS:B<x>:I2C: ADDRess: VALue, 2-201 SEARCH:SEARCH<x>:TRIGger:A:BUS:B<x>:I2C: CONDition, 2-201 SEARCH:SEARCH<x>:TRIGger:A:BUS:B<x>:I2C: DATa:DIRection, 2-202 SEARCH:SEARCH<x>:TRIGger:A:BUS:B<x>:I2C: DATa:SIZe, 2-202

- SEARCH:SEARCH<x>:TRIGger:A:BUS:B<x>:I2C: DATa:VALue, 2-203
- SEARCH:SEARCH<x>:TRIGger:A:BUS:B<x>:SPI: CONDition, 2-203
- SEARCH:SEARCH<x>:TRIGger:A:BUS:B<x>:SPI: DATa:SIZe, 2-204
- SEARCH:SEARCH<x>:TRIGger:A:BUS:B<x>:SPI: DATa{:MISO|:IN}:VALue, 2-204
- SEARCH:SEARCH<x>:TRIGger:A:BUS:B<x>:SPI: DATa{:MOSI|:OUT}:VALue, 2-204
- SEARCH:SEARCH<x>:TRIGger:A:BUS: SOUrce, 2-205
- SEARCH:SEARCH<x>:TRIGger:A:BUS?, 2-196
- SEARCH:SEARCH<x>:TRIGger:A:EDGE: SLOpe, 2-205
- SEARCH:SEARCH<x>:TRIGger:A:EDGE: SOUrce, 2-205
- SEARCH:SEARCH<x>:TRIGger:A:LEVel, 2-206
- SEARCH:SEARCH<x>:TRIGger:A:LEVel: CH<x>, 2-206
- SEARCH:SEARCH<x>:TRIGger:A:LEVel: MATH, 2-207
- SEARCH:SEARCH<x>:TRIGger:A:LEVel: REF<x>, 2-207
- SEARCH:SEARCH<x>:TRIGger:A:LOGIc: FUNCtion, 2-207
- SEARCH:SEARCH<x>:TRIGger:A:LOGIc:INPut: CH<x>, 2-208
- SEARCH:SEARCH<x>:TRIGger:A:LOGIc:INPut: CLOCk:EDGE, 2-208
- SEARCH:SEARCH<x>:TRIGger:A:LOGIc:INPut: CLOCk:SOUrce, 2-208
- SEARCH:SEARCH<x>:TRIGger:A:LOGIc:INPut: MATH, 2-209
- SEARCH:SEARCH<x>:TRIGger:A:LOGIc:INPut: REF<x>, 2-209
- SEARCH:SEARCH<x>:TRIGger:A:LOGIc:PATtern: INPut:CH<x>, 2-210
- SEARCH:SEARCH<x>:TRIGger:A:LOGIc:PATtern: INPut:MATH, 2-210
- SEARCH:SEARCH<x>:TRIGger:A:LOGIc:PATtern: INPut:REF<x>, 2-210
- SEARCH:SEARCH<x>:TRIGger:A:LOGIc:PATtern: WHEn, 2-211
- SEARCH:SEARCH<x>:TRIGger:A:LOGIc:PATtern: WHEn:LESSLimit, 2-212
- SEARCH:SEARCH<x>:TRIGger:A:LOGIc:PATtern: WHEn: MORELimit, 2-212 SEARCH:SEARCH<x>:TRIGger:A:LOGIc: THReshold:CH<x>, 2-212 SEARCH:SEARCH<x>:TRIGger:A:LOGIc: THReshold:MATH, 2-213 SEARCH:SEARCH<x>:TRIGger:A:LOGIc: THReshold:REF<x>, 2-213 SEARCH:SEARCH<x>:TRIGger:A: LOWerthreshold:CH<x>, 2-213 SEARCH:SEARCH<x>:TRIGger:A: LOWerthreshold:MATH, 2-214 SEARCH:SEARCH<x>:TRIGger:A: LOWerthreshold:REF<x>, 2-214 SEARCH:SEARCH<x>:TRIGger:A:PULSEWidth: POLarity, 2-214 SEARCH:SEARCH<x>:TRIGger:A:PULSEWidth: SOUrce, 2-215 SEARCH:SEARCH<x>:TRIGger:A:PULSEWidth: WHEn, 2-215 SEARCH:SEARCH<x>:TRIGger:A:PULSEWidth: WIDth, 2-216 SEARCH:SEARCH<x>:TRIGger:A:RUNT: POLarity, 2-216 SEARCH:SEARCH<x>:TRIGger:A:RUNT: SOUrce, 2-216 SEARCH:SEARCH<x>:TRIGger:A:RUNT: WHEn, 2-217 SEARCH:SEARCH<x>:TRIGger:A:RUNT: WIDth, 2-217 SEARCH:SEARCH<x>:TRIGger:A:SETHold: CLOCk:EDGE, 2-218 SEARCH:SEARCH<x>:TRIGger:A:SETHold: CLOCk:SOUrce, 2-218 SEARCH:SEARCH<x>:TRIGger:A:SETHold: CLOCk: THReshold, 2-218 SEARCH:SEARCH<x>:TRIGger:A:SETHold:DATa: SOUrce, 2-219 SEARCH:SEARCH<x>:TRIGger:A:SETHold:DATa: THReshold, 2-219 SEARCH:SEARCH<x>:TRIGger:A:SETHold: HOLDTime, 2-220 SEARCH:SEARCH<x>:TRIGger:A:SETHold: SETTime, 2-220 SEARCH:SEARCH<x>:TRIGger:A:TYPe, 2-222
- SEARCH:SEARCH<x>:TRIGger:A:UPPerthreshold: CH<x>, 2-223

SEARCH:SEARCH<x>:TRIGger:A:UPPerthreshold: MATH, 2-223 SEARCH:SEARCH<x>:TRIGger:A:UPPerthreshold: REF<x>, 2-223 SEARCH:SEARCH<x>:TRIGger:A{:TRANsition|: RISEFall}:DELTatime, 2-220 SEARCH:SEARCH<x>:TRIGger:A{:TRANsition: RISEFall}:POLarity, 2-221 SEARCH:SEARCH<x>:TRIGger:A{:TRANsition|: RISEFall}:SOUrce, 2-221 SEARCH:SEARCH<x>:TRIGger:A{:TRANsition|: RISEFall}:WHEn, 2-221 SEARCH?, 2-194 SELect:BUS<x>, 2-224 SELect:CH<x>, 2-224 SELect:REF<x>, 2-226 SELect?, 2-224 SELect:CONTROL 2-225 SELect:MATH[1], 2-226 SET?, 2-227 SETUP<x>:DATE?, 2-228 SETUP<x>:LABEL, 2-228 SETUP<x>:TIME?, 2-228 \*SRE, 2-229 Status and Error Command Group, 2-30 \*STB?, 2-229

# T

TEKSecure, 2-230 TIME, 2-231 TOTaluptime?, 2-232 \*TRG, 2-232 Trigger Command Group, 2-31 TRIGger, 2-232 TRIGger:A:BUS:B<x>:CAN:CONDition, 2-234 TRIGger:A:BUS:B<x>:CAN:DATa:DIRection, 2-235 TRIGger:A:BUS:B<x>:CAN:DATa:QUALifier, 2-235 TRIGger:A:BUS:B<x>:CAN:DATa:SIZe, 2-236 TRIGger:A:BUS:B<x>:CAN:DATa:VALue, 2-236 TRIGger:A:BUS:B<x>:CAN:FRAMEtype, 2-237 TRIGger:A:BUS:B<x>:CAN{:IDentifier|:ADDRess}: MODe, 2-237 TRIGger:A:BUS:B<x>:CAN{:IDentifier|:ADDRess}: VALue, 2-238 TRIGger:A:BUS:B<x>:I2C:ADDRess:MODe, 2-238 TRIGger:A:BUS:B<x>:I2C:ADDRess:TYPe, 2-239 TRIGger:A:BUS:B<x>:I2C:ADDRess:VALue, 2-239

TRIGger:A:BUS:B<x>:I2C:CONDition, 2-239 TRIGger:A:BUS:B<x>:I2C:DATa:DIRection, 2-240 TRIGger:A:BUS:B<x>:I2C:DATa:SIZe, 2-241 TRIGger:A:BUS:B<x>:I2C:DATa:VALue, 2-241 TRIGger:A:BUS:B<x>:SPI:CONDition, 2-241 TRIGger:A:BUS:B<x>:SPI:DATa:SIZe, 2-243 TRIGger:A:BUS:B<x>:SPI:DATa{:IN|:MISO}: VALue, 2-242 TRIGger:A:BUS:B<x>:SPI:DATa{:OUT|:MOSI}: VALue, 2-242 TRIGger:A:BUS:SOUrce, 2-243 TRIGger:A:EDGE:COUPling, 2-244 TRIGger:A:EDGE:SLOpe, 2-245 TRIGger:A:EDGE:SOUrce, 2-245 TRIGger:A:HOLDoff:TIMe, 2-246 TRIGger:A:LEVel:CH<x>, 2-247 TRIGger:A:LOGIc:CLAss, 2-248 TRIGger:A:LOGIc:FUNCtion, 2-249 TRIGger:A:LOGIc:INPut:CH<x>, 2-250 TRIGger:A:LOGIc:INPut:CLOCk:EDGE, 2-251 TRIGger:A:LOGIc:INPut:CLOCk:SOUrce, 2-251 TRIGger:A:LOGIc:INPut?, 2-250 TRIGger:A:LOGIc:PATtern:DELTatime, 2-252 TRIGger:A:LOGIc:PATtern:INPut:CH<x>, 2-252 TRIGger:A:LOGIc:PATtern:WHEn, 2-253 TRIGger:A:LOGIc:PATtern:WHEn: LESSLimit, 2-254 TRIGger:A:LOGIc:PATtern:WHEn: MORELimit, 2-255 TRIGger:A:LOGIc:PATtern?, 2-252 TRIGger:A:LOGIc:THReshold:CH<x>, 2-255 TRIGger:A:LOGIc:THReshold?, 2-255 TRIGger:A:LOWerthreshold:CH<x>, 2-256 TRIGger: A: PULse: CLAss, 2-257 TRIGger:A:PULSEWidth:POLarity, 2-258 TRIGger:A:PULSEWidth:SOUrce, 2-259 TRIGger: A: PULSEWidth: WHEn, 2-259 TRIGger: A: PULSEWidth: WIDth, 2-260 TRIGger:A:PULSEWIDth?, 2-258 TRIGger:A:RUNT:POLarity, 2-261 TRIGger:A:RUNT:SOUrce, 2-261 TRIGger:A:RUNT:WIDth, 2-262 TRIGger:A:SETHold:CLOCk:EDGE, 2-264 TRIGger:A:SETHold:CLOCk:SOUrce, 2-264 TRIGger:A:SETHold:CLOCk:THReshold, 2-265 TRIGger: A:SETHold: CLOCk?, 2-263 TRIGger:A:SETHold:DATa:SOUrce, 2-266

TRIGger: A:SETHold:DATa:THReshold, 2-266 TRIGger:A:SETHold:DATa?, 2-265 TRIGger: A:SETHold:HOLDTime, 2-267 TRIGger:A:SETHold:SETTime, 2-267 TRIGger:A:UPPerthreshold:CH<x>, 2-271 TRIGger:A:VIDeo:LINE, 2-272 TRIGger:A:VIDeo:SOUrce, 2-272 TRIGger:A:VIDeo:STANdard, 2-273 TRIGger:A:VIDeo{:SYNC|:FIELD}, 2-273 TRIGger:A{:TRANsition|:RISEFall}: DELTatime, 2-268 TRIGger:A{:TRANsition|:RISEFall}:POLarity, 2-268 TRIGger:A{:TRANsition|:RISEFall}:SOUrce, 2-269 TRIGger:A{:TRANsition|:RISEFall}:WHEn, 2-269 TRIGger:A{:TRANsition|:RISEFall}?, 2-267 TRIGger:B:EDGE:COUPling, 2-276 TRIGger:B:EDGE:SLOpe, 2-276 TRIGger:B:EDGE:SOUrce, 2-277 TRIGger:B:EVENTS:COUNt, 2-278 TRIGger:B:LEVel:CH<x>, 2-279 TRIGger:B:LOWerthreshold:CH<x>, 2-279 TRIGger:B:UPPerthreshold:CH<x>, 2-281 TRIGger:EXTernal:PRObe, 2-282 TRIGger: EXTernal: YUNIts?, 2-282 TRIGger:A, 2-233 TRIGger:A:EDGE?, 2-243 TRIGger: A: HOLDoff?, 2-246 TRIGger:A:LEVel, 2-247 TRIGger:A:LOGIc?, 2-248 TRIGger:A:MODe, 2-256 TRIGger:A:PULse?, 2-257 TRIGger:A:RUNT?, 2-260 TRIGger:A:RUNT:WHEn, 2-262 TRIGger:A:SETHold?, 2-263 TRIGger:A:TYPe, 2-270 TRIGger:A:VIDeo?, 2-271 TRIGger:B, 2-274 TRIGger:B:BY, 2-275 TRIGger:B:EDGE?, 2-275 TRIGger:B:EVENTS?, 2-277 TRIGger:B:LEVel, 2-278 TRIGger:B:STATE, 2-280 TRIGger:B:TIMe, 2-280 TRIGger:B:TYPe, 2-281 TRIGger:EXTernal?, 2-281 TRIGger:STATE?, 2-282 \*TST?, 2-283

## U

UNLock, 2-283

## V

VERBose, 2-284 Vertical Command Group, 2-36

### W

\*WAI, 2-284 Waveform Transfer Command Group, 2-39 WAVFrm?, 2-285 WFMInpre?, 2-285 WFMInpre:BIT Nr, 2-286 WFMInpre:BN Fmt, 2-286 WFMInpre:BYT Nr, 2-287 WFMInpre:BYT Or, 2-287 WFMInpre:ENCdg, 2-288 WFMInpre:NR Pt, 2-288 WFMInpre:PT Fmt, 2-289 WFMInpre:PT Off, 2-290 WFMInpre:WFId, 2-290 WFMInpre:XINcr, 2-291 WFMInpre:XUNit, 2-291 WFMInpre:XZEro, 2-292 WFMInpre:YMUlt, 2-292 WFMInpre:YOFf, 2-293 WFMInpre: YUNit, 2-294 WFMInpre:YZEro, 2-294 WFMOutpre?, 2-295 WFMOutpre:BIT Nr, 2-296 WFMOutpre:BN Fmt, 2-296 WFMOutpre:BYT Nr, 2-297 WFMOutpre:BYT Or, 2-297 WFMOutpre:ENCdg, 2-298 WFMOutpre:NR Pt?, 2-299 WFMOutpre:PT Fmt?, 2-299 WFMOutpre:PT Off?, 2-299 WFMOutpre:PT ORder?, 2-300 WFMOutpre:WFId?, 2-300 WFMOutpre:XINcr?, 2-301 WFMOutpre:XUNit?, 2-302 WFMOutpre:XZEro?, 2-302 WFMOutpre: YMUlt?, 2-303 WFMOutpre: YOFf?, 2-303 WFMOutpre: YUNit?, 2-304 WFMOutpre: YZEro?, 2-304

## Ζ

Zoom Command Group, 2-44 ZOOm:GRAticule:SIZE?, 2-305 ZOOm:GRAticule:SPLit?, 2-305 ZOOm:ZOOM<x>:FACtor?, 2-306 ZOOm:ZOOM<x>:HORizontal:POSition, 2-307 ZOOm:ZOOM<x>:HORizontal:SCAle, 2-307 ZOOm:ZOOM<x>:POSition, 2-308 ZOOm:ZOOM<x>:SCAle, 2-308 ZOOm:ZOOM<x>:STATE, 2-308 ZOOm:ZOOM<x>?, 2-306 ZOOm?, 2-304 ZOOm{:MODe|:STATE}, 2-306